# VACON®100 HVAC **PRZEMIENNIKI CZĘSTOTLIWOŚCI**

# **INSTRUKCJA APLIKACJI**

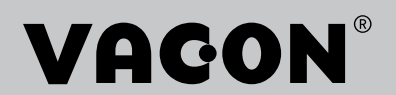

# <span id="page-2-0"></span>**PRZEDMOWA**

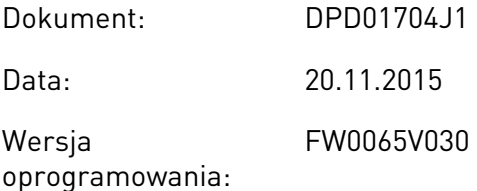

# **INFORMACJE O NINIEJSZEJ INSTRUKCJI**

Prawa autorskie do niniejszej instrukcji ma Vacon Plc. Wszelkie prawa zastrzeżone.

W tej instrukcji znajdują się informacje dotyczące korzystania z przemiennika częstotliwości Vacon® oraz jego funkcji. Instrukcja została sporządzona zgodnie ze strukturą menu napędu (rozdz. 1 i 4–8).

### **Rozdział 1. Skrócona instrukcja uruchamiania**

• Rozpoczęcie korzystania z panelu sterującego.

### **Rozdział 2. Kreatory**

• Szybka konfiguracja aplikacji.

### **Rozdział 3. Interfejsy użytkownika**

- Typy wyświetlacza i obsługa panelu sterującego.
- Narzędzie komputerowe Vacon Live.
- Funkcje magistrali.

### **Rozdział 4. Menu monitorowania**

• Dane dotyczące monitorowanych wartości.

### **Rozdział 5. Menu parametrów**

• Lista wszystkich parametrów napędu.

#### **Rozdział 6. Menu Diagnostyka**

#### **Rozdział 7. Menu WE/WY i sprzęt**

### **Rozdział 8. Ustawienia użytkownika, ulubione i menu na poziomie użytkownika**

### **Rozdział 9. Opis parametrów**

- Korzystanie z parametrów.
- Programowanie wejść cyfrowych i analogowych.
- Funkcje poszczególnych aplikacji.

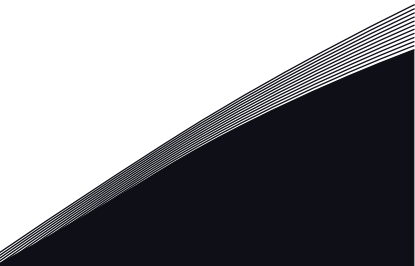

# **Rozdział 10. Śledzenie usterek**

- Usterki i ich przyczyny.
- Kasowanie usterek.

W niniejszej instrukcji znajduje się wiele tabel z parametrami. Poniżej znajdują się wskazówki dotyczące sposobu odczytywania tabel.

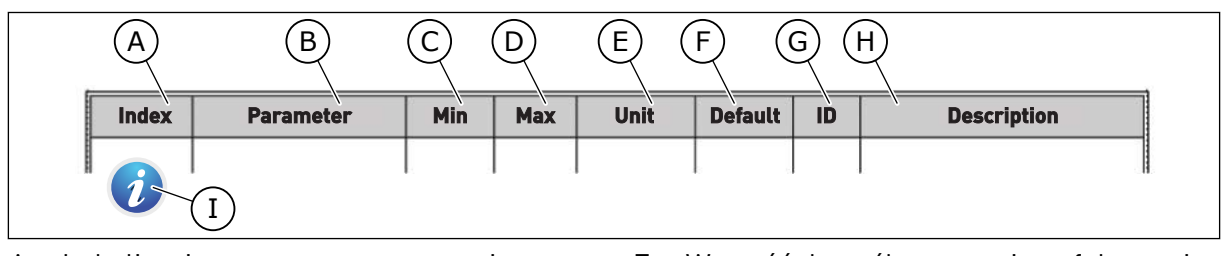

- A. Lokalizacja parametru w menu, tj. numer parametru.
- B. Nazwa parametru.
- C. Minimalna wartość parametru.
- D. Maksymalna wartość parametru.
- E. Jednostka wartości parametru. Jednostka pojawi się, gdy jest dostępna.
- F. Wartość domyślna ustawiona fabrycznie.
- G. Numer identyfikacyjny parametru.
- H. Krótki opis wartości parametru i/lub jego funkcji.
- I. Jeśli pojawia się ten symbol, można uzyskać więcej danych na temat parametru w rozdziale Opis parametrów.

# <span id="page-4-0"></span>**FUNKCJE PRZEMIENNIKA CZĘSTOTLIWOŚCI VACON**®

- Kreatory rozruchu, sterowania PID, sterowania wielopompowego i trybu pożarowego ułatwiające uruchomienie.
- Przycisk Funct umożliwia łatwe przełączanie lokalnego i zdalnego miejsca sterowania. Możliwe zdalne miejsca sterowania to WE/WY lub magistrala. Wyboru zdalnego miejsca sterowania można dokonać za pomocą parametru.
- Wejście blokady pracy (blokada od przepustnicy). Rozruch napędu jest możliwy dopiero po aktywacji tego wejścia.
- Strona sterowania umożliwiająca szybką konfigurację najważniejszych wartości i monitorowanie ich.
- Różne tryby wstępnego podgrzewania pozwalające uniknąć problemów ze skraplaniem.
- Maksymalna częstotliwość wyjściowa 320 Hz.
- Funkcje zegara czasu rzeczywistego i sterowania czasowego (wymagana jest opcjonalna bateria). Istnieje możliwość zaprogramowania trzech kanałów czasowych w celu uzyskania różnych funkcji w napędzie.
- Dostępny jest zewnętrzny regulator PID. Może on służyć na przykład do sterowania zaworem za pomocą WE/WY przemiennika częstotliwości.
- Funkcja trybu uśpienia, która automatycznie włącza lub wyłącza pracujący napęd w celu oszczędzania energii.
- Dwustrefowy regulator PID z dwoma różnymi sygnałami sprzężenia zwrotnego: sterowanie minimalne i maksymalne.
- Dwa źródła zadawania wartości regulatora PID. Wyboru można dokonać za pomocą wejścia cyfrowego.
- Funkcja wzmocnienia wartości zadanej regulatora PID.
- Funkcja sprzężenia wyprzedzającego zapewniająca szybsze reagowanie na zmiany w procesie.
- Monitorowanie wartości procesu.
- Sterowanie wielopompowe.
- Kompensacja strat ciśnienia w celu uwzględnienia strat ciśnienia w instalacji np. w wyniku nieprawidłowego umieszczenia czujnika w pobliżu pompy lub wentylatora.

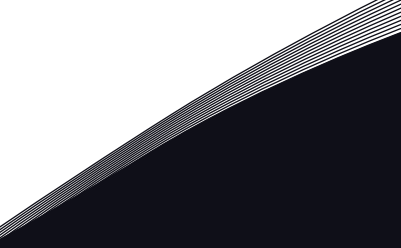

a dhe ann an 1970.<br>Na bailtean

a dhe ann an 1970.<br>Chuir ann an 1970, ann an 1970, ann an 1970.

elillille<br>U

# **SPIS TREŚCI**

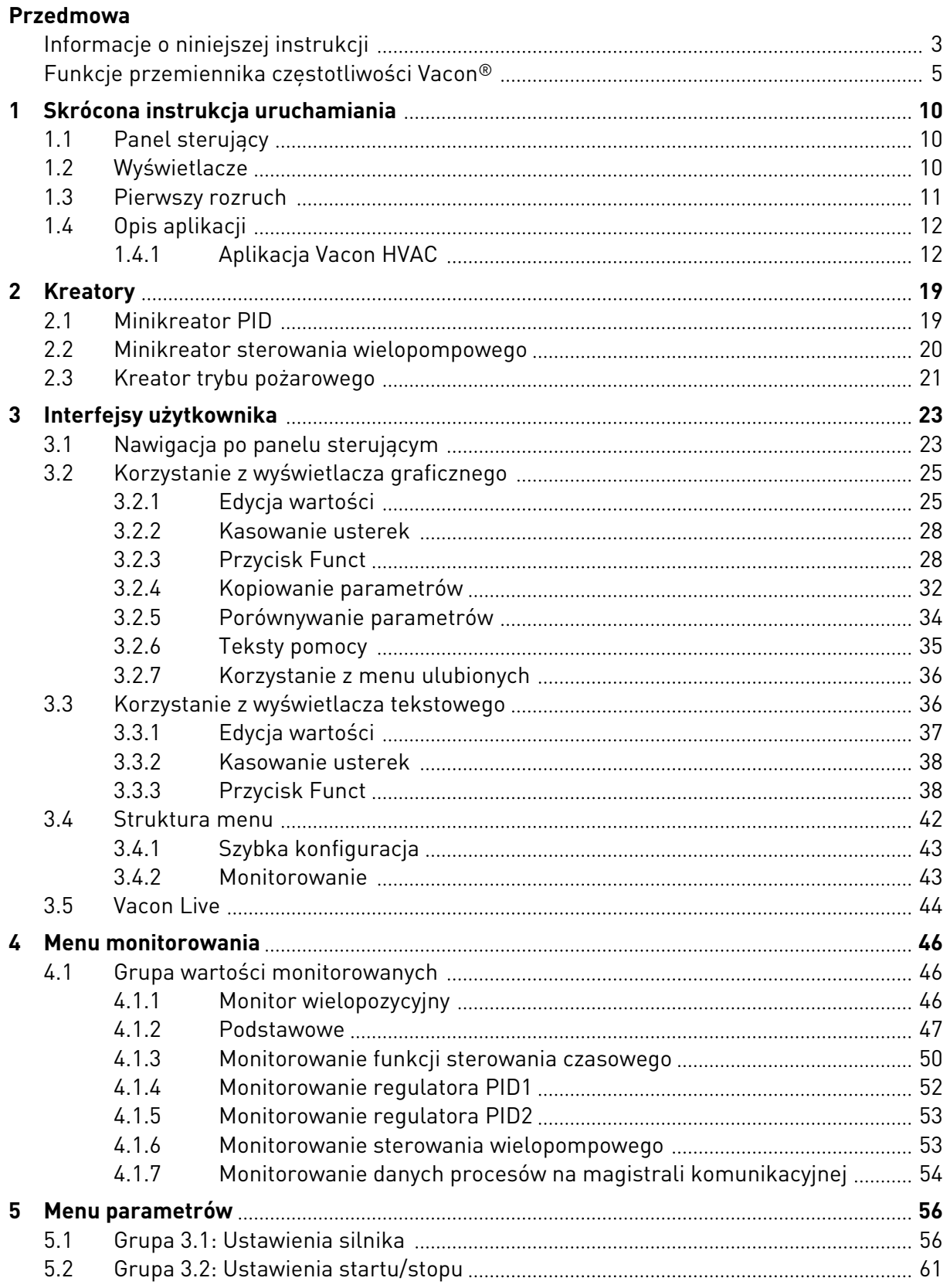

e de la construcción de la construcción de la construcción de la construcción de la construcción de la construcción de la construcción de la construcción de la construcción de la construcción de la construcción de la const

a katalungan di kacamatan di kacamatan di kacamatan di kacamatan di kacamatan di kacamatan di kacamatan di kaca

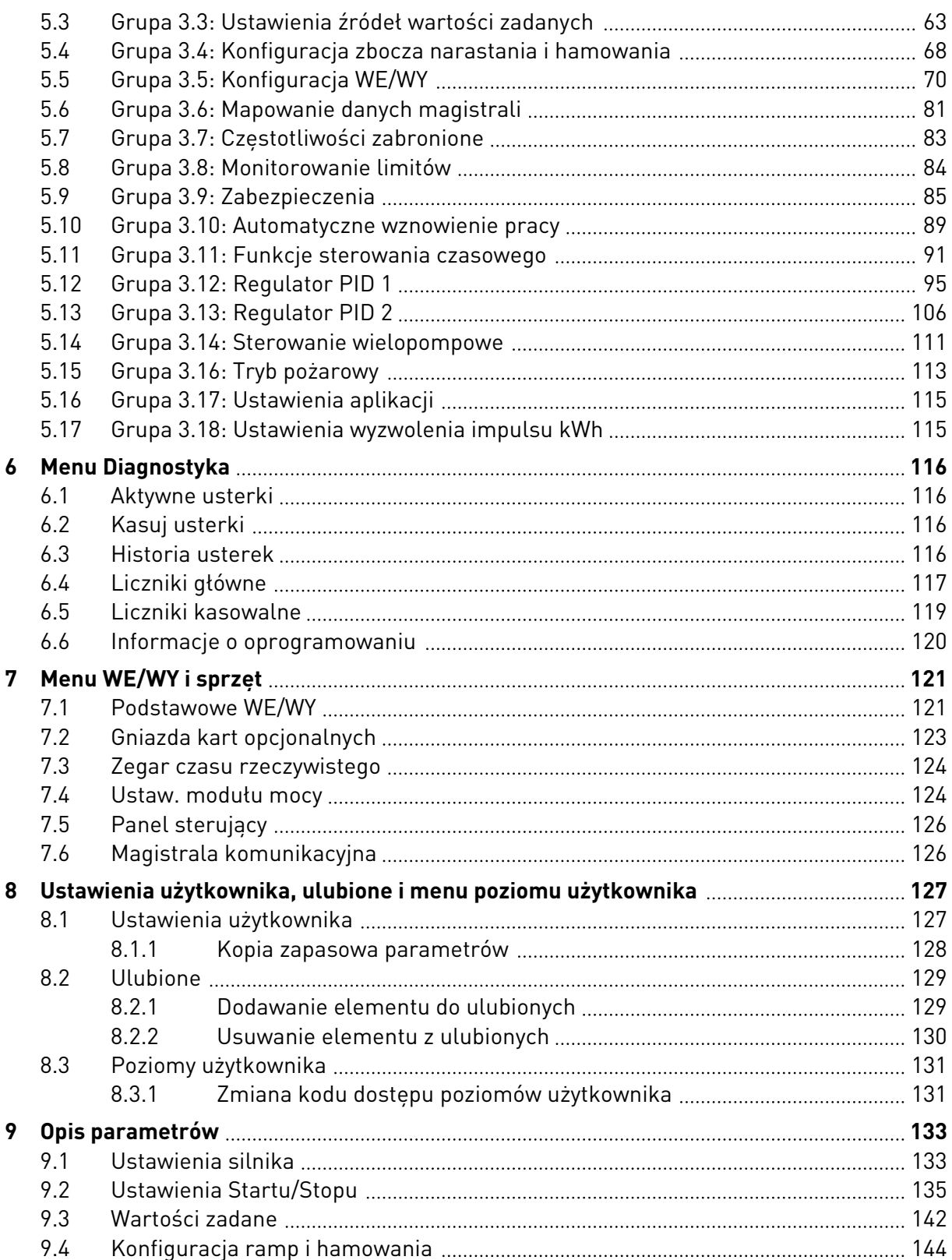

ffill fra

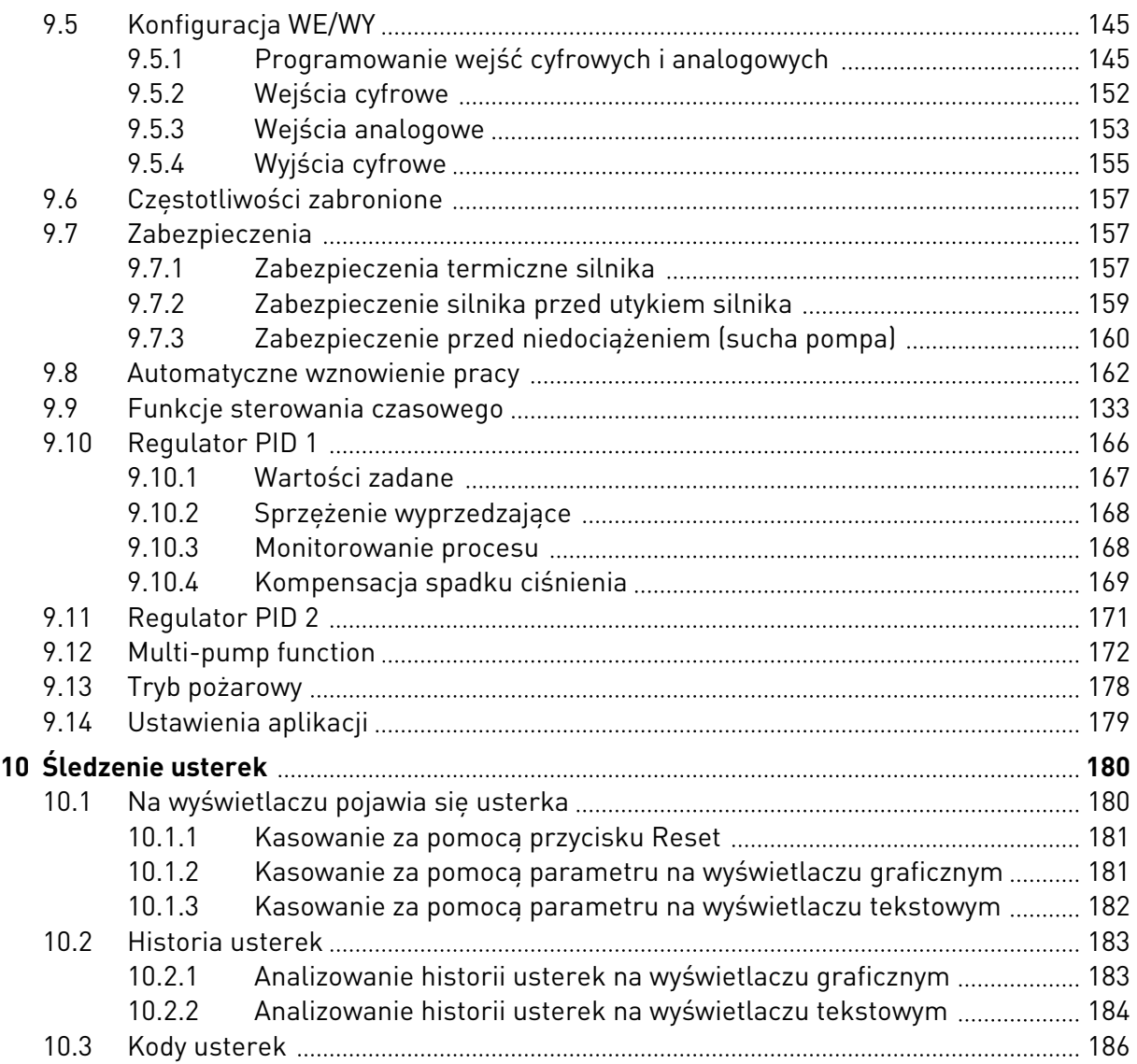

# <span id="page-9-0"></span>**1 SKRÓCONA INSTRUKCJA URUCHAMIANIA**

# **1.1 PANEL STERUJĄCY**

Panel sterujący to interfejs użytkownika przemiennika czestotliwości. Na panelu sterującym można regulować prędkość silnika oraz monitorować stan przemiennika częstotliwości. Można również ustawić parametry przemiennika częstotliwości.

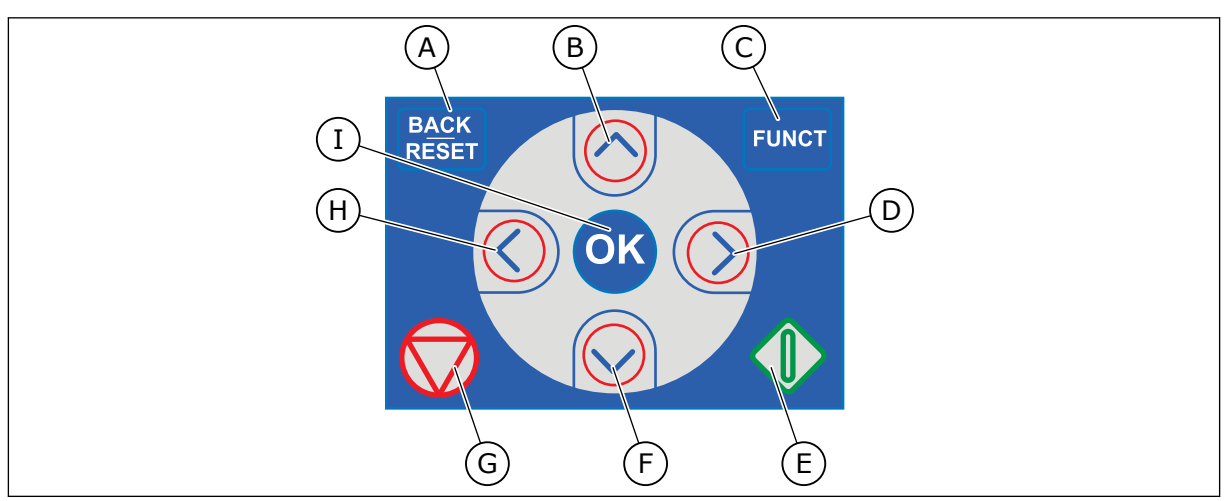

*Rys. 1: Przyciski panelu sterującego*

- A. Przycisk BACK/RESET. Umożliwia cofnięcie się w strukturze menu, opuszczenie trybu edycji oraz skasowanie usterki.
- B. Przycisk ze strzałką w górę. Umożliwia przewinięcie menu w górę oraz zwiększenie wartości.
- C. Przycisk FUNCT. Umożliwia zmianę kierunku obrotów silnika, przejście na stronę sterowania oraz zmianę miejsca sterowania. Więcej informacji: *[Tabela 12](#page-62-0)  [Ustawienia źródeł wartości zadanych](#page-62-0)*.

# **1.2 WYŚWIETLACZE**

- D. Przycisk ze strzałką w prawo.
- E. Przycisk uruchomienia.
- F. Przycisk ze strzałką w dół. Umożliwia przewinięcie menu w dół oraz zmniejszenie wartości.
- G. Przycisk zatrzymania.
- H. Przycisk ze strzałką w lewo. Umożliwia przesunięcie kursora w lewo.
- I. Przycisk OK. Umożliwia przechodzenie do aktywnego poziomu lub elementu oraz akceptowanie wybranej opcji.

Istnieją dwa typy wyświetlaczy: graficzny i tekstowy. Na panelu sterującym znajdują się zawsze te same przyciski.

Na wyświetlaczu pojawiają się następujące informacje:

- Stan silnika i napędu.
- Usterki silnika i napędu.
- Aktualna lokalizacja w strukturze menu.

<span id="page-10-0"></span>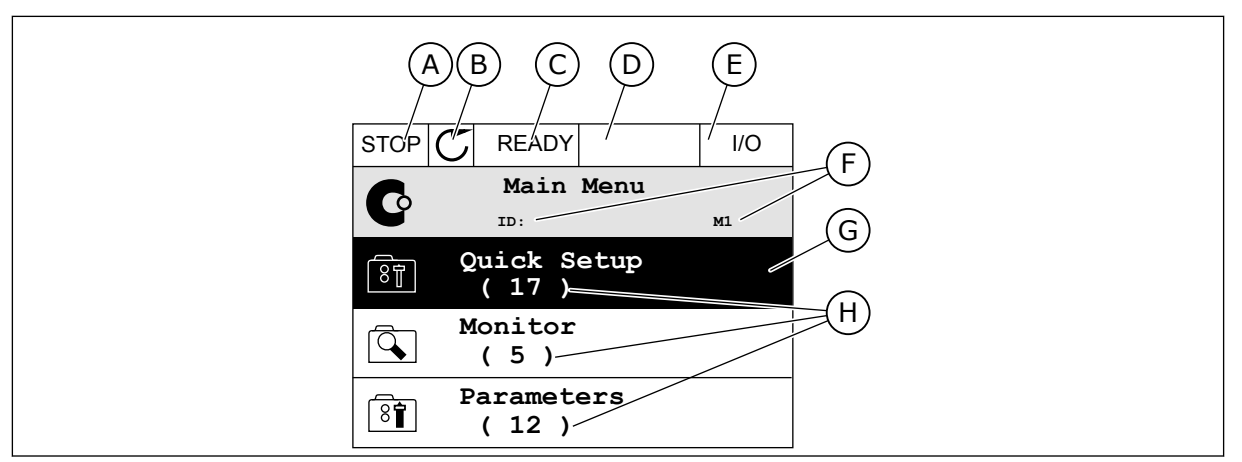

*Rys. 2: Wyświetlacz graficzny*

- A. Pierwsze pole stanu: STOP/RUN
- B. Kierunek obrotów silnika
- C. Drugie pole stanu: READY/NOT READY/ FAULT
- D. Pole alarmu: ALARM/-
- E. Pole miejsca sterowania: PC/IO/ KEYPAD/FIELDBUS
- F. Pole położenia: numer identyfikacyjny parametru i jego bieżąca lokalizacja w menu
- G. Wybrana grupa lub element
- H. Liczba elementów w danej grupie

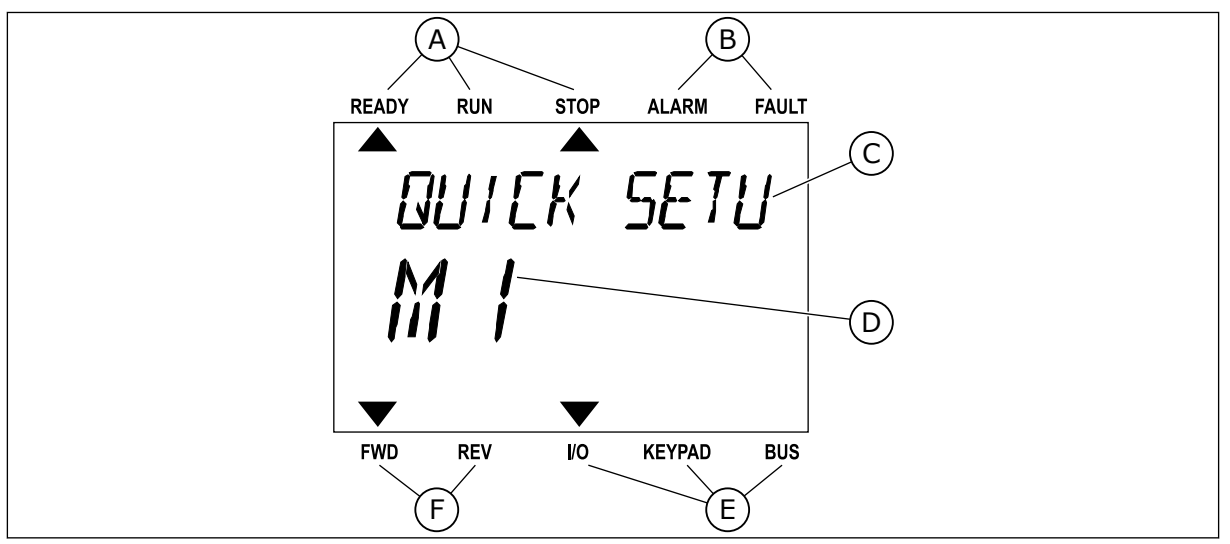

*Rys. 3: Wyświetlacz tekstowy. Jeśli tekst do wyświetlenia jest za długi, będzie on automatycznie przewijany na wyświetlaczu.*

- A. Wskaźniki stanu
- B. Wskaźniki alarmu i usterki
- C. Nazwa grupy lub elementu w aktualnej lokalizacji
- D. Aktualna lokalizacja w menu
- E. Wskaźniki miejsca sterowania
- F. Wskaźniki kierunku obrotów

# **1.3 PIERWSZY ROZRUCH**

Kreator rozruchu ułatwia wprowadzenie danych wymaganych przez napęd do sterowania procedurą.

<span id="page-11-0"></span>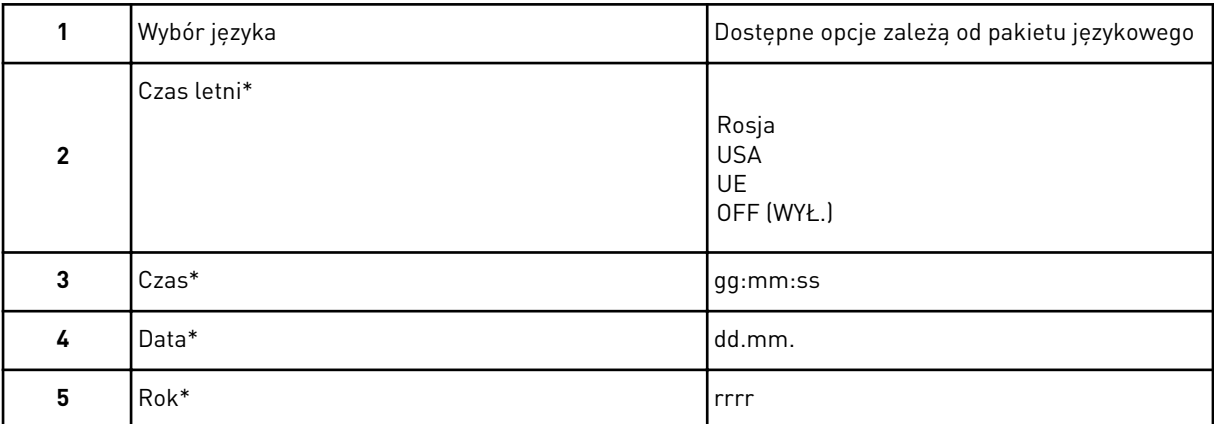

\* Pytania wyświetlane tylko w przypadku zainstalowania baterii.

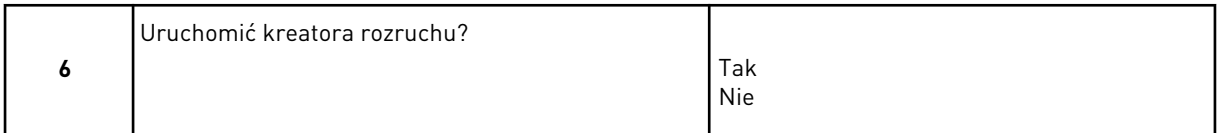

Aby ustawić wartości parametrów ręcznie, wybierz opcję *Nie* i naciśnij przycisk OK.

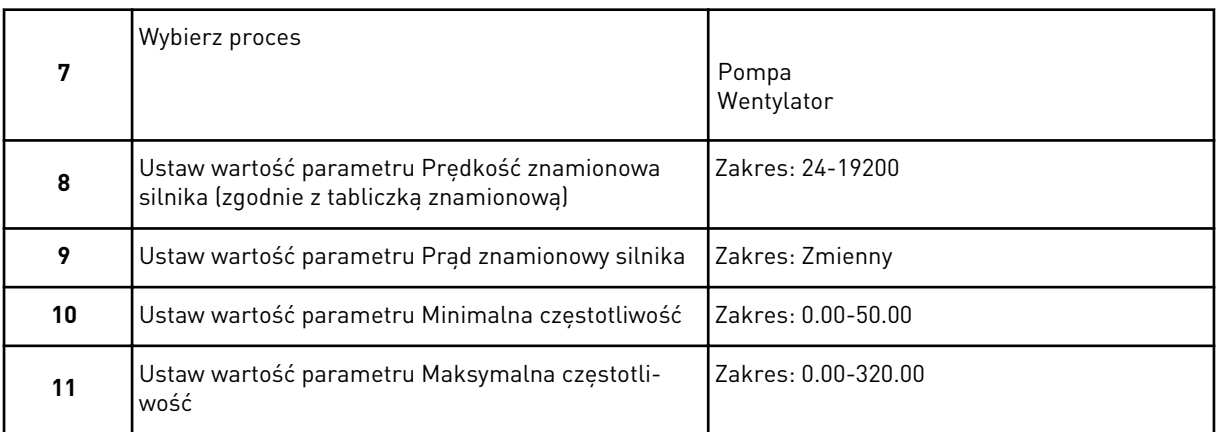

Po wybraniu powyższych opcji kreator rozruchu zostanie zamknięty. Można go ponownie uruchomić na dwa sposoby. Przejdź do parametru P6.5.1 Przywróć domyślne ustawienia fabryczne lub do parametru P1.19 Kreator rozruchu. Następnie ustaw wartość *Uaktywnij*.

# **1.4 OPIS APLIKACJI**

### 1.4.1 APLIKACJA VACON HVAC

Napęd Vacon HVAC zawiera fabrycznie zainstalowaną i gotową do użycia aplikację sterującą.

Napędem można sterować z poziomu panelu sterującego, magistrali, komputera lub zacisku WE/WY.

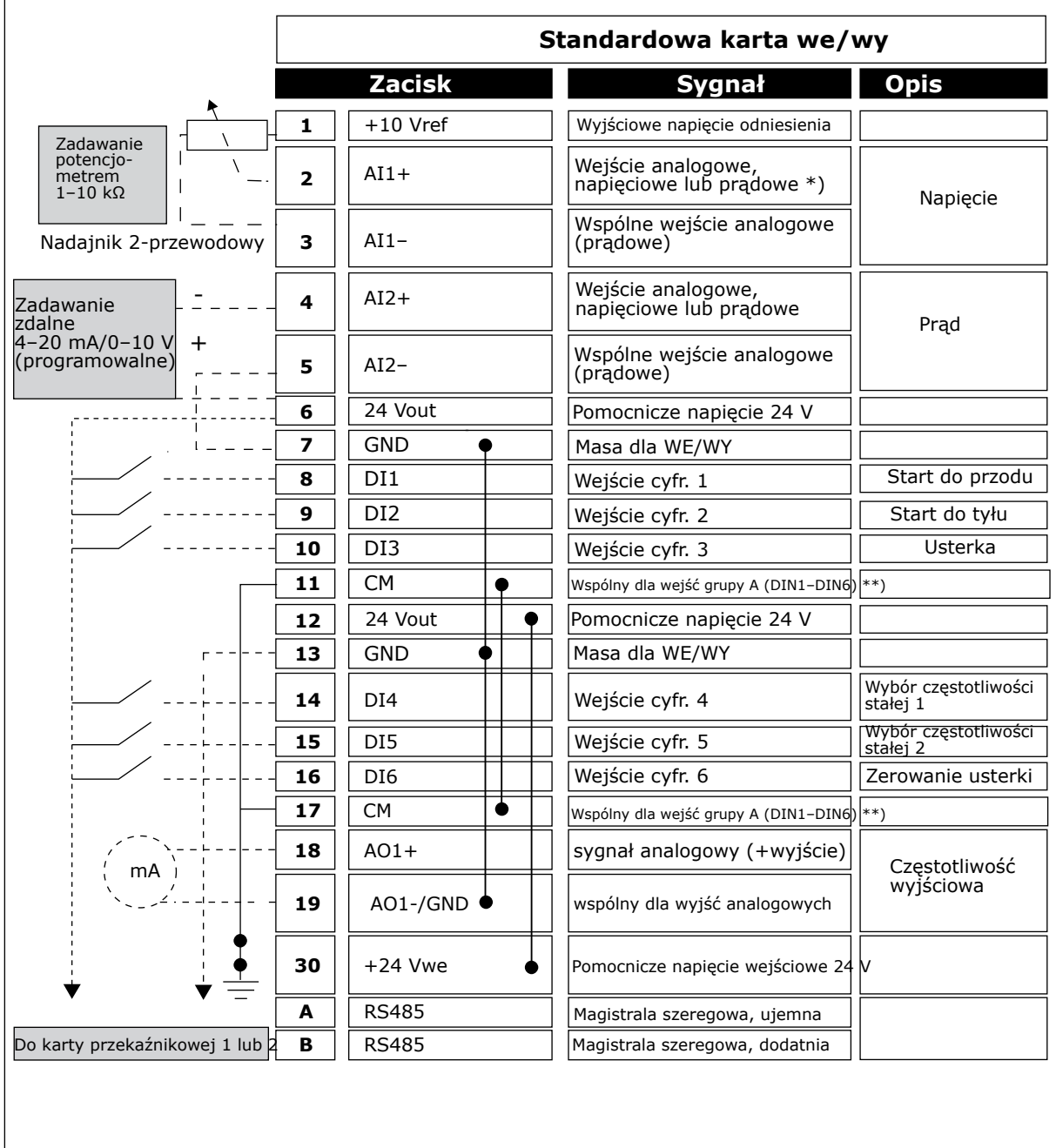

*Rys. 4: Przykładowa konfiguracja sygnałów sterujących standardowej karty WE/WY*

\* = Można użyć przełączników DIP, by dokonać wyboru. Patrz Instrukcja instalacji napędu Vacon 100, Napędy naścienne.

\*\* = Wejścia cyfrowe można odizolować od uziemienia przy użyciu przełącznika DIP.

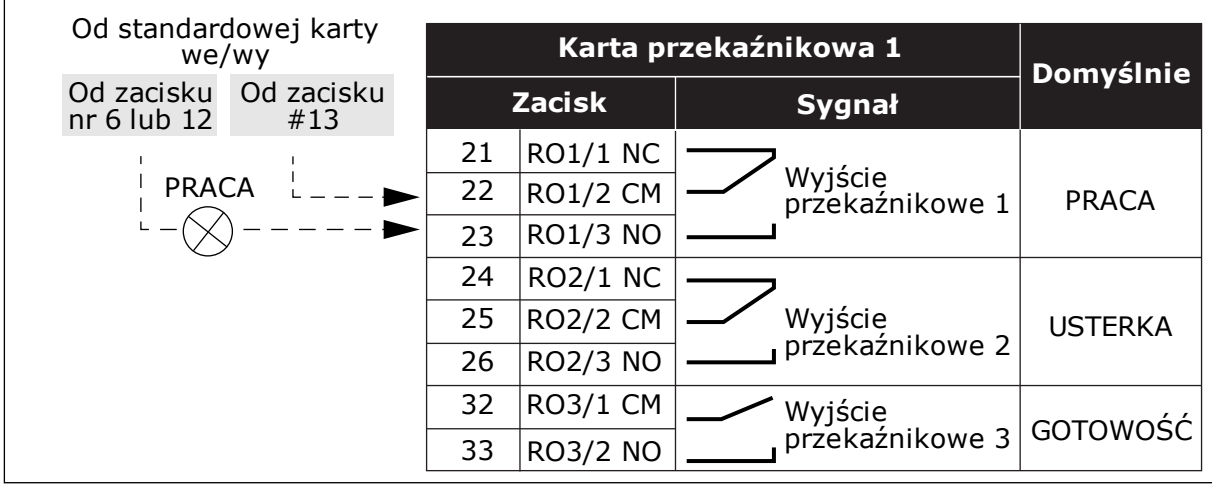

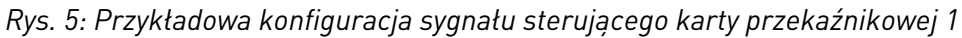

# **WSKAZÓWKA!**

Niedostępne dla napędu Vacon 100 X.

| Od standardowej karty<br>we/wy |                   |    |                 |                            |                  |
|--------------------------------|-------------------|----|-----------------|----------------------------|------------------|
| Od zacisku<br>#12              | Od zacisku<br>#13 |    | <b>Zacisk</b>   | Sygnał                     | <b>Domyślnie</b> |
|                                |                   | 21 | <b>RO1/1 NC</b> | Wyjście                    |                  |
|                                | <b>PRACA</b>      |    | <b>RO1/2 CM</b> | przekaźnikowe 1            | <b>PRACA</b>     |
|                                |                   |    | <b>RO1/3 NO</b> |                            |                  |
|                                |                   | 24 | <b>RO2/1 NC</b> |                            | <b>USTERKA</b>   |
|                                |                   | 25 | <b>RO2/2 CM</b> | Wyjście<br>przekaźnikowe 2 |                  |
|                                |                   | 26 | <b>RO2/3 NO</b> |                            |                  |
|                                |                   | 28 | $T11+$          | Wejście                    |                  |
|                                |                   | 29 | $TI1-$          | termistorowe               |                  |

*Rys. 6: Przykładowa konfiguracja sygnału sterującego karty przekaźnikowej 2*

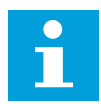

# **WSKAZÓWKA!**

Jedyna opcja dla napędu Vacon 100 X.

Można odizolować od uziemienia wejścia cyfrowe (zaciski 8–10 i 14–16) na standardowej karcie WE/WY. W tym celu należy ustawić przełącznik DIP na karcie sterowania w pozycji WYŁ. Znajdź przełączniki za pomocą poniższego rysunku i dokonaj wyboru zgodnie z własnymi potrzebami.

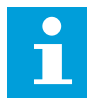

# **WSKAZÓWKA!**

Aby zapoznać się z konfiguracjami przełącznika DIP dla napędu Vacon 100 X, przeczytaj Instrukcję instalacji napędu Vacon 100 X.

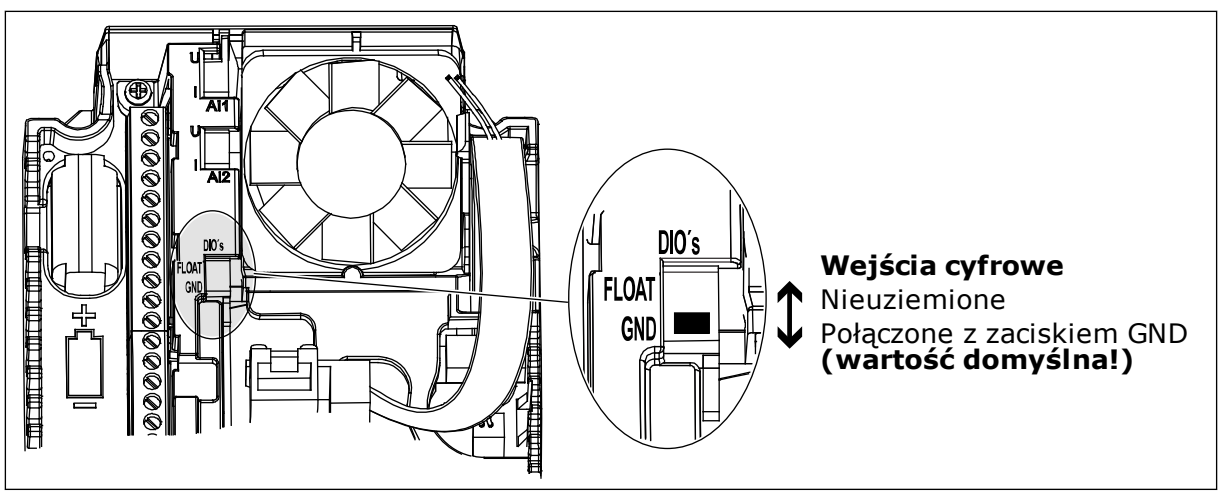

*Rys. 7: Przełącznik DIP*

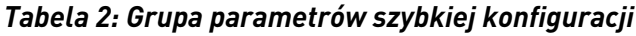

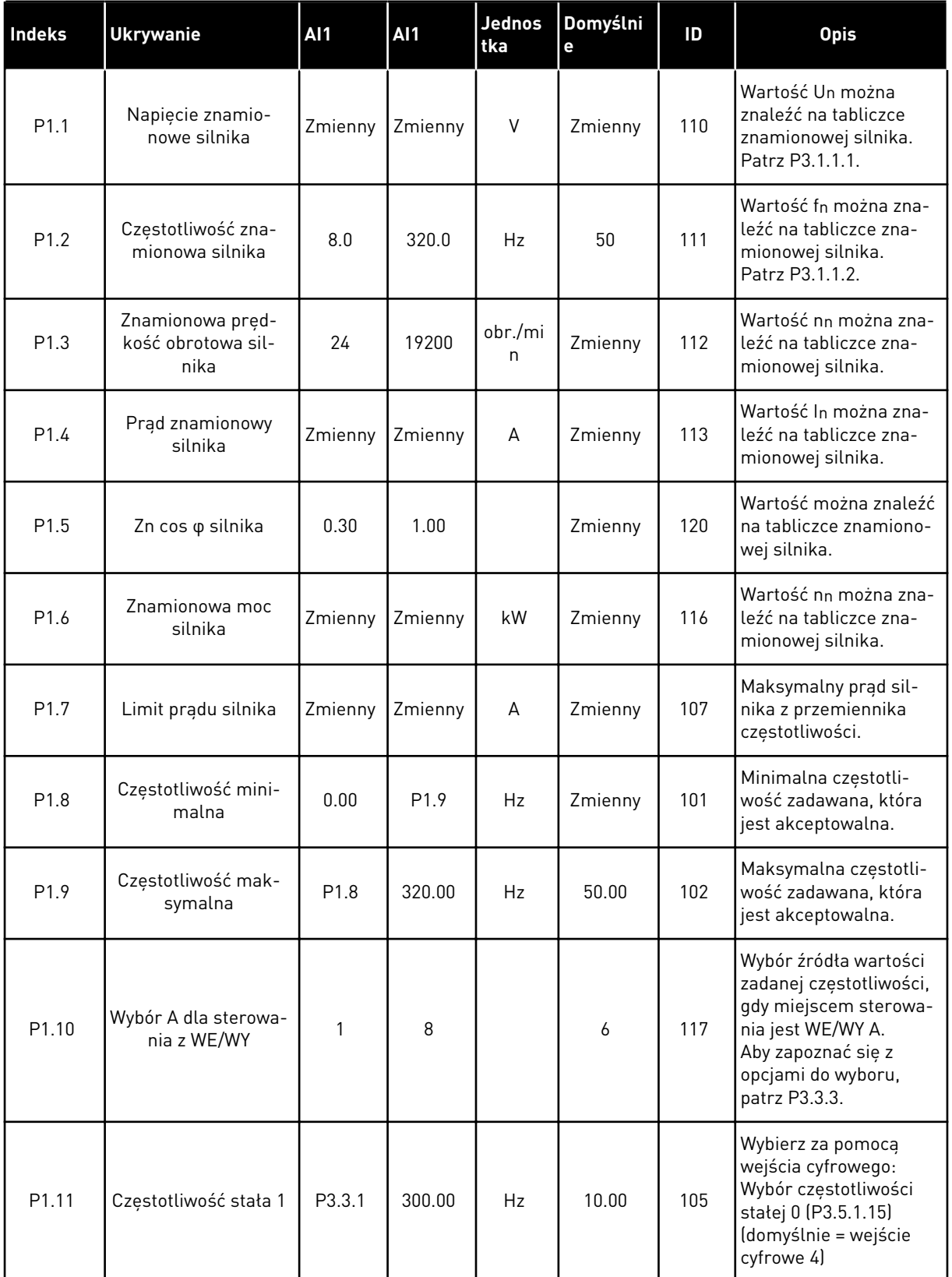

a dhe ann ann an 1970.

*Tabela 2: Grupa parametrów szybkiej konfiguracji*

| <b>Indeks</b> | <b>Ukrywanie</b>                   | <b>AI1</b> | <b>AI1</b>     | Jednos<br>tka | Domyślni<br>e    | ID   | <b>Opis</b>                                                                                                    |
|---------------|------------------------------------|------------|----------------|---------------|------------------|------|----------------------------------------------------------------------------------------------------|
| P1.12         | Częstotliwość stała 2              | P3.3.1     | 300.00         | Hz            | 15.00            | 106  | Wybierz za pomocą<br>wejścia cyfrowego:<br>Wybór częstotliwości<br>stałej 1 (P3.5.1.16)<br>(domyślnie = wejście<br>cyfrowe 5)     |
| P1.13         | Czas przyspieszania                | 0.1        | 3000.0         | S             | 20.0             | 103  | Określa czas wyma-<br>gany do zwiększenia<br>częstotliwości wyjścio-<br>wej od zera do wartości<br>maksymalnej.                   |
| P1.14         | Czas hamowania 1                   | 0.1        | 3000.0         | S             | 20.0             | 104  | Określa czas wyma-<br>gany do zmniejszenia<br>częstotliwości wyjścio-<br>wej od wartości maksy-<br>malnej do zera.                |
| P1.15         | Zdalne miejsce ste-<br>rowania     | 1          | $\overline{2}$ |               | $\mathbf{1}$     | 172  | Wybór zdalnego<br>miejsca sterowania<br>(start/stop).<br>$0 =$ sterowanie WE/WY<br>1 = sterowanie magi-<br>strala                 |
| P1.16         | Automatyczne wzno-<br>wienie pracy | 0          | 1              |               | $\mathbf{0}$     | 731  | $0 = wyłączony$<br>$1 = w \cdot q \cdot z \cdot q$                                                                                |
| P1.17         | Usterka termistora                 | 0          | 3              |               | 0                | 732  | $0 =$ brak reakcji<br>$1 =$ alarm<br>2 = usterka (zatrzymaj<br>zgodnie z trybem<br>stopu)<br>3 = usterka (zatrzymaj<br>wybiegiem) |
| P1.18         | Minikreator PID <sup>*</sup>       | 0          | 1              |               | $\boldsymbol{0}$ | 1803 | $0 = nieaktywne$<br>$1 = aktywne$<br>Patrz                                                                                        |

*Tabela 2: Grupa parametrów szybkiej konfiguracji*

| Indeks            | <b>Ukrywanie</b>                       | <b>AI1</b> | <b>AI1</b> | Jednos<br>tka | Domyślni<br>е | ID   | <b>Opis</b>                                                                                              |
|-------------------|----------------------------------------|------------|------------|---------------|---------------|------|----------------------------------------------------------------------------------------------------|
| P1.19             | Kreator sterowania<br>wielopompowego * | 0          | 1          |               | $\mathbf{0}$  |      | $0 =$ nieaktywne<br>$1 = aktywne$<br>Patrz rozdział 2.2 Mini-<br>kreator sterowania wie-<br>lopompowego. |
| P <sub>1.20</sub> | Kreator rozruchu **                    | 0          | 1          |               | $\mathbf{0}$  | 1171 | $0 = nieaktywne$<br>$1 = aktywne$<br>Patrz rozdział 1.3<br>Pierwszy rozruch.                             |
| P <sub>1.21</sub> | Kreator trybu poża-<br>rowego **       | 0          | 1          |               | $\mathbf 0$   | 1672 | $0 = nieaktywne$<br>1 = aktywne                                                                          |

\* = Parametr widoczny jedynie na graficznym panelu sterującym.

\*\* = Parametr widoczny jedynie na graficznym i tekstowym panelu sterującym.

# <span id="page-18-0"></span>**2 KREATORY**

# **2.1 MINIKREATOR PID**

Kreator aplikacji pomaga użytkownikowi w konfiguracji podstawowych parametrów, które są związane z wybraną aplikacją.

Aby uruchomić minikreatora PID, ustaw wartość *Uaktywnij* w parametrze P1.17 Minikreator PID w menu Szybka konfiguracja.

W ustawieniach domyślnych założono, że użytkownik będzie korzystać z regulatora PID w trybie jedno sprzężenie zwrotne/jedna wartość zadana. Domyślnym miejscem sterowania jest WE/WY A, a domyślną jednostką procesową %.

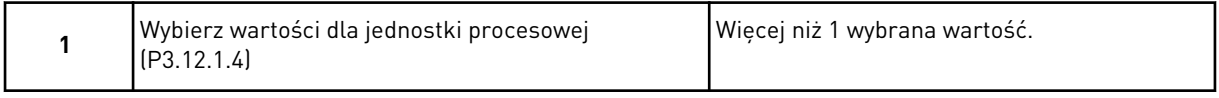

Jeśli wybrana wartość jest różna od %, pojawią się następne pytania. Jeśli wybrano %, kreator przejdzie bezpośrednio do pytania 5.

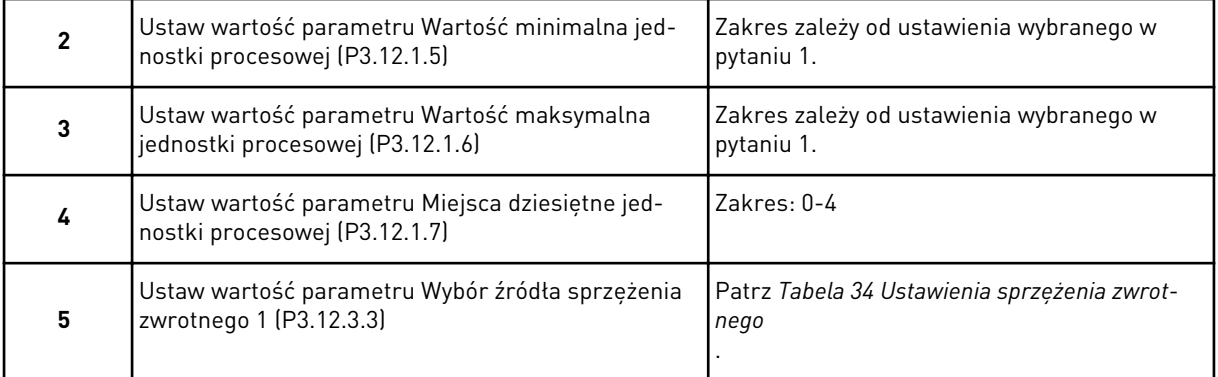

Jeśli wybrano analogowy sygnał wejściowy, pojawi się pytanie 6. W przeciwnym razie kreator przejdzie do pytania 7.

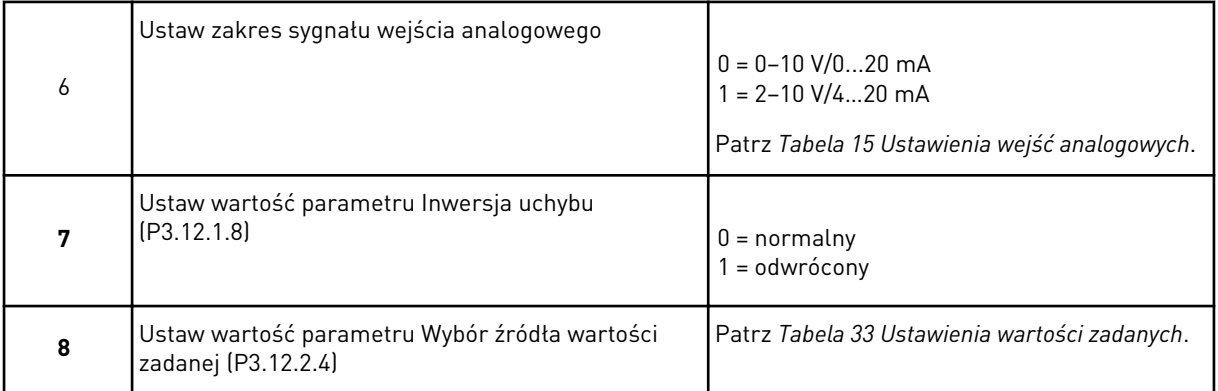

Jeśli wybrano analogowy sygnał wejściowy, pojawi się pytanie 9. W przeciwnym razie kreator przejdzie do pytania 11.

<span id="page-19-0"></span>W przypadku wybrania opcji *Wartość zadana z panelu 1* lub *Wartość zadana z panelu 2* kreator przejdzie bezpośrednio do pytania 10.

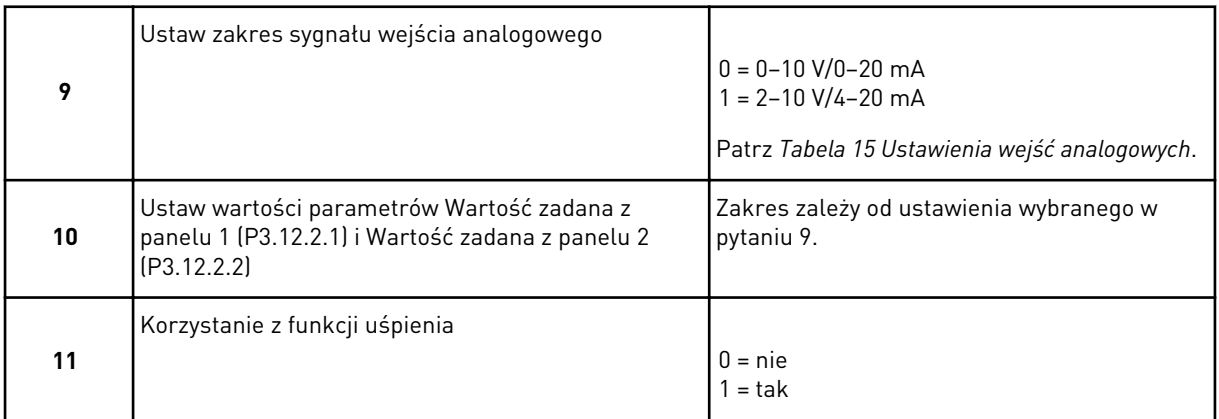

Jeśli w pytaniu 11 wybrano opcję *Tak*, pojawią się kolejne 3 pytania. Jeśli wybrano opcję *Nie*, kreator zakończy pracę.

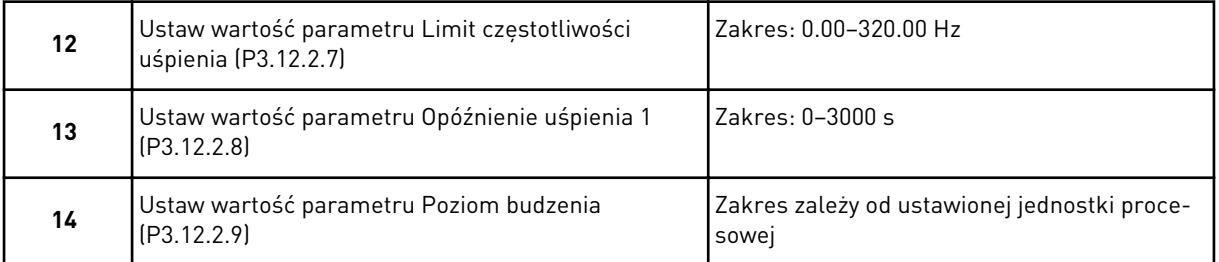

Minikreator PID zakończył pracę.

# **2.2 MINIKREATOR STEROWANIA WIELOPOMPOWEGO**

Minikreator sterowania wielopompowego zadaje najważniejsze pytania dotyczące konfiguracji układu wielopompowego. Minikreator sterowania wielopompowego jest zawsze wyświetlany po minikreatorze PID.

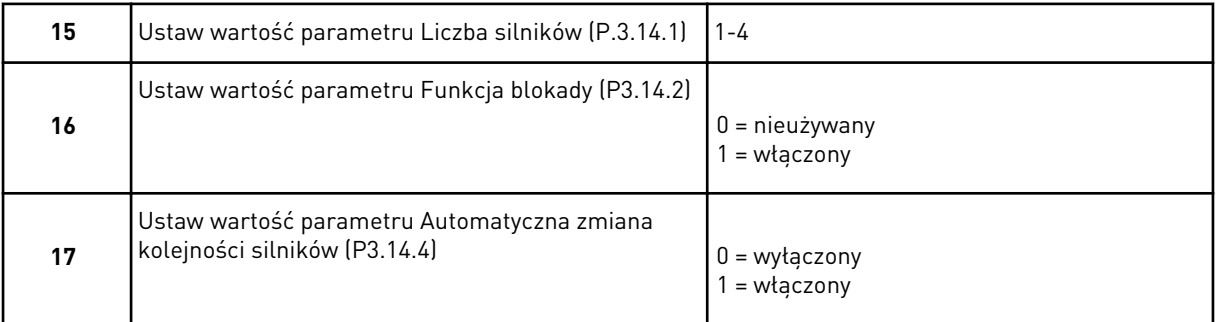

Jeśli włączono funkcję automatycznej zmiany kolejności silników, pojawią się kolejne trzy pytania. W przeciwnym razie kreator przejdzie bezpośrednio do pytania 21.

<span id="page-20-0"></span>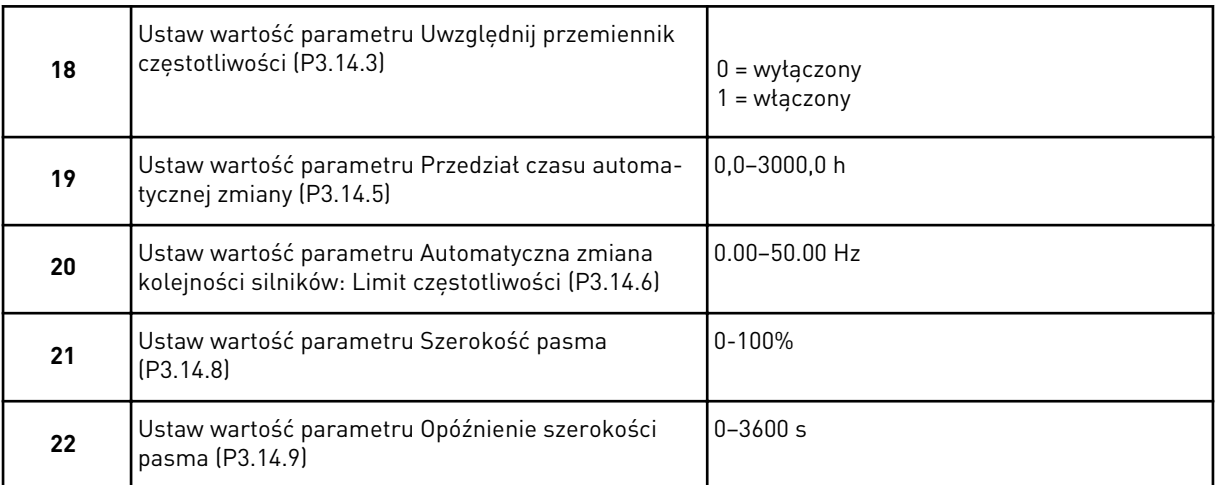

Następnie na panelu sterującym zostanie wyświetlona zalecana przez aplikację konfiguracja wejść cyfrowych i wyjść przekaźnikowych (tylko panel graficzny). Należy zapisać te wartości do wykorzystania w przyszłości.

# **2.3 KREATOR TRYBU POŻAROWEGO**

Aby uruchomić kreatora trybu pożarowego, w menu szybkiej konfiguracji należy dla parametru B1.1.4 wybrać opcję *Uaktywnij*.

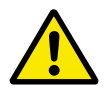

# **UWAGA!**

Przed przejściem dalej należy przeczytać informacje o haśle i gwarancji w rozdziale *[9.13 Tryb pożarowy](#page-177-0)*.

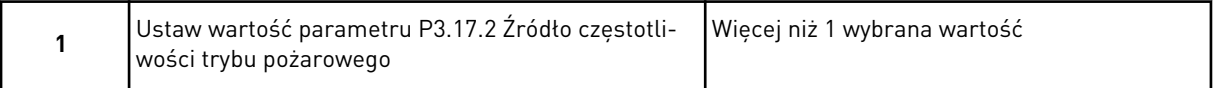

Jeśli wybrano wartość różną od *Częstotliwość trybu pożarowego*, kreator przejdzie bezpośrednio do pytania 3.

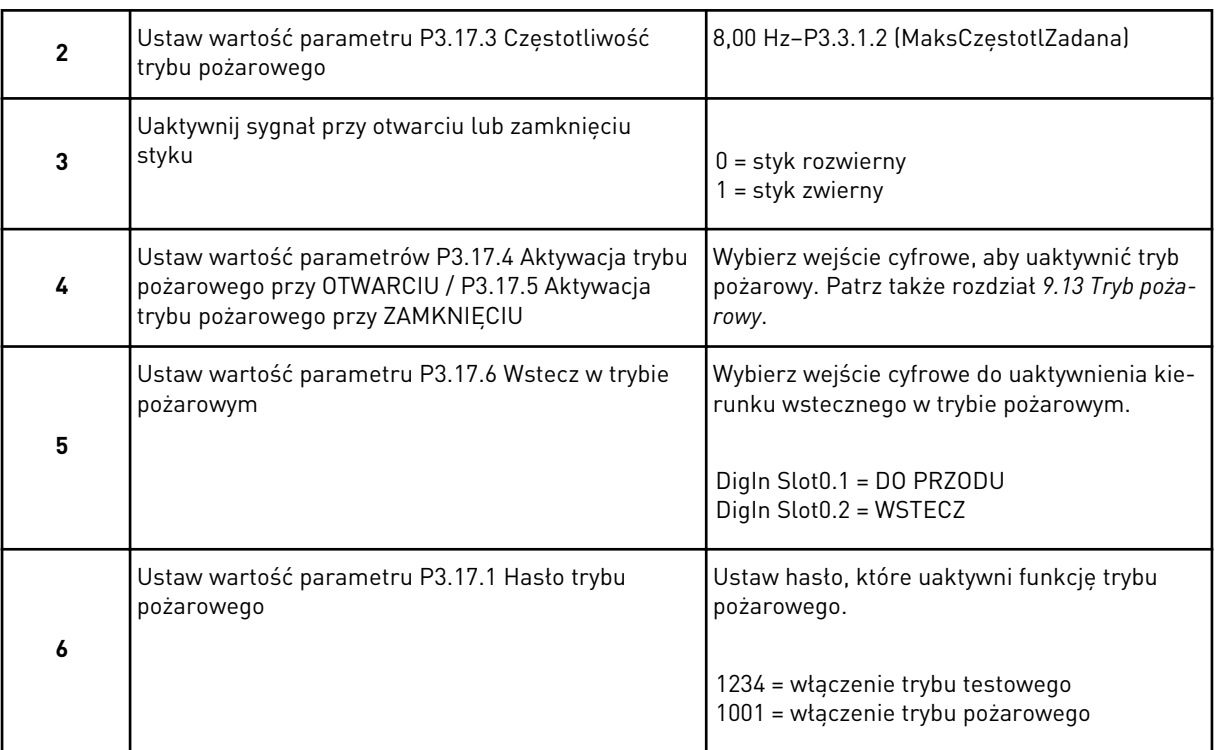

a dhe ann ann an 1970.<br>Tha ann an 1970, ann an 1970, ann an 1970.

# <span id="page-22-0"></span>**3 INTERFEJSY UŻYTKOWNIKA**

# **3.1 NAWIGACJA PO PANELU STERUJĄCYM**

Dane przemiennika częstotliwości znajdują się w menu i podmenu. Do nawigacji po menu służą przyciski ze strzałkami w górę i w dół na panelu sterującym. Aby przejść do grupy lub elementu, naciśnij przycisk OK. Aby wrócić do poprzedniego poziomu, naciśnij przycisk Back/ Reset.

Na wyświetlaczu pojawi się aktualna lokalizacja w menu (np. M5.5.1). Pojawi się również nazwa grupy lub elementu w aktualnej lokalizacji.

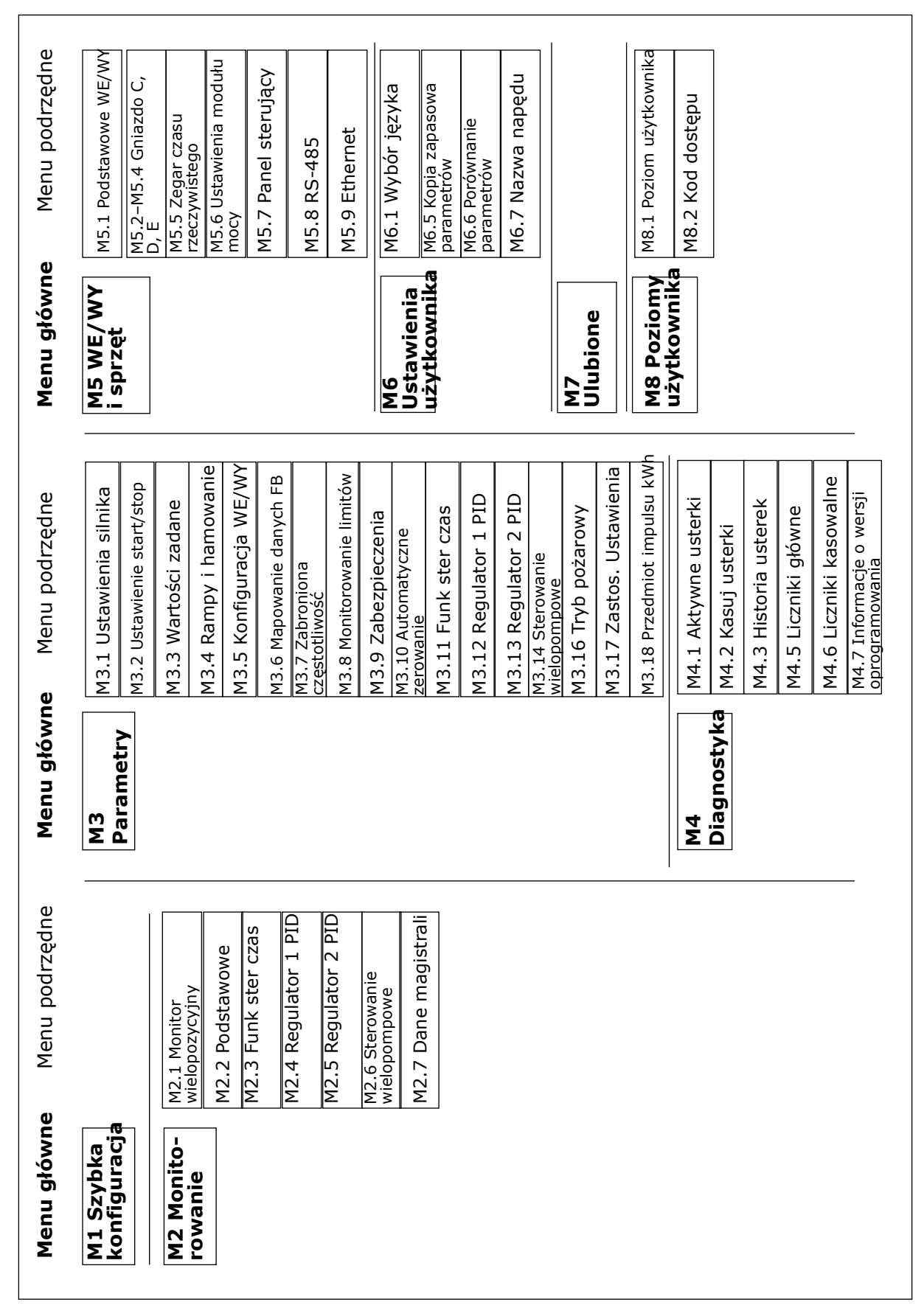

*Rys. 8: Podstawowa struktura menu przemiennika częstotliwości*

# <span id="page-24-0"></span>**3.2 KORZYSTANIE Z WYŚWIETLACZA GRAFICZNEGO**

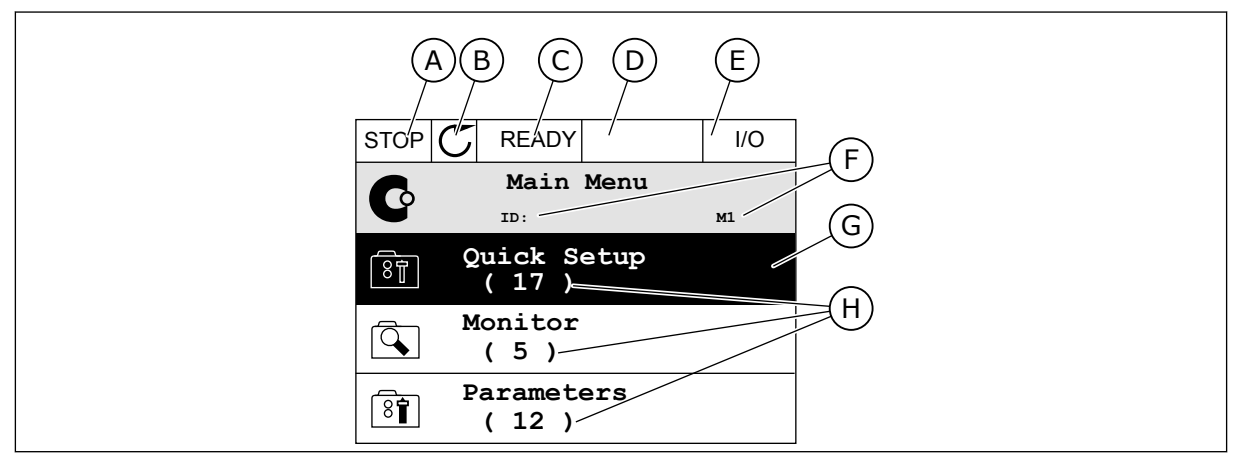

*Rys. 9: Główne menu wyświetlacza graficznego*

- A. Pierwsze pole stanu: STOP/RUN
- B. Kierunek obrotów
- C. Drugie pole stanu: READY/NOT READY/ FAULT
- D. Pole alarmu: ALARM/-
- E. Miejsce sterowania: PC/IO/KEYPAD/ FIELDBUS
- F. Pole położenia: numer identyfikacyjny parametru i jego bieżąca lokalizacja w menu
- G. Wybrana grupa lub element: naciśnij OK, aby wejść
- H. Liczba elementów w danej grupie

# 3.2.1 EDYCJA WARTOŚCI

Wartość elementu na wyświetlaczu graficznym można edytować na dwa różne sposoby.

Zwykle można ustawić tylko jedną wartość parametru. Wybierz ją z listy wartości tekstowych lub zakresu wartości liczbowych.

# ZMIANA WARTOŚCI TEKSTOWEJ PARAMETRU

1 Odszukaj parametr za pomocą przycisków strzałek.

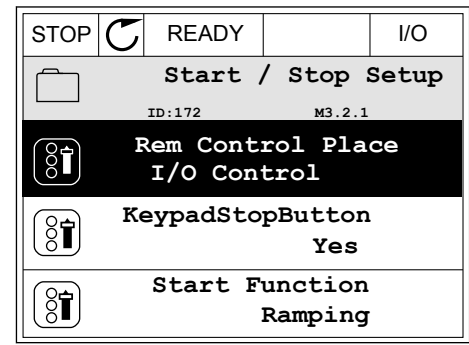

2 Aby przejść do trybu edycji, naciśnij dwa razy przycisk OK lub naciśnij przycisk ze strzałką w prawo.

3 Aby ustawić nową wartość, naciśnij przyciski ze

 $STOP$   $\boxed{\bigcup}$  READY  $\boxed{\qquad}$  I/O **Rem Control Place** िंगे **ID: M3.2.1**  $\frac{8}{3}$ **Edit** Ľ **Help Add to favourites**

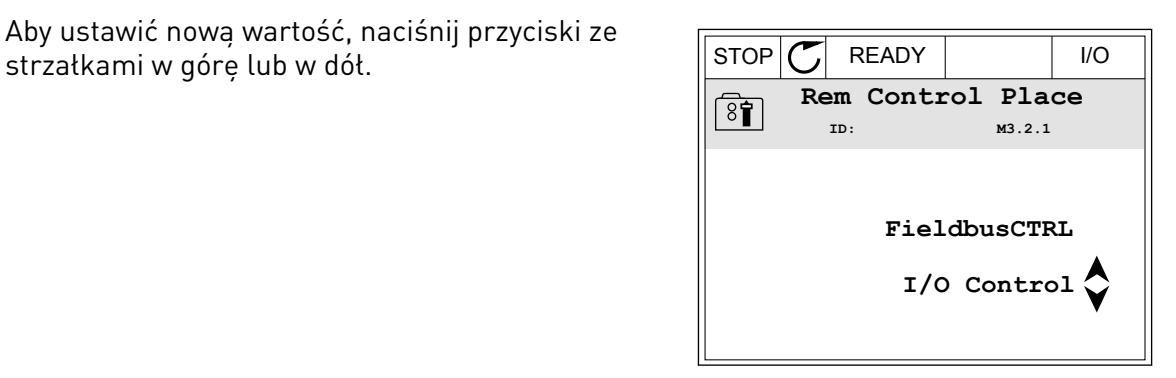

4 Aby zatwierdzić zmianę, naciśnij przycisk OK. Aby odrzucić zmianę, użyj przycisku Back/Reset.

# EDYCJA WARTOŚCI LICZBOWYCH

2 Przejdź do trybu edycji.

1 Odszukaj parametr za pomocą przycisków strzałek.

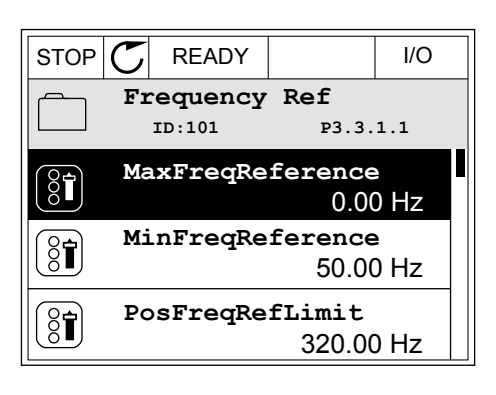

 $STOP$   $R$  READY  $|$   $|$   $|$   $|$ **MinFreqReference**  $\circledS$ **ID:101 P3.3.1.1**  $\times$  1  $\times$  $\hat{\mathbin{\scriptstyle\vee}}$  $\frac{0.00 \text{ Hz}}{2.1}$ Min: 0.00Hz Max: 50.00Hz

3 W przypadku wartości liczbowej do nawigacji po cyfrach służą przyciski ze strzałkami w lewo i w prawo. Do zmiany cyfr służą przyciski ze strzałkami w górę i w dół.

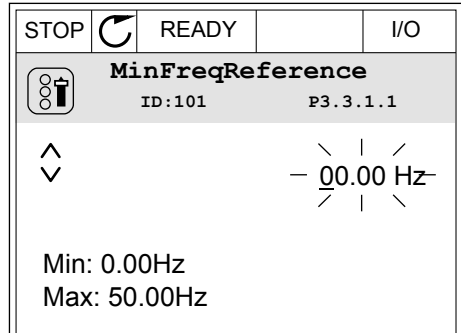

4 Aby zatwierdzić zmianę, naciśnij przycisk OK. Aby odrzucić zmianę, wróć do poprzedniego poziomu za pomocą przycisku Back/Reset.

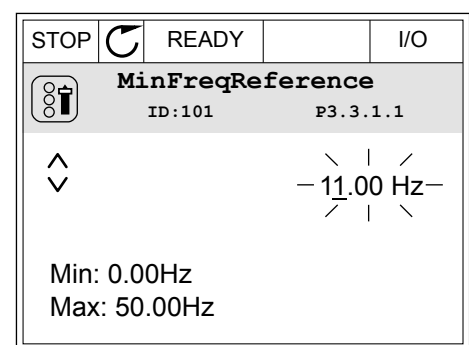

# WYBÓR WIĘCEJ NIŻ JEDNEJ WARTOŚCI

Dla niektórych parametrów można wybrać więcej niż jedną wartość. Zaznacz pole wyboru przy każdej wymaganej wartości.

1 Znajdź parametr. Jeśli zaznaczenie pola wyboru jest możliwe, na wyświetlaczu pojawi się odpowiedni symbol.

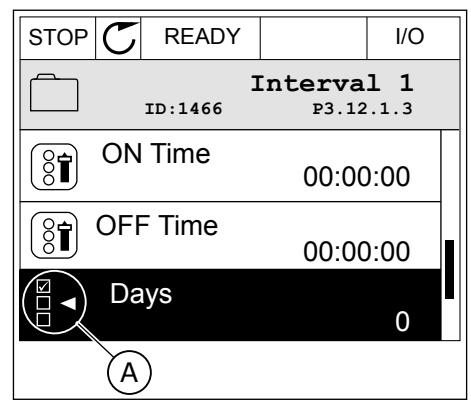

A. Symbol zaznaczenia przez pole wyboru

<span id="page-27-0"></span>2 Do nawigacji po liście wartości służą przyciski ze strzałkami w górę i w dół.

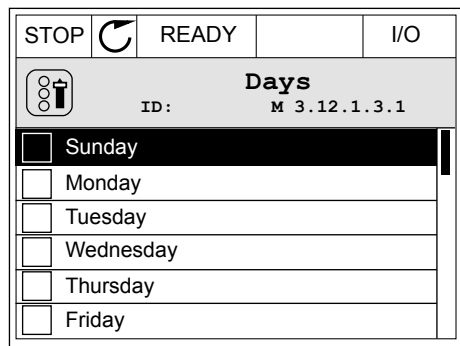

3 Aby dodać wartość do grupy wybranych wartości, zaznacz pole wyboru obok niej za pomocą przycisku strzałki w prawo.

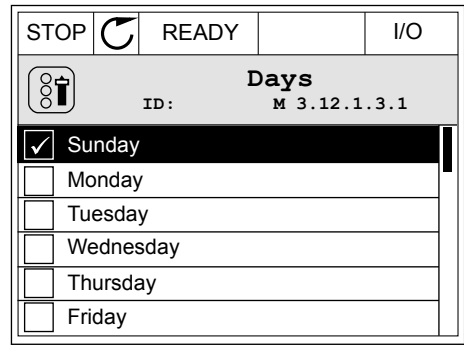

### 3.2.2 KASOWANIE USTEREK

Aby skasować usterkę, należy użyć przycisku Reset lub parametru Kasuj usterki. Patrz instrukcje w rozdziale *[10.1 Na wyświetlaczu pojawia się usterka](#page-179-0)*.

### 3.2.3 PRZYCISK FUNCT

Przycisk Funct ma 3 funkcje.

- Umożliwia szybki dostęp do strony sterowania.
- Umożliwia łatwe przełączanie miejsc sterowania: lokalnego i zdalnego.
- Umożliwia zmianę kierunku obrotu.

Wybór miejsca sterowania (źródła poleceń startu/zatrzymania przemiennika częstotliwości). Każde miejsce sterowania ma własny parametr wyboru źródła zadawania częstotliwości. Lokalnym miejscem sterowania jest zawsze panel sterujący. Zdalne miejsce sterowania to WE/WY lub magistrala. Aktualne miejsce sterowania jest wyświetlane na pasku stanu wyświetlacza.

Możliwe zdalne miejsca sterowania to WE/WY A, WE/WY B i magistrala. WE/WY A i magistrala mają najniższy priorytet. Można je wybrać za pomocą parametru P3.2.1 (Zdalne miejsce sterowania). Przy użyciu wejścia cyfrowego opcja WE/WY B może zastąpić zdalne miejsca sterowania WE/WY A i magistrala. Wyboru wejścia cyfrowego można dokonać za pomocą parametru P3.5.1.5 (Wymuszenie miejsca sterowania WE/WY B).

Lokalnym miejscem sterowania jest zawsze panel sterujący. Sterowanie lokalne ma wyższy priorytet od zdalnego. Jeśli na przykład zostało ustawione zdalne sterowanie, a następnie za pomocą parametru P3.5.1.5 z wejścia cyfrowego wybrano sterowanie lokalne, jako miejsce sterowania zostanie ustawiony panel sterujący. Przycisk Funct oraz parametr P3.2.2 Lokalne/zdalne umożliwiają przełączanie sterowania lokalnego i zdalnego.

### ZMIANA MIEJSCA STEROWANIA

1 Naciśnij przycisk Funct w dowolnym miejscu w Nacisnij przycisk Funct w dowolnym miejscu w $\sqrt{|\text{STOP}|\textbf{C}|}$ 

2 Za pomocą przycisków ze strzałkami w górę i w dół za pomocą przyciskow ze strzatkami w gorę i w dot<br>wybierz opcję Lokalne/zdalne. Naciśnij przycisk OK. STOP  $\boxed{\mathsf{C}}$  READY Keypad

3 Aby wybrać ustawienie Lokalne lub zdalne, ponownie użyj przycisków ze strzałkami w górę i w dół. Aby zatwierdzić wybór, naciśnij przycisk OK.

4 Jeśli zmieniono miejsce sterowania ze zdalnego na lokalne (panel sterujący), należy podać wartość odniesienia panelu.

Po wybraniu opcji na wyświetlaczu pojawi się ponownie ten sam ekran, który był wyświetlany przed naciśnięciem przycisku Funct.

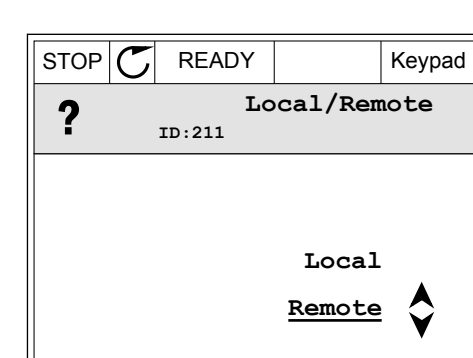

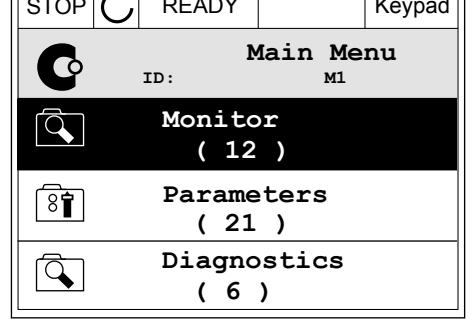

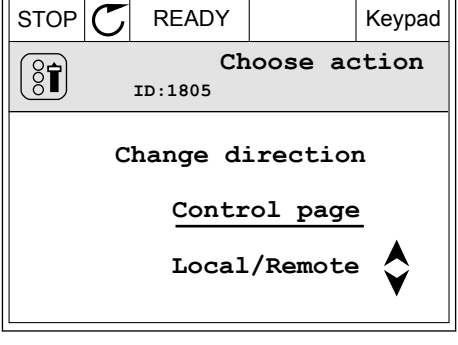

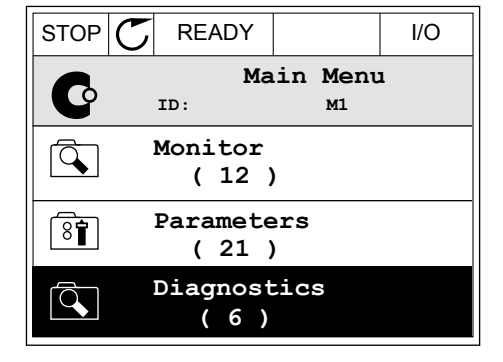

 $\overline{\mathsf{d}}$ 

### PRZECHODZENIE DO STRONY STEROWANIA

Na stronie sterowania można łatwo monitorować najważniejsze wartości.

- 1 Naciśnij przycisk Funct w dowolnym miejscu w  $\|$  STOP  $\|$  READY  $\|$  I/O
	- **Main Menu** C **ID: M1 Monitor**  $\overline{Q}$ **( 12 ) Parameters**  $\overline{\overline{\mathbf{8}}\overline{\mathbf{f}}}$ **( 21 ) Diagnostics**  $\mathcal{Q}$ **( 6 )**

 $STOP$   $\boxed{\bigcirc}$  READY Keypad

**Choose action**

**Control page**

**Local/Remote**

**Motor Torque**

0.00%

0.00%

**Motor Power**

**Change direction**

**ID:1805** 

 $\left[\begin{matrix} 8 \\ 0 \end{matrix}\right]$ 

2 Za pomocą przycisków ze strzałkami w górę i w dół wybierz opcję Strona sterowania. Przejdź do niej za pomocą przycisku OK. Zostanie wyświetlona strona sterowania.

3 Jeśli wybrano lokalne miejsce sterowania i wartość odniesienia panelu sterującego, po naciśnięciu przycisku OK można ustawić parametr P3.3.6 Zadawanie z panelu sterującego.

pomocą przycisku OK.

- $STOP$  READY Keypad **Keypad Reference**  $\mathbf{r}$ **ID: 184** A 0.00Hz  $\checkmark$ **Output Frequency Motor Torque** 0.00Hz 0.00% **Motor Current Motor Power** 0.00A 0.00%
- 4 Do zmiany cyfr w wartości służą przyciski ze  $STOP$  READY | Keypad strzałkami w górę i w dół. Zatwierdź zmianę za **Keypad Reference**  $\mathbf{R}$ **ID: 168** À 0.00Hz

**Output Frequency**

0.00Hz

0.00A

**Motor Current**

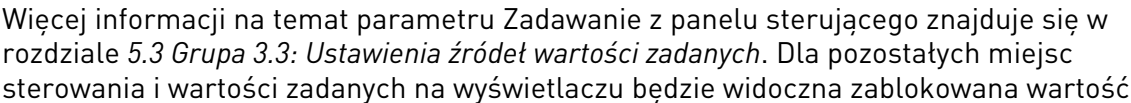

częstotliwości zadanej. Inne wartości na stronie to wartości monitorowane wielopoziomowo. Można wybrać wartości pojawiające się w tym miejscu (patrz instrukcje w rozdziale *[4.1.1](#page-45-0)  [Monitor wielopozycyjny](#page-45-0)*).

### ZMIANA KIERUNKU OBROTU

Kierunek obrotów silnika można szybko zmienić za pomocą przycisku Funct.

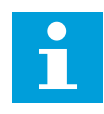

# **WSKAZÓWKA!**

Polecenie zmiany kierunku jest dostępne w menu tylko wtedy, gdy aktualnym miejscem sterowania jest sterowanie Lokalne.

1 Naciśnij przycisk Funct w dowolnym miejscu w strukturze menu.

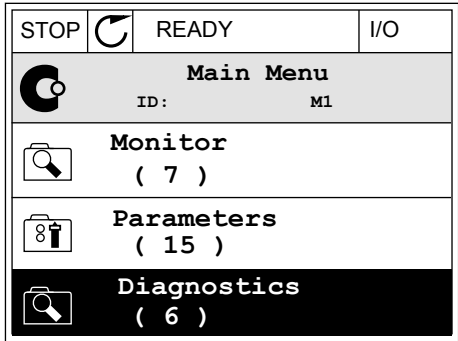

- 2 Za pomocą przycisków ze strzałkami w górę i w dół wybierz opcję Zmiana kierunku. Naciśnij przycisk OK.
- RUN  $\boxed{\bigcap}$  READY Keypad **Choose action**  $\left[\begin{smallmatrix} 8 \\ 8 \end{smallmatrix}\right]$ **ID:1805 Change direction Control page Local/Remote**
- 3 Wybierz nowy kierunek obrotu. Aktualny kierunek obrotu miga. Naciśnij przycisk OK.

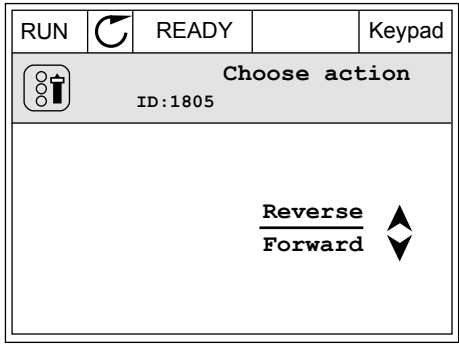

 $\bullet$ H

<span id="page-31-0"></span>4 Kierunek obrotów zmienia się natychmiast. Zmienia się też strzałka wskazania w polu stanu wyświetlacza.

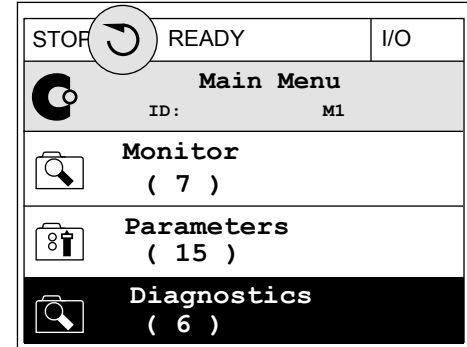

# 3.2.4 KOPIOWANIE PARAMETRÓW

# **WSKAZÓWKA!**

Ta funkcja jest dostępna tylko na wyświetlaczu graficznym.

Aby skopiować parametry z panelu sterującego do napędu, należy zatrzymać napęd.

### KOPIOWANIE PARAMETRÓW PRZEMIENNIKA CZĘSTOTLIWOŚCI

Ta funkcja służy do kopiowania parametrów z jednego napędu na inny.

- 1 Zapisz parametry na panelu sterującym.
- 2 Odłącz panel sterujący i podłącz go do innego napędu.
- 3 Pobierz parametry na nowym napędzie, wydając polecenie Przywróć z panelu sterującego.

### ZAPISYWANIE PARAMETRÓW NA PANELU STERUJĄCYM

1 Przejdź do menu Ustawienia użytkownika.

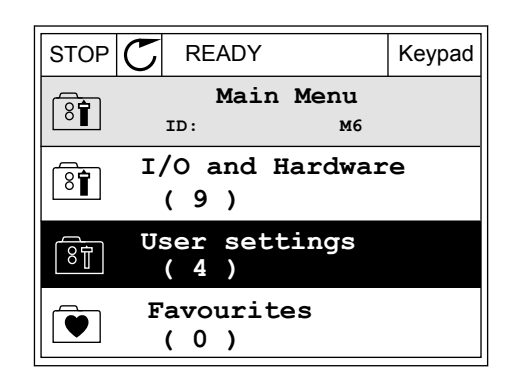

2 Przejdź do podmenu Kopia zapasowa parametrów.

3 Wybierz funkcję za pomocą przycisków ze strzałkami w górę i w dół. Zatwierdź wybór za pomocą przycisku OK.

Polecenie Przywróć domyślne ustawienia fabryczne przywraca fabryczne ustawienia parametrów. Za pomocą polecenia Zapisz w panelu sterującym można skopiować wszystkie parametry do panelu sterującego. Polecenie Przywróć z panelu sterującego kopiuje wszystkie parametry z panelu sterującego do napędu.

#### **Parametry, których nie można skopiować w przypadku napędów o różnych rozmiarach**

Jeśli panel sterujący napędu zostanie zamieniony na panel z napędu o innym rozmiarze, wartości tych parametrów nie zmienią się.

- Napięcie znamionowe silnika (P3.1.1.1)
- Częstotliwość znamionowa silnika (P3.1.1.2)
- Prędkość znamionowa silnika (P3.1.1.3)
- Prad znamionowy silnika (P3.1.1.4)
- Wartość cos fi silnika (P3.1.1.5)
- Znamionowa moc silnika (P3.1.1.6)
- Limit prądu silnika (P3.1.1.7)
- Częstotliwość przełączania (P3.1.2.1)
- Napięcie przy zerowej częstotliwości (P3.1.2.4)
- Prad podgrzewania silnika (P3.1.2.7)
- Regulacja napięcia stojana (P3.1.2.17)
- Częstotliwość maksymalna (P3.3.2)
- Prąd magnesowania przy starcie (P3.4.8)
- Wartość prądu przy hamowaniu prądem stałym (P3.4.10)
- Prad hamowania strumieniem (P3.4.13)
- Limit prądu utyku (P3.9.5)
- Stała czasowa ciepła silnika (P3.9.9)

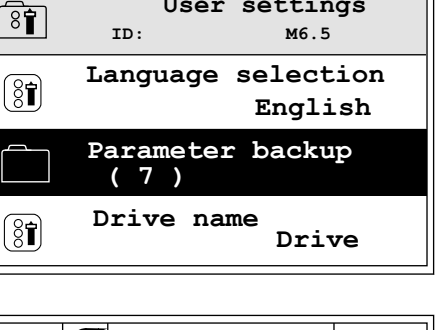

 $STOP$   $R$  READY Keypad

**User settings**

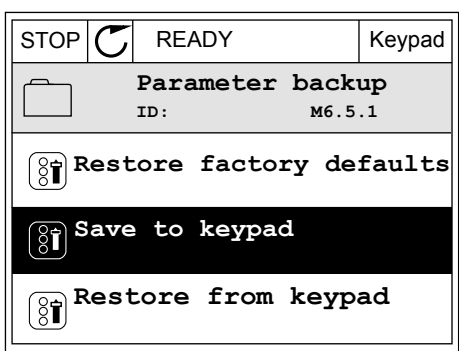

# <span id="page-33-0"></span>3.2.5 PORÓWNYWANIE PARAMETRÓW

Za pomocą tej funkcji można porównać aktywny zestaw parametrów z jednym z poniższych czterech zestawów.

- Zestaw 1 (P6.5.4 Zapisz w zestawie 1)
- Zestaw 2 (P6.5.6 Zapisz w zestawie 2)
- Wartości domyślne (P6.5.1 Przywróć domyślne ustawienia fabryczne)
- Zestaw panelu sterującego (P6.5.2 Zapisz w panelu sterującym)

Więcej informacji na temat tych parametrów: *[Tabela 57 Porównanie parametrów](#page-128-0)*.

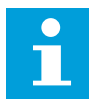

### **WSKAZÓWKA!**

Jeśli zestaw parametrów do porównania z aktualnym zestawem nie został zapisany, na wyświetlaczu pojawi się tekst *Porównywanie zakończone niepowodzeniem*.

### KORZYSTANIE Z FUNKCJI PORÓWNYWANIA PARAMETRÓW

1 Przejdź do opcji Porównywanie parametrów w menu Ustawienia użytkownika.

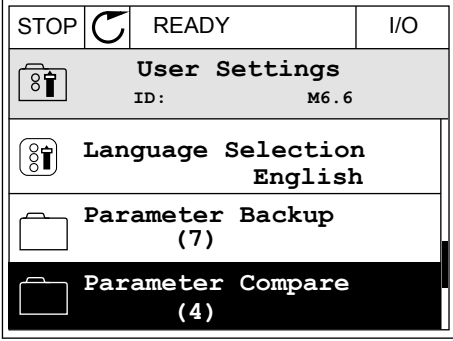

2 Wybierz parę zestawów. Naciśnij przycisk OK, aby zatwierdzić wybór.  $\parallel$  STOP  $\parallel$  READY  $\parallel$  I/O

3 Zaznacz opcję Uaktywnij i naciśnij przycisk OK.

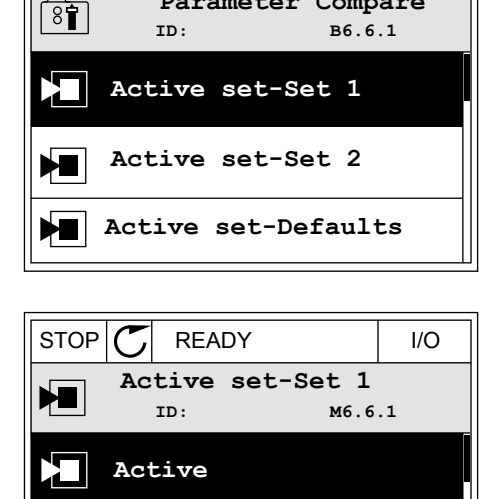

**Parameter Compare**

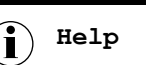

**Add to Favourites**

<span id="page-34-0"></span>4 Sprawdź wyniki porównania wartości bieżących i wartości z innego zestawu.  $\left\| \text{STOP} \right\| \mathbb{C}$  READY | I/O

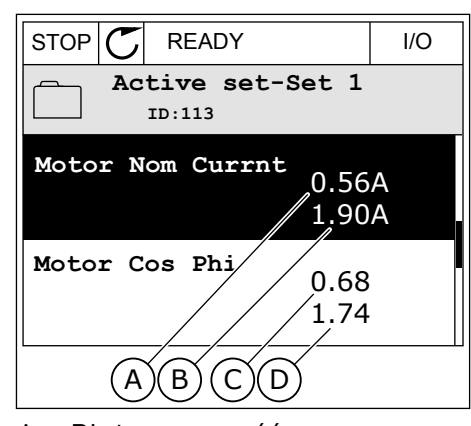

- A. Bieżąca wartość
- B. Wartość z innego zestawu
- C. Bieżąca wartość
- D. Wartość z innego zestawu

### 3.2.6 TEKSTY POMOCY

Na wyświetlaczu graficznym mogą pojawić się informacje pomocy dotyczące wielu tematów. Informacje pomocy istnieją dla wszystkich parametrów.

Informacje pomocy są dostępne również dla usterek, alarmów i kreatora rozruchu.

### ODCZYT INFORMACJI POMOCY

1 Znajdź element, o którym informacje chcesz odczytać. Na podczytać na podczytać na podczytać i podczytać na podczytać na podczytać na podczytać na podczyt

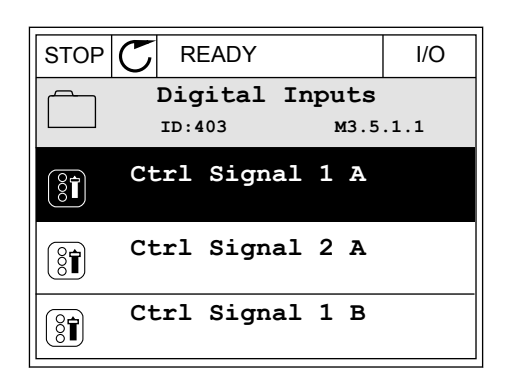

2 Za pomocą przycisków ze strzałkami w górę i w dół wybierz opcję Pomoc.

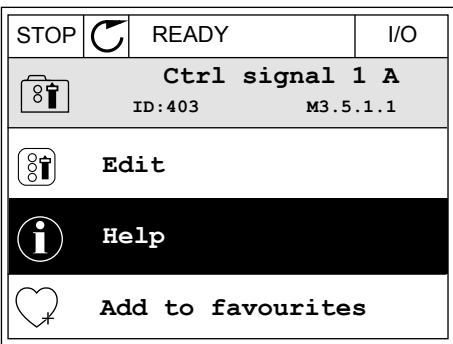

<span id="page-35-0"></span>3 Aby wyświetlić informacje pomocy, naciśnij przycisk  $OK.$  STOP  $CI$  READY I/O

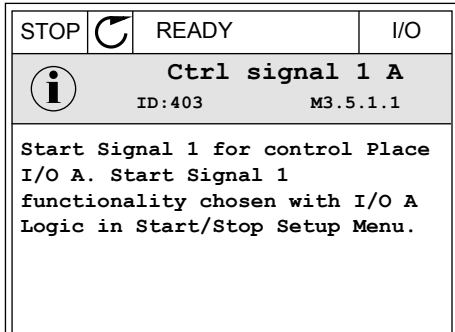

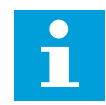

# **WSKAZÓWKA!**

Informacje pomocy są wyświetlane zawsze w języku angielskim.

### 3.2.7 KORZYSTANIE Z MENU ULUBIONYCH

Elementy często używane można dodać do ulubionych. Można zebrać zestaw parametrów lub sygnałów monitorujących ze wszystkich menu panelu sterującego.

Więcej informacji na temat korzystania z menu ulubionych znajduje się w rozdziale *[8.2](#page-128-0)  [Ulubione](#page-128-0)*.

# **3.3 KORZYSTANIE Z WYŚWIETLACZA TEKSTOWEGO**

Interfejsem użytkownika może być również panel sterujący z wyświetlaczem tekstowym. Wyświetlacze tekstowy i graficzny mają prawie identyczne funkcje. Niektóre funkcje są dostępne tylko na wyświetlaczu graficznym.

Na wyświetlaczu pojawiają się informacje o stanie silnika i przemiennika częstotliwości. Ponadto pojawiają się informacje o usterkach w ich działaniu. Na wyświetlaczu znajduje się informacja o aktualnej lokalizacji w menu. Pojawi się również nazwa grupy lub elementu w aktualnej lokalizacji. Jeśli tekst do wyświetlenia jest za długi, będzie on automatycznie przewijany w celu wyświetlenia go w całości.
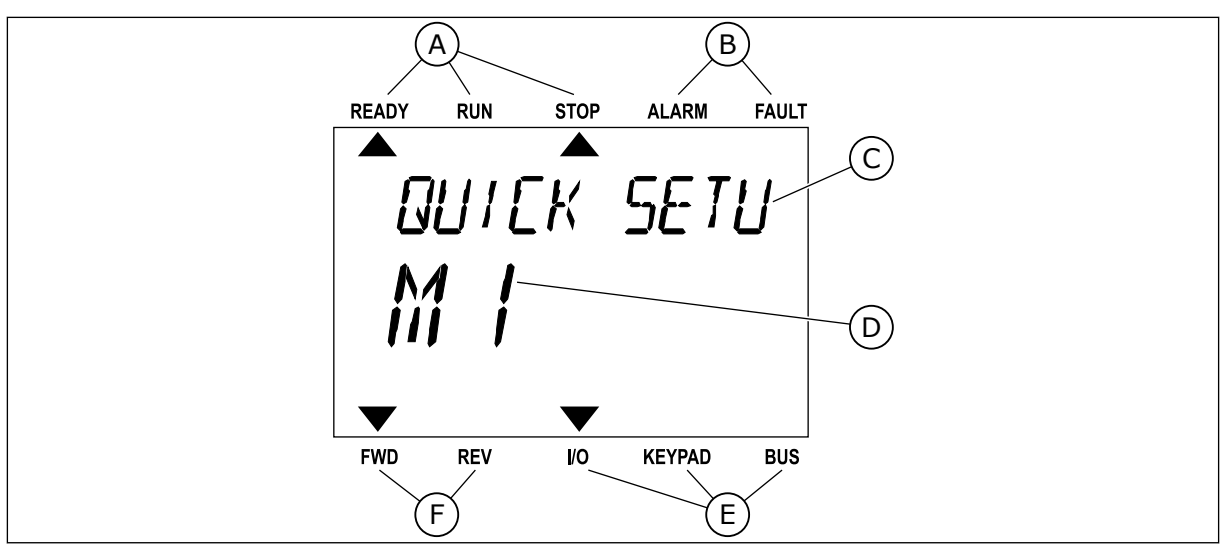

*Rys. 10: Główne menu wyświetlacza tekstowego*

- A. Wskaźniki stanu
- B. Wskaźniki alarmu i usterki
- C. Nazwa grupy lub elementu w aktualnej lokalizacji

#### 3.3.1 EDYCJA WARTOŚCI

#### ZMIANA WARTOŚCI TEKSTOWEJ PARAMETRU

Ustaw wartość parametru, postępując zgodnie z niniejszą procedurą.

1 Odszukaj parametr za pomocą przycisków strzałek.

2 Aby przejść do trybu edycji, naciśnij przycisk OK.

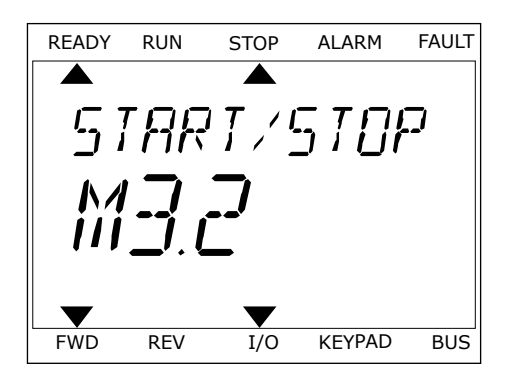

D. Aktualna lokalizacja w menu E. Wskaźniki miejsca sterowania F. Wskaźniki kierunku obrotów

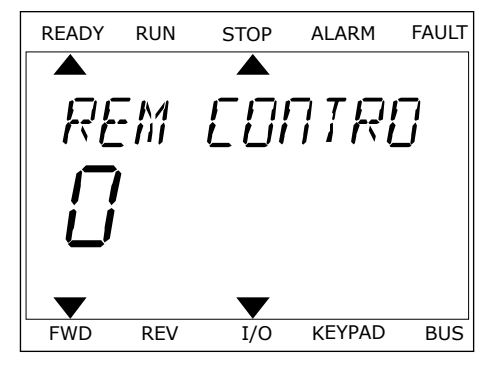

3 Aby ustawić nową wartość, naciśnij przyciski ze Aby ustawie howa wartość, hacismi przyciski że do kaz konzulatowany kalak FAULT Alarm Alarm FAULT Cz

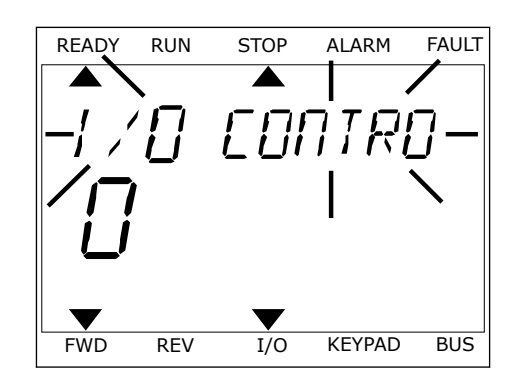

4 Zatwierdź zmianę za pomocą przycisku OK. Aby odrzucić zmianę, wróć do poprzedniego poziomu za pomocą przycisku Back/Reset.

#### EDYCJA WARTOŚCI LICZBOWYCH

- 1 Odszukaj parametr za pomocą przycisków strzałek.
- 2 Przejdź do trybu edycji.
- 3 Do nawigacji po cyfrach służą przyciski ze strzałkami w lewo i w prawo. Do zmiany cyfr służą przyciski ze strzałkami w górę i w dół.
- 4 Zatwierdź zmianę za pomocą przycisku OK. Aby odrzucić zmianę, wróć do poprzedniego poziomu za pomocą przycisku Back/Reset.

#### 3.3.2 KASOWANIE USTEREK

Aby skasować usterkę, należy użyć przycisku Reset lub parametru Kasuj usterki. Patrz instrukcje w rozdziale *[10.1 Na wyświetlaczu pojawia się usterka](#page-179-0)*.

#### 3.3.3 PRZYCISK FUNCT

Przycisk Funct ma 3 funkcje.

- Umożliwia szybki dostęp do strony sterowania.
- Umożliwia łatwe przełączanie miejsc sterowania: lokalnego i zdalnego.
- Umożliwia zmianę kierunku obrotu.

Wybór miejsca sterowania (źródła poleceń startu/zatrzymania przemiennika częstotliwości). Każde miejsce sterowania ma własny parametr wyboru źródła zadawania częstotliwości. Lokalnym miejscem sterowania jest zawsze panel sterujący. Zdalne miejsce sterowania to WE/WY lub magistrala. Aktualne miejsce sterowania jest wyświetlane na pasku stanu wyświetlacza.

Możliwe zdalne miejsca sterowania to WE/WY A, WE/WY B i magistrala. WE/WY A i magistrala mają najniższy priorytet. Można je wybrać za pomocą parametru P3.2.1 (Zdalne miejsce sterowania). Przy użyciu wejścia cyfrowego opcja WE/WY B może zastąpić zdalne miejsca sterowania WE/WY A i magistrala. Wyboru wejścia cyfrowego można dokonać za pomocą parametru P3.5.1.5 (Wymuszenie miejsca sterowania WE/WY B).

Lokalnym miejscem sterowania jest zawsze panel sterujący. Sterowanie lokalne ma wyższy priorytet od zdalnego. Jeśli na przykład zostało ustawione zdalne sterowanie, a następnie za pomocą parametru P3.5.1.5 z wejścia cyfrowego wybrano sterowanie lokalne, jako miejsce sterowania zostanie ustawiony panel sterujący. Przycisk Funct oraz parametr P3.2.2 Lokalne/zdalne umożliwiają przełączanie sterowania lokalnego i zdalnego.

#### ZMIANA MIEJSCA STEROWANIA

1 Naciśnij przycisk Funct w dowolnym miejscu w strukturze menu.<br>Strukturze menu.

2 Za pomocą przycisków ze strzałkami w górę i w dół za pomocą przycisnow że su zatnami w gorę i w got<br>wybierz opcję Lokalne/zdalne. Naciśnij przycisk OK. READY RUN STOP ALARM FAULT

3 Aby wybrać ustawienie Lokalne **lub** zdalne, ponownie użyj przycisków ze strzałkami w górę i w dół. Aby zatwierdzić wybór, naciśnij przycisk OK.

4 Jeśli zmieniono miejsce sterowania ze zdalnego na lokalne (panel sterujący), należy podać wartość odniesienia panelu.

Po wybraniu opcji na wyświetlaczu pojawi się ponownie ten sam ekran, który był wyświetlany przed naciśnięciem przycisku Funct.

#### PRZECHODZENIE DO STRONY STEROWANIA

Na stronie sterowania można łatwo monitorować najważniejsze wartości.

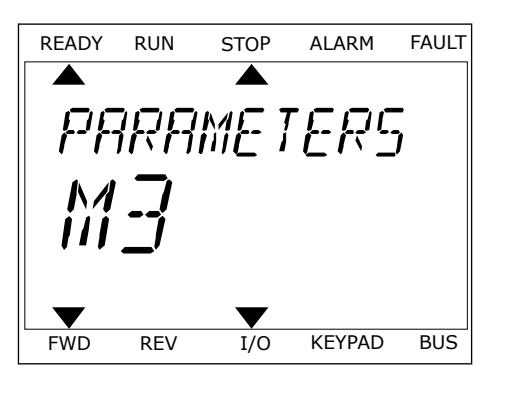

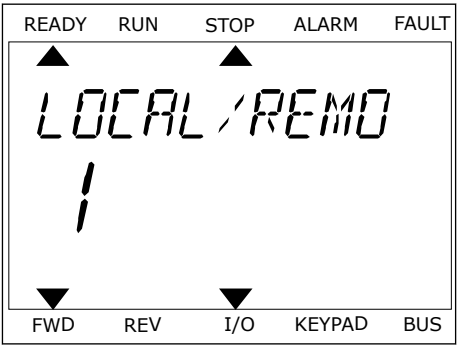

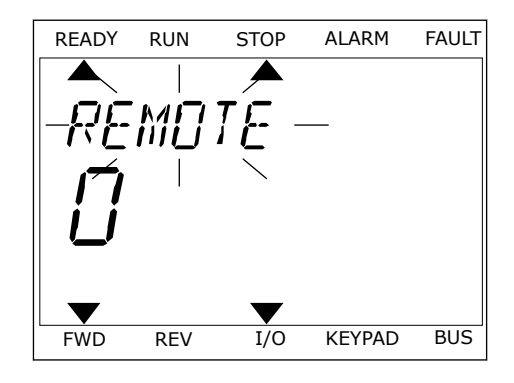

1 Naciśnij przycisk Funct w dowolnym miejscu w strukturze menu.<br>Strukturze menu.

2 Za pomocą przycisków ze strzałkami w górę i w dół wybierz opcję Strona sterowania. Przejdź do niej za pomocą przycisku OK. Zostanie wyświetlona strona sterowania.

3 Jeśli wybrano lokalne miejsce sterowania i wartość odniesienia panelu sterującego, po naciśnięciu przycisku OK można ustawić parametr P3.3.6 Zadawanie z panelu sterującego.

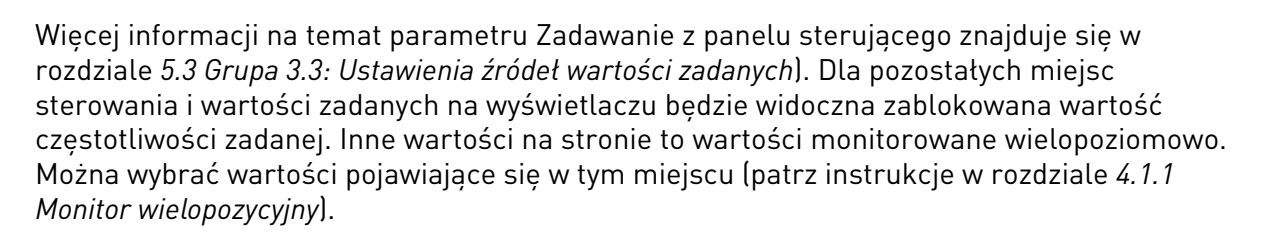

### ZMIANA KIERUNKU OBROTU

Kierunek obrotów silnika można szybko zmienić za pomocą przycisku Funct.

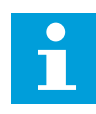

#### **WSKAZÓWKA!**

Polecenie zmiany kierunku jest dostępne w menu tylko wtedy, gdy aktualnym miejscem sterowania jest sterowanie Lokalne.

1 Naciśnij przycisk Funct w dowolnym miejscu w strukturze menu.

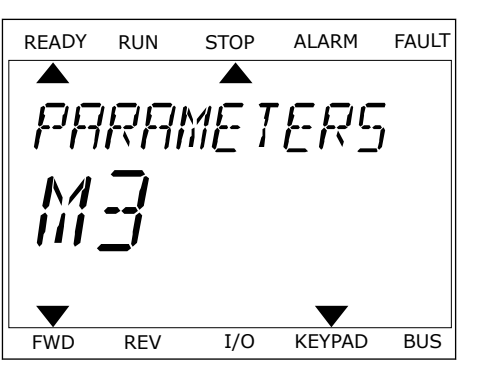

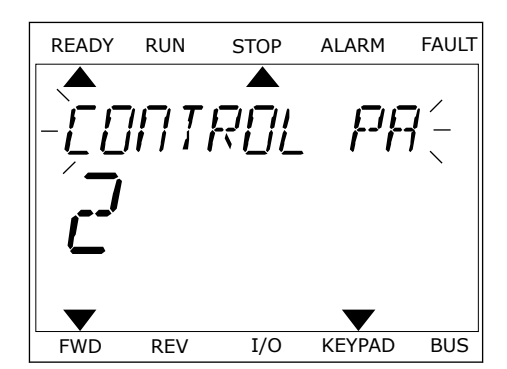

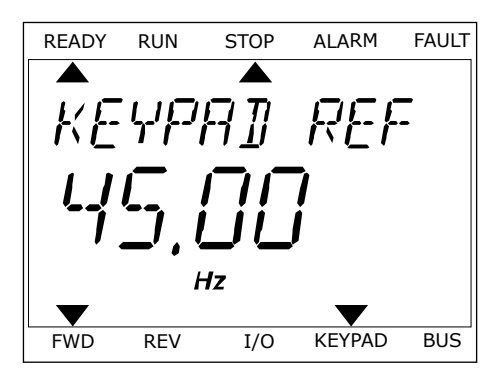

- 2 Za pomocą przycisków ze strzałkami w górę i w dół wybierz opcję Zmiana kierunku. Naciśnij przycisk OK.
- 3 Wybierz nowy kierunek obrotu. Aktualny kierunek obrotu miga. Naciśnij przycisk OK. Kierunek obrotów zmienia się natychmiast; zmienia się też strzałka wskazania w polu stanu na wyświetlaczu.

# **3.4 STRUKTURA MENU**

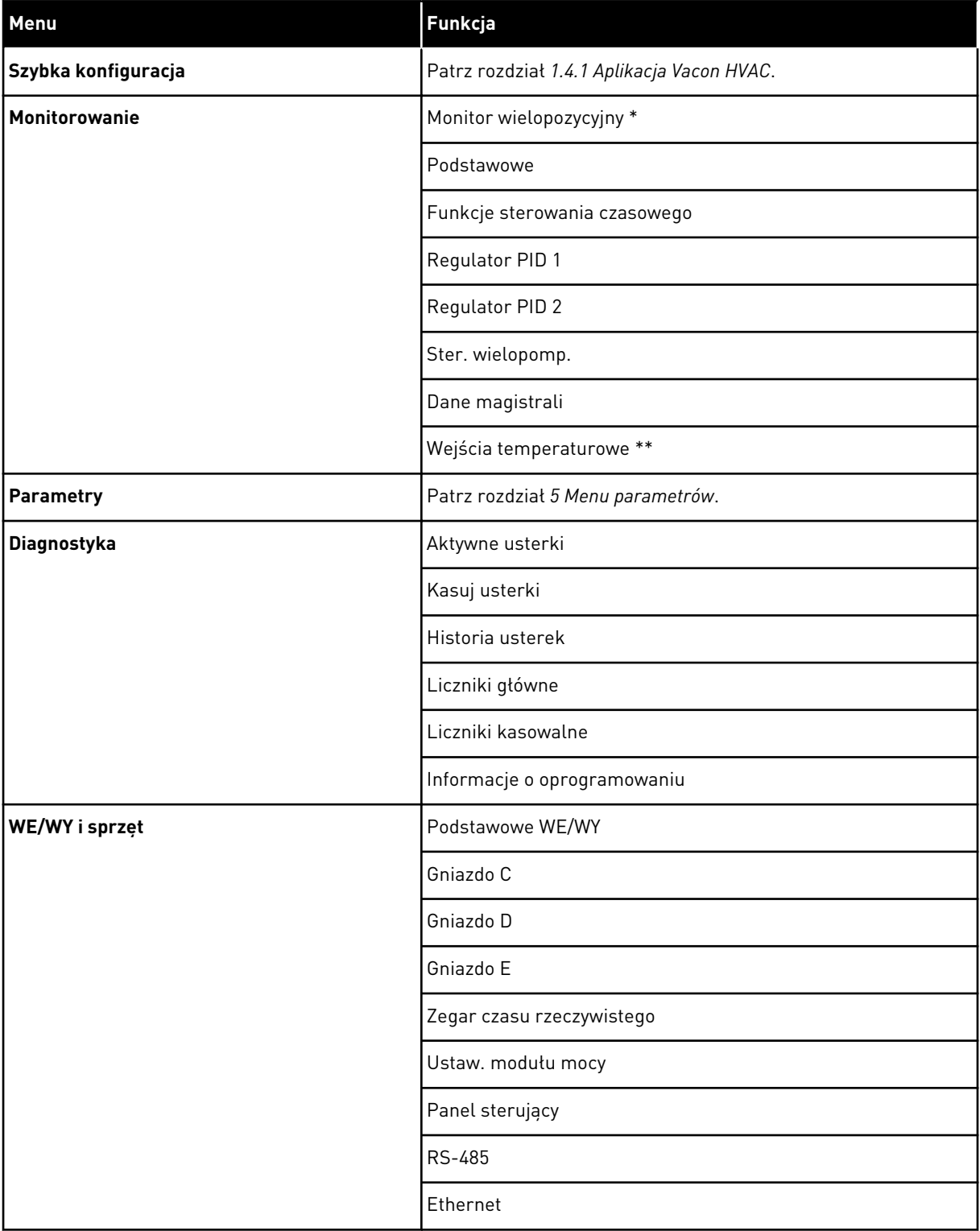

a dhe ann an 1970.

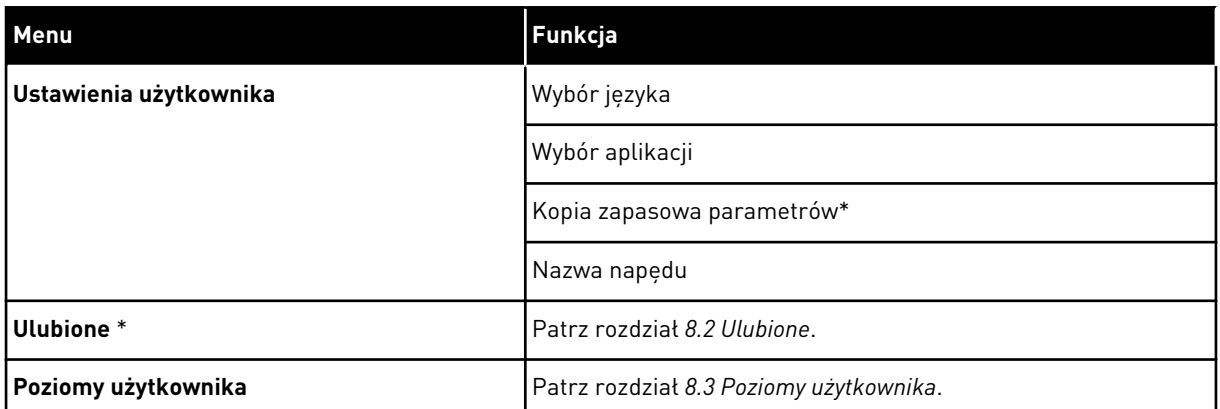

\* Funkcja niedostępna na panelu sterującym z wyświetlaczem tekstowym.

\*\* = Funkcja jest dostępna tylko wtedy, gdy opcjonalna karta OPT-88 lub OPT-BH jest podłączona do napędu AC.

#### 3.4.1 SZYBKA KONFIGURACJA

Menu Szybka konfiguracja obejmuje minimalny zestaw parametrów najczęściej używanych podczas instalacji oraz uruchamiania aplikacji Vacon 100 HVAC. Zostały one zebrane w pierwszej grupie parametrów, dzięki czemu można je szybko i łatwo znaleźć. Można je także odszukać oraz modyfikować na poziomie grup parametrów, do których faktycznie należą. Zmiana wartości parametru w grupie parametrów szybkiej konfiguracji powoduje także zmianę wartości tego parametru w grupie, do której faktycznie należy. Bardziej szczegółowe informacje na temat parametrów należących do tej grupy można znaleźć w rozdziałach *[1.3](#page-10-0)  [Pierwszy rozruch](#page-10-0)* i *[2 Kreatory](#page-18-0)*.

#### 3.4.2 MONITOROWANIE

#### MONITOR WIELOPOZYCYJNY

Za pomocą funkcji monitorowania wielopozycyjnego można monitorować 4–9 elementów naraz. Patrz rozdział *[4.1.1 Monitor wielopozycyjny](#page-45-0)*.

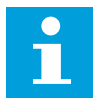

#### **WSKAZÓWKA!**

Menu monitorowania wielopozycyjnego jest niedostępne na wyświetlaczu tekstowym.

#### PODSTAWOWE

Wśród podstawowych wartości monitorowanych mogą się znajdować stany, pomiary oraz rzeczywiste wartości parametrów i sygnałów. Patrz rozdział *[4.1.2 Podstawowe](#page-46-0)*.

#### FUNKCJE STEROWANIA CZASOWEGO

Za pomocą tej funkcji można monitorować wartości funkcji sterowania czasowego oraz zegara czasu rzeczywistego. Patrz rozdział *[4.1.3 Monitorowanie funkcji sterowania czasowego](#page-49-0)*.

#### REGULATOR PID 1

Za pomocą tej funkcji można monitorować wartości regulatora PID. Patrz rozdział *[4.1.4](#page-51-0)  [Monitorowanie regulatora PID1](#page-51-0)*.

#### REGULATOR PID 2

Za pomocą tej funkcji można monitorować wartości regulatora PID. Patrz rozdział *[4.1.5](#page-52-0)  [Monitorowanie regulatora PID2](#page-52-0)*.

#### STER. WIELOPOMP.

Za pomocą tej funkcji można monitorować wartości związane z działaniem kilku napędów. Patrz rozdział *[4.1.6 Monitorowanie sterowania wielopompowego](#page-52-0)*.

#### DANE MAGISTRALI

Za pomocą tej funkcji można wyświetlić dane magistrali jako monitorowane wartości. Za pomocą tej funkcji można na przykład monitorować proces uruchamiania magistrali. Patrz rozdział *[4.1.7 Monitorowanie danych procesów na magistrali komunikacyjnej](#page-53-0)*.

#### **3.5 VACON LIVE**

Vacon Live to przeznaczone na komputery PC narzędzie do uruchamiania i konserwacji przemienników częstotliwości Vacon® 10, Vacon® 20 i Vacon® 100). Można je pobrać z witryny www.vacon.com.

Narzędzie Vacon Live ma następujące funkcje.

- Parametryzacja, monitorowanie, informacje o napędzie, rejestracja danych itp.
- Narzędzie do pobierania oprogramowania Vacon Loader
- Transmisja szeregowa i obsługa Ethernet
- Zgodność z systemami Windows XP, Vista, 7 i 8.
- 17 języków: angielski, chiński, czeski, duński, fiński, francuski, hiszpański, holenderski, niemiecki, polski, portugalski, rosyjski, rumuński, słowacki, szwedzki, turecki i włoski.

Przemiennik częstotliwości można połączyć z narzędziem za pomocą kabla transmisji szeregowej. Sterowniki transmisji szeregowej są instalowane automatycznie podczas

instalacji programu Vacon Live. Po podłączeniu kabla program Vacon Live automatycznie wykryje podłączony napęd.

Więcej informacji na temat korzystania z programu Vacon Live znajduje się w menu pomocy tego programu.

|                                            | File Edit View Drive Tools Help<br><b>VB IOBRODOS</b>                                   |                              |                            |                        |                        | <b>VACON</b>         |                         |                 |
|--------------------------------------------|-----------------------------------------------------------------------------------------|------------------------------|----------------------------|------------------------|------------------------|----------------------|-------------------------|-----------------|
| <b>Drives</b>                              | Parameter Browser X                                                                     |                              |                            |                        |                        |                      |                         |                 |
| <b>THE</b><br><b>Drive</b><br>$\mathbf{x}$ | $\mathbf{V} \leftarrow \mathbf{A} \quad \mathbf{A} \quad \mathbf{O}$                    |                              | <b>■■④●SB□◎同●</b> Search   |                        | ۹                      |                      |                         |                 |
| Files                                      | <b>E</b> Merit                                                                          | Index                        | VariableText               | Value                  | Min                    | Max                  | Unit                    | Def: 4          |
|                                            | 4 1. Quick Setup<br>1.31. Standard                                                      | $\wedge$ 1. Quick Setup (29) |                            |                        |                        |                      |                         |                 |
|                                            | $-2$ . Monitor                                                                          | P12                          | Application                | Standard               | Standard               | Motor Potentiometer  |                         | Standar         |
|                                            | 2.1. Multimonitor                                                                       | P <sub>13</sub>              | <b>MinFreqReference</b>    | 0.00                   | 0.00                   | 50.00                | Hz.                     | 0.00            |
|                                            | # 2.3. Basic<br>2.4.10                                                                  | P <sub>14</sub>              | MaxFreqReference           | 50.00                  | 0,00                   | 320.00               | Hz                      | 0.00            |
|                                            | 2.6. Extras/Advanced                                                                    | P <sub>15</sub>              | Accel Time 1               | 5.0                    | 0.1                    | 3000.0               | $\overline{\mathbf{s}}$ | 5.0             |
|                                            | 2.7. Timer Functions                                                                    | P1.6                         | Decel Time 1               | 5.0                    | 0.1                    | 3000.0               | $\overline{\mathbf{s}}$ | 5.0             |
|                                            | 2.8. PID Controller<br>2.9. ExtPID Controller                                           | P <sub>1.7</sub>             | Current Limit              | 3.70                   | 0.26                   | 5.20                 | $\mathsf{A}$            | 0.00            |
|                                            | 2.10, Multi-Pump                                                                        | P1.8                         | Motor Type                 | <b>Induction Motor</b> | <b>Induction Motor</b> | <b>PM Motor</b>      |                         | Inductio        |
|                                            | 2.11. Mainten, Counters                                                                 | P <sub>19</sub>              | Motor Nom Volta            | 230                    | 180                    | 240                  | v                       | $\circ$         |
|                                            | 2.12. Fieldbus Data<br>2.13. Drive Customizer<br>4 3. Parameters<br>3.1. Motor Settings | P 1.10                       | Motor Nom Freq             | 50.00                  | 8.00                   | 320.00               | Hz                      | 0.00            |
|                                            |                                                                                         | P 1.11                       | Motor Nom Speed            | 1370                   | 24 <sup>°</sup>        | 19200                | rpm                     | $\circ$         |
|                                            |                                                                                         | P 1.12                       | Motor Nom Currnt           | 1.90                   | 0.26                   | 5.20                 | A                       | 0.00            |
|                                            | 3.1.1. Motor Nameplate                                                                  | P 1.13                       | Motor Cos Phi              | 0.74                   | 0.30                   | 1,00                 |                         | 0.00            |
|                                            | 4 3.1.2. Motor Control<br>3.1.3. Limits                                                 | P 1.14                       | <b>Energy Optimization</b> | <b>Disabled</b>        | Disabled               | Enabled              |                         | <b>Disabler</b> |
|                                            | 4 3.1.4. Open Loop                                                                      | P 1.15                       | Identification             | No Action              | No Action              | With Rotation        |                         | No Actic        |
|                                            | 3.1.4.12. If Start                                                                      | P 1.16                       | <b>Start Function</b>      | Ramping                | Ramping                | <b>Flying Start</b>  |                         | Rampin          |
|                                            | 3.2. Start/Stop Setup<br>4 3.3. References                                              | P 1.17                       | Stop Function              | Coasting               | Coasting               | Ramping              |                         | <b>Coastin</b>  |
|                                            | 3.3.1. Frequency Ref                                                                    | P 1.18                       | <b>Automatic Reset</b>     | Disabled               | <b>Disabled</b>        | Enabled              |                         | <b>Disabler</b> |
|                                            | 4 3.3.2. Torque Ref                                                                     | P 1.19                       | <b>External Fault</b>      | Fault                  | No Action              | Fault Coast          |                         | Fault           |
|                                            | 3.3.2.7. Torque Ctrl Open Loop<br>3.3.3. Preset Freqs                                   | P <sub>120</sub>             | Al Low Fault               | No Action              | No Action              | Fault, Coast         |                         | No Actic        |
|                                            | 3.3.4. Motor Potentiom.                                                                 | P 1.21                       | Rem. Ctrl. Place           | <b>I/O Control</b>     | I/O Control            | FieldbusCTRL         |                         | <b>I/O Con</b>  |
|                                            | 3.3.5. Joystick                                                                         | P 1.22                       | <b>I/O A Ref sel</b>       | $Al1+Al2$              | PresetFreq0            | Block Out. 10        |                         | $AI1 + AI2$     |
|                                            | 3.3.6. Jogging                                                                          | P 1.23                       | Keypad Ref Sel             | Keypad Ref             | PresetFreq0            | Block Out. 10        |                         | Keypad          |
|                                            | 3.4. Ramps And Brakes<br>3.4.1. Ramp 1                                                  | P 1.24                       | <b>FieldBus Ref Sel</b>    | Fieldbus               | PresetFreq0            | Block Out. 10        |                         | Fieldbur        |
|                                            | 3.4.2. Ramp 2                                                                           | P 1.25                       | Al1 Signal Range           | 0-10V/0-20mA           | 0-10V/0-20mA           | 2-10V/4-20mA         |                         | 0-10V/0         |
|                                            | 3.4.3. Start Magnetizat.                                                                | P 1.26                       | Al2 Signal Range           | 2-10V/4-20mA           | 0-10V/0-20mA           | 2-10V/4-20mA         |                         | $2 - 10V/4$     |
|                                            | <sup>3</sup> 3.4.4. DC Brake<br>3.4.5. Flux Braking                                     | P 1.27                       | <b>RO1 Function</b>        | Run                    | Not Used               | Motor PreHeat Active |                         | Run             |
|                                            | 4 3.5. I/O Config                                                                       |                              |                            | as.                    |                        |                      |                         | ٠               |

*Rys. 11: Narzędzie komputerowe Vacon Live*

# <span id="page-45-0"></span>**4 MENU MONITOROWANIA**

# **4.1 GRUPA WARTOŚCI MONITOROWANYCH**

Można monitorować rzeczywiste wartości parametrów i sygnałów. Ponadto można monitorować stany i pomiary. Niektóre z monitorowanych wartości można dostosować.

#### 4.1.1 MONITOR WIELOPOZYCYJNY

Na stronie monitorowania wielopozycyjnego można monitorować 9 elementów naraz.

#### ZMIANA ELEMENTÓW DO MONITOROWANIA

1 Przejdź do menu monitorowania za pomocą przycisku OK.

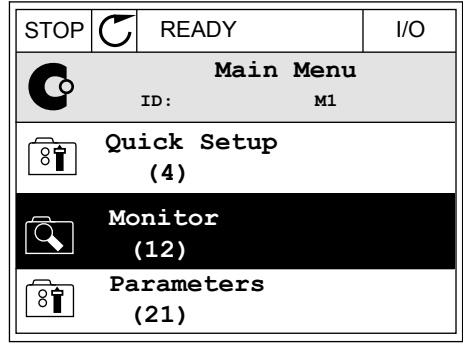

2 Przejdź do opcji monitorowania wielopozycyjnego.

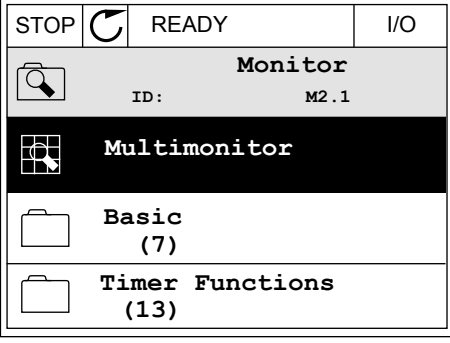

3 Aby zastąpić stary element, uaktywnij go. Użyj przycisków ze strzałkami.

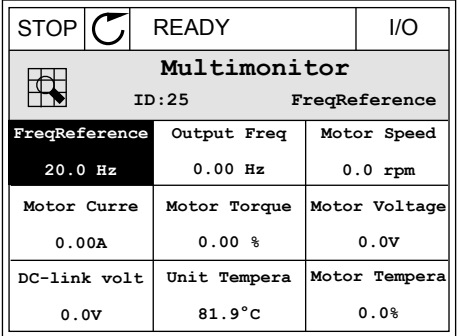

<span id="page-46-0"></span>4 Aby wybrać nowy element na liście, naciśnij przycisk OK.

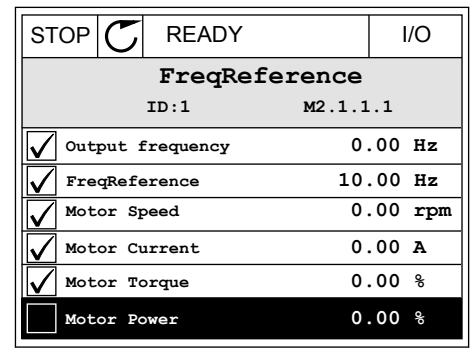

#### 4.1.2 PODSTAWOWE

Podstawowe wartości monitorowane to faktyczne wartości wybranych parametrów, sygnałów, stanów oraz pomiarów. Różne aplikacje mogą różnić się pod względem liczby monitorowanych wartości.

W następnej tabeli znajdują się podstawowe wartości monitorowane i związane z nimi dane.

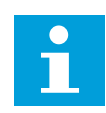

# **WSKAZÓWKA!**

W menu monitorowania dostępne są tylko stany standardowych kart WE/WY. Stany sygnałów wszystkich kart WE/WY można znaleźć w postaci danych nieprzetworzonych w menu systemowym WE/WY i sprzęt.

Sprawdź stany karty rozszerzeń WE/WY w menu systemowym WE/WY i sprzęt, gdy pojawi się odpowiedni monit systemowy.

*Tabela 3: Elementy w menu monitorowania*

| <b>Indeks</b> | Wielkość<br>monitorowana             | <b>Jednostk</b><br>a | ID   | <b>Opis</b>                                                                                                  |
|---------------|--------------------------------------|----------------------|------|----------------------------------------------------------------------------------------------------|
| V2.2.1        | Częstotliwość wyj-<br>ściowa         | Hz                   | 1    | Częstotliwość wyjściowa dla silnika                                                                          |
| V2.2.2        | Częstotliwość zada-<br>wana          | Hz                   | 25   | Częstotliwość zadawana do sterowania silnikiem                                                               |
| V2.2.3        | Prędkość obrotowa<br>silnika         | obr./min             | 2    | Rzeczywista prędkość obrotowa silnika w obr./min                                                             |
| V2.2.4        | Prąd silnika                         | A                    | 3    | Prąd silnika                                                                                                 |
| V2.2.5        | Moment obrotowy<br>silnika           | $\%$                 | 4    | Obliczony moment obrotowy wału                                                                               |
| V2.2.7        | Moc na wale silnika                  | $\%$                 | 5    | Obliczona moc na wale silnika w procentach                                                                   |
| V2.2.8        | Moc na wale silnika                  | kW/KM                | 73   | Obliczona moc na wale silnika w kW lub KM. Jed-<br>nostka jest ustawiana w parametrze wyboru jed-<br>nostki. |
| V2.2.9        | Napięcie silnika                     | V                    | 6    | Napięcie wyjściowe dla silnika                                                                               |
| V2.2.10       | Napięcie w obwodzie<br>prądu stałego | V                    | 7    | Zmierzone napięcie w obwodzie prądu stałego<br>napędu                                                        |
| V2.2.11       | Temperatura prze-<br>miennika        | °C                   | 8    | Temperatura radiatora w st. Celsjusza lub Fahren-<br>heita                                                   |
| V2.2.12       | Temperatura silnika                  | $\%$                 | 9    | Obliczona temperatura silnika jako procent zna-<br>mionowej temperatury roboczej                             |
| V2.2.13       | Wejście analogowe 1                  | $\%$                 | 59   | Sygnał przedstawiony w procentach wykorzysta-<br>nego zakresu.                                               |
| V2.2.14       | Wejście analogowe 2                  | $\%$                 | 60   | Sygnał przedstawiony w procentach wykorzysta-<br>nego zakresu.                                               |
| V2.2.15       | Wyjście analogowe 1                  | $\%$                 | 81   | Sygnał przedstawiony w procentach wykorzysta-<br>nego zakresu.                                               |
|               |                                      |                      |      | Stan funkcji wstępnego podgrzewania silnika                                                                  |
| V2.2.16       | Podgrzewanie<br>wstępne silnika      |                      | 1228 | $0 = wytaczone$<br>1 = ogrzewanie (zasilanie prądem stałym)                                                  |

a dhe ann ann an 1970.<br>Tha ann an 1970, ann an 1970, ann an 1970.

### *Tabela 3: Elementy w menu monitorowania*

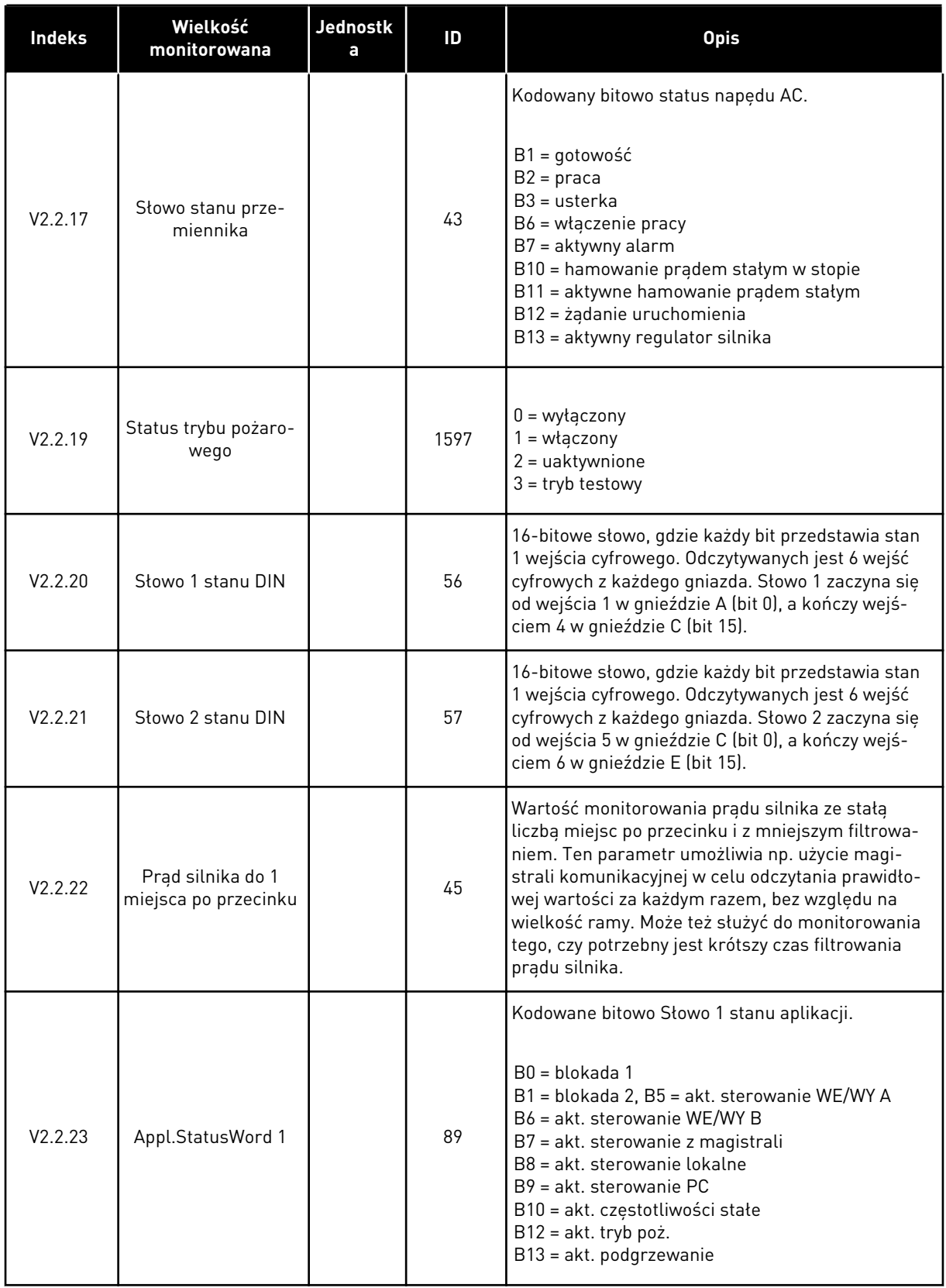

# <span id="page-49-0"></span>*Tabela 3: Elementy w menu monitorowania*

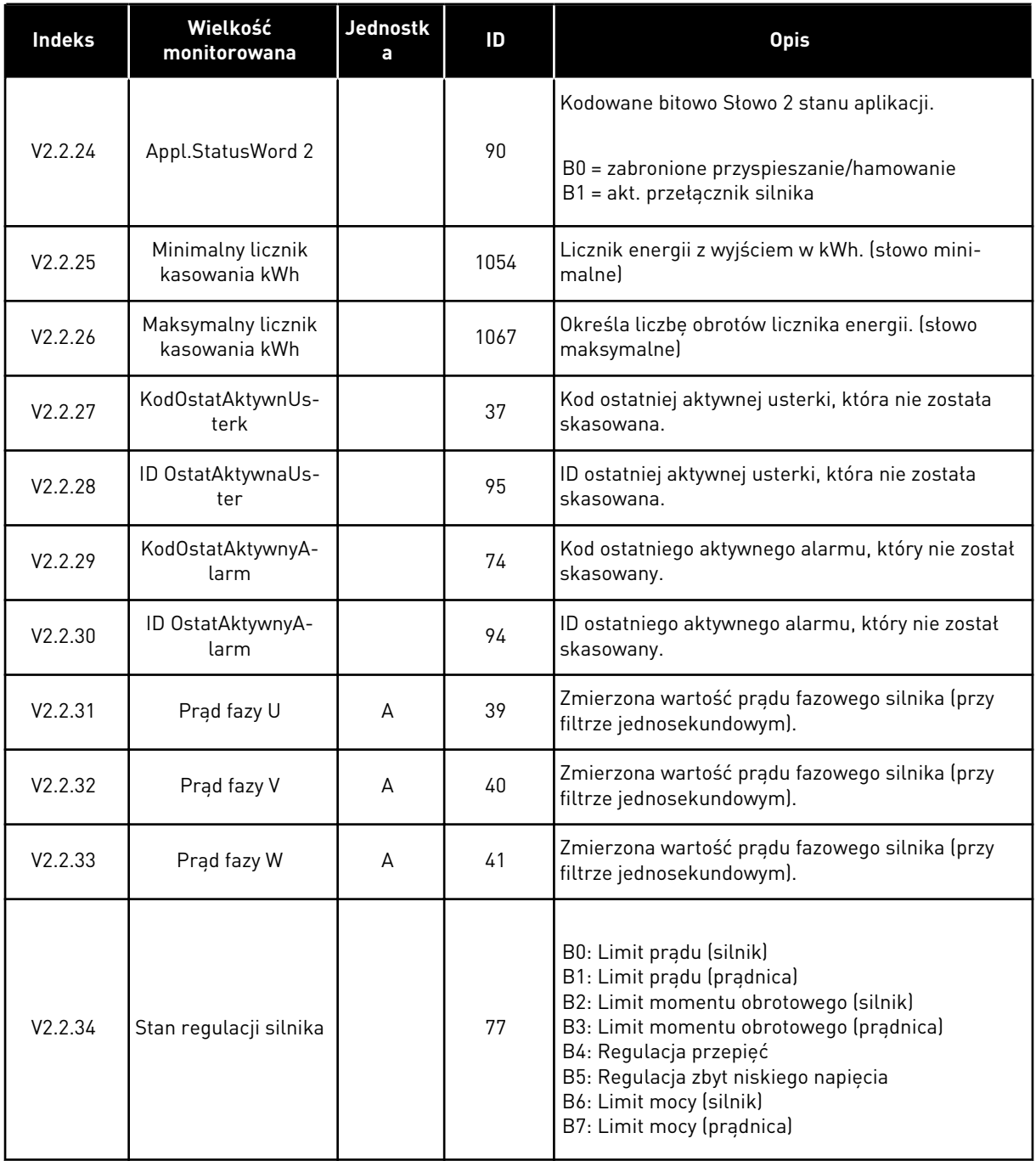

### 4.1.3 MONITOROWANIE FUNKCJI STEROWANIA CZASOWEGO

Monitorowanie wartości funkcji sterowania czasowego oraz zegara czasu rzeczywistego.

# *Tabela 4: Monitorowanie funkcji sterowania czasowego*

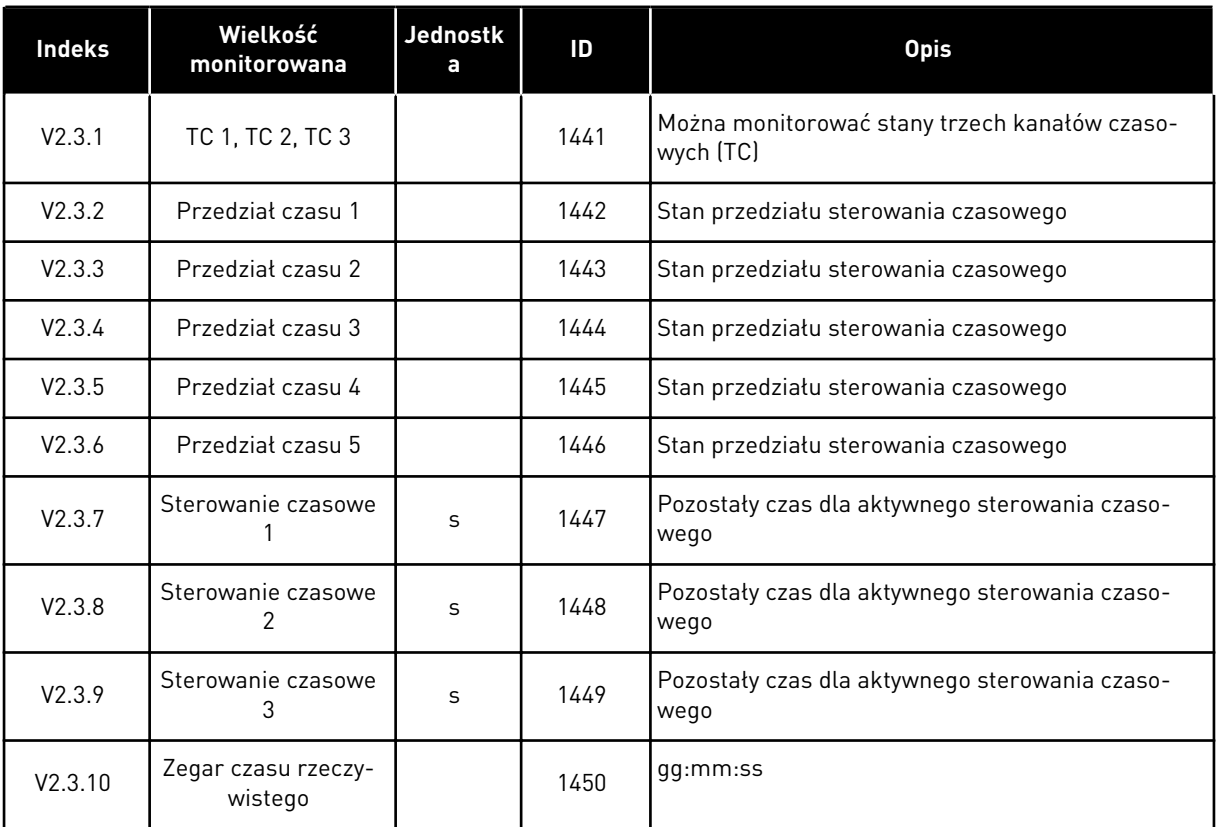

a dhe ann an 1970.

#### <span id="page-51-0"></span>4.1.4 MONITOROWANIE REGULATORA PID1

#### *Tabela 5: Monitorowanie wartości regulatora PID1*

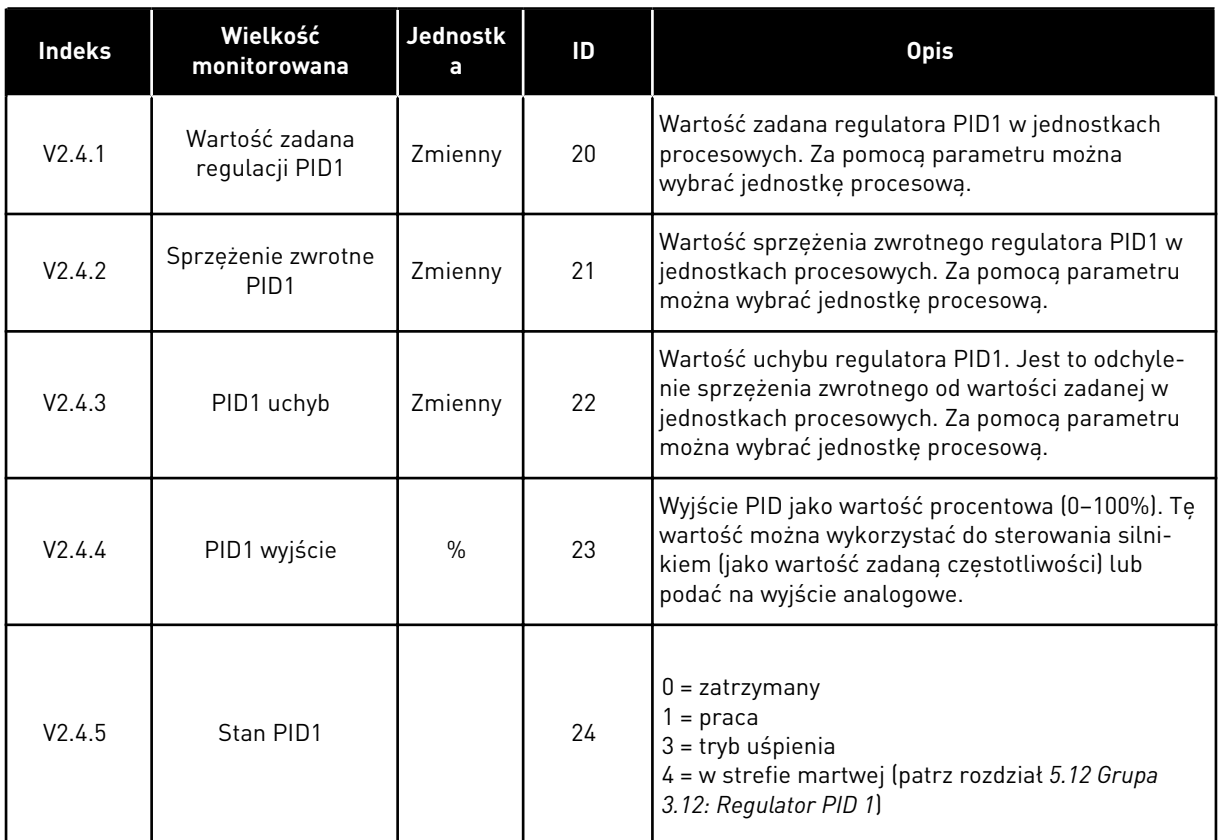

4 TEL. +358 (0)201 2121 · FAX +358 (0)201 212 205

#### <span id="page-52-0"></span>4.1.5 MONITOROWANIE REGULATORA PID2

#### *Tabela 6: Monitorowanie wartości regulatora PID2*

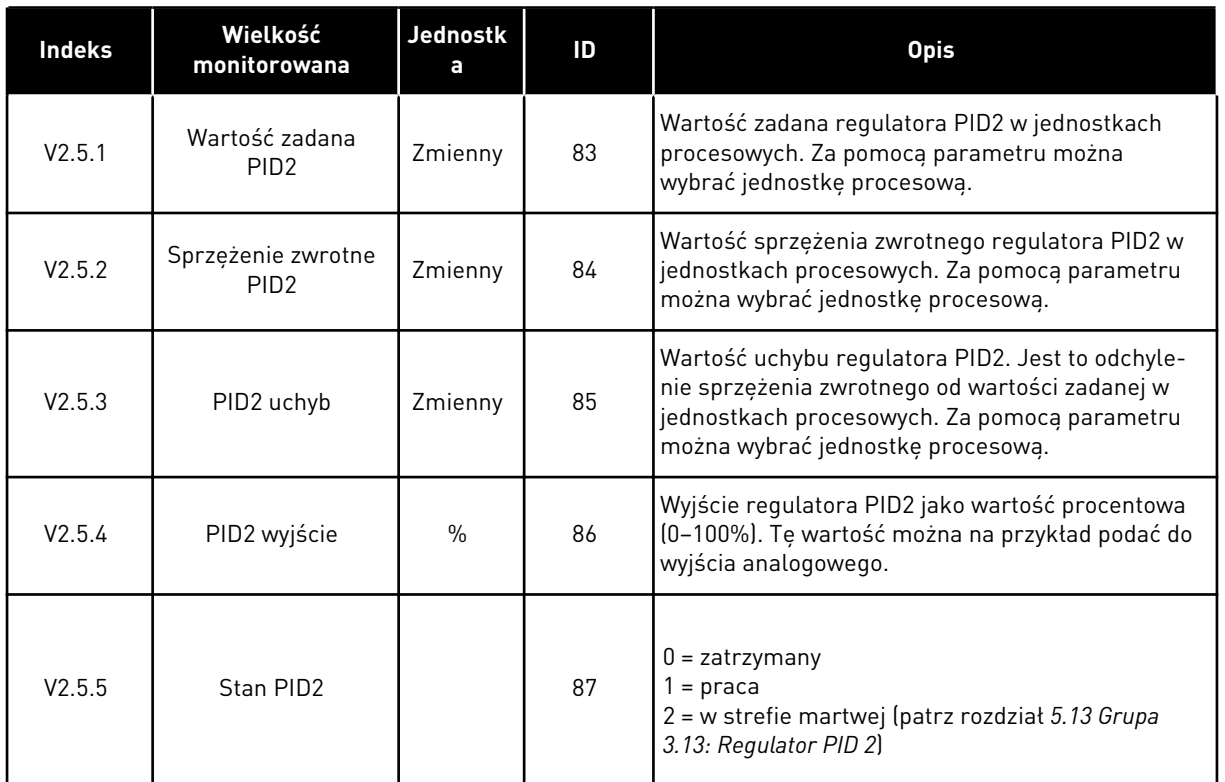

### 4.1.6 MONITOROWANIE STEROWANIA WIELOPOMPOWEGO

#### *Tabela 7: Monitorowanie sterowania wielopompowego*

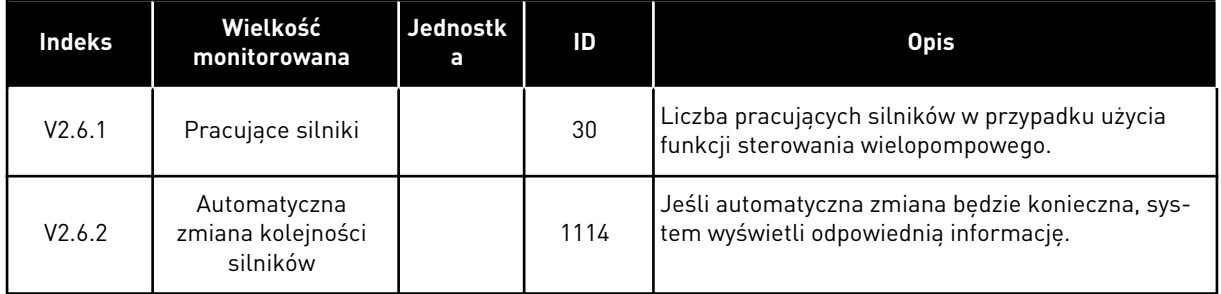

# <span id="page-53-0"></span>4.1.7 MONITOROWANIE DANYCH PROCESÓW NA MAGISTRALI KOMUNIKACYJNEJ

#### *Tabela 8: Monitorowanie danych magistrali*

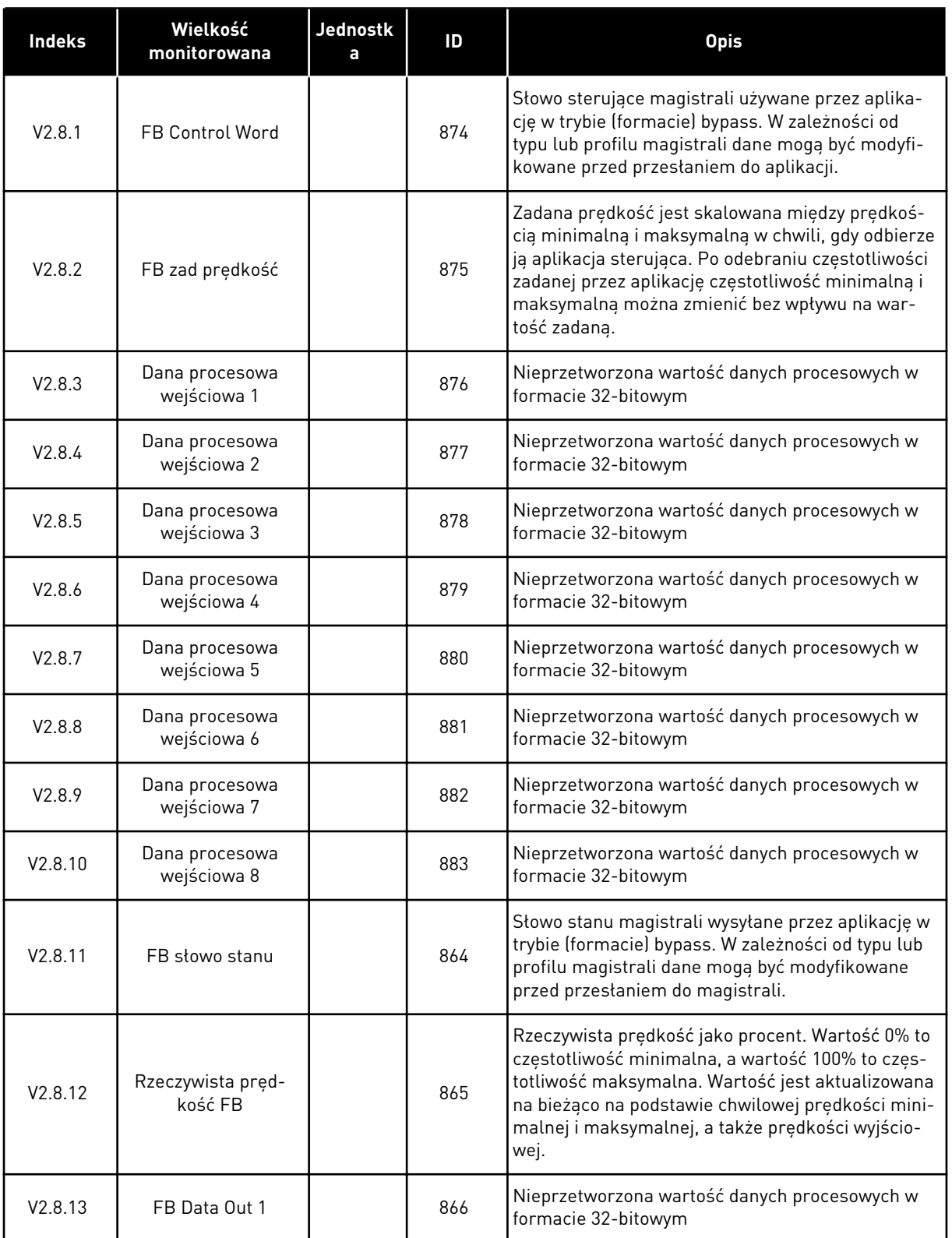

*Tabela 8: Monitorowanie danych magistrali*

| <b>Indeks</b> | Wielkość<br>monitorowana | <b>Jednostk</b><br>a | ID  | <b>Opis</b>                                                         |
|---------------|--------------------------|----------------------|-----|---------------------------------------------------------------------|
| V2.8.14       | FB Data Out 2            |                      | 867 | Nieprzetworzona wartość danych procesowych w<br>formacie 32-bitowym |
| V2.8.15       | FB Data Out 3            |                      | 868 | Nieprzetworzona wartość danych procesowych w<br>formacie 32-bitowym |
| V2.8.16       | FB Data Out 4            |                      | 869 | Nieprzetworzona wartość danych procesowych w<br>formacie 32-bitowym |
| V2.8.17       | FB Data Out 5            |                      | 870 | Nieprzetworzona wartość danych procesowych w<br>formacie 32-bitowym |
| V2.8.18       | FB Data Out 6            |                      | 871 | Nieprzetworzona wartość danych procesowych w<br>formacie 32-bitowym |
| V2.8.19       | FB Data Out 7            |                      | 872 | Nieprzetworzona wartość danych procesowych w<br>formacie 32-bitowym |
| V2.8.20       | FB Data Out 8            |                      | 873 | Nieprzetworzona wartość danych procesowych w<br>formacie 32-bitowym |

# <span id="page-55-0"></span>**5 MENU PARAMETRÓW**

Aplikacja HVAC obejmuje następujące grupy parametrów:

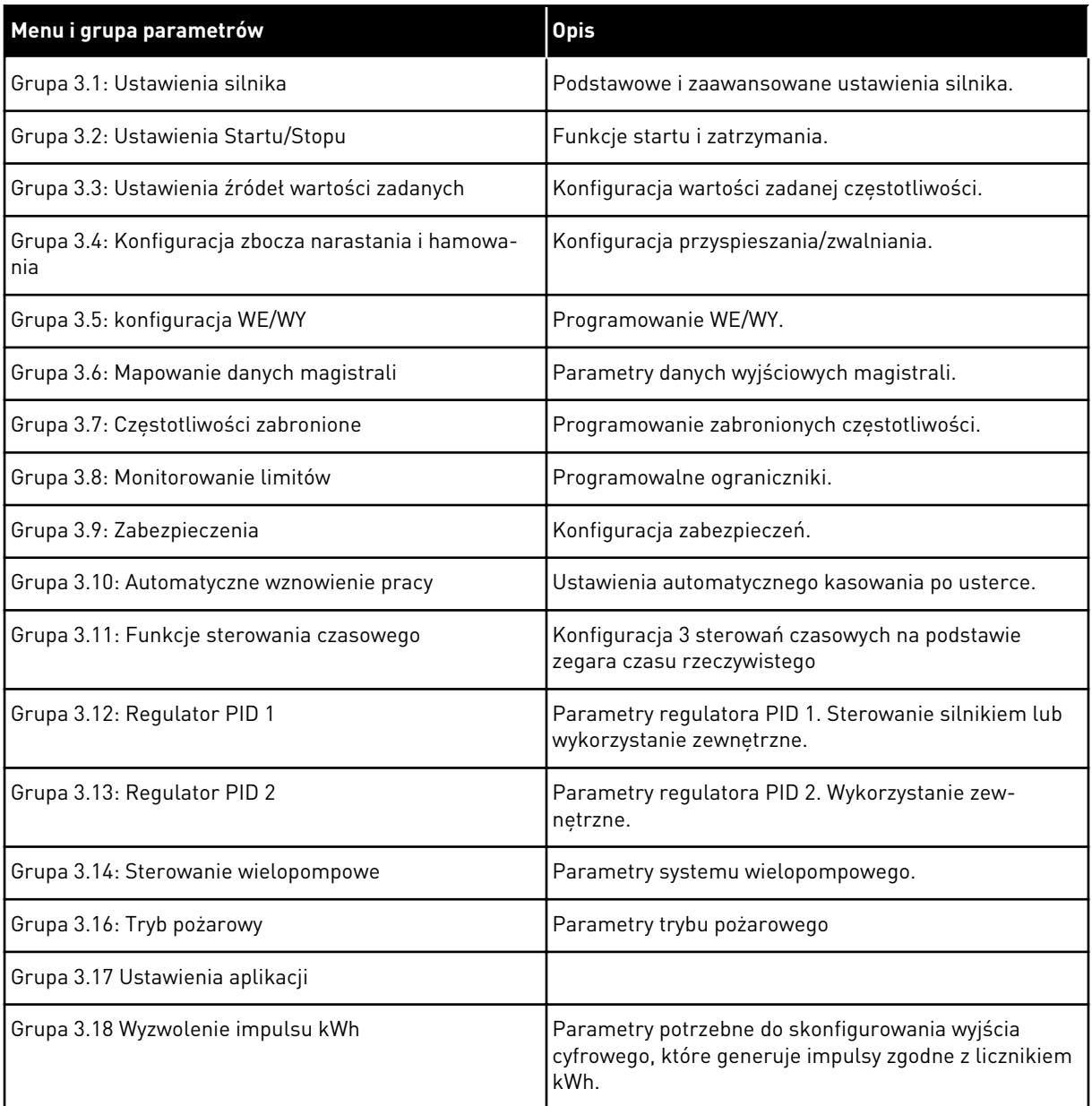

# **5.1 GRUPA 3.1: USTAWIENIA SILNIKA**

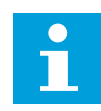

# **WSKAZÓWKA!**

Te parametry są blokowane, gdy napęd jest w stanie pracy.

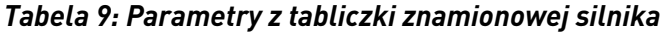

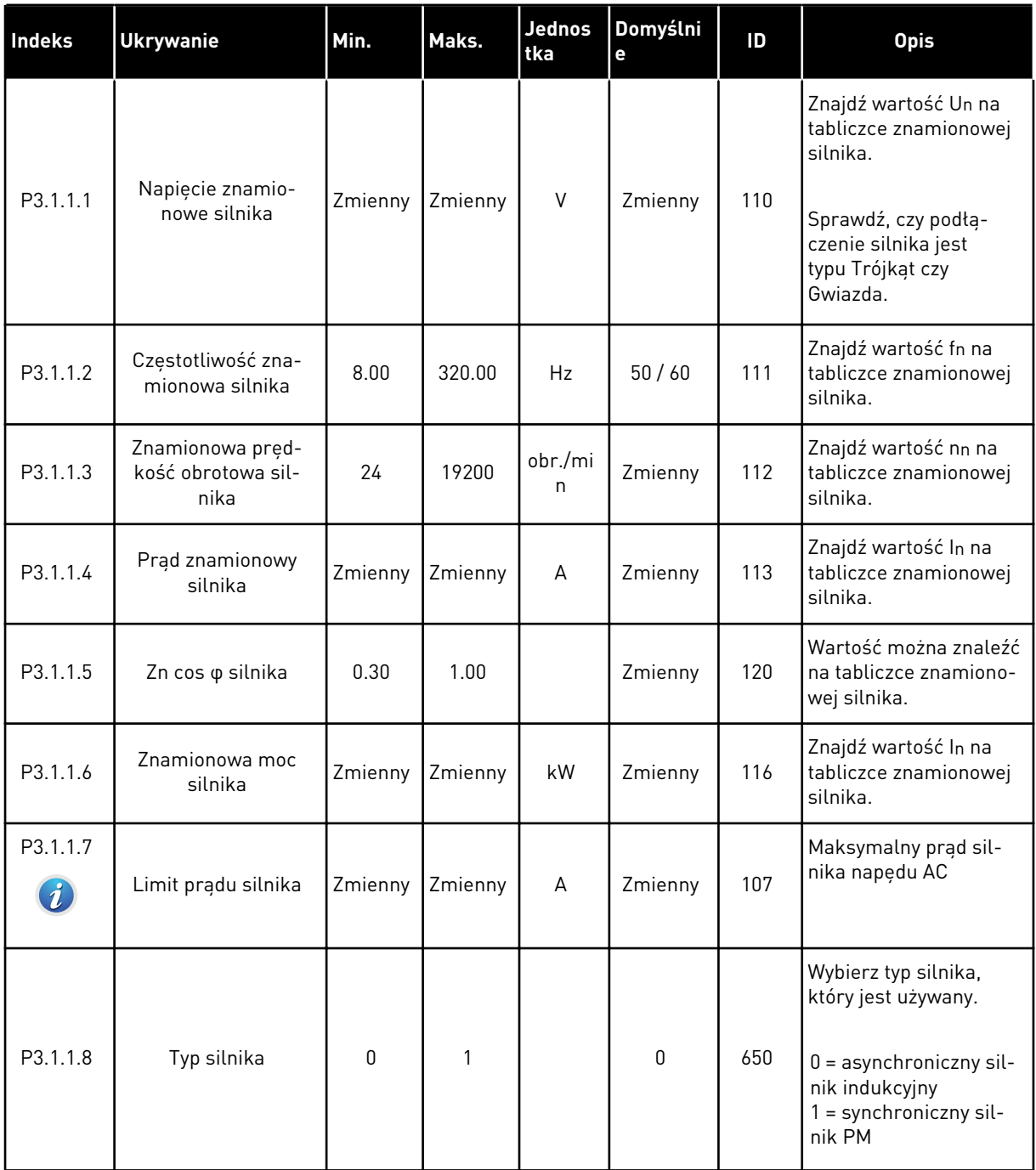

#### *Tabela 10: Ustawienia sterowania silnikiem*

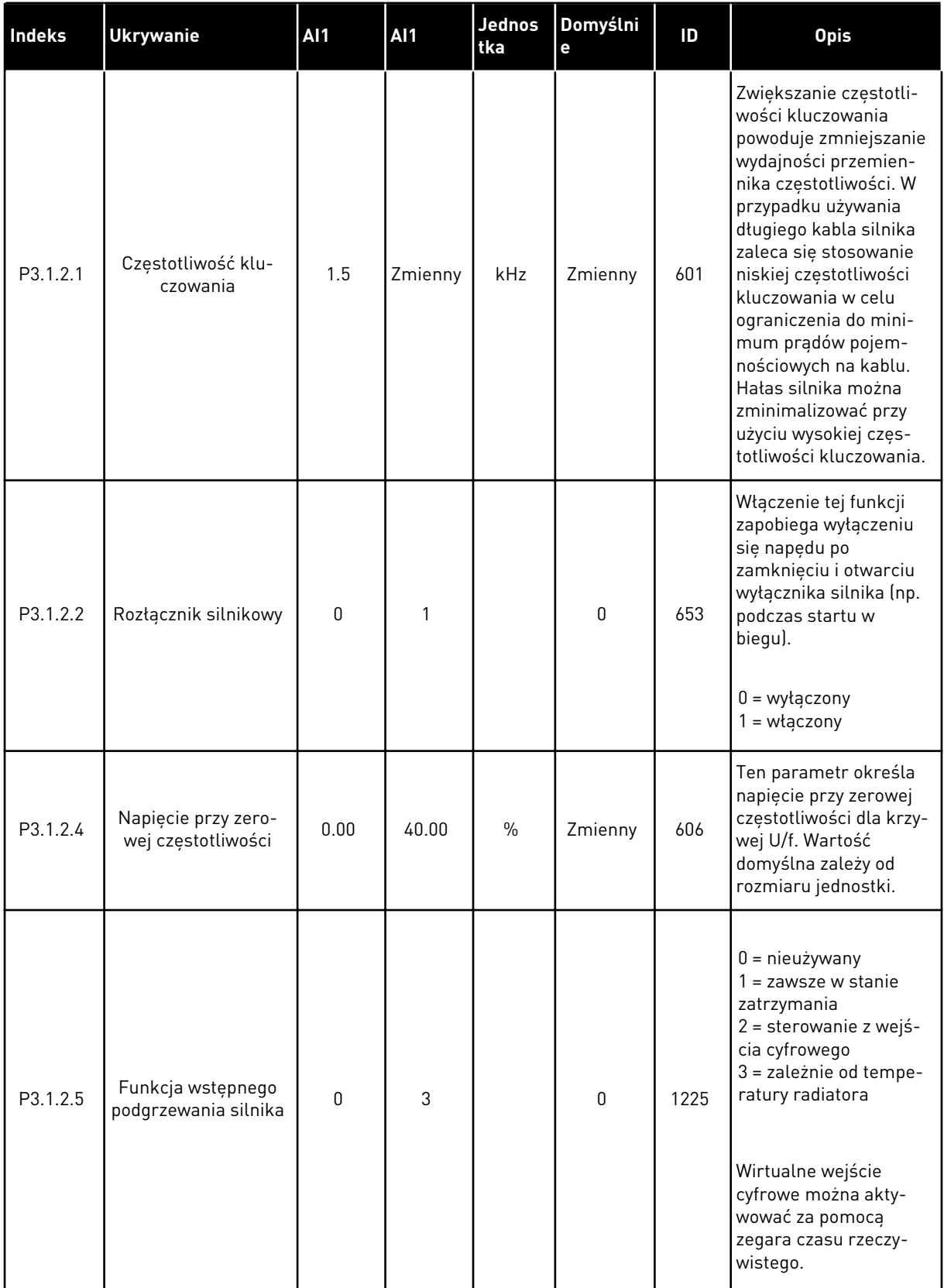

a dhe ann an 1970.<br>Tha ann an 1970, ann an 1970, ann an 1970.

#### *Tabela 10: Ustawienia sterowania silnikiem*

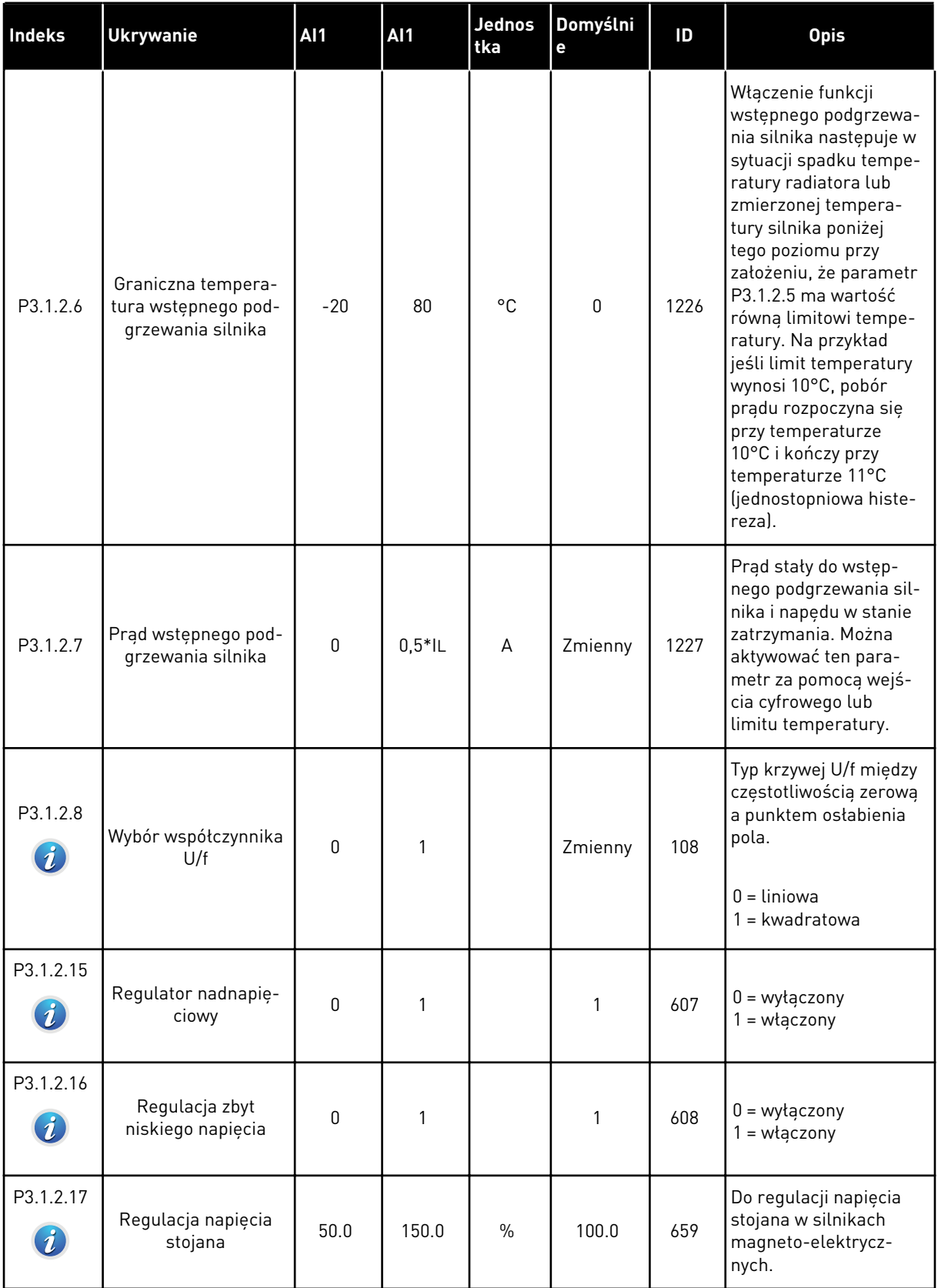

*Tabela 10: Ustawienia sterowania silnikiem*

| Indeks    | <b>Ukrywanie</b>                   | <b>Al1</b> | <b>AI1</b> | Jednos<br>tka | Domyślni<br>e      | ID   | <b>Opis</b>                                                                                                    |
|-----------|------------------------------------|------------|------------|---------------|--------------------|------|----------------------------------------------------------------------------------------------------|
| P3.1.2.18 | Optymalizacja zuży-<br>cia energii | 0          | 1          |               | $\mathbf 0$        | 666  | Napęd ustala mini-<br>malny prąd silnika, aby<br>oszczędzać energię i<br>zapewniać cichszą<br>pracę. Z tej funkcji<br>można korzystać na<br>przykład przy sterowa-<br>niu wentylatorami i<br>pompami.<br>$0 = wyłączony$<br>$1 = w \cdot q \cdot z \cdot q$ |
| P3.1.2.19 | Opcje startu w biegu               | $\Omega$   | 1          |               |                    | 1590 | 0 = wyszukiwanie częs-<br>totliwości wału w obu<br>kierunkach<br>1 = wyszukiwanie częs-<br>totliwości wału tylko w<br>tym samym kierunku<br>co wartość zadana<br>częstotliwości                                                                             |
| P3.1.2.20 | Start I/f                          | 0          | 1          |               | $\Omega$           | 534  | $0 = wytaczony$<br>$1 = w \cdot \text{qczony}$                                                                                                    |
| P3.1.2.21 | Częstotliwość startu<br>1/f        | 5.0        | 25         | Hz            | $0,2*$<br>P3.1.1.2 | 535  | Limit częstotliwości<br>wyjściowej, poniżej któ-<br>rego ustawiony prąd<br>startu I/f jest podawany<br>do silnika.                                                                                                    |
| P3.1.2.22 | Prąd startu I/f                    | $\Omega$   | 100        | $\frac{0}{n}$ | 80                 | 536  | Prąd podawany do sil-<br>nika po uaktywnieniu<br>funkcji startu I/f.                                                                                                    |

a dhe ann an 1970.

# **5.2 GRUPA 3.2: USTAWIENIA STARTU/STOPU**

#### *Tabela 11: Menu ustawień startu/zatrzymania*

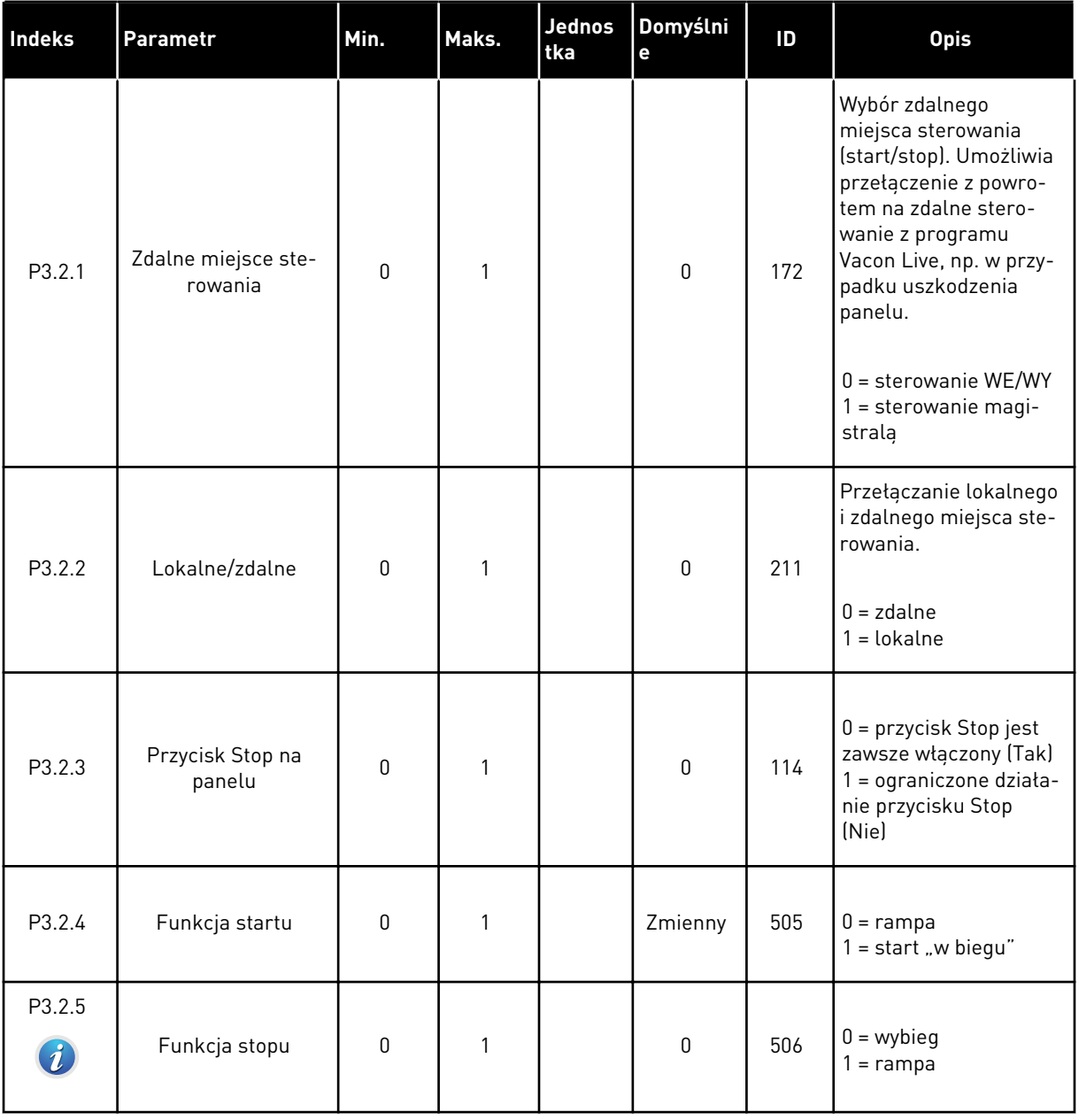

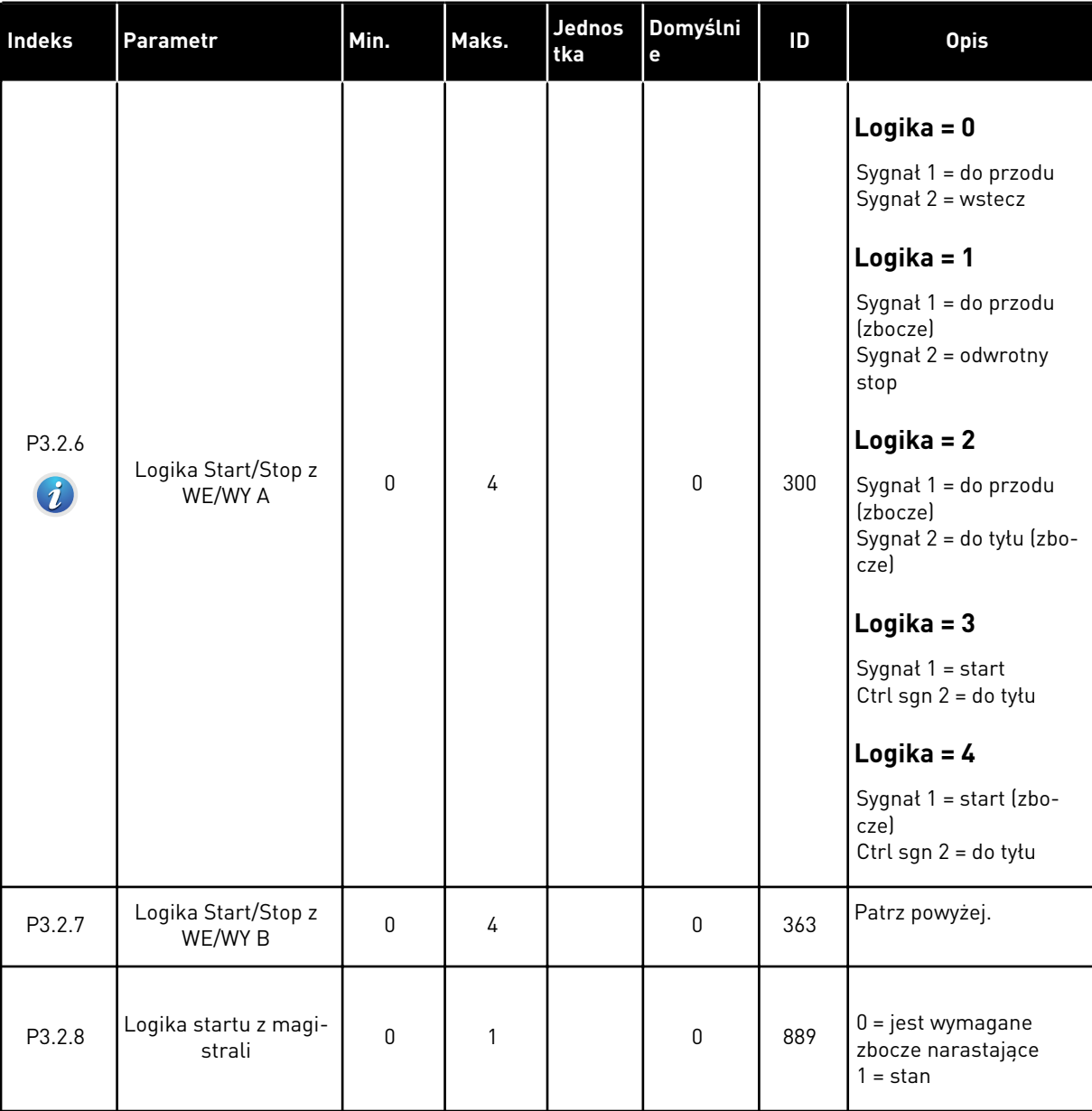

# *Tabela 11: Menu ustawień startu/zatrzymania*

# <span id="page-62-0"></span>**5.3 GRUPA 3.3: USTAWIENIA ŹRÓDEŁ WARTOŚCI ZADANYCH**

*Tabela 12: Ustawienia źródeł wartości zadanych*

| Indeks | <b>Ukrywanie</b>                    | <b>AI1</b> | AI1    | Jednos<br>tka | Domyślni<br>e | ID  | <b>Opis</b>                                                                                                    |
|--------|-------------------------------------|------------|--------|---------------|---------------|-----|----------------------------------------------------------------------------------------------------|
| P3.3.1 | Częstotliwość mini-<br>malna        | 0.00       | P3.3.2 | Hz            | 0.00          | 101 | Minimalna wartość<br>zadana częstotliwości                                                                                                    |
| P3.3.2 | Częstotliwość mak-<br>symalna       | P3.3.1     | 320.00 | Hz            | 50.00         | 102 | Maksymalna wartość<br>zadana częstotliwości                                                                                                    |
| P3.3.3 | Wybór A dla sterowa-<br>nia z WE/WY | 1          | 11     |               | 6             | 117 | Wybór źródła wartości<br>zadanej, gdy miejscem<br>sterowania jest WE/WY<br>А.<br>1 = częstotliwość stała<br><sup>0</sup><br>2 = zadawanie z panelu<br>ster.<br>3 = magistrala komuni-<br>kacyjna<br>$4 = A11$<br>$5 = AI2$<br>$6 = A11 + A12$<br>7 = sygnał zadający dla<br>PID <sub>1</sub><br>8 = potencjometr sil-<br>nika<br>$9 = \text{Srednia}$ (Al1, Al2)<br>$10 = \text{minimum}$ (Al1,<br>AI2<br>$12 = maksimum (Al1,$<br>AI2 |
| P3.3.4 | Wybór B dla stero-<br>wania z WE/WY | 1          | 10     |               | 4             | 131 | Wybór źródła wartości<br>zadanej, gdy miejscem<br>sterowania jest WE/WY<br>B. Patrz powyżej.<br>Miejsce sterowania<br>WE/WY B można uak-<br>tywnić tylko za pomocą<br>wejścia cyfrowego<br>$(P3.5.1.5)$ .                                                                                                    |

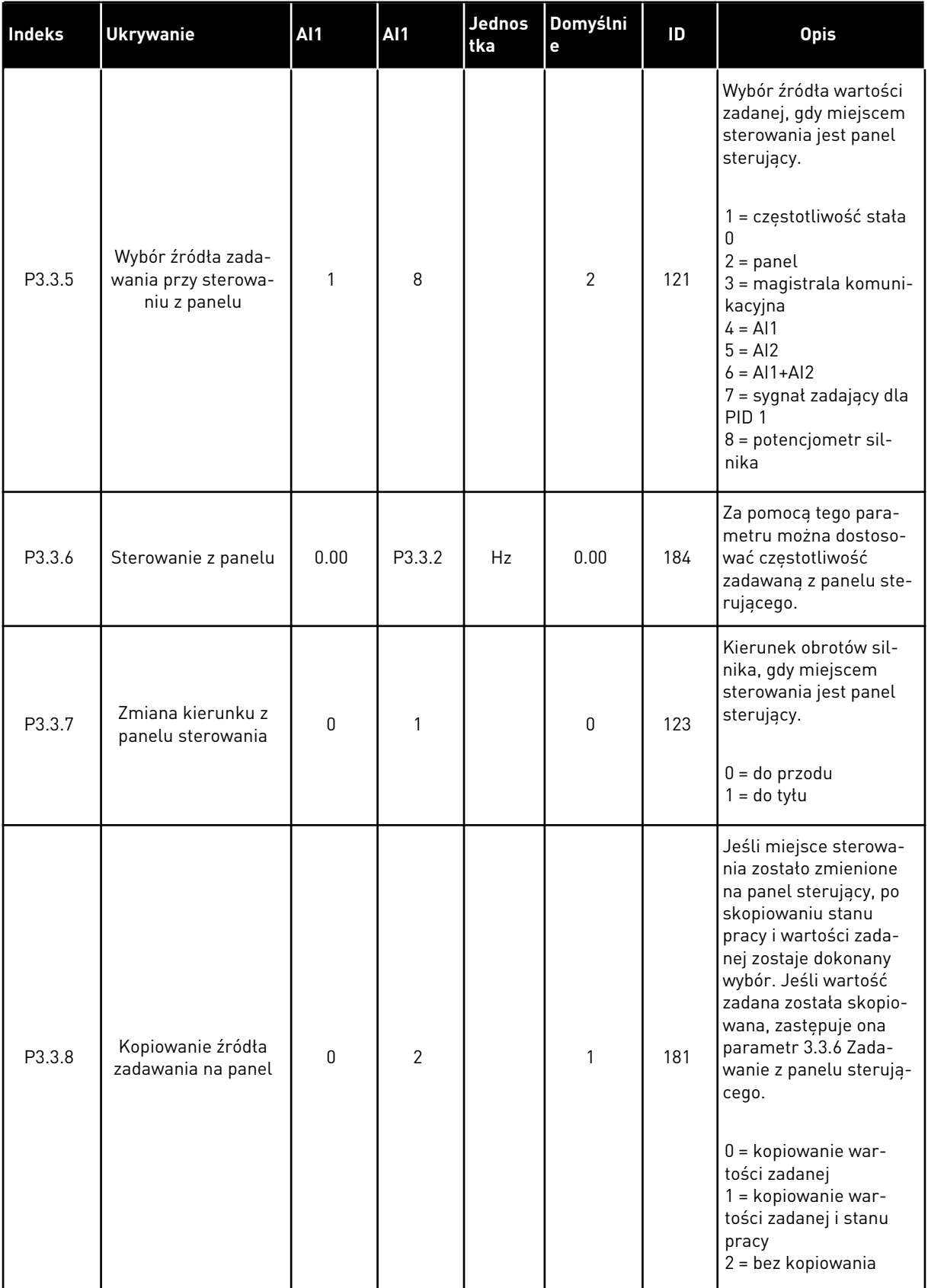

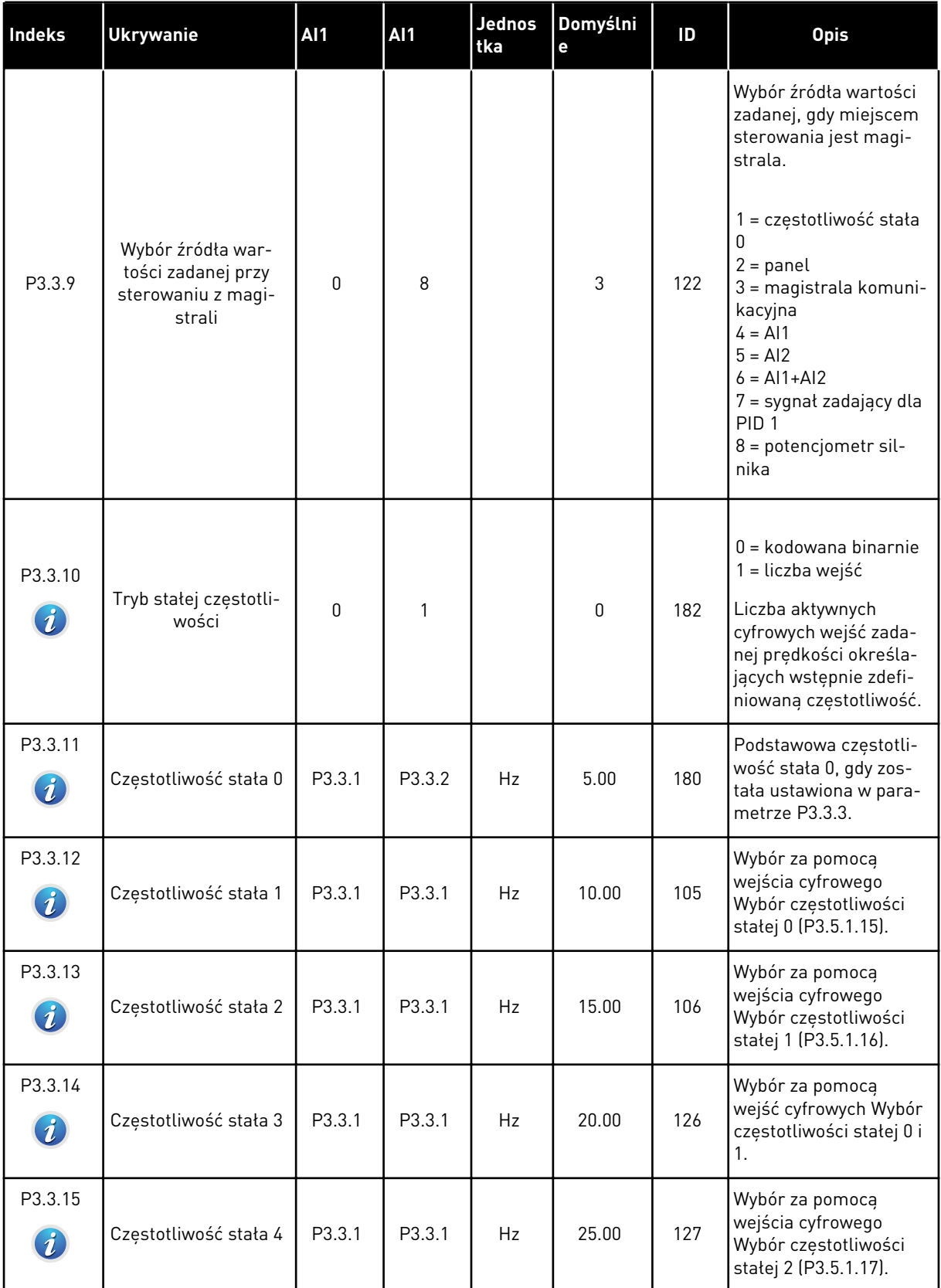

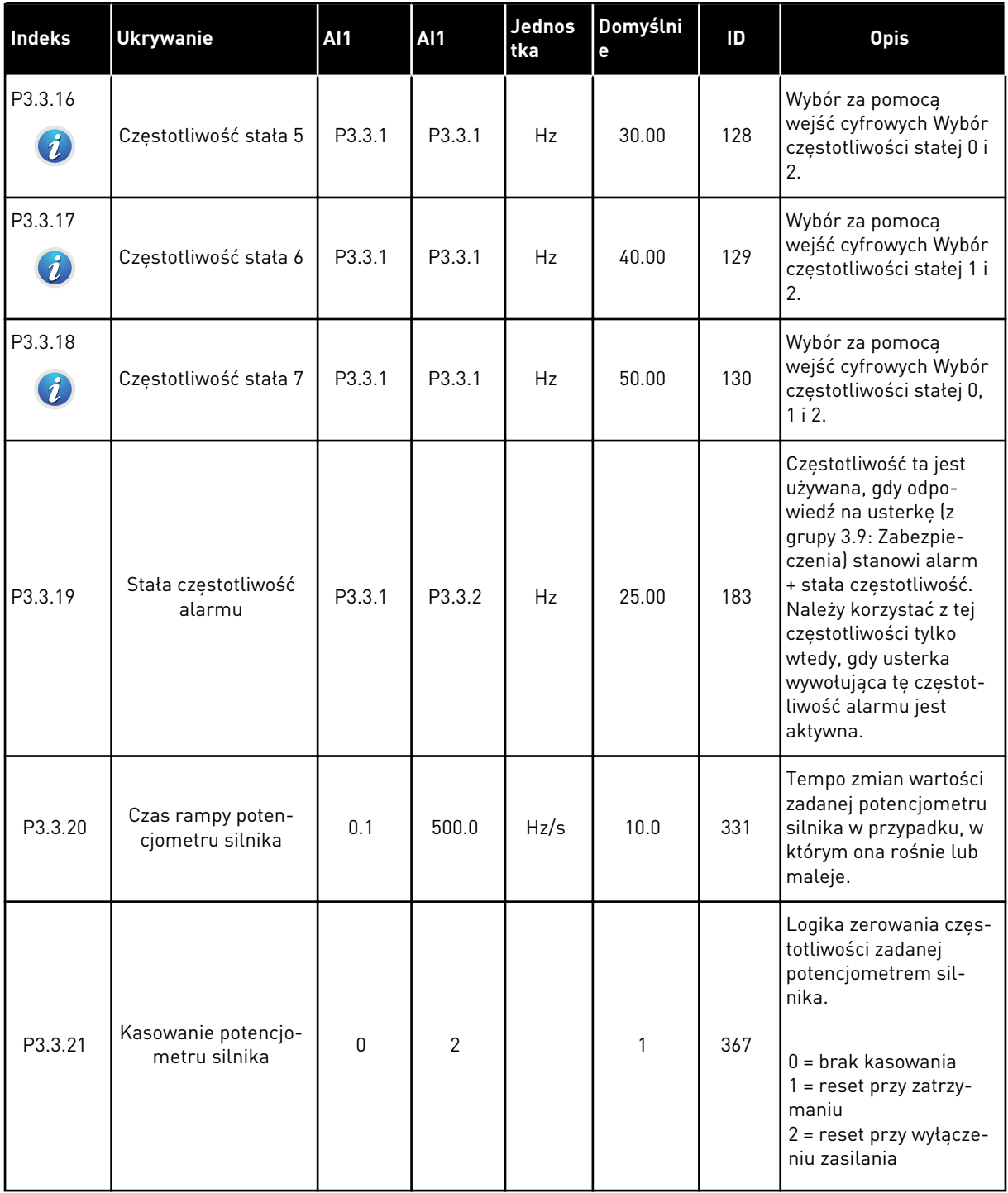

a dheegaal isaa dheegaal isaa dheegaal isaa dheegaal isaa dheegaal isaa dheegaal isaa dheegaal isaa dheegaal i<br>Markooyinka

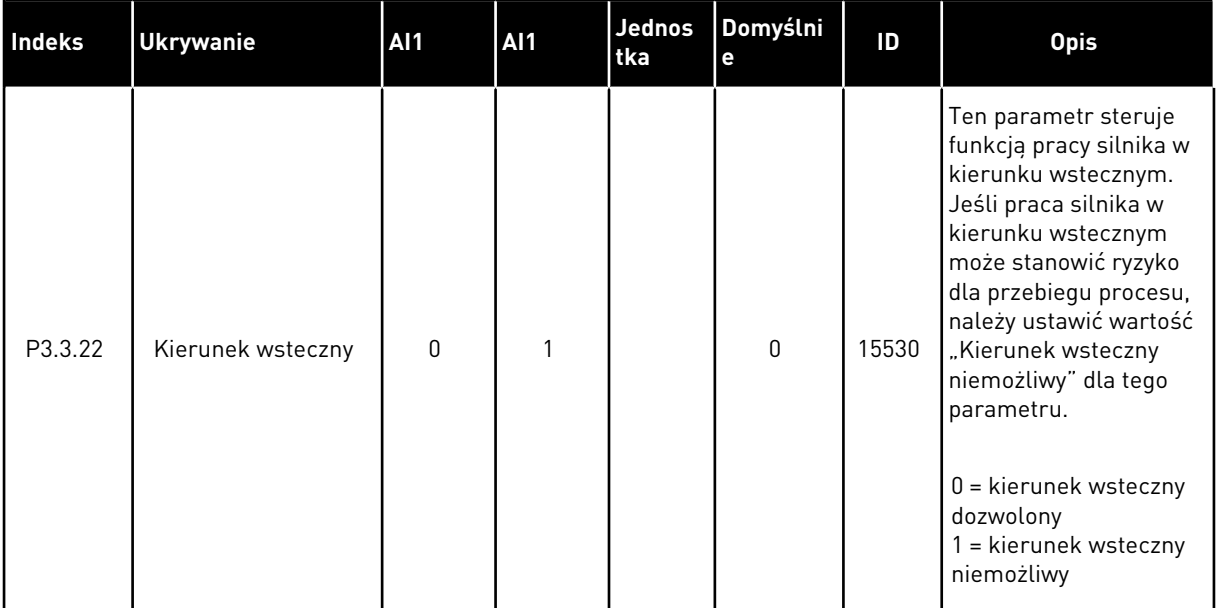

# **5.4 GRUPA 3.4: KONFIGURACJA ZBOCZA NARASTANIA I HAMOWANIA**

# *Tabela 13: Konfiguracja zbocza narastania i hamowania*

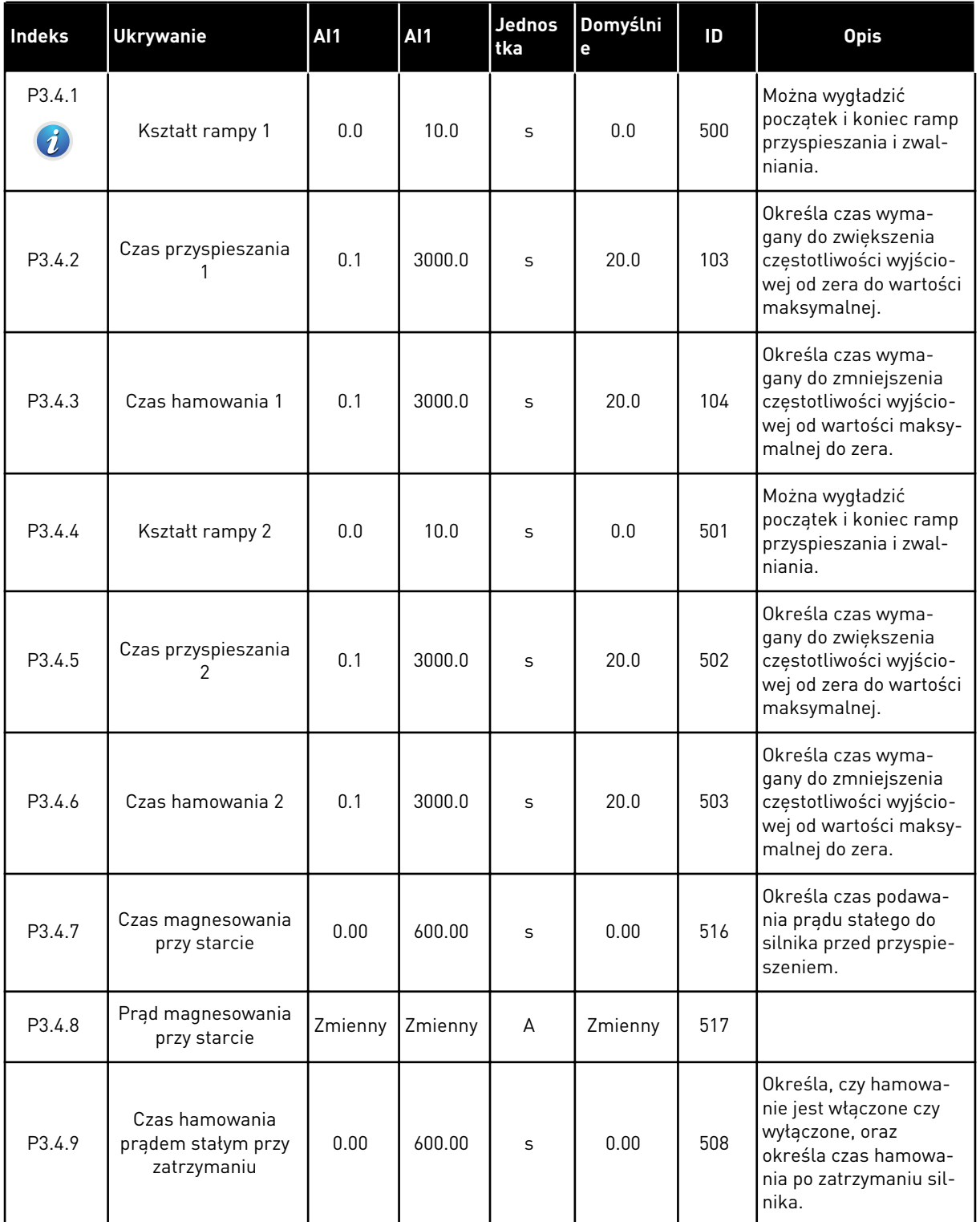

a dhe ann an 1970.<br>Tha ann an 1970, ann an 1970, ann an 1970.

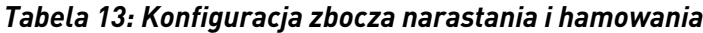

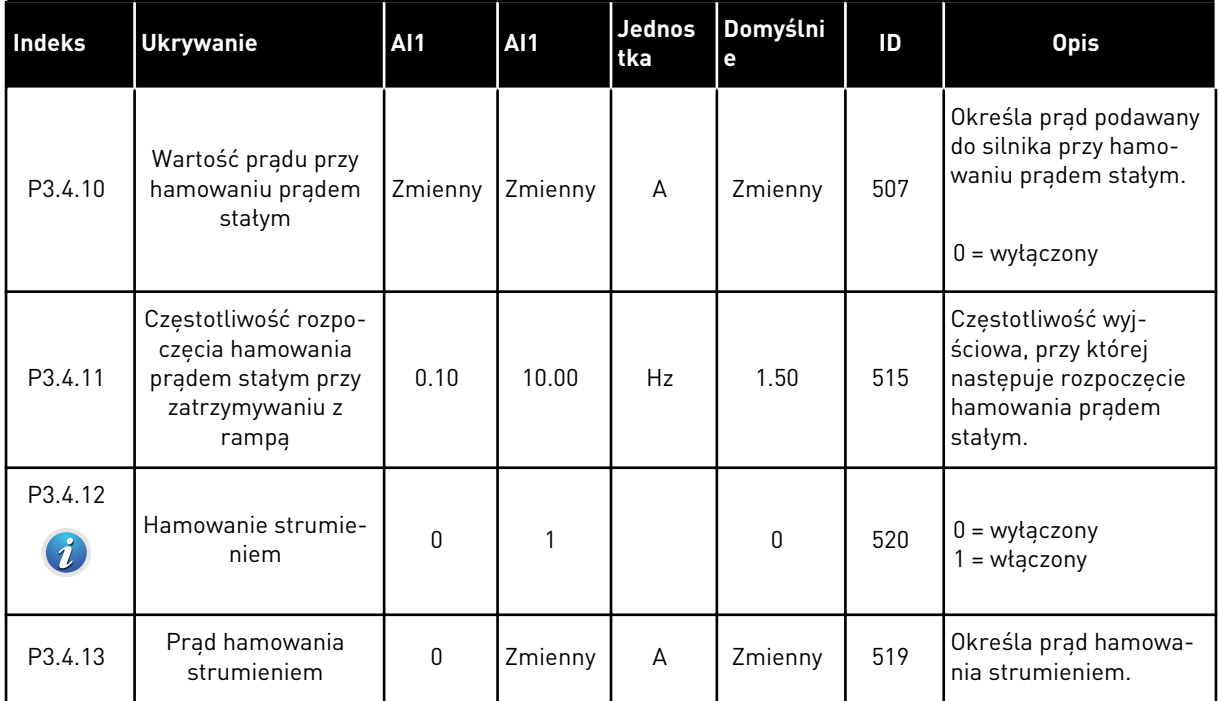

# **5.5 GRUPA 3.5: KONFIGURACJA WE/WY**

# *Tabela 14: Ustawienia wejść cyfrowych*

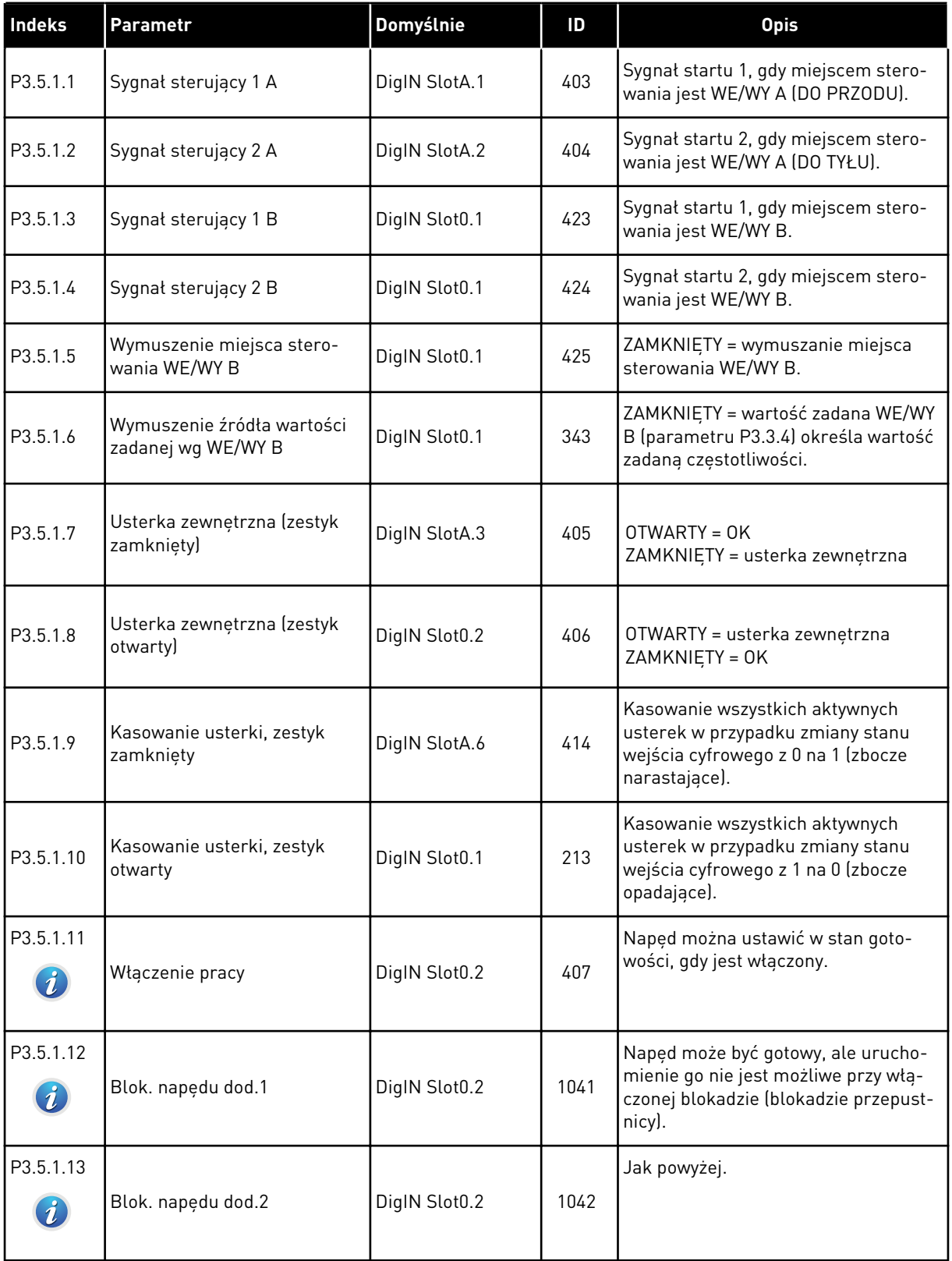

a dhe ann an 1970.<br>Tha ann an 1970, ann an 1970, ann an 1970.

*Tabela 14: Ustawienia wejść cyfrowych*

| <b>Indeks</b>                 | Parametr                                   | Domyślnie     | ID   | <b>Opis</b>                                                                                                    |
|-------------------------------|--------------------------------------------|---------------|------|----------------------------------------------------------------------------------------------------|
| P3.5.1.14                     | Wstępne podgrzewanie sil-<br>nika włączone | DigIN Slot0.1 | 1044 | OTWARTY = brak reakcji<br>ZAMKNIETY = wykorzystywanie prądu<br>stałego układu podgrzewania silnika<br>w stanie stopu. Używany, gdy para-<br>metr P3.1.2.5 ma wartość 2.                                                                                                    |
| P3.5.1.15<br>$\boldsymbol{i}$ | Wybór częstotliwości stałej 0              | DigIN SlotA.4 | 419  | Binarny selektor prędkości stałej (0-<br>7). Patrz Tabela 12 Ustawienia źródeł<br>wartości zadanych.                                                                                                    |
| P3.5.1.16<br>$\boldsymbol{i}$ | Wybór częstotliwości stałej 1              | DigIN SlotA.5 | 420  | Binarny selektor prędkości stałej (0-<br>7). Patrz 5.3 Grupa 3.3: Ustawienia źró-<br>deł wartości zadanych.                                                                                                    |
| P3.5.1.17<br>Ĭ.               | Wybór częstotliwości stałej 2              | DigIN Slot0.1 | 421  | Binarny selektor prędkości stałej (0-<br>7). Patrz Tabela 12 Ustawienia źródeł<br>wartości zadanych.                                                                                                    |
| P3.5.1.18                     | Sterowanie czasowe 1                       | DigIN Slot0.1 | 447  | Narastające zbocze powoduje uru-<br>chomienie sterowania czasowego 1<br>zaprogramowanego w grupie 3.11:<br>Funkcje sterowania czasowego.                                                                                                    |
| P3.5.1.19                     | Sterowanie czasowe 2                       | DigIN Slot0.1 | 448  | Patrz powyżej.                                                                                                    |
| P3.5.1.20                     | Sterowanie czasowe 3                       | DigIN Slot0.1 | 449  | Patrz powyżej.                                                                                                    |
| P3.5.1.21                     | Wyłącz funkcje sterowania<br>czasowego     | DigIN Slot0.1 | 1499 | Sygnał wejścia cyfrowego steruje<br>wszystkimi funkcjami sterowania<br>czasowego (np. interwałami 1-5 oraz<br>licznikami czasu 1-3).<br>ZAMKNIETY = wyłącza funkcje stero-<br>wania czasowego i kasuje wartości<br>liczników czasu.<br>OTWARTY = włącza funkcje sterowa-<br>nia czasowego. |
| P3.5.1.22                     | Wzmocnienie wartości zada-<br>nej PID1     | DigIN Slot0.1 | 1047 | OTWARTY = brak wzmocnienia<br>ZAMKNIETY = wzmocnienie                                                                                                    |
| P3.5.1.23                     | Wybór wartości zadanej PID1                | DigIN Slot0.1 | 1046 | OTWARTY = wartość zadana 1<br>ZAMKNIETY = wartość zadana 2                                                                                                    |

# *Tabela 14: Ustawienia wejść cyfrowych*

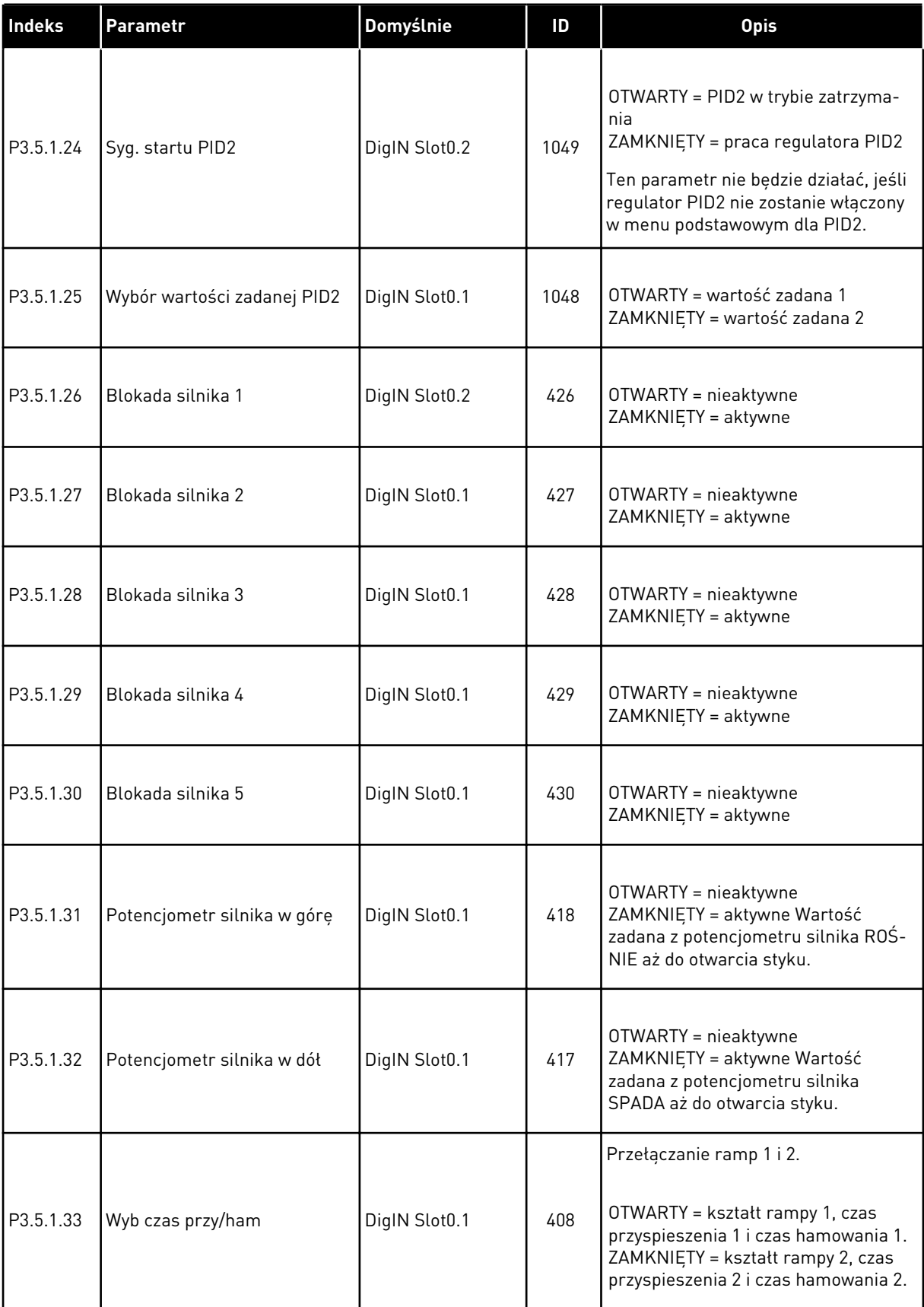

a dhe ann ann an 1970.<br>Tha ann an 1970, ann an 1970, ann an 1970.
*Tabela 14: Ustawienia wejść cyfrowych*

| Indeks    | Parametr                                              | Domyślnie     | ID    | <b>Opis</b>                                                                                                    |
|-----------|-------------------------------------------------------|---------------|-------|----------------------------------------------------------------------------------------------------|
| P3.5.1.34 | Sterowanie magistralą                                 | DigIN Slot0.1 | 441   | ZAMKNIETY = wymusza magistralę<br>komunikacyjną jako miejsce sterowa-<br>nia                                                                                 |
| P3.5.1.39 | Aktywacja trybu pożarowego<br><b>OTWARTY</b>          | DigIN Slot0.2 | 1596  | Uaktywnia poprawnym hasłem tryb<br>pożarowy, jeśli jest on włączony.<br>OTWARTY = aktywne<br>ZAMKNIETY = nieaktywne                                          |
| P3.5.1.40 | Aktywacja trybu pożarowego<br>ZAMKNIETY               | DigIN Slot0.1 | 1619  | Uaktywnia poprawnym hasłem tryb<br>pożarowy, jeśli jest on włączony.<br>OTWARTY = nieaktywne<br>ZAMKNIETY = aktywne                                          |
| P3.5.1.41 | Wstecz w trybie pożarowym                             | DigIN Slot0.1 | 1618  | Określa polecenie odwrócenia kie-<br>runku obrotu w trybie pożarowym.<br>Nie wpływa na zwykłe działanie.                                                     |
| P3.5.1.42 | Ster z pan ster                                       | DigIn Slot0.1 | 410   | Wymusza panel sterujący jako<br>miejsce sterowania.                                                                                                    |
| P3.5.1.43 | Zerowanie kasowalnego licz-<br>nika kWh               | DigIn Slot0.1 | 1053  | Zeruje kasowalny licznik kWh                                                                                                    |
| P3.5.1.44 | Wybór częstotliwości stałej<br>trybu pożarowego 0     | DigIn Slot0.1 | 15531 | Przed aktywowaniem dokonanego<br>wyboru należy ustawić parametr<br>Źródło zadawania częstotliwości<br>trybu pożarowego na częstotliwość<br>trybu pożarowego. |
| P3.5.1.45 | Wybór częstotliwości stałej 1<br>dla trybu pożarowego | DigIn Slot0.1 | 15532 | Przed aktywowaniem dokonanego<br>wyboru należy ustawić parametr<br>Źródło zadawania częstotliwości<br>trybu pożarowego na częstotliwość<br>trybu pożarowego. |
| P3.5.1.46 | Par. Wybór zestawu 1/2                                | DigIN Slot0.1 | 496   | Wybór dla zestawu parametrów (1 lub<br>21.<br>OTWARTY = zestaw parametrów 1<br>ZAMKNIETY = zestaw parametrów 2                                               |

# *Tabela 15: Ustawienia wejść analogowych*

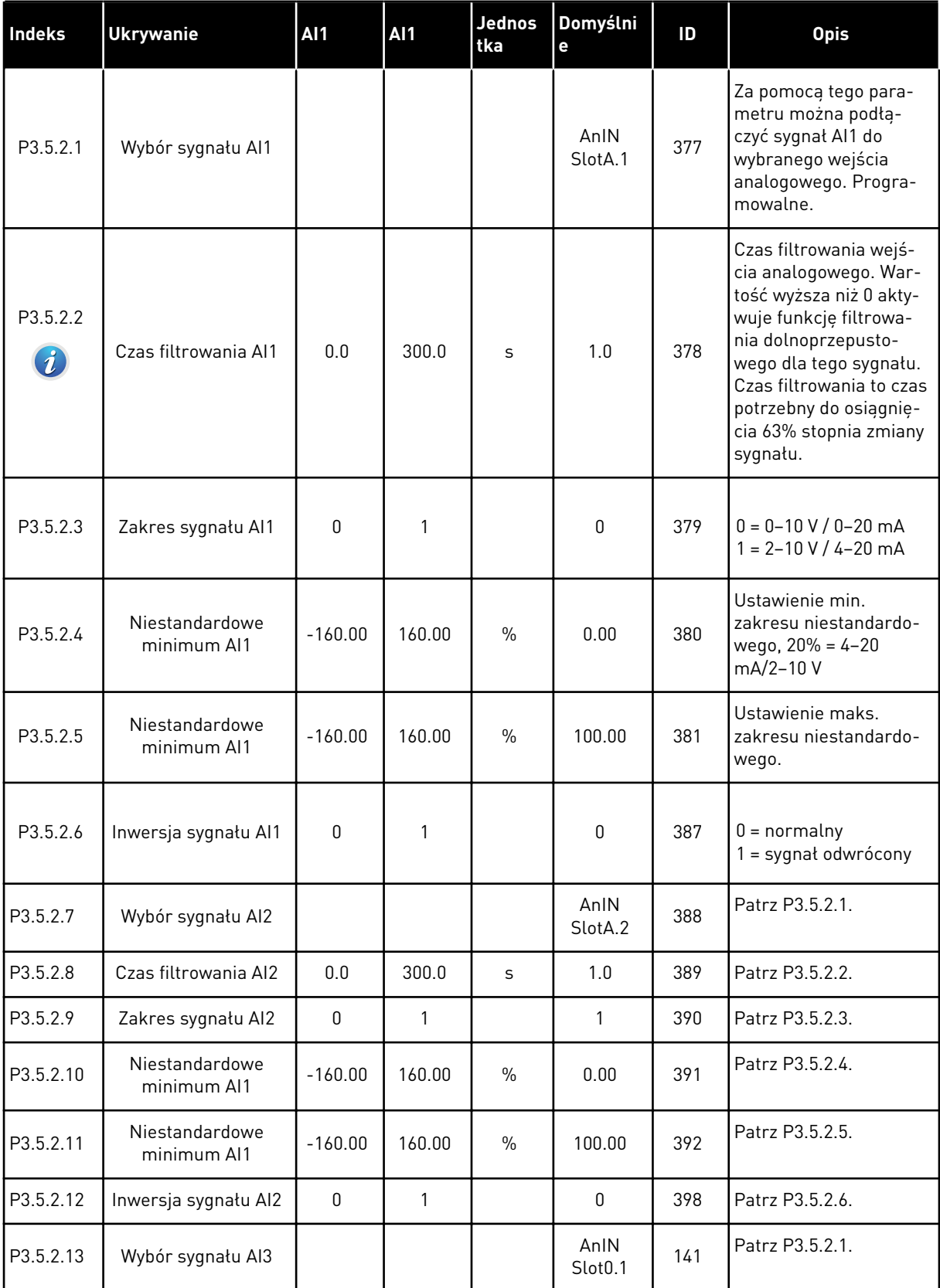

a dhe ann an 1990.<br>Tha ann an 1990

*Tabela 15: Ustawienia wejść analogowych*

| <b>Indeks</b> | <b>Ukrywanie</b>              | <b>AI1</b>   | AI1          | <b>Jednos</b><br>tka | Domyślni<br>e               | ID  | <b>Opis</b>     |
|---------------|-------------------------------|--------------|--------------|----------------------|-----------------------------|-----|-----------------|
| P3.5.2.14     | AI3 st czas filt              | 0.0          | 300.0        | $\sf S$              | 1.0                         | 142 | Patrz P3.5.2.2. |
| P3.5.2.15     | Zakres sygnału AI3            | $\pmb{0}$    | 1            |                      | $\mathbf 0$                 | 143 | Patrz P3.5.2.3. |
| P3.5.2.16     | Niestandardowe<br>minimum Al1 | $-160.00$    | 160.00       | $\%$                 | 0.00                        | 144 | Patrz P3.5.2.4. |
| P3.5.2.17     | Niestandardowe<br>minimum Al1 | $-160.00$    | 160.00       | $\%$                 | 100.00                      | 145 | Patrz P3.5.2.5. |
| P3.5.2.18     | Inwersja sygnału AI3          | $\mathbf{0}$ | $\mathbf{1}$ |                      | 0                           | 151 | Patrz P3.5.2.6. |
| P3.5.2.19     | Wybór sygnału AI4             |              |              |                      | AnIN<br>Slot <sub>0.1</sub> | 152 | Patrz P3.5.2.1. |
| P3.5.2.20     | AI4 st czas filt              | 0.0          | 300.0        | S                    | 1.0                         | 153 | Patrz P3.5.2.2. |
| P3.5.2.21     | Zakres sygnału AI4            | 0            | 1            |                      | 0                           | 154 | Patrz P3.5.2.3. |
| P3.5.2.22     | Niestandardowe<br>minimum Al1 | $-160.00$    | 160.00       | $\%$                 | 0.00                        | 155 | Patrz P3.5.2.4. |
| P3.5.2.23     | Niestandardowe<br>minimum Al1 | $-160.00$    | 160.00       | $\%$                 | 100.00                      | 156 | Patrz P3.5.2.5. |
| P3.5.2.24     | Inwersja sygnału AI4          | $\mathbf 0$  | $\mathbf{1}$ |                      | $\mathbf{0}$                | 162 | Patrz P3.5.2.6. |
| P3.5.2.25     | Wybór sygnału AI5             |              |              |                      | AnIN<br>Slot0.1             | 188 | Patrz P3.5.2.1. |
| P3.5.2.26     | AI5 st czas filt              | 0.0          | 300.0        | $\sf S$              | 1.0                         | 189 | Patrz P3.5.2.2. |
| P3.5.2.27     | Zakres sygnału AI5            | $\pmb{0}$    | $\mathbf{1}$ |                      | $\pmb{0}$                   | 190 | Patrz P3.5.2.3. |
| P3.5.2.28     | Niestandardowe<br>minimum Al1 | $-160.00$    | 160.00       | $\%$                 | 0.00                        | 191 | Patrz P3.5.2.4. |
| P3.5.2.29     | Niestandardowe<br>minimum Al1 | $-160.00$    | 160.00       | $\%$                 | 100.00                      | 192 | Patrz P3.5.2.5. |
| P3.5.2.30     | Inwersja sygnału AI5          | $\pmb{0}$    | $\mathbf{1}$ |                      | $\mathbf 0$                 | 198 | Patrz P3.5.2.6. |
| P3.5.2.31     | Wybór sygnału Al6             |              |              |                      | AnIN<br>Slot <sub>0.1</sub> | 199 | Patrz P3.5.2.1. |
| P3.5.2.32     | Al6 st czas filt              | $0.0\,$      | 300.0        | S                    | 1.0                         | 200 | Patrz P3.5.2.2. |
| P3.5.2.33     | Zakres sygnału Al6            | 0            | 1            |                      | $\mathbf 0$                 | 201 | Patrz P3.5.2.3. |
| P3.5.2.34     | Niestandardowe<br>minimum Al1 | $-160.00$    | 160.00       | $\%$                 | 0.00                        | 202 | Patrz P3.5.2.4. |
| P3.5.2.35     | Niestandardowe<br>minimum Al1 | $-160.00$    | 160.00       | $\%$                 | 100.00                      | 203 | Patrz P3.5.2.5. |

# *Tabela 15: Ustawienia wejść analogowych*

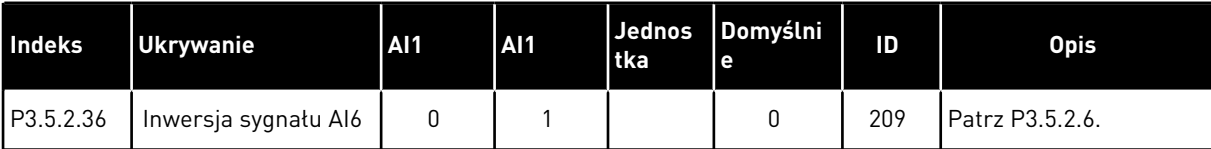

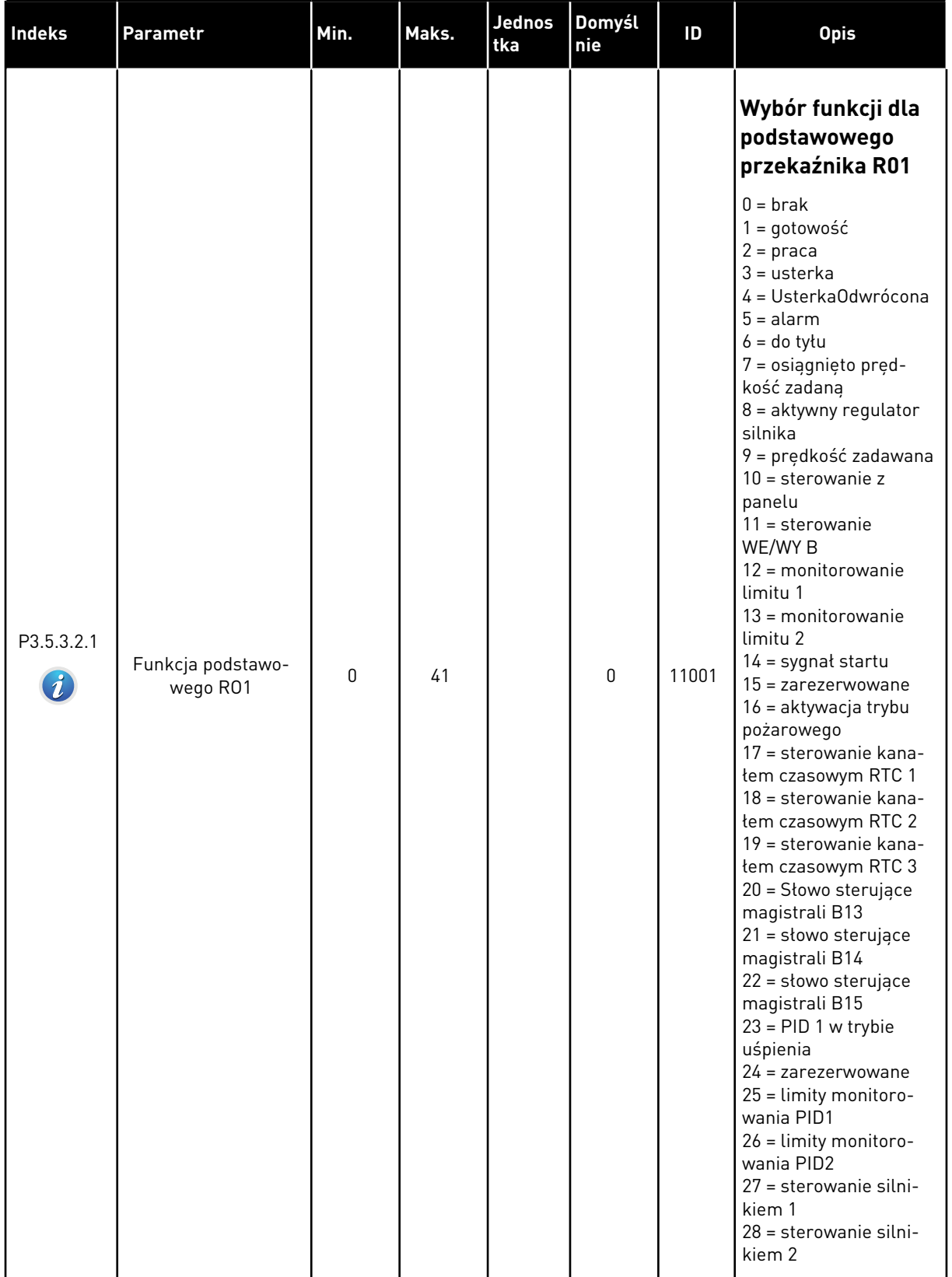

# *Tabela 16: Ustawienia wyjść cyfrowych na standardowej karcie we/wy*

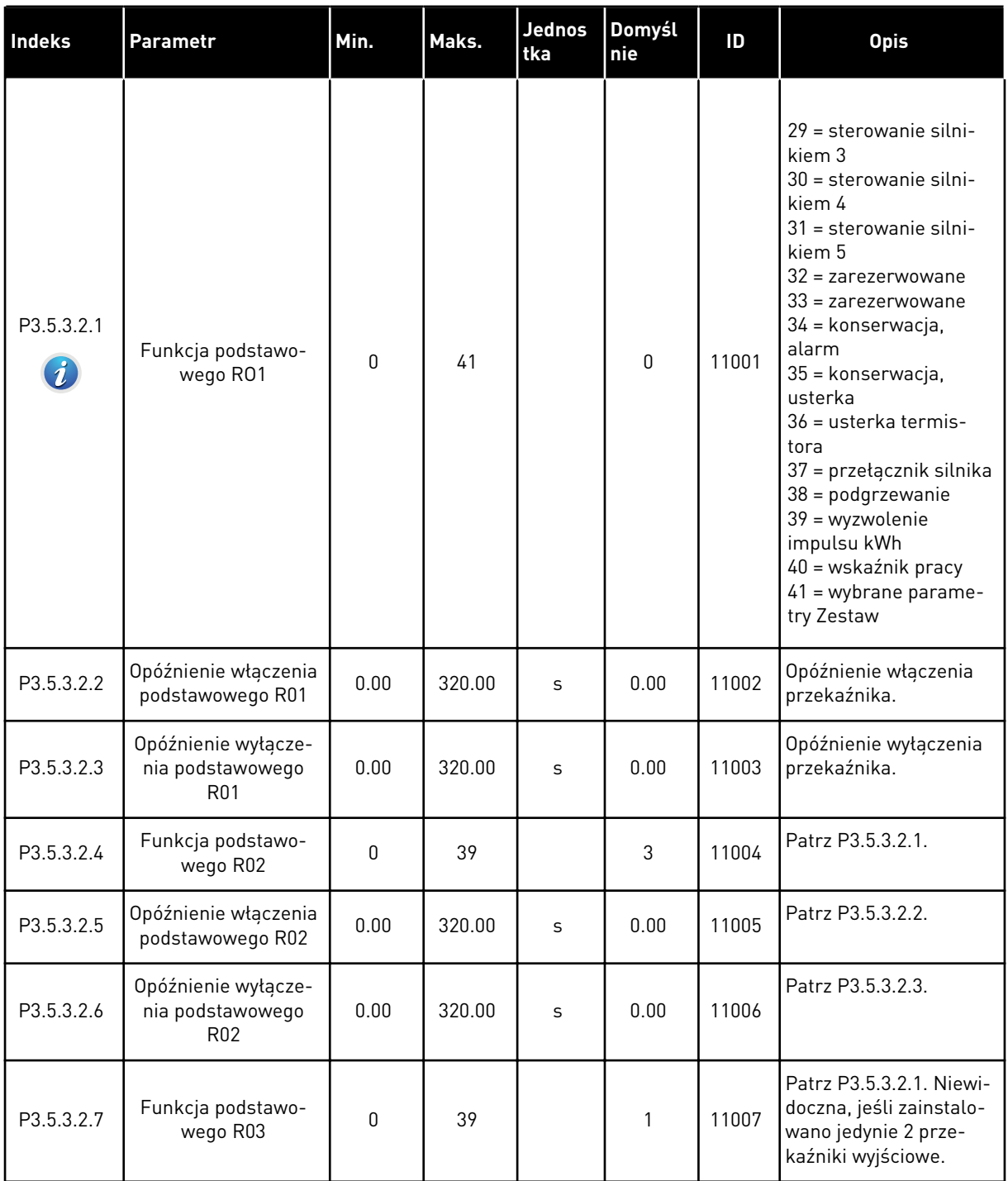

#### *Tabela 16: Ustawienia wyjść cyfrowych na standardowej karcie we/wy*

# WYJŚCIA CYFROWE GNIAZD ROZSZERZEŃ C, D I E

Wyświetlane są jedynie parametry wyjść na kartach opcjonalnych w gnieździe C, D i E. Opcje wyboru takie same jak w parametrze Funkcja podstawowego RO1 (P3.5.3.2.1).

Ta grupa lub te parametry nie są widoczne, jeśli w gniazdach C, D lub E nie są dostępne wyjścia cyfrowe.

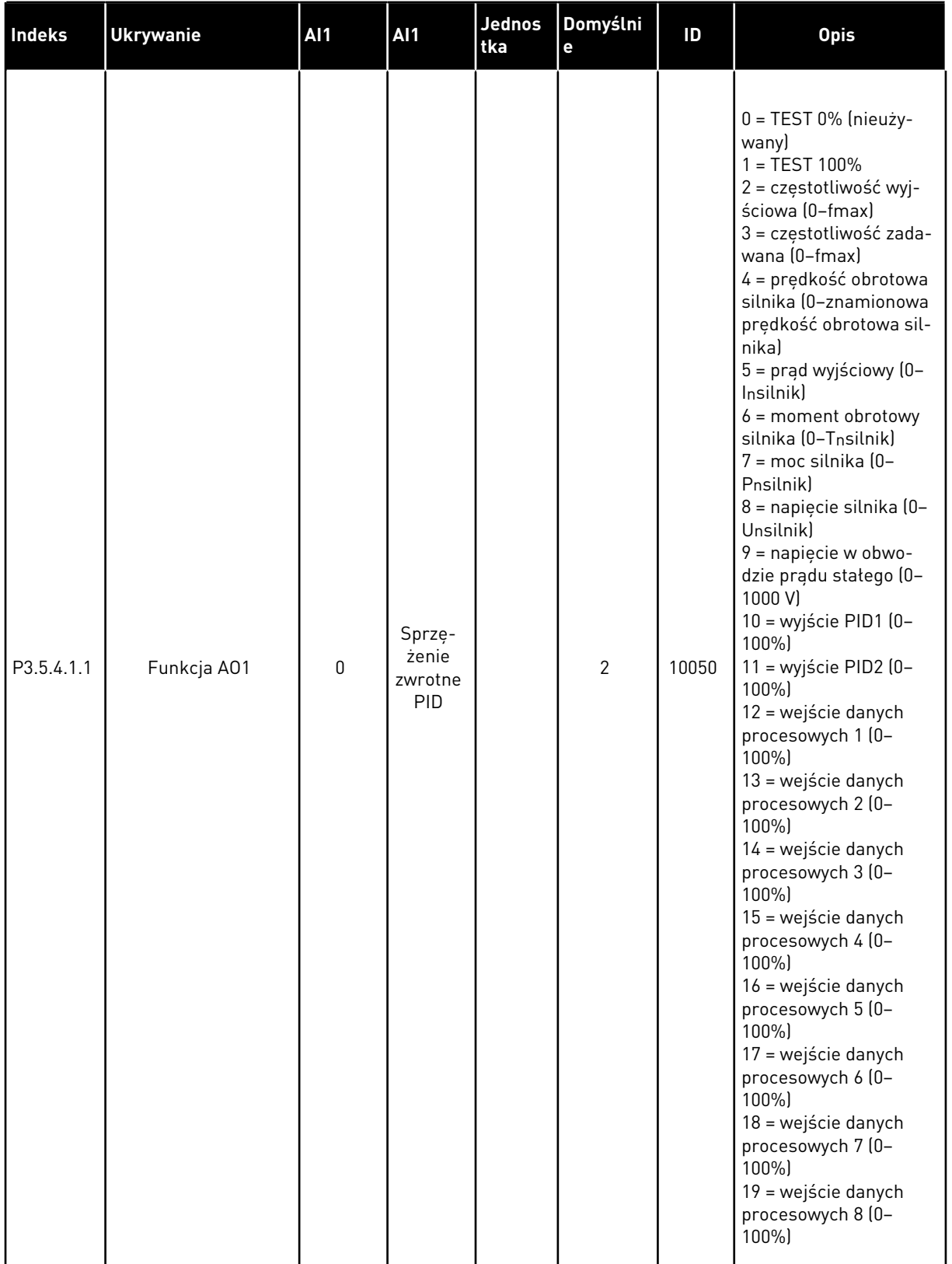

# *Tabela 17: Ustawienia wyjść analogowych standardowej karty we/wy*

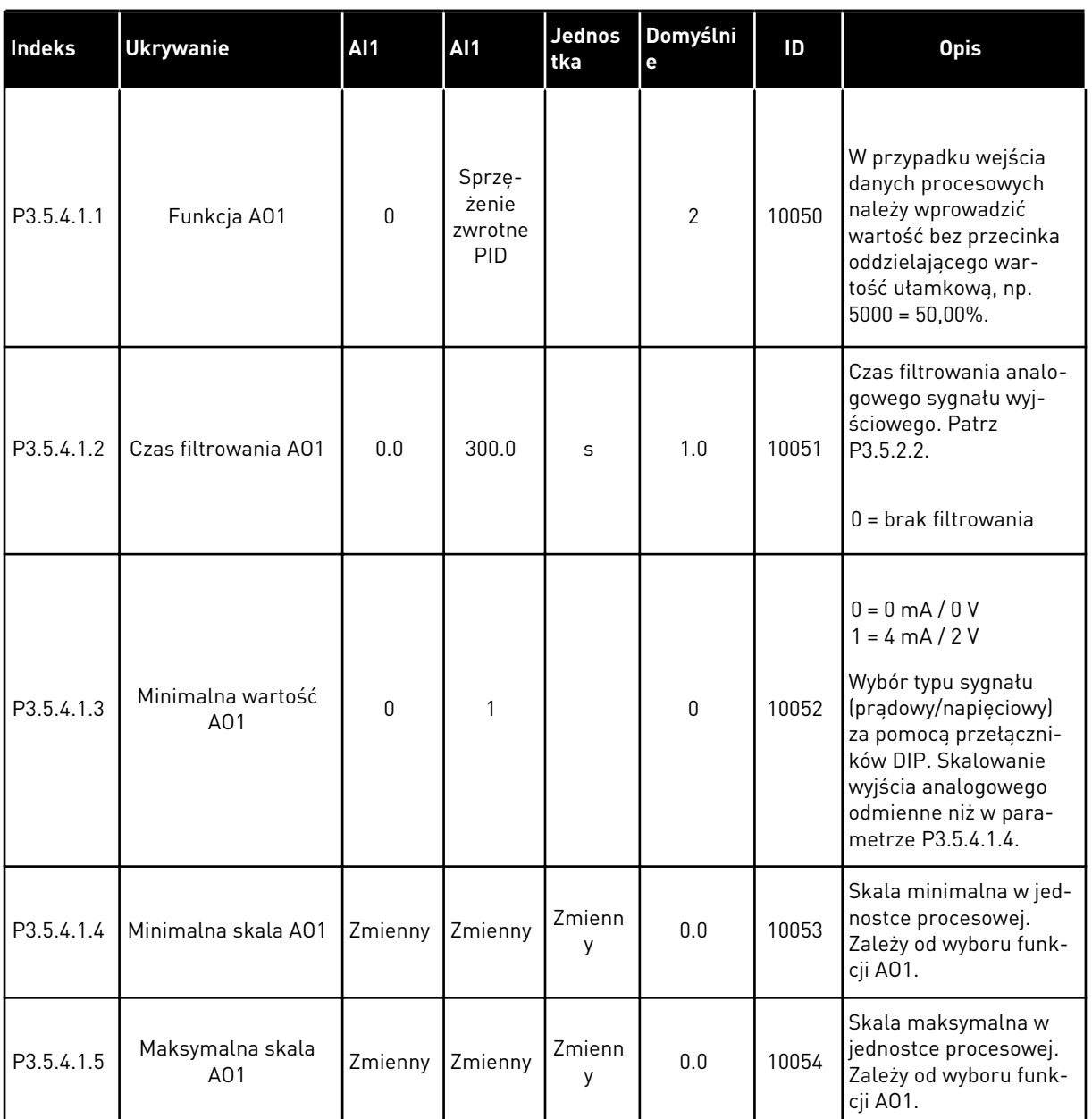

## *Tabela 17: Ustawienia wyjść analogowych standardowej karty we/wy*

# WYJŚCIA ANALOGOWE GNIAZD C, D I E

Wyświetlane są jedynie parametry istniejących wyjść w gnieździe C/D/E. Opcje wyboru są takie same jak w przypadku parametru podstawowego A01. Ta grupa lub te parametry nie są widoczne, jeśli w gniazdach C, D lub E nie są dostępne wyjścia cyfrowe.

## **5.6 GRUPA 3.6: MAPOWANIE DANYCH MAGISTRALI**

## *Tabela 18: Mapowanie danych magistrali*

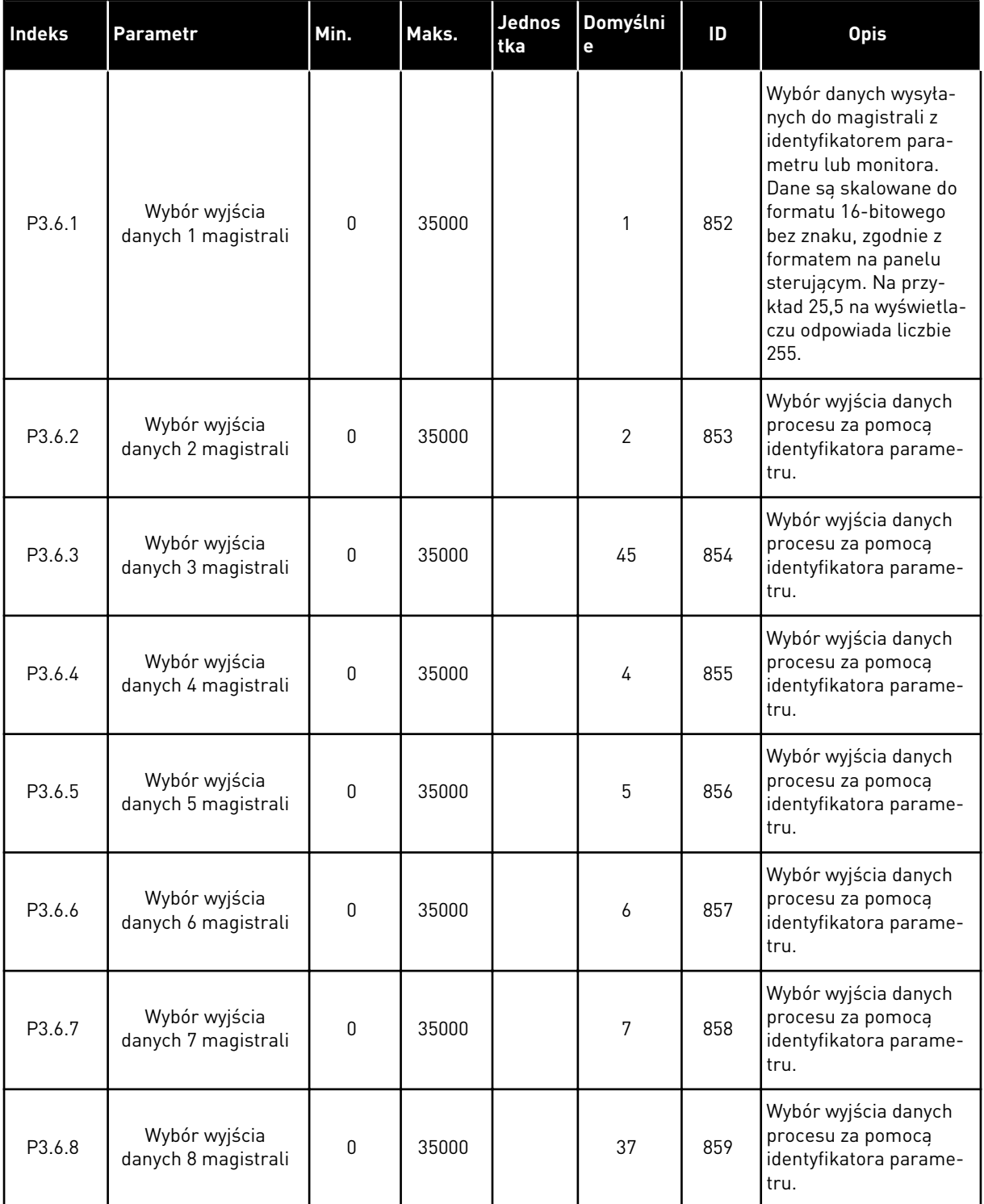

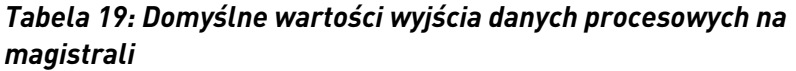

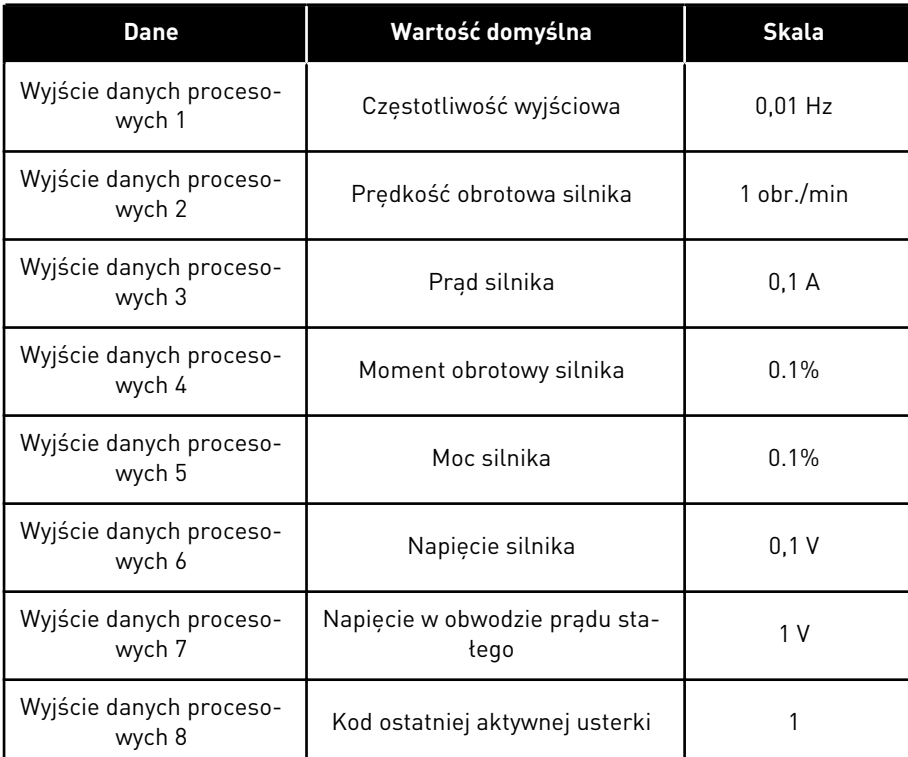

Na przykład wartość *2500* dotycząca częstotliwości wyjściowej odpowiada wartości 25,00 Hz, ponieważ wartość skalowania to 0,01. Wszystkie wartości monitorowania, które podano w rozdziale *[4.1 Grupa wartości monitorowanych](#page-45-0)* mają przypisaną wartość skalowania.

# **5.7 GRUPA 3.7: CZĘSTOTLIWOŚCI ZABRONIONE**

# *Tabela 20: Częstotliwości zabronione*

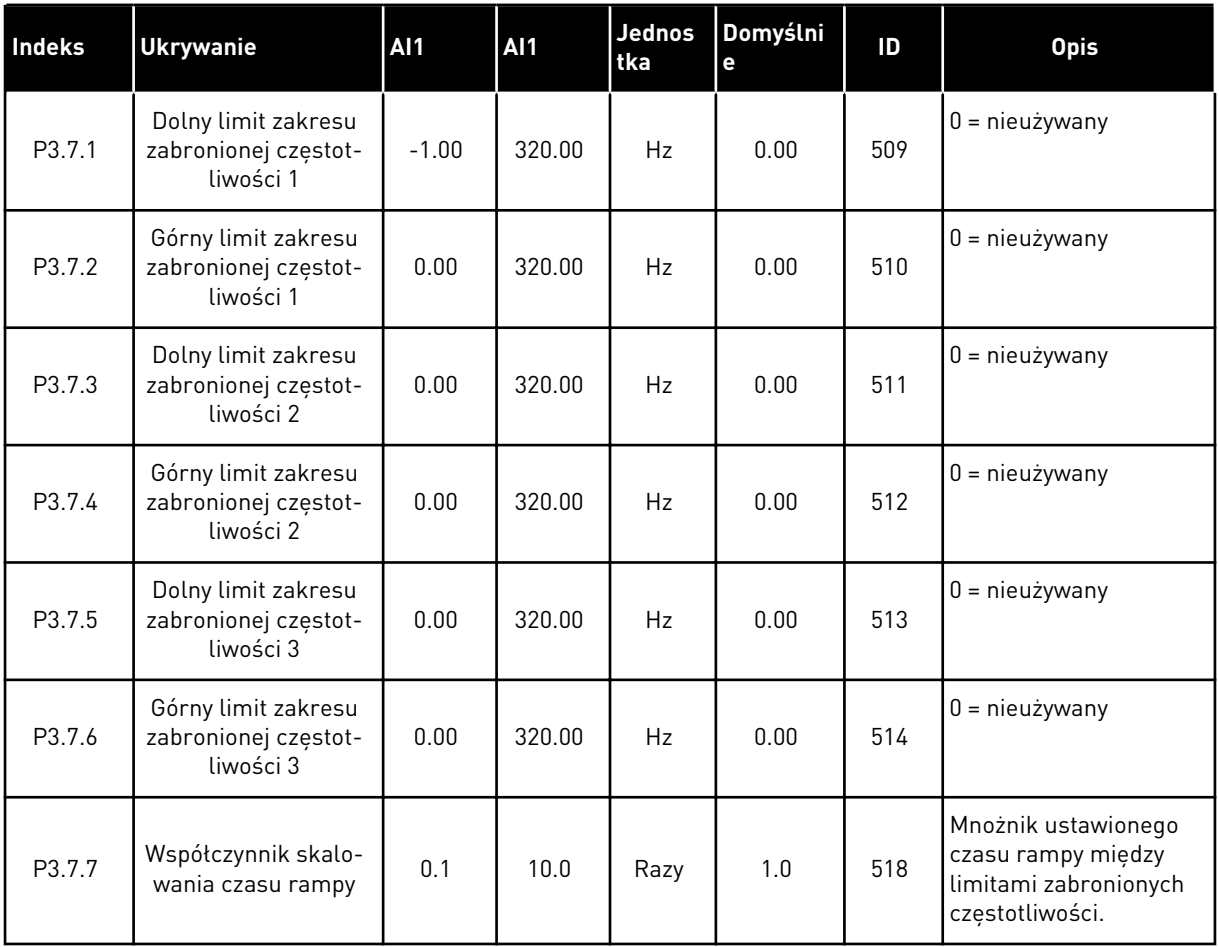

# **5.8 GRUPA 3.8: MONITOROWANIE LIMITÓW**

#### *Tabela 21: Ustawienia monitorowania limitów*

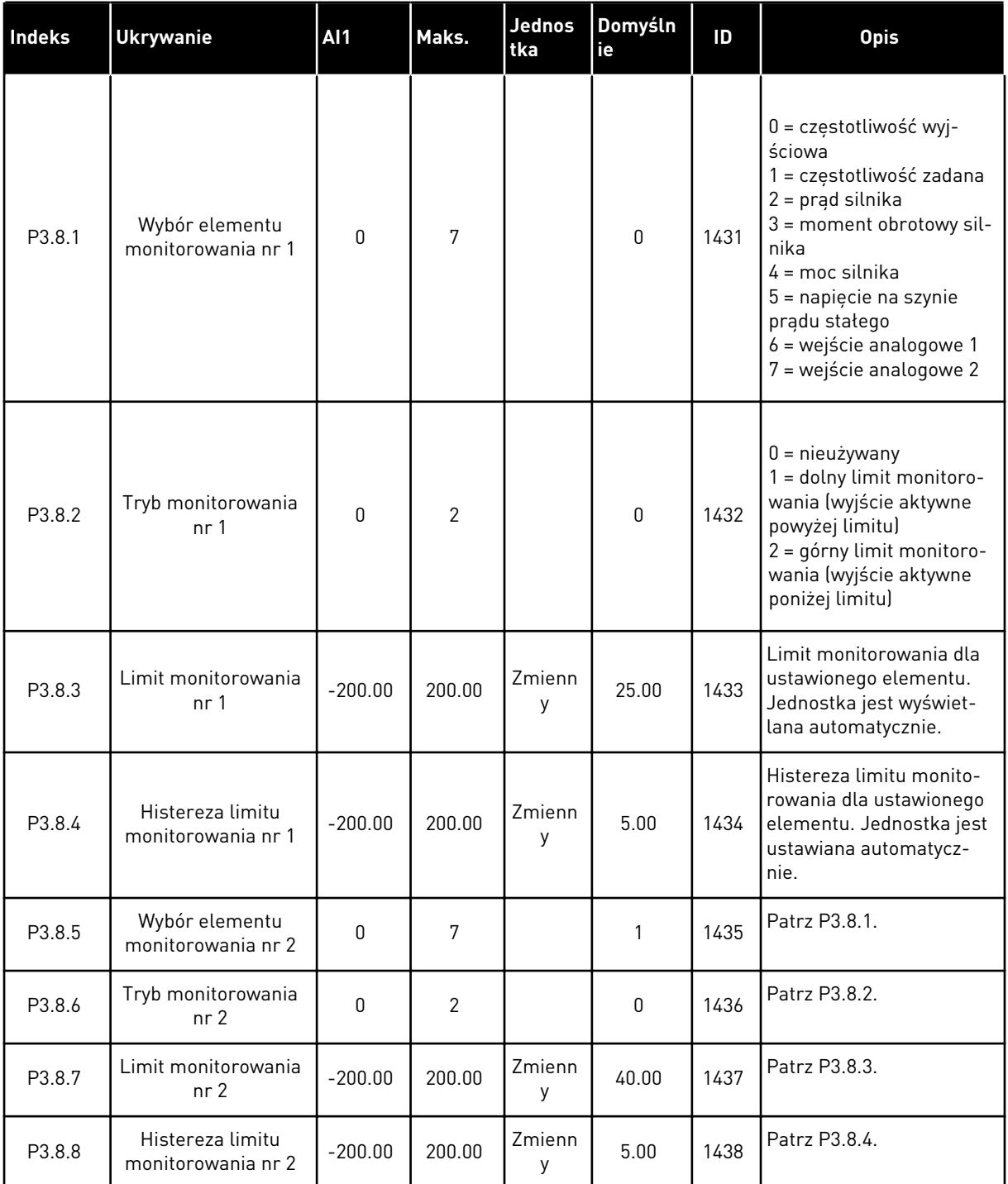

# **5.9 GRUPA 3.9: ZABEZPIECZENIA**

## *Tabela 22: Ustawienia zabezpieczeń*

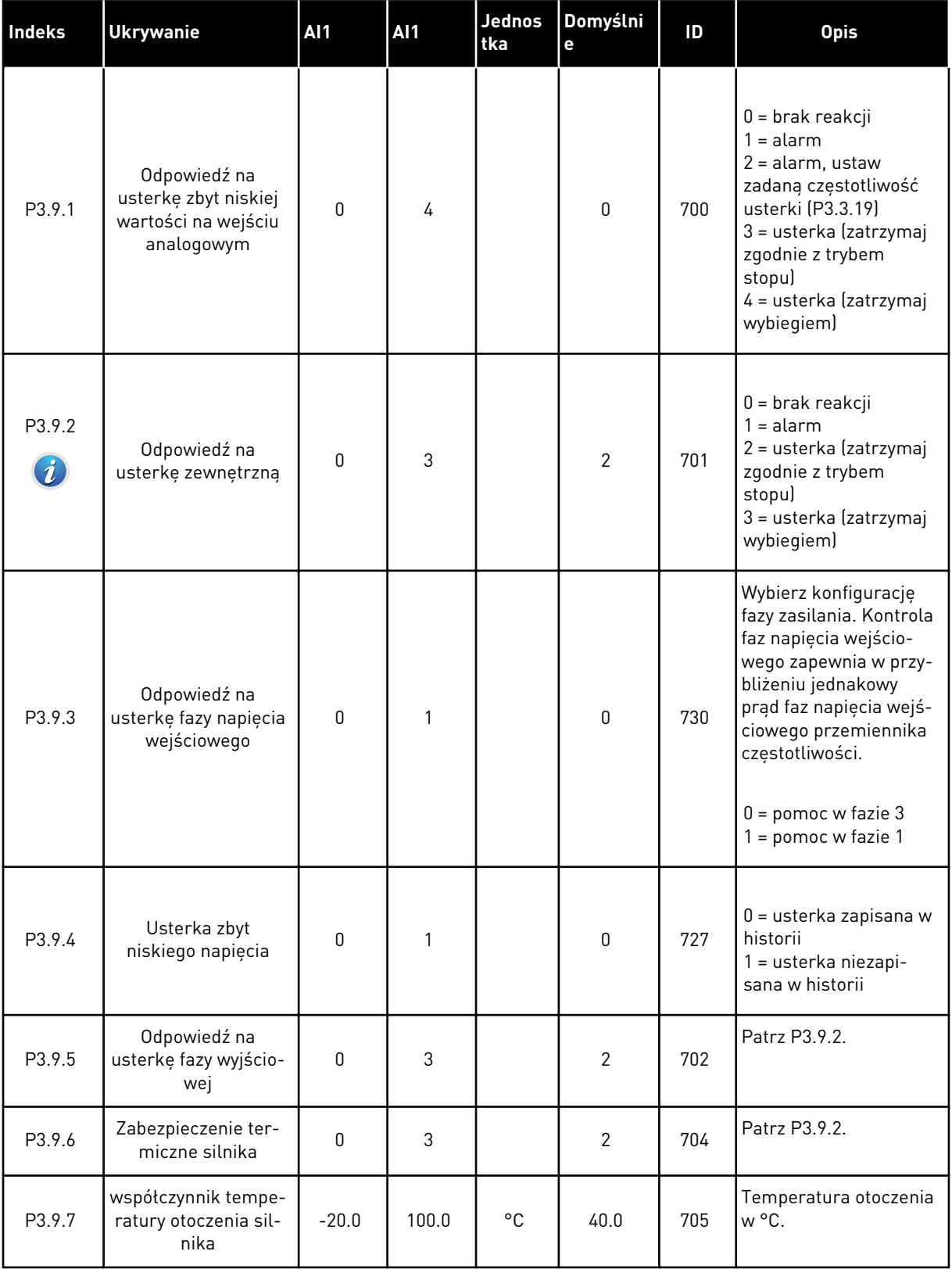

# *Tabela 22: Ustawienia zabezpieczeń*

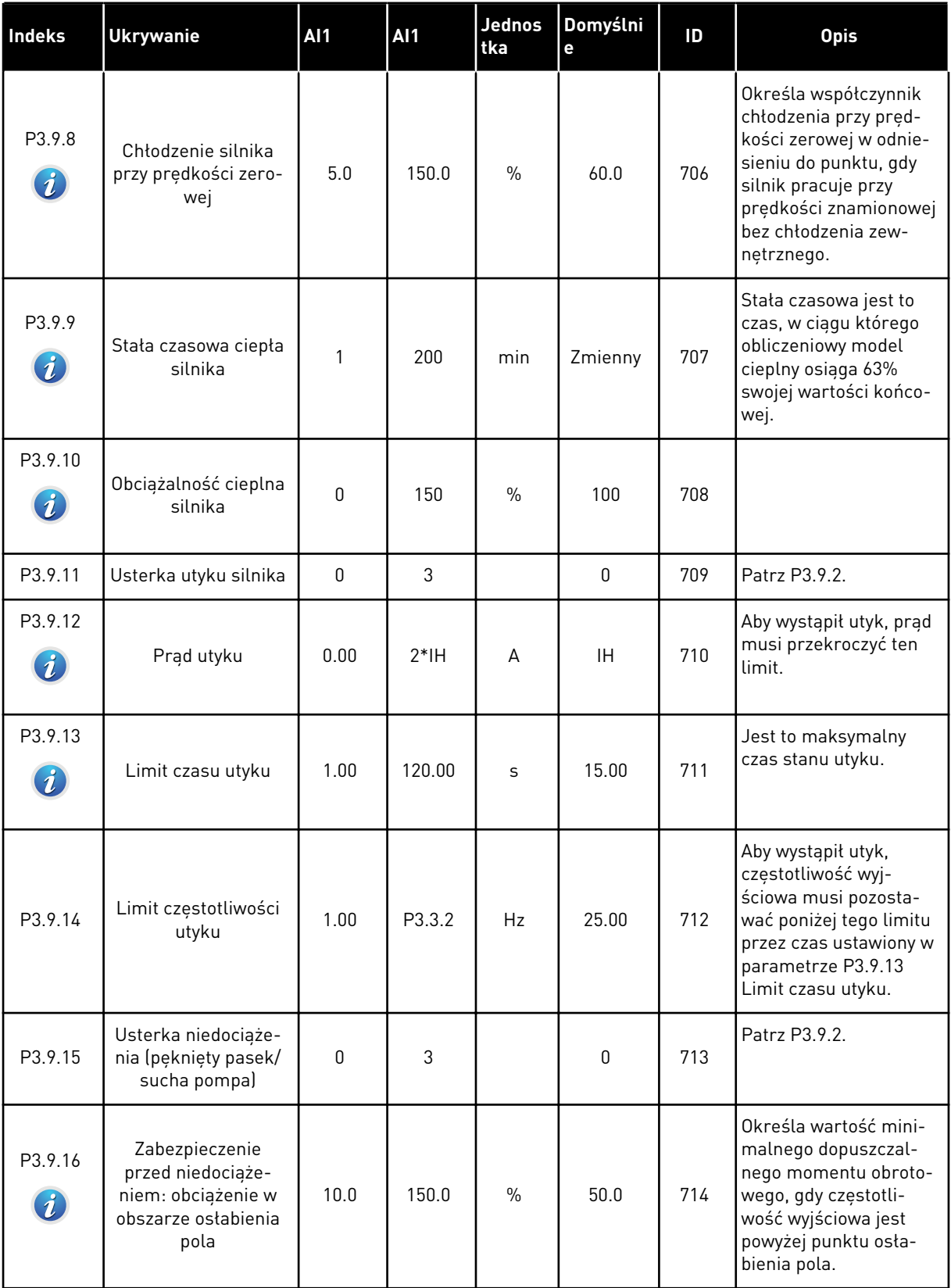

a dhe ann ann an 1970.

# *Tabela 22: Ustawienia zabezpieczeń*

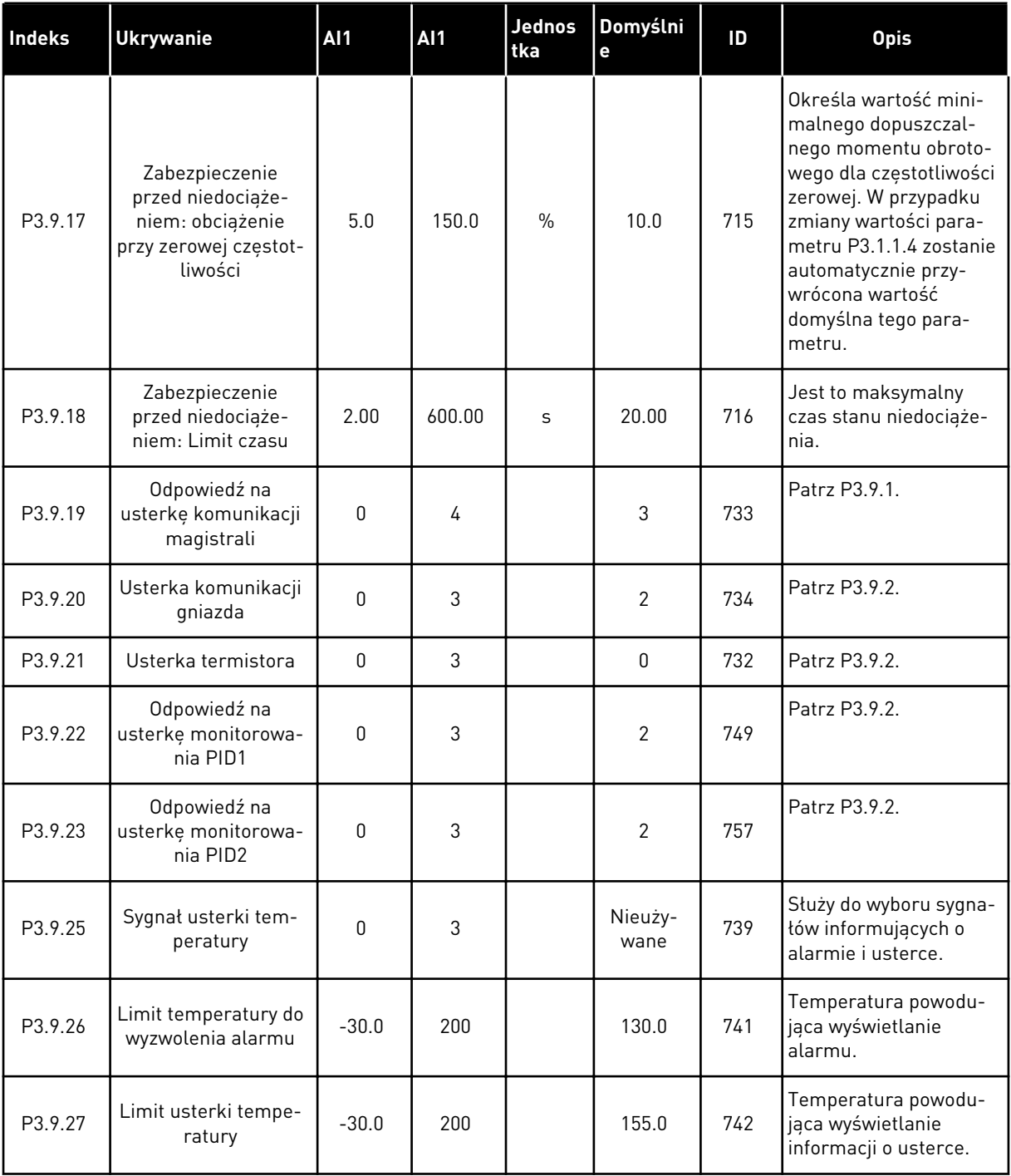

## *Tabela 22: Ustawienia zabezpieczeń*

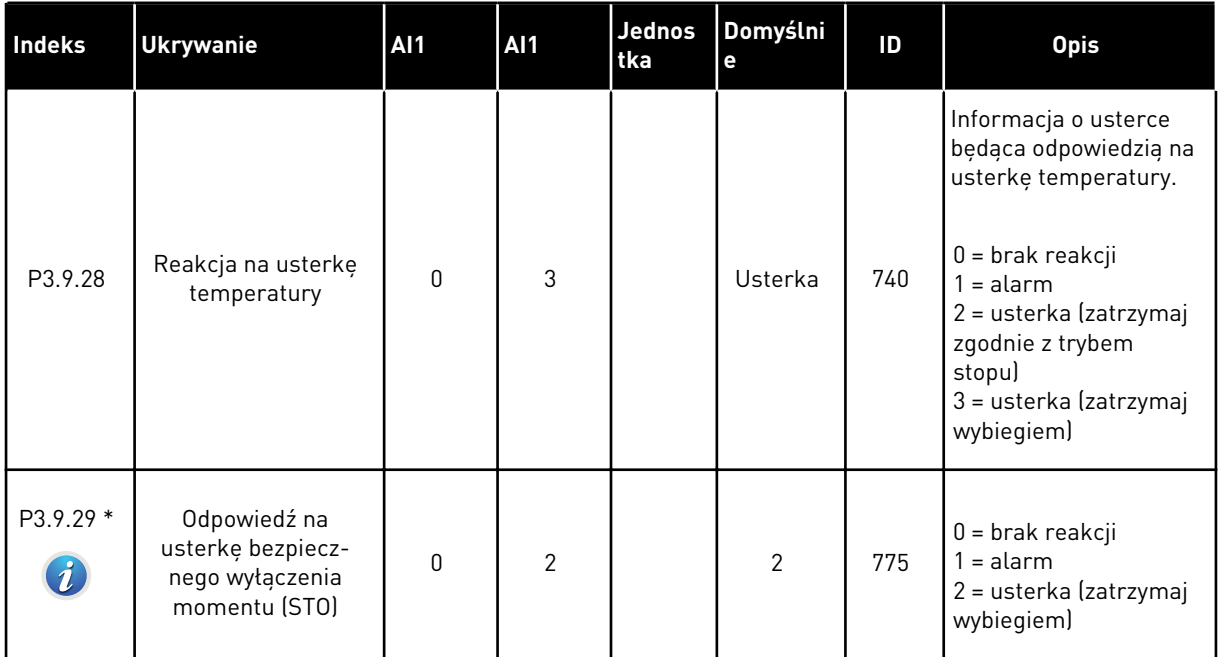

\*) Ten parametr nie jest widoczny, jeśli napęd nie obsługuje funkcjonalności bezpiecznego wyłączenia momentu obrotowego.

### **5.10 GRUPA 3.10: AUTOMATYCZNE WZNOWIENIE PRACY**

*Tabela 23: Ustawienia automatycznego wznawiania pracy*

| Indeks                      | <b>Parametr</b>                                                                        | Min.             | Maks.    | Jednos<br>tka | Domyślni<br>$\mathbf e$ | ID  | <b>Opis</b>                                                                                                    |
|-----------------------------|----------------------------------------------------------------------------------------|------------------|----------|---------------|-------------------------|-----|----------------------------------------------------------------------------------------------------|
| P3.10.1<br>$\boldsymbol{i}$ | Automatyczne<br>wznowienie pracy                                                       | 0                | 1        |               | $\mathbf{1}$            | 731 | $0 = wytączony$<br>$1 = w \cdot q \cdot z \cdot q$                                                                                                    |
| P3.10.2                     | Funkcja ponow-<br>nego startu                                                          | 0                | 1        |               | 1                       | 719 | Wybór trybu startu dla<br>automatycznego rese-<br>towania.                                                                                                    |
|                             |                                                                                        |                  |          |               |                         |     | $0 = start$ "w biegu"<br>$1 = zgodnie z P3.2.4.$                                                                                                    |
| P3.10.3<br>$\boldsymbol{i}$ | Czas zwłoki                                                                            | 0.10             | 10000.00 | $\sf S$       | 0.50                    | 717 | Czas zwłoki przed<br>pierwszą próbą reseto-<br>wania.                                                                                                    |
| P3.10.4<br>$\boldsymbol{i}$ | Czas próby                                                                             | 0.00             | 10000.00 | $\sf S$       | 60.00                   | 718 | Jeśli upłynął czas<br>próby, a usterka nadal<br>jest aktywna, napęd<br>wyłączy się.                                                                                                   |
| P3.10.5<br>$\boldsymbol{i}$ | Liczba prób                                                                            | $\mathbf{1}$     | 10       |               | 4                       | 759 | Całkowita liczba prób.<br>Typ usterki nie ma żad-<br>nego wpływu. Jeśli<br>napęd nie wyzeruje się<br>po tej liczbie prób i<br>ustalonym czasie, zos-<br>tanie wyświetlona<br>usterka. |
| P3.10.6                     | Automatyczne<br>wznawianie: Za<br>niskie nap.                                          | 0                | 1        |               | $\mathbf{1}$            | 720 | Dozwolone automa-<br>tyczne wznawianie?<br>$0 =$ nie<br>$1 = tak$                                                                                                    |
| P3.10.7                     | Automatyczne<br>wznawianie: Prze-<br>kroczenie dopusz-<br>czalnej wartości<br>napięcia | $\boldsymbol{0}$ | 1        |               | $\mathbf{1}$            | 721 | Dozwolone automa-<br>tyczne wznawianie?<br>$0 = nie$<br>$1 = tak$                                                                                                    |
| P3.10.8                     | Automatyczne<br>wznawianie: Prze-<br>kroczenie dopusz-<br>czalnej wartości<br>prądu    | $\boldsymbol{0}$ | 1        |               | 1                       | 722 | Dozwolone automa-<br>tyczne wznawianie?<br>$0 =$ nie<br>$1 = tak$                                                                                                    |

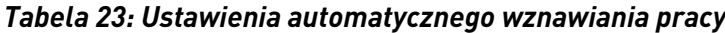

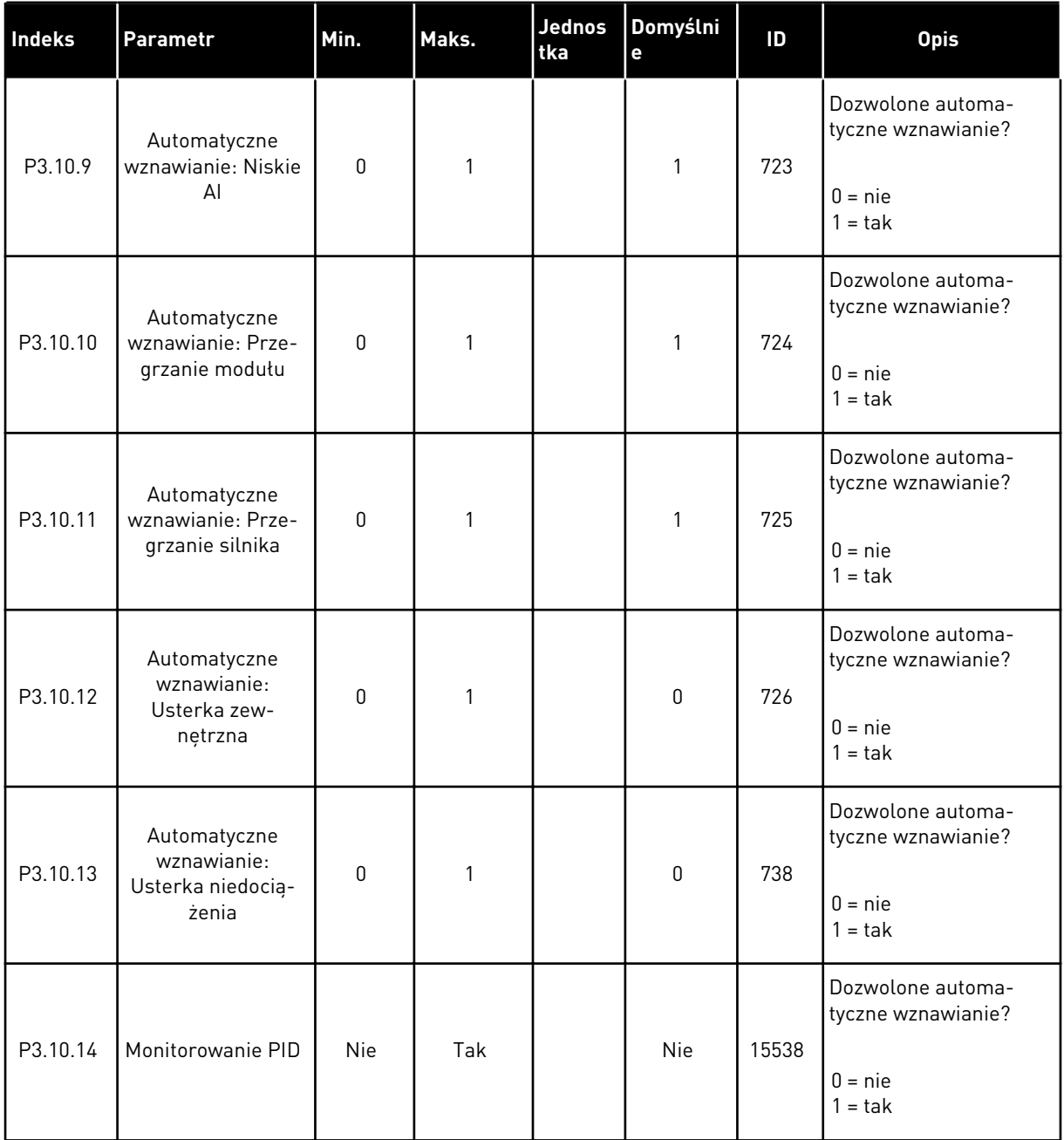

a dhe ann ann an 1970.<br>Tha ann an 1970, ann an 1970, ann an 1970.

## **5.11 GRUPA 3.11: FUNKCJE STEROWANIA CZASOWEGO**

#### *Tabela 24: 3.11.1 Przedział czasu 1*

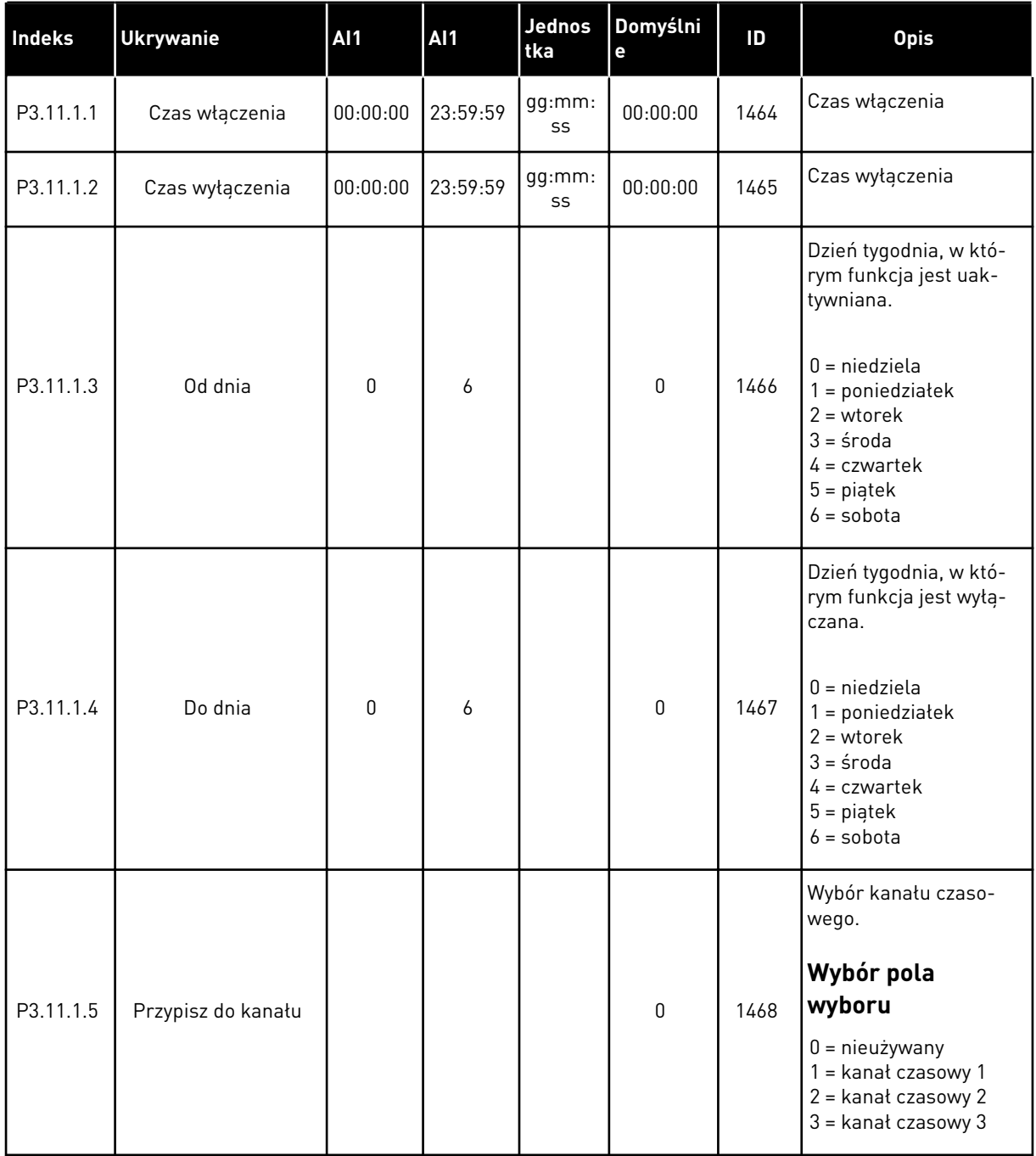

### *Tabela 25: 3.11.2 Przedział czasu 2*

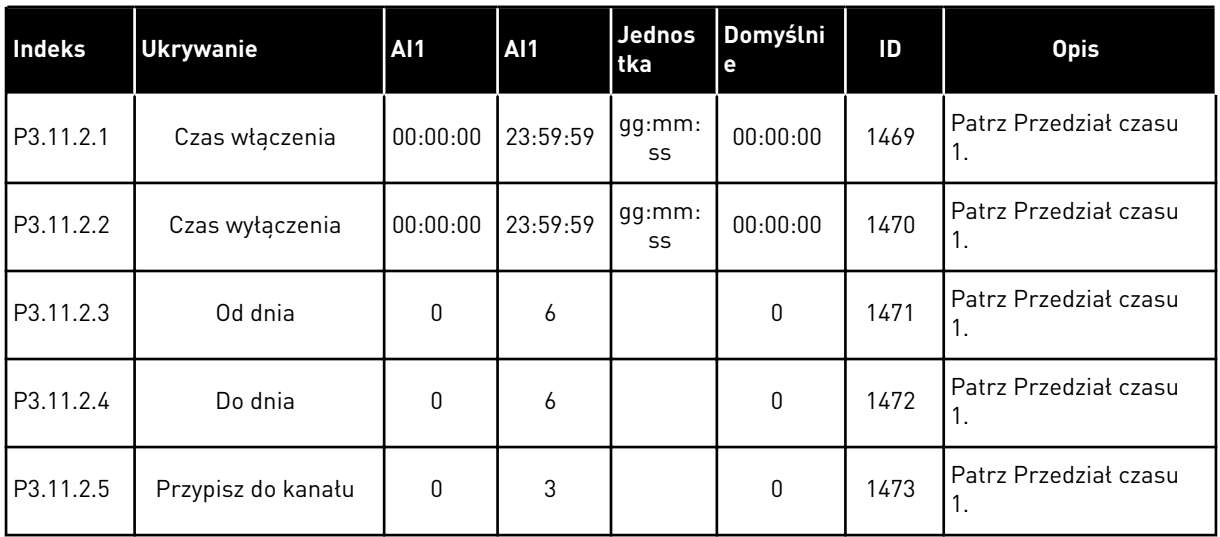

### *Tabela 26: 3.11.3 Przedział czasu 3*

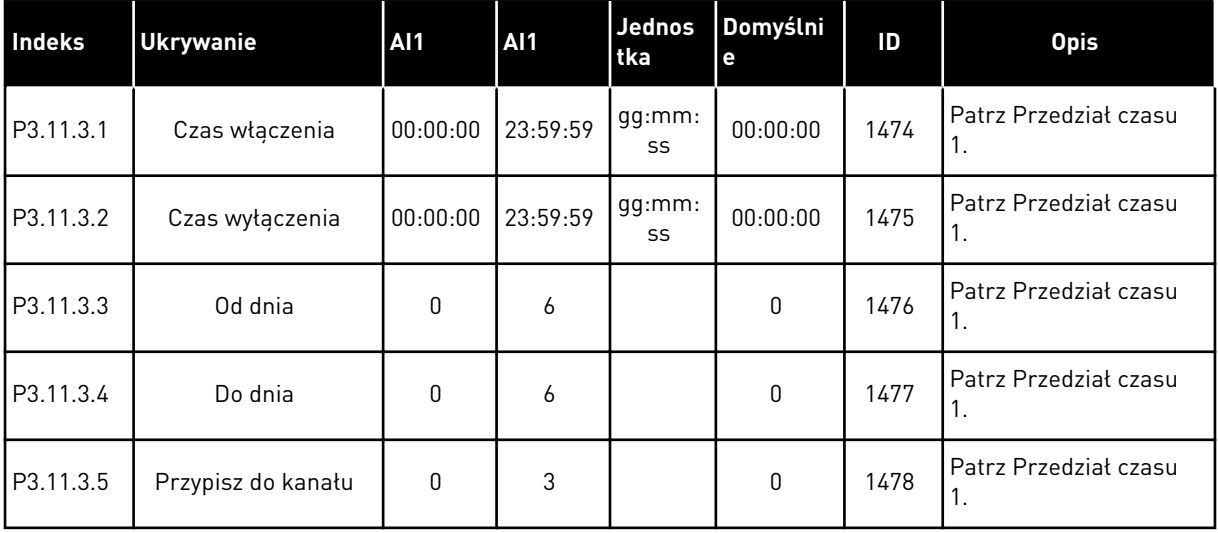

a dhe ann an 1970.<br>Bhuailtean

### *Tabela 27: 3.11.4 Przedział czasu 4*

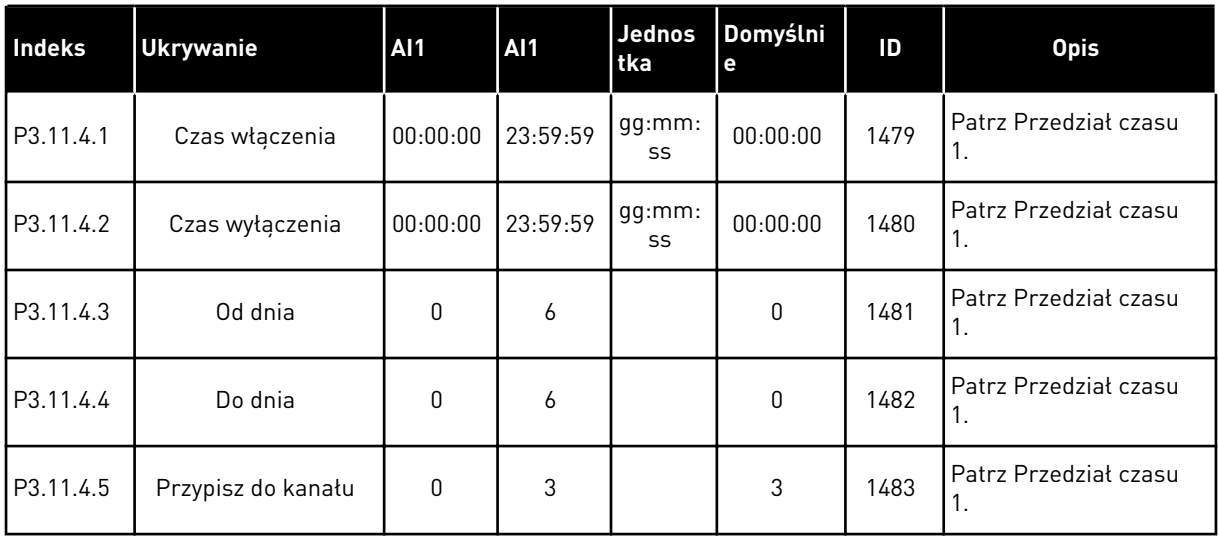

### *Tabela 28: 3.11.5 Przedział czasu 5*

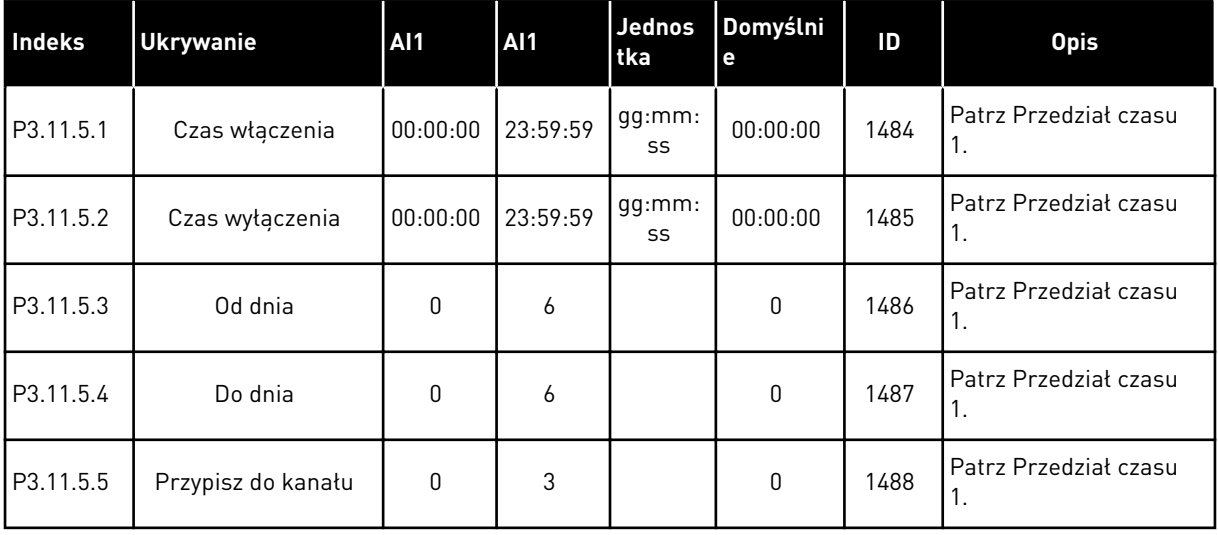

### *Tabela 29: 3.11.6 Sterowanie czasowe 1*

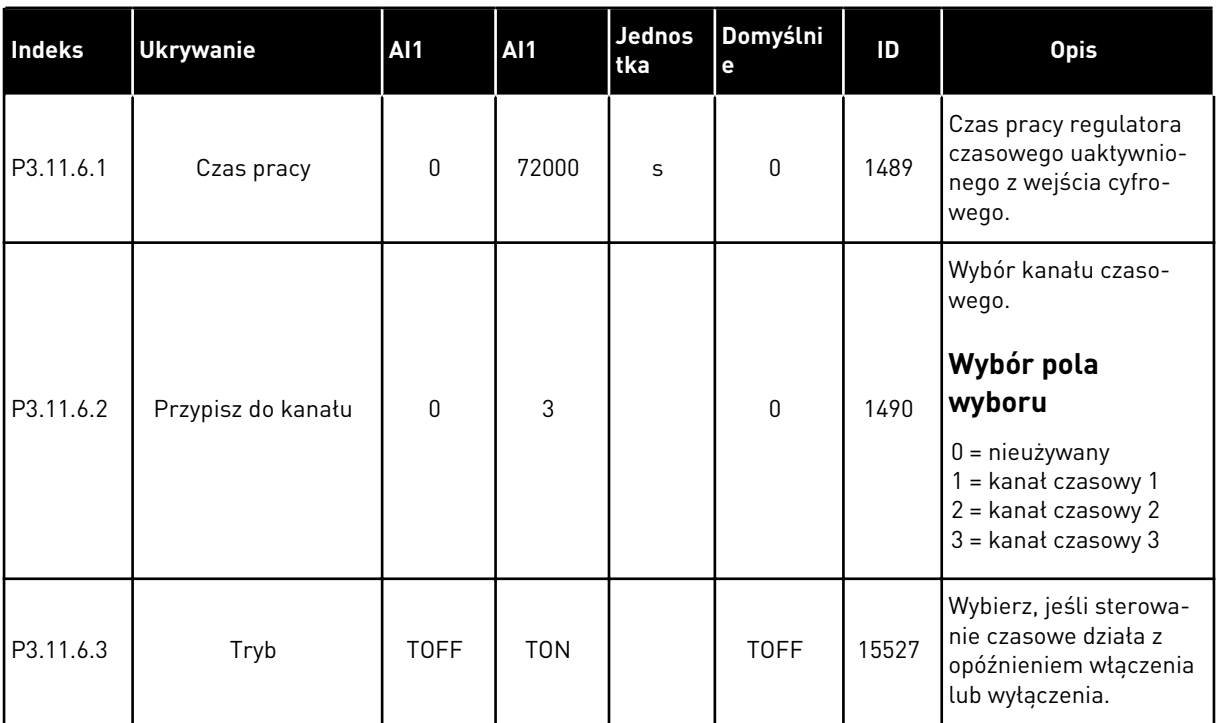

# *Tabela 30: 3.11.7 Sterowanie czasowe 2*

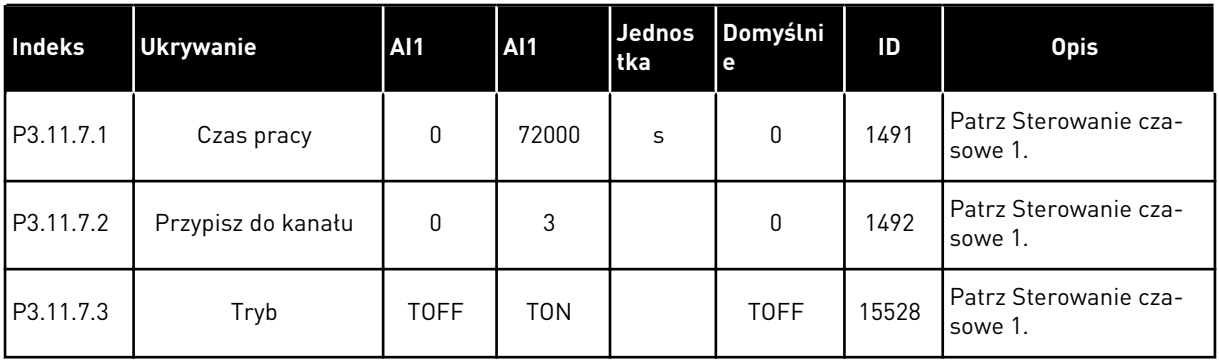

### *Tabela 31: 3.11.8 Sterowanie czasowe 3*

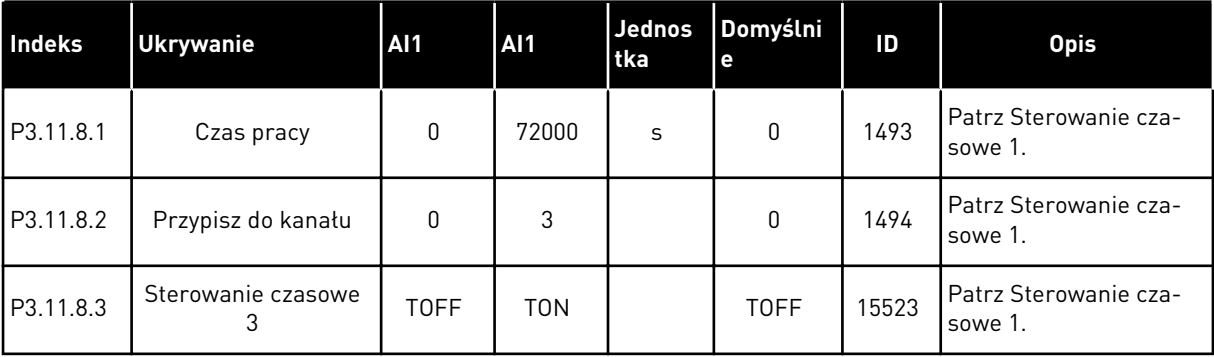

### **5.12 GRUPA 3.12: REGULATOR PID 1**

## *Tabela 32: Podstawowe ustawienia regulatora PID 1*

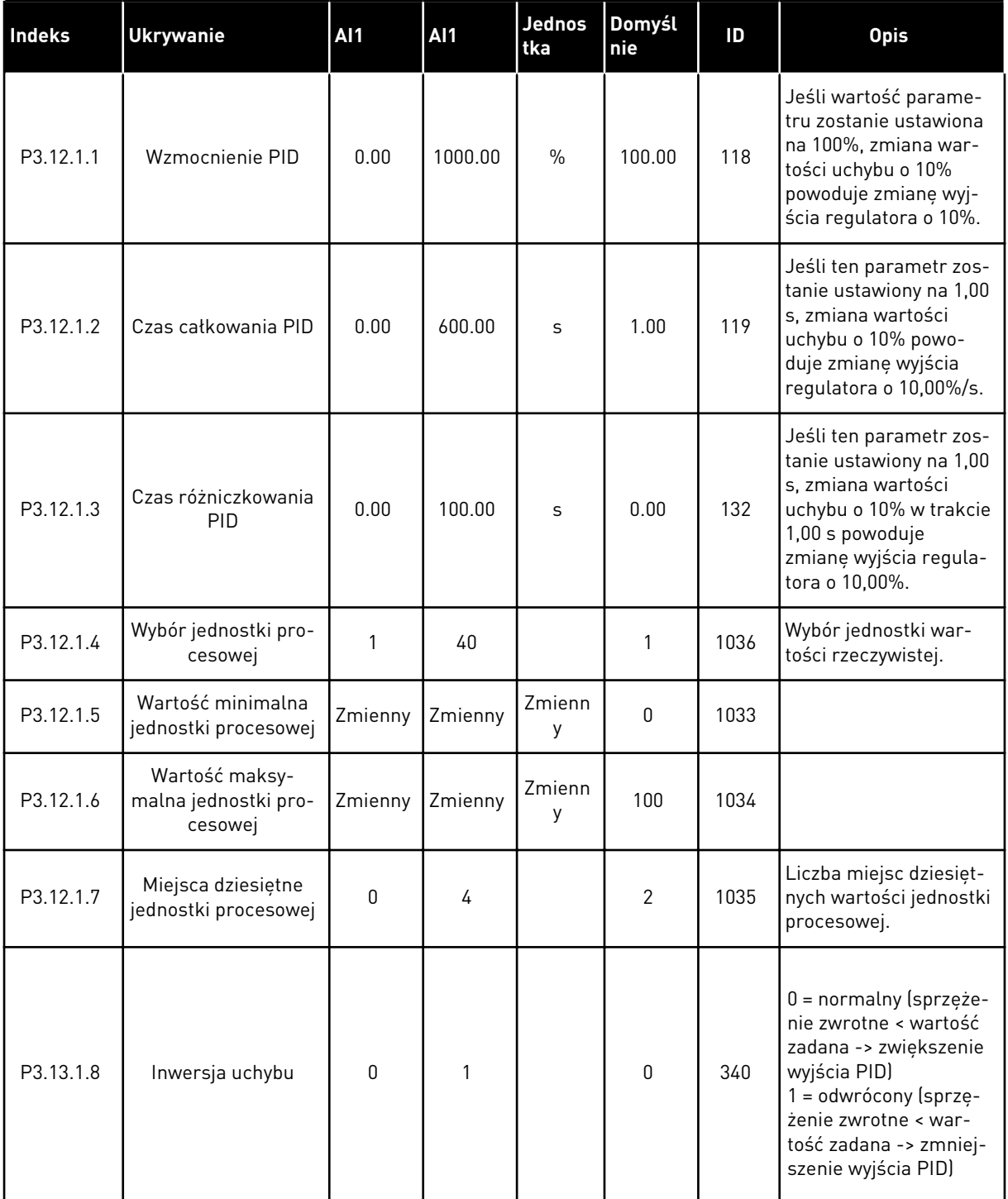

# *Tabela 32: Podstawowe ustawienia regulatora PID 1*

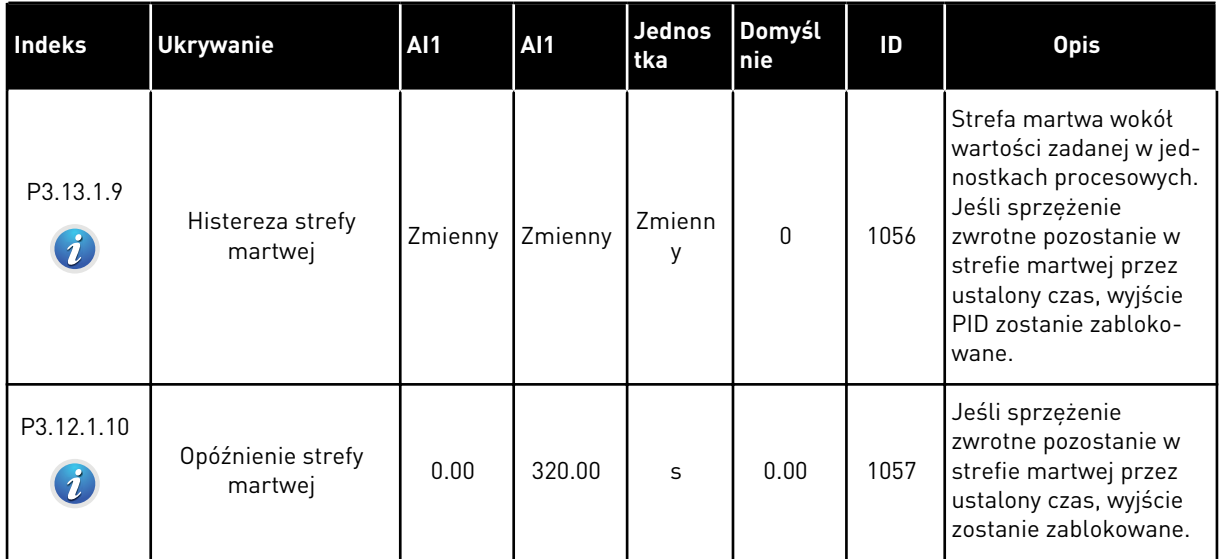

a dhe ann an 1999.

*Tabela 33: Ustawienia wartości zadanych*

| Indeks    | <b>Ukrywanie</b>              | <b>AI1</b> | AI1     | <b>Jednos</b><br>l tka | Domyśl<br><b>nie</b> | ID   | <b>Opis</b>                                                                                                    |
|-----------|-------------------------------|------------|---------|------------------------|----------------------|------|----------------------------------------------------------------------------------------------------|
| P3.12.2.1 | Wartość zadana z<br>panelu 1  | Zmienny    | Zmienny | Zmienn<br>٧            | 0                    | 167  |                                                                                                    |
| P3.12.2.2 | Wartość zadana z<br>panelu 2  | Zmienny    | Zmienny | Zmienn<br>٧            | 0                    | 168  |                                                                                                    |
| P3.12.2.3 | Rampa dla wartości<br>zadanej | 0.00       | 300.0   | <sub>S</sub>           | 0.00                 | 1068 | Określa czas narastania<br>i opadania rampy dla<br>zmian wartości zadanej.<br>Jest to czas przejścia od<br>wartości minimalnej do<br>maksymalnej. |

# *Tabela 33: Ustawienia wartości zadanych*

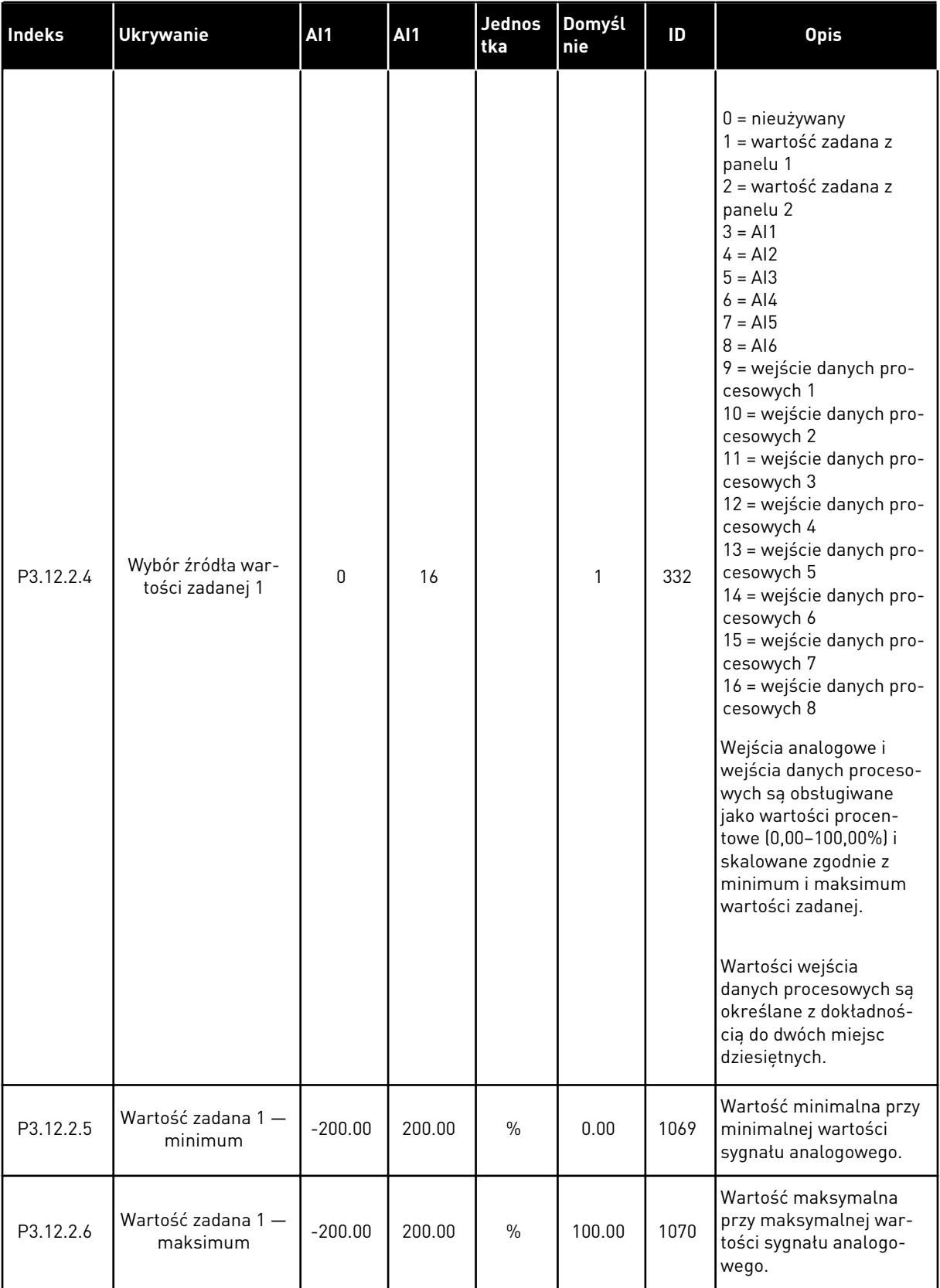

a dhe ann ann an 1970.

# *Tabela 33: Ustawienia wartości zadanych*

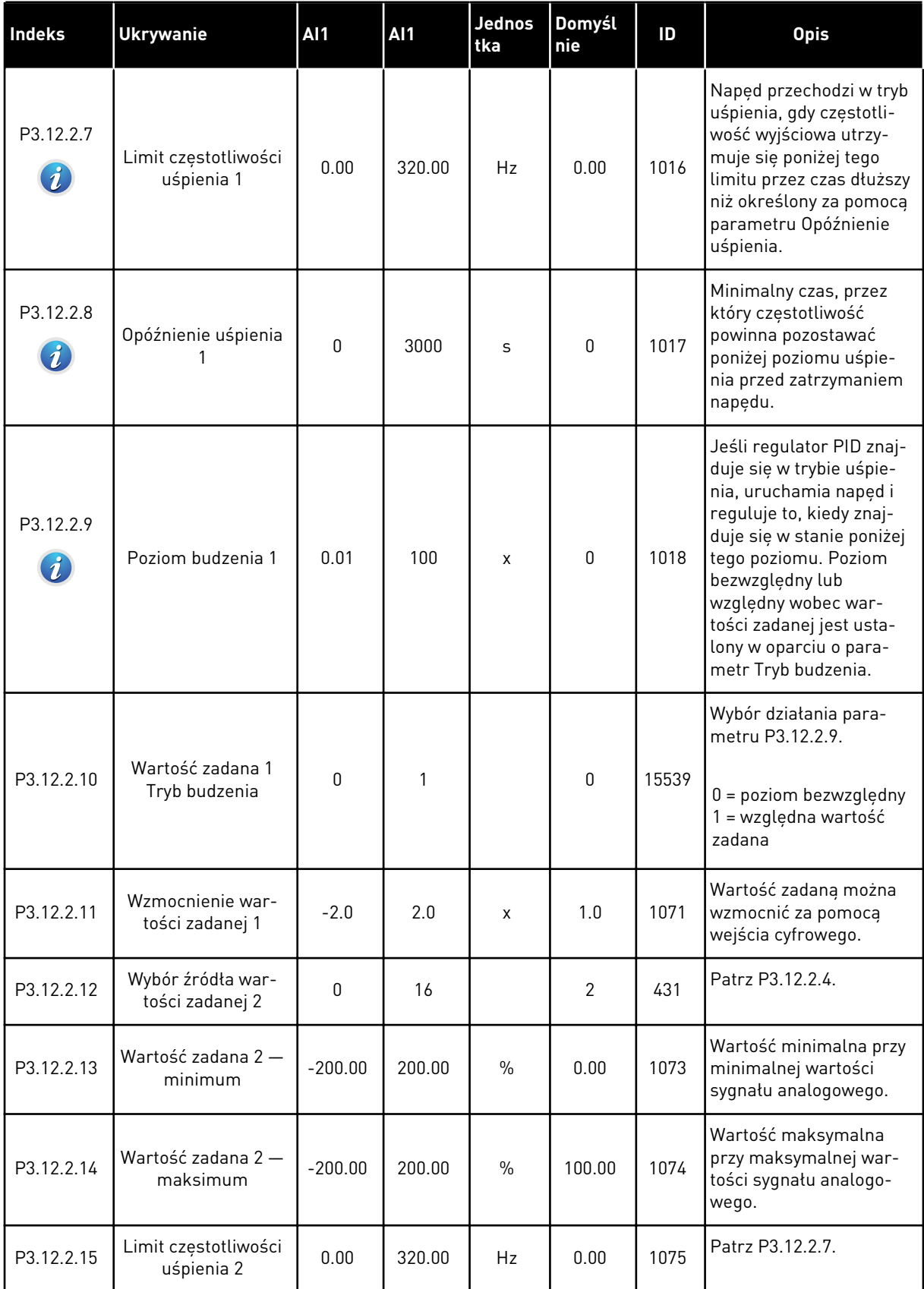

*Tabela 33: Ustawienia wartości zadanych*

| Indeks     | <b>Ukrywanie</b>                    | <b>AI1</b>   | <b>AI1</b> | <b>Jednos</b><br>tka | Domyśl<br>nie | ID    | <b>Opis</b>                                                                                              |
|------------|-------------------------------------|--------------|------------|----------------------|---------------|-------|----------------------------------------------------------------------------------------------------|
| P3.12.2.16 | Opóźnienie uśpienia<br>2            | $\Omega$     | 3000       | S                    | $\Omega$      | 1076  | Patrz P3.12.2.8.                                                                                         |
| P3.12.2.17 | Poziom budzenia 2                   |              |            | Zmienn<br>у          | 0.0000        | 1077  | Patrz P3.12.2.8.                                                                                         |
| P3.12.2.18 | Wartość zadana 2<br>Tryb budzenia   | $\mathbf{0}$ | 1          |                      | $\mathbf{0}$  | 15540 | Wybór działania para-<br>metru P3.12.2.17.<br>$0 =$ poziom bezwzględny<br>1 = względna wartość<br>zadana |
| P3.12.2.19 | Wzmocnienie war-<br>tości zadanej 2 | $-2.0$       | 2.0        | X                    | 1.0           | 1078  | Patrz P3.12.2.11.                                                                                        |

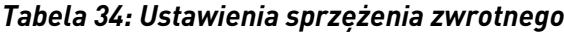

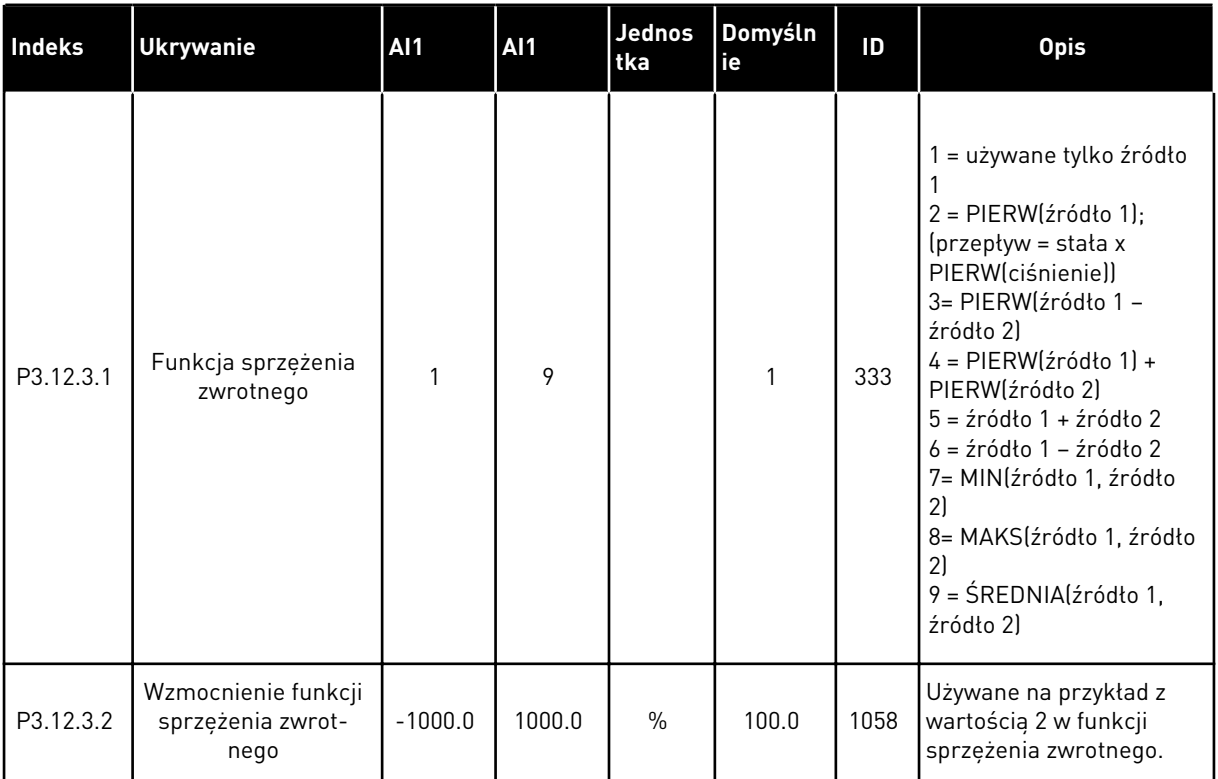

# *Tabela 34: Ustawienia sprzężenia zwrotnego*

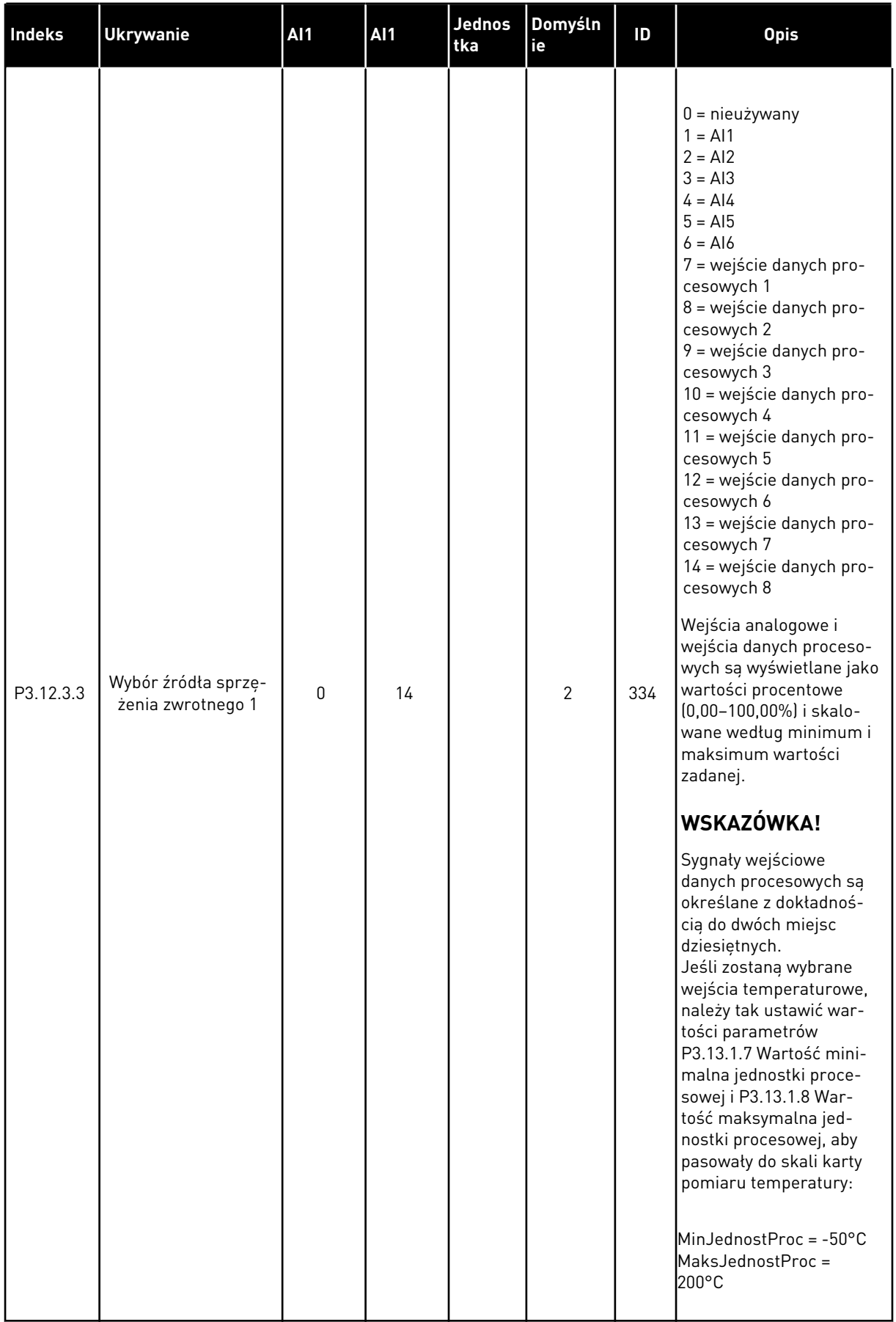

*Tabela 34: Ustawienia sprzężenia zwrotnego*

| Indeks    | <b>Ukrywanie</b>                         | <b>AI1</b> | AI1    | Jednos<br>tka | Domyśln<br>ie | ID  | <b>Opis</b>                                                                    |
|-----------|------------------------------------------|------------|--------|---------------|---------------|-----|--------------------------------------------------------------------------------|
| P3.12.3.4 | Sprzężenie zwrotne 1<br>- minimum        | $-200.00$  | 200.00 | $\frac{0}{n}$ | 0.00          | 336 | Wartość minimalna przy<br>minimalnej wartości syg-<br>nału analogowego.        |
| P3.12.3.5 | Sprzężenie zwrotne 1<br>- maksimum       | $-200.00$  | 200.00 | $\frac{0}{0}$ | 100.00        | 337 | Wartość maksymalna<br>przy maksymalnej war-<br>tości sygnału analogo-<br>wego. |
| P3.12.3.6 | Wybór źródła sprzę-<br>żenia zwrotnego 2 | $\Omega$   | 14     |               | 0             | 335 | Patrz P3.12.3.3.                                                               |
| P3.12.3.7 | Sprzężenie zwrotne 2<br>$-$ minimum      | $-200.00$  | 200.00 | $\frac{0}{n}$ | 0.00          | 338 | Wartość minimalna przy<br>minimalnej wartości syg-<br>nału analogowego.        |
| M3.12.3.8 | Sprzężenie zwrotne 2<br>- maksimum       | $-200.00$  | 200.00 | $\frac{0}{n}$ | 100.00        | 339 | Wartość maksymalna<br>przy maksymalnej war-<br>tości sygnału analogo-<br>wego. |

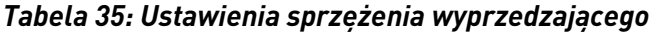

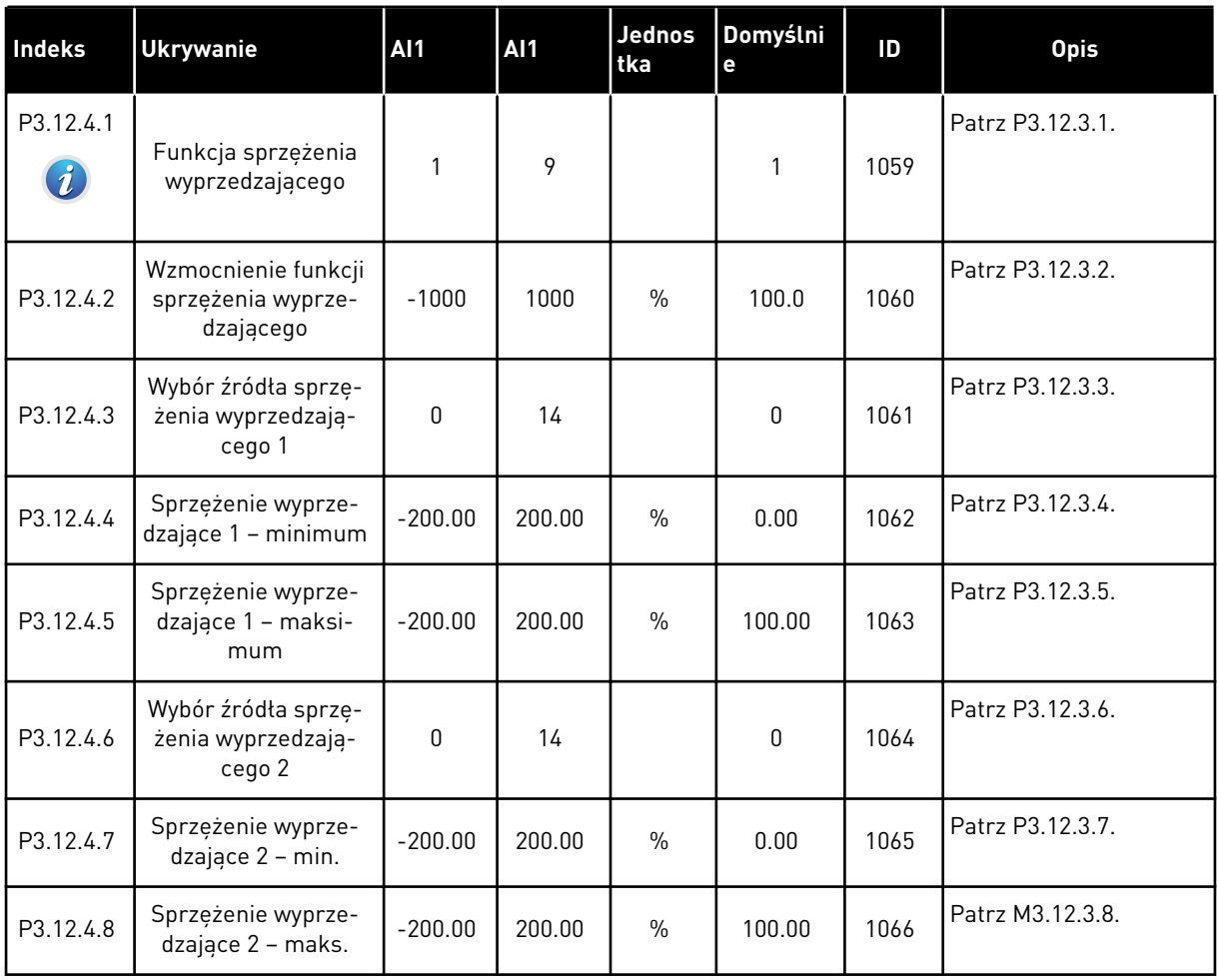

a dhe ann ann an 1970.<br>Tha ann an 1970, ann an 1970, ann an 1970.

*Tabela 36: Parametry monitorowania procesu*

| Indeks                        | <b>Ukrywanie</b>                 | <b>AI1</b>   | <b>AI1</b> | <b>Jednos</b><br>tka | Domyślni<br>е | ID  | <b>Opis</b>                                                                                             |
|-------------------------------|----------------------------------|--------------|------------|----------------------|---------------|-----|----------------------------------------------------------------------------------------------------|
| P3.12.5.1<br>$\boldsymbol{i}$ | Włącz monitorowa-<br>nie procesu | $\mathbf{0}$ |            |                      | $\mathbf{0}$  | 735 | $0 = wytączony$<br>$1 = w$ łączony                                                                      |
| P3.12.5.2                     | Górny limit                      | Zmienny      | Zmienny    | Zmienn<br>у          | Zmienny       | 736 | Monitorowanie górnej<br>wartości rzeczywistej/<br>wartości procesowej.                                  |
| P3.12.5.3                     | Dolny limit                      | Zmienny      | Zmienny    | Zmienn<br>у          | Zmienny       | 758 | Monitorowanie dolnej<br>wartości rzeczywistej/<br>wartości procesowej.                                  |
| P3.12.5.4                     | Opóźnienie                       | 0            | 30000      | S                    | $\mathbf{0}$  | 737 | Jeśli w tym okresie nie<br>zostanie osiągnięta<br>wartość docelowa,<br>pojawi się usterka lub<br>alarm. |

*Tabela 37: Parametry kompensacji spadku ciśnienia*

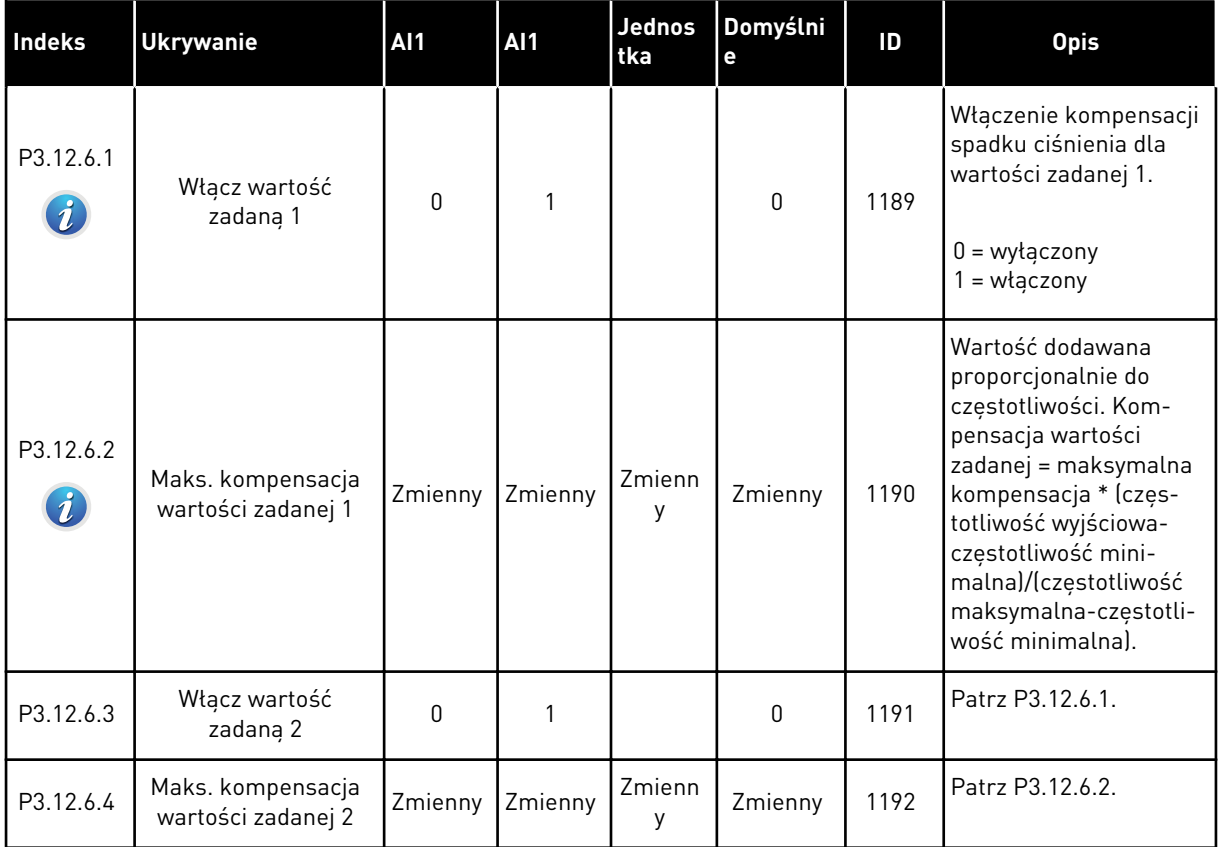

# **5.13 GRUPA 3.13: REGULATOR PID 2**

## *Tabela 38: Parametry podstawowe*

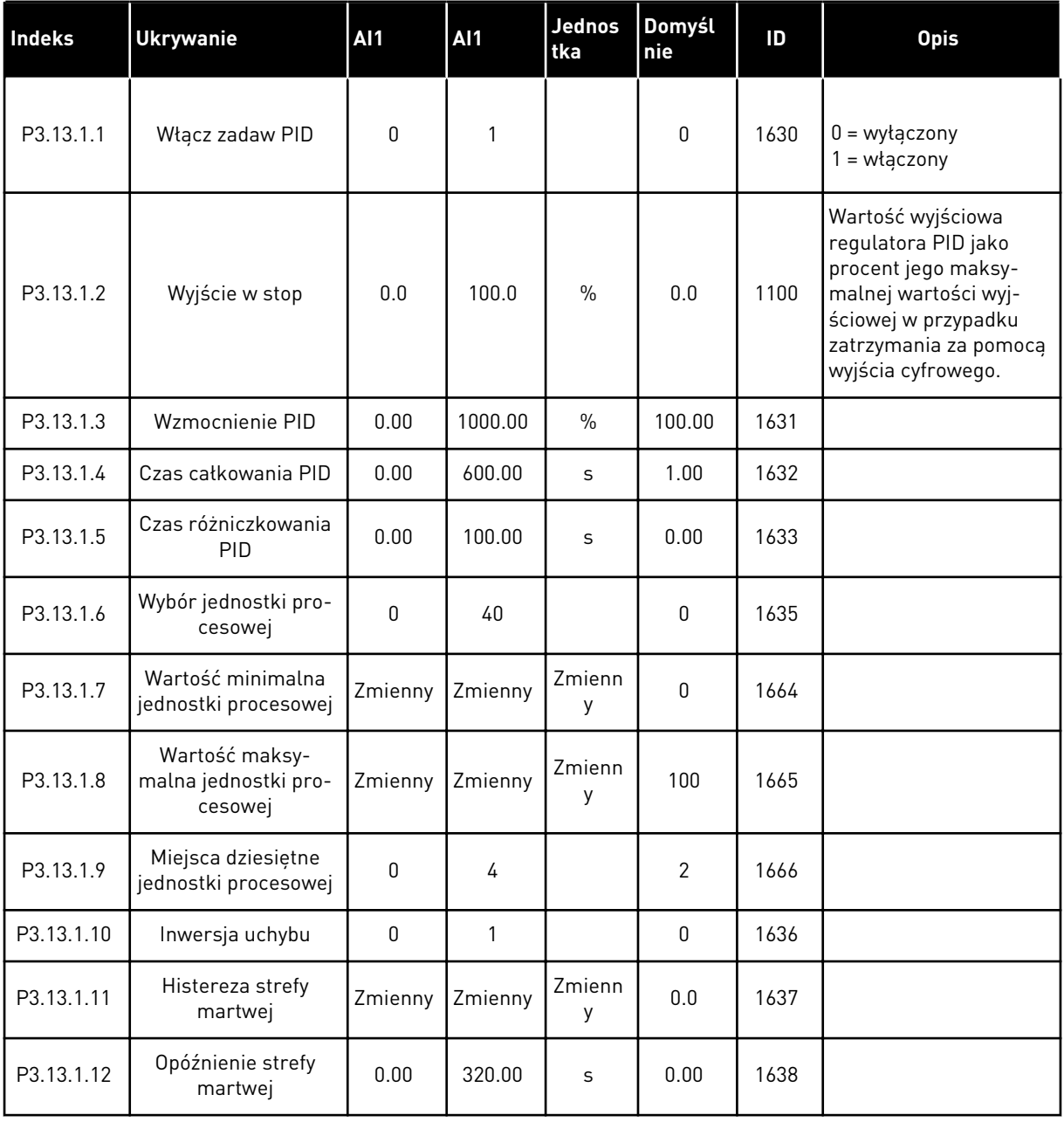

a dhe ann an 1970.<br>Bhuailtean

## *Tabela 39: Wartości zadane*

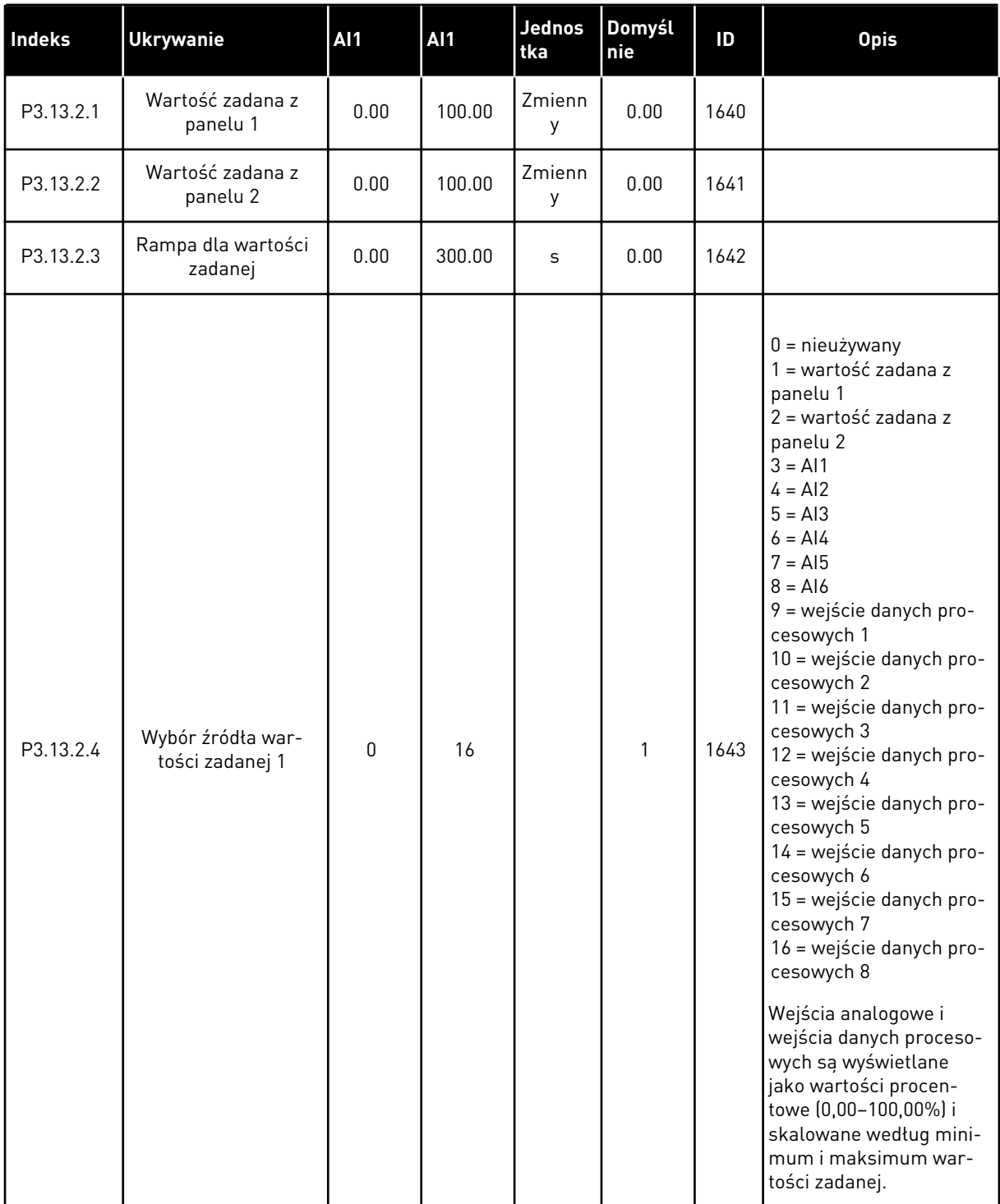

#### *Tabela 39: Wartości zadane*

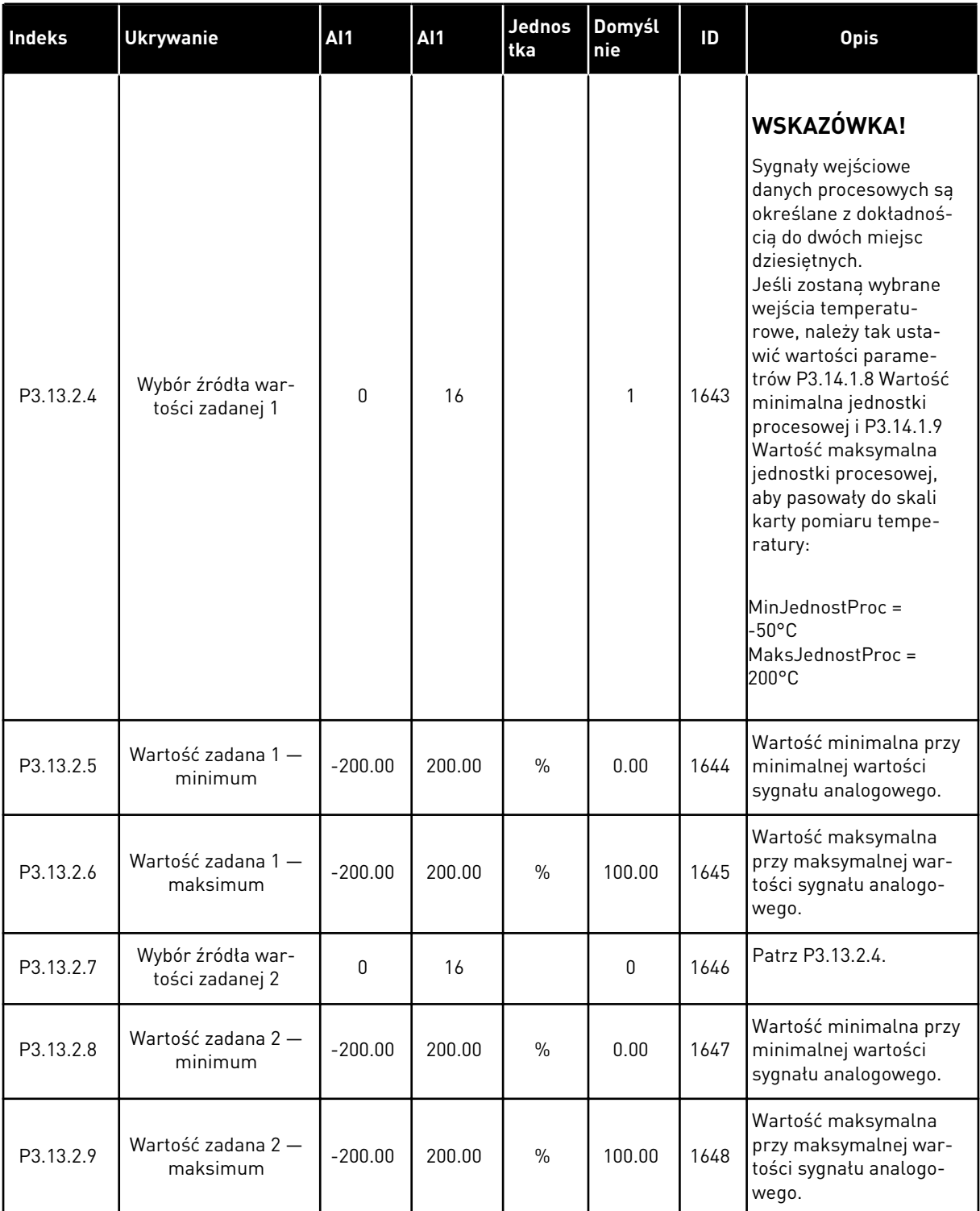

a dhe ann an 1999.
# *Tabela 40: Sprzężenie zwrotne*

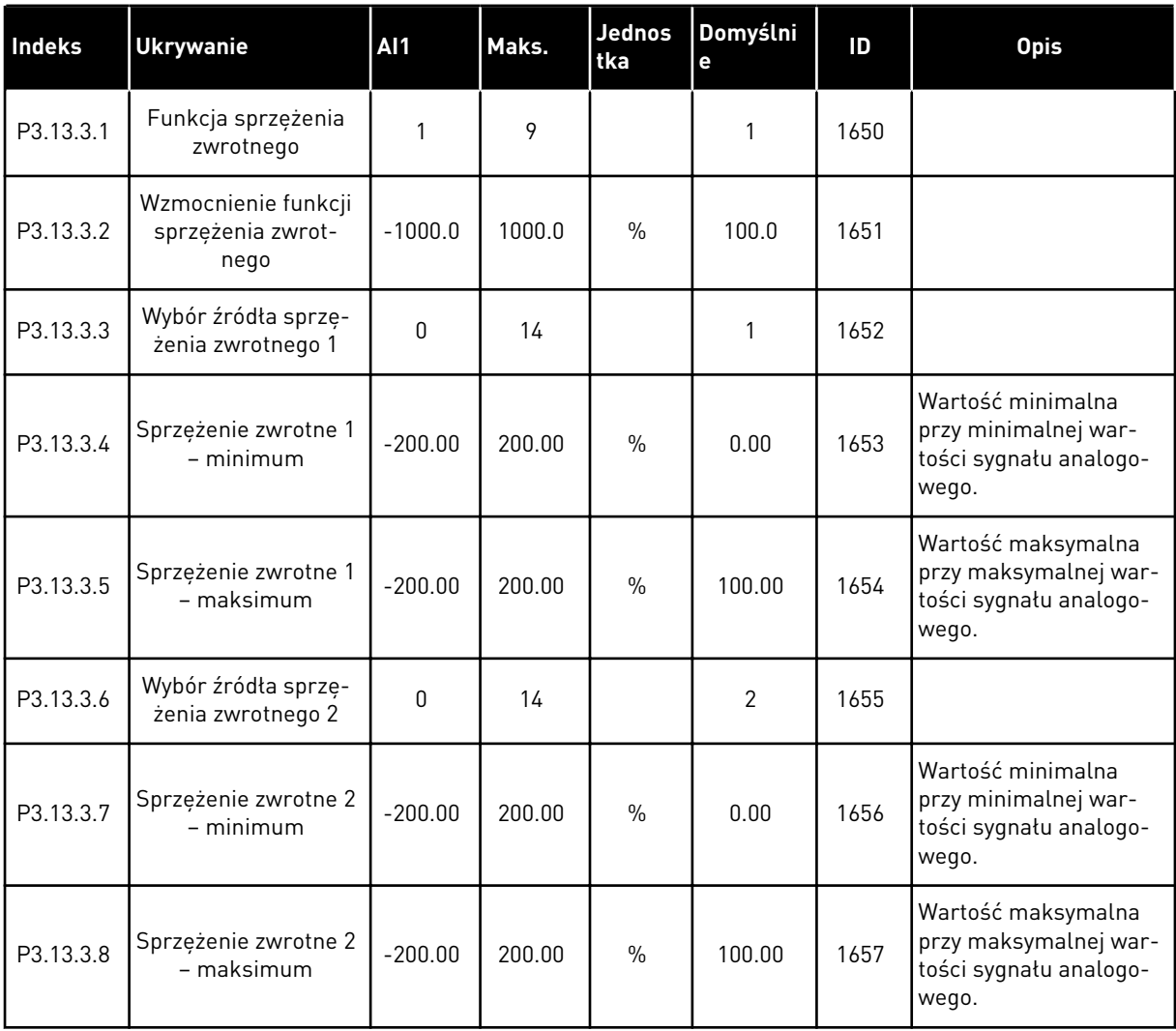

# *Tabela 41: Monitorowanie procesu*

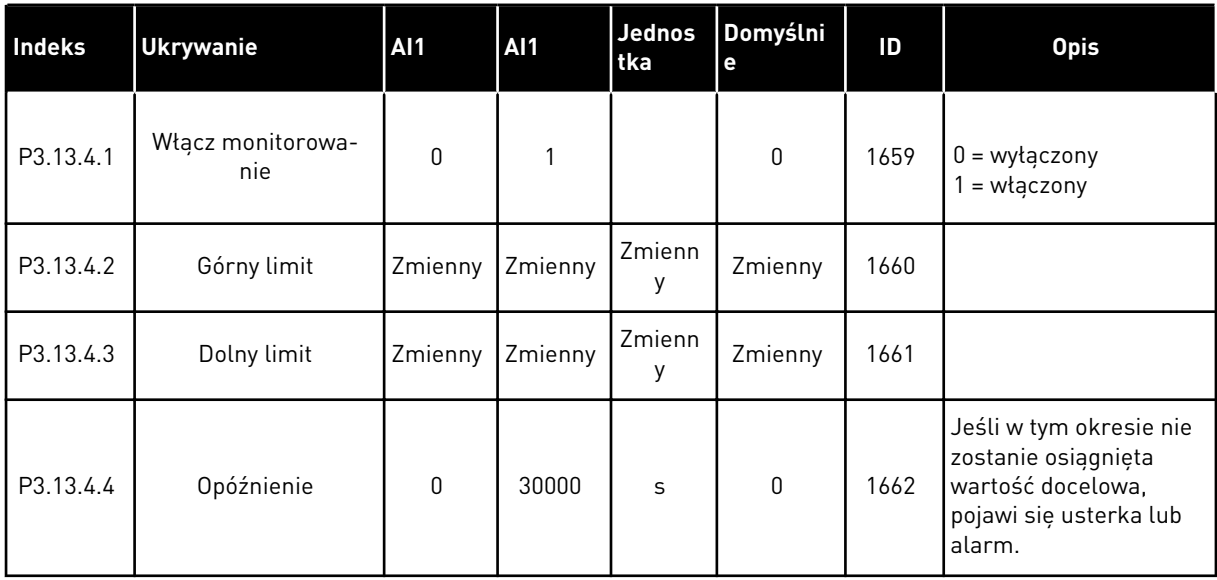

a dhe ann ann an 1970.<br>Tha ann an 1970, ann an 1970, ann an 1970.

# **5.14 GRUPA 3.14: STEROWANIE WIELOPOMPOWE**

#### *Tabela 42: Parametry sterowania wielopompowego*

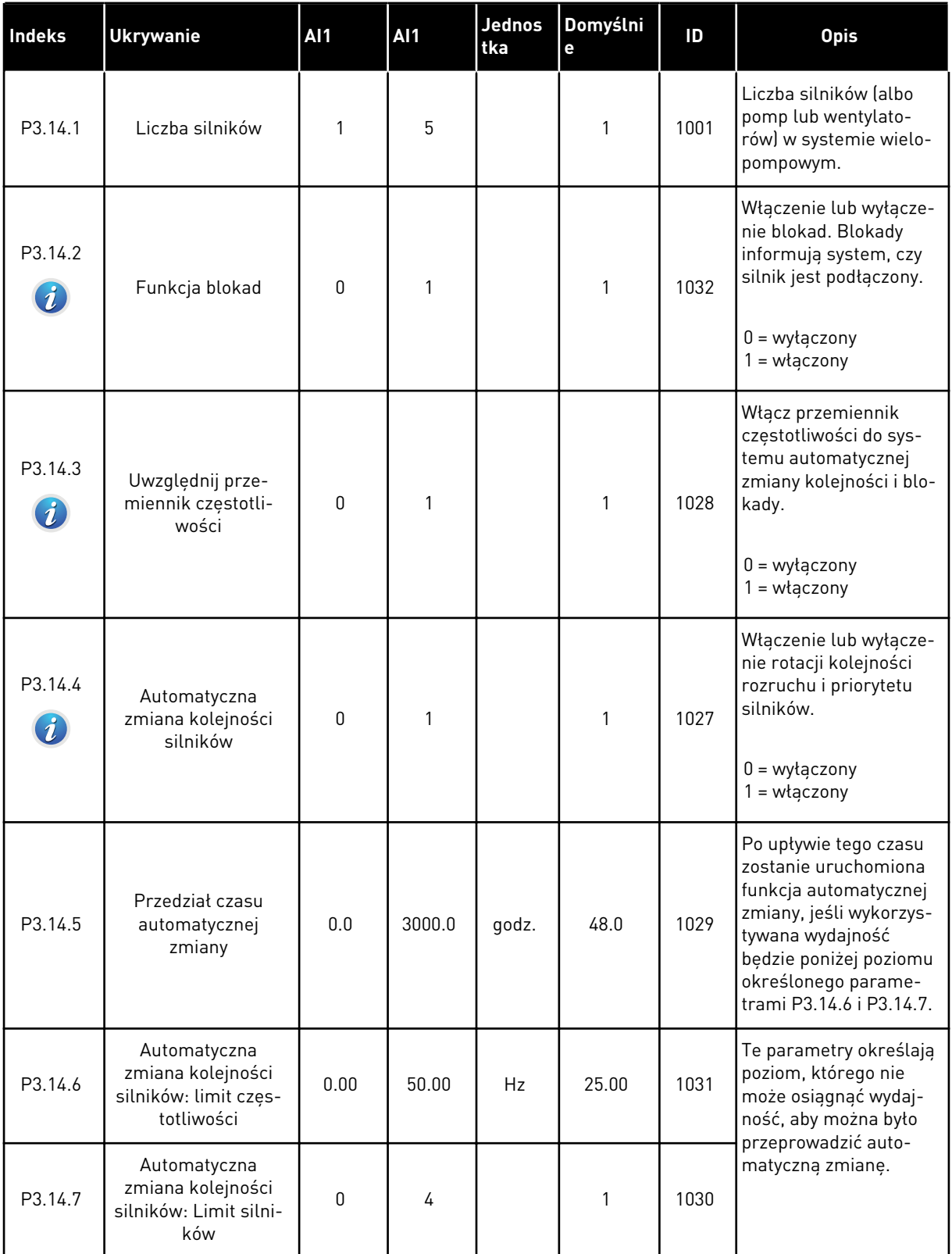

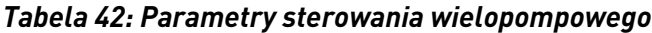

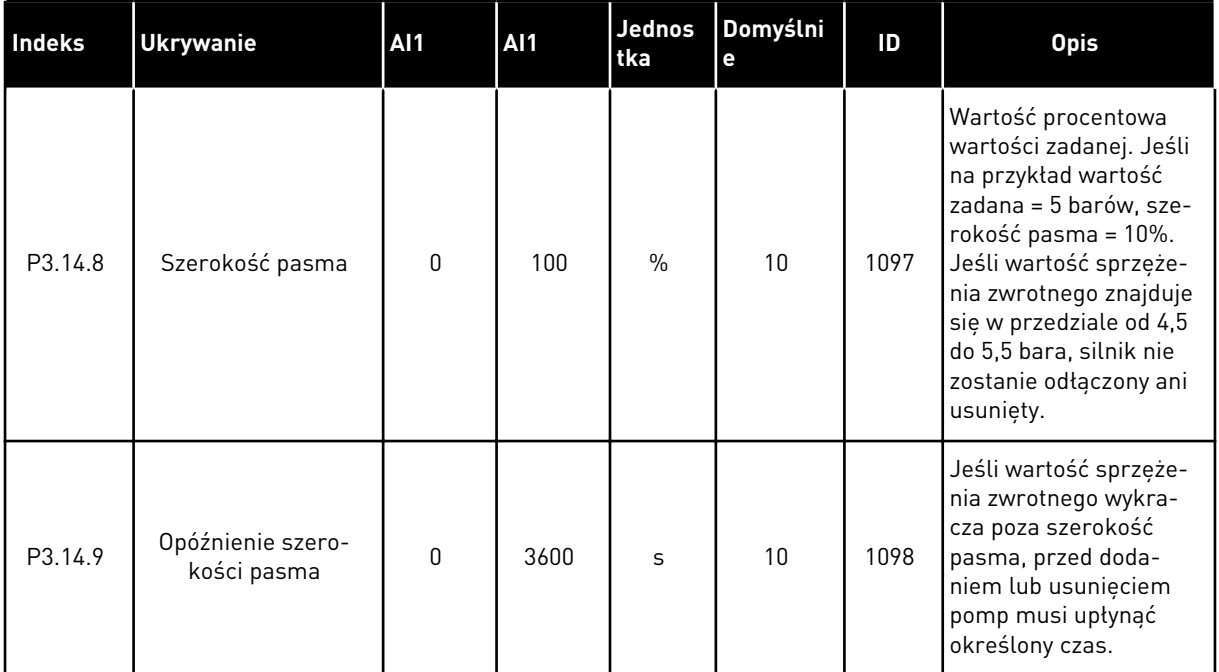

a dhe ann an 1970.<br>Chuir ann an 1970, ann an 1970, ann an 1970.

# **5.15 GRUPA 3.16: TRYB POŻAROWY**

#### *Tabela 43: Parametry trybu pożarowego*

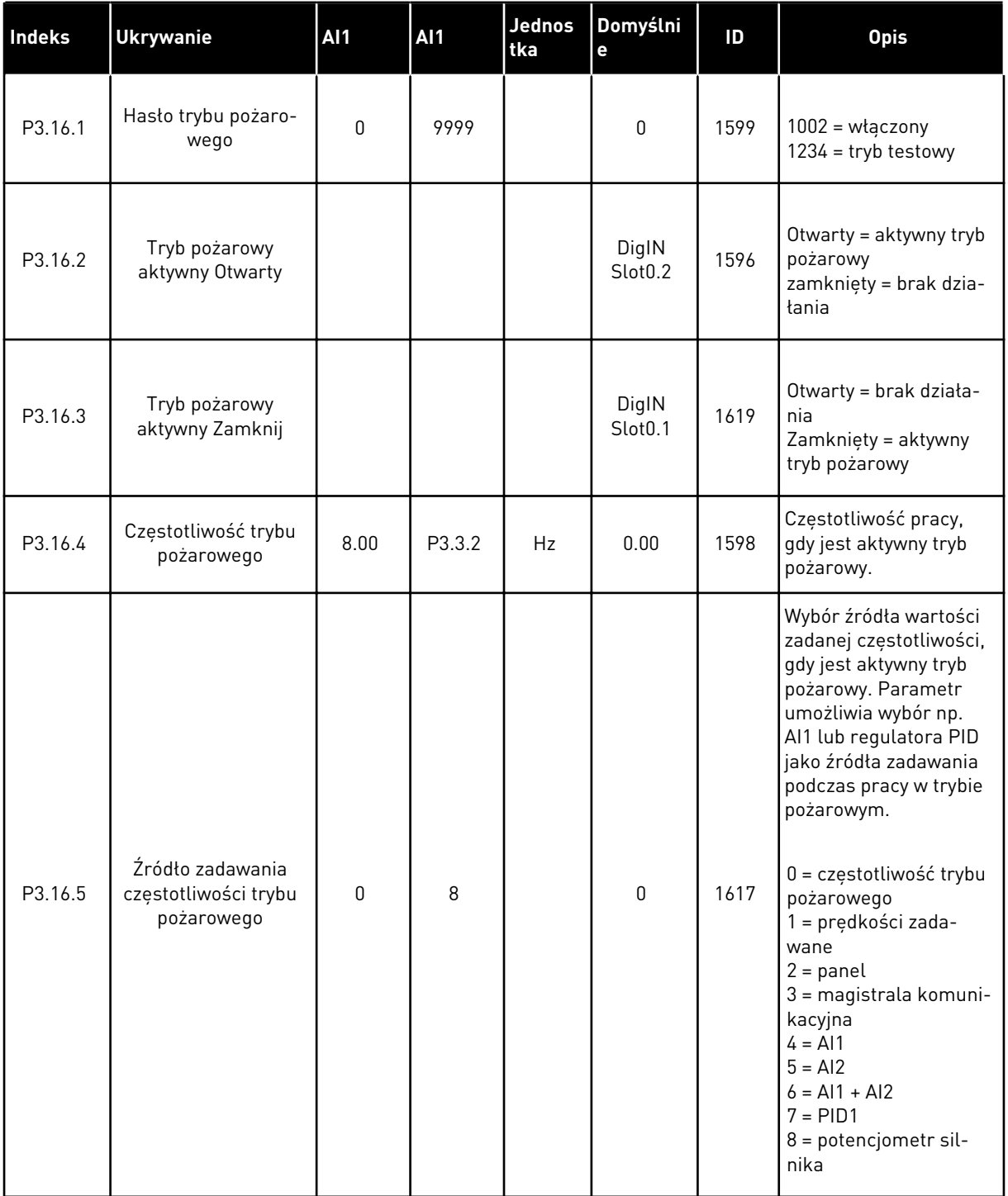

*Tabela 43: Parametry trybu pożarowego*

| <b>Indeks</b> | <b>Ukrywanie</b>                                         | <b>AI1</b>   | <b>AI1</b> | <b>Jednos</b><br>tka | Domyślni<br>e                | ID    | <b>Opis</b>                                                                                                    |
|---------------|----------------------------------------------------------|--------------|------------|----------------------|------------------------------|-------|----------------------------------------------------------------------------------------------------|
| P3.16.6       | Wstecz w trybie<br>pożarowym                             |              |            |                      | DigIN<br>Slot <sub>0.1</sub> | 1618  | Polecenie odwrócenia<br>kierunku obrotu w try-<br>bie pożarowym. Nie<br>wpływa na zwykłe dzia-<br>tanie.<br>Otwarty = do przodu<br>Zamknięty = do tyłu                        |
| P3.16.7       | Wybór częstotliwości<br>stałej trybu pożaro-<br>wego 1   | $\mathbf{0}$ | 50         |                      | 10 <sup>1</sup>              | 15535 | Wybór częstotliwości<br>stałej dla trybu pożaro-<br>wego.                                                                                                    |
| P3.16.8       | Wybór częstotliwości<br>stałej 2 dla trybu<br>pożarowego | $\mathbf{0}$ | 50         |                      | 20                           | 15536 | Patrz powyżej.                                                                                                    |
| P3.16.9       | Wybór częstotliwości<br>stałej trybu pożaro-<br>wego 3   | 0            | 50         |                      | 30                           | 15537 | Patrz powyżej.                                                                                                    |
| M3.16.10      | Stan trybu pożaro-<br>wego                               | $\mathbf{0}$ | 3          |                      | $\mathbf{0}$                 | 1597  | Wartość monitoro-<br>wana, Patrz 4.1.2 Pod-<br>stawowe.<br>$0 = wytaczony$<br>$1 = w \cdot q \cdot z \cdot q$<br>2 = aktywny (włączony<br>+ otwarte DII<br>$3 = tryb$ testowy |
| M3.16.11      | Licznik trybu pożaro-<br>wego                            |              |            |                      | $\Omega$                     | 1679  | Wyświetla, ile razy tryb<br>pożarowy został uak-<br>tywniony w trybie włą-<br>czonym. Tego licznika<br>nie można wyzerować.                                                   |
| P3.16.12      | Prąd wskaźnika<br>pracy w trybie poża-<br>rowym          | 0.0          | 100.0      | $\frac{0}{n}$        | 20.0                         | 15580 | Limit prądu dla sygnału<br>wskaźnika pracy wyj-<br>ścia cyfrowego.                                                                                                    |

a dhe ann ann an 1970.<br>Tha ann an 1970, ann an 1970, ann an 1970.

#### **5.16 GRUPA 3.17: USTAWIENIA APLIKACJI**

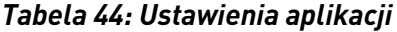

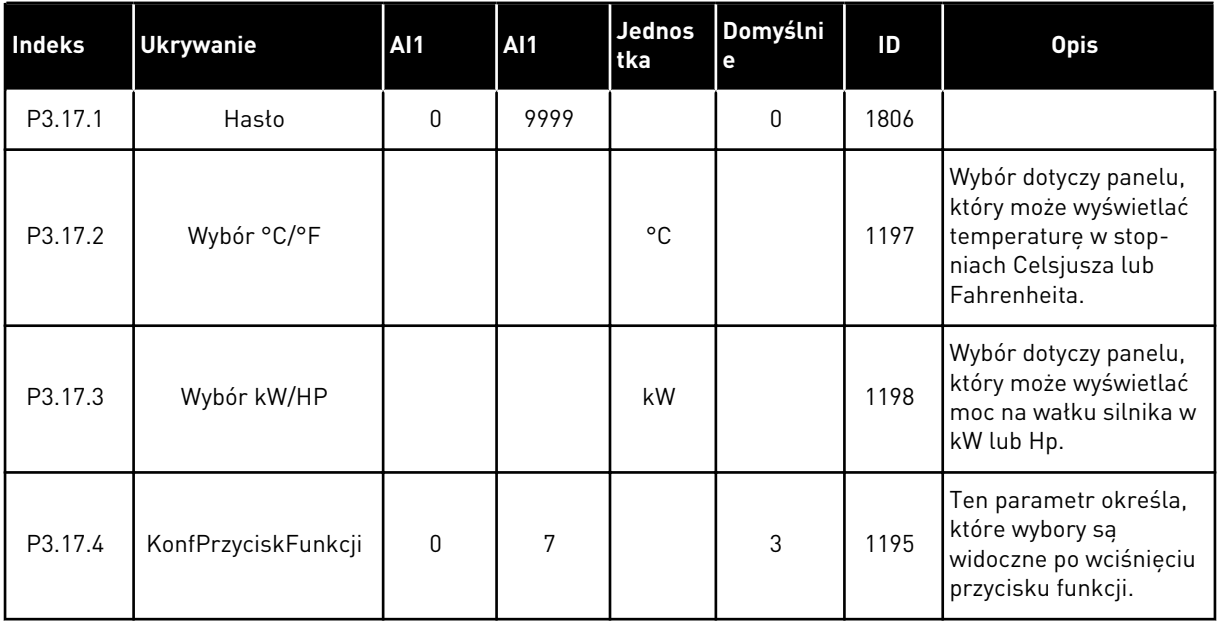

#### **5.17 GRUPA 3.18: USTAWIENIA WYZWOLENIA IMPULSU KWH**

*Tabela 45: Ustawienia wyzwolenia impulsu kWh*

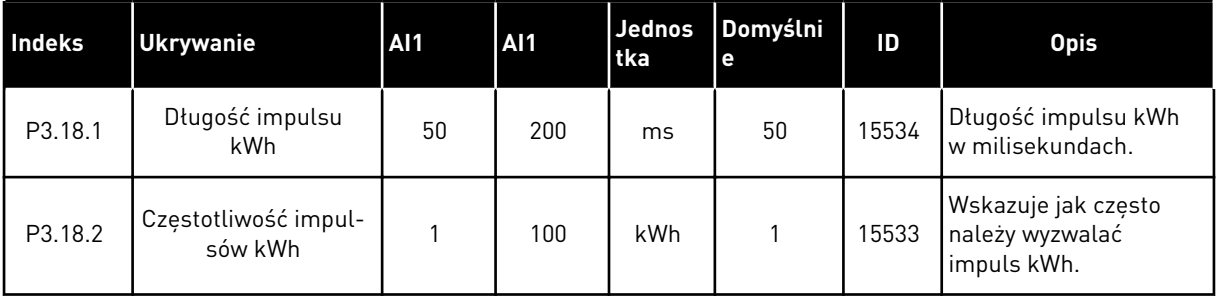

# **6 MENU DIAGNOSTYKA**

# **6.1 AKTYWNE USTERKI**

W przypadku wystąpienia usterki lub wielu usterek zaczyna migać wyświetlacz z nazwą usterki. Naciśnij przycisk OK, aby powrócić do menu Diagnostyka. W podmenu Aktywne usterki jest wyświetlana liczba usterek. Aby wyświetlić dane dotyczące czasu wystąpienia usterki, wybierz usterkę i naciśnij przycisk OK.

Usterka będzie aktywna aż do jej skasowania. Istnieją 5 sposoby kasowania usterki.

- Naciśnij przycisk Reset i przytrzymaj go 2 sekundy.
- Przejdź do podmenu Kasuj usterki i użyj parametru Kasuj usterki.
- Podaj sygnał kasowania na WE/WY sterujące.
- Podaj sygnał kasowania za pomocą magistrali.
- Podaj sygnał kasowania w narzędziu Vacon Live.

W podmenu Aktywne usterki może znajdować się lista maksymalnie 10 usterek. Usterki w podmenu są wyświetlane w kolejności ich wystąpienia.

### **6.2 KASUJ USTERKI**

To menu umożliwia kasowanie usterek. Patrz instrukcje w rozdziale *[10.1 Na wyświetlaczu](#page-179-0)  [pojawia się usterka](#page-179-0)*.

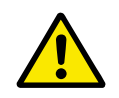

### **UWAGA!**

Aby uniknąć przypadkowego ponownego rozruchu napędu, należy przed skasowaniem usterki odłączyć sygnał sterowania zewnętrznego.

### **6.3 HISTORIA USTEREK**

W historii usterek może znajdować się lista 40 usterek.

Aby wyświetlić szczegóły usterki, przejdź do niej w historii usterek i naciśnij przycisk OK.

# **6.4 LICZNIKI GŁÓWNE**

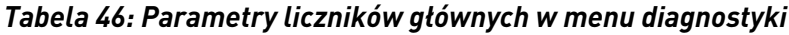

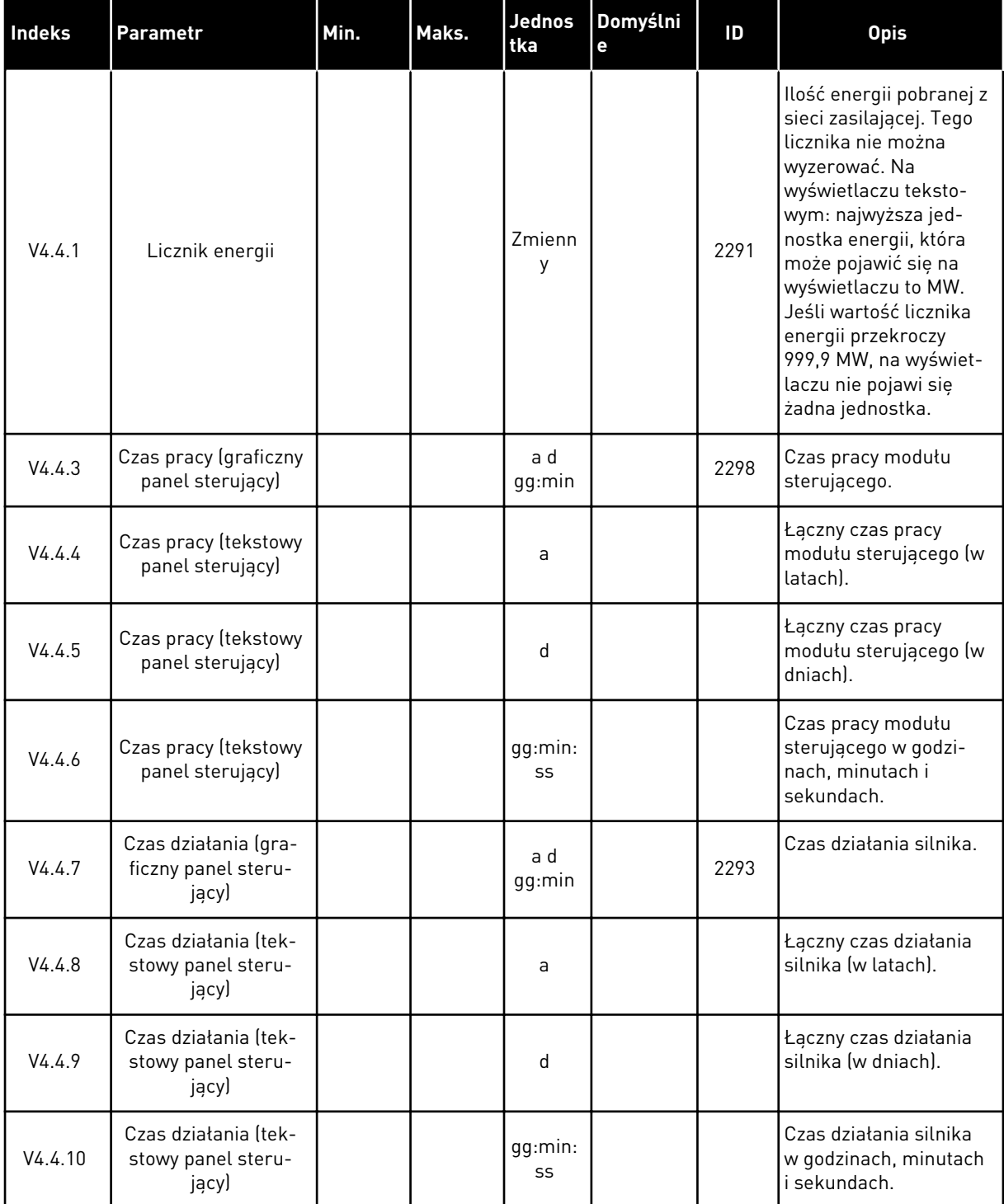

| Indeks  | Parametr                                             | Min. | Maks. | Jednos<br>tka | Domyślni<br>е | ID   | <b>Opis</b>                                                                                          |
|---------|------------------------------------------------------|------|-------|---------------|---------------|------|----------------------------------------------------------------------------------------------------|
| V4.4.11 | Czas zasilania (gra-<br>ficzny panel steru-<br>jący) |      |       | a d<br>gg:min |               | 2294 | Licznik czasu nieprzer-<br>wanego zasilania<br>modułu mocy. Tego<br>licznika nie można<br>wyzerować. |
| V4.4.12 | Czas zasilania (tek-<br>stowy panel steru-<br>jący)  |      |       | a             |               |      | Łączny czas zasilania<br>lw latach).                                                                 |
| V4.4.13 | Czas zasilania (tek-<br>stowy panel steru-<br>jącyJ  |      |       | d             |               |      | Łączny czas zasilania<br>(w dniach).                                                                 |
| V4.4.14 | Czas zasilania (tek-<br>stowy panel steru-<br>jącyJ  |      |       | gg:min:<br>SS |               |      | Czas zasilania w godzi-<br>nach, minutach i<br>sekundach.                                            |
| V4.4.15 | Licznik poleceń uru-<br>chomienia                    |      |       |               |               | 2295 | Liczba uruchomień<br>modułu mocy.                                                                    |

*Tabela 46: Parametry liczników głównych w menu diagnostyki*

a dhe ann ann an 1970.<br>Tha ann an 1970, ann an 1970, ann an 1970.

# **6.5 LICZNIKI KASOWALNE**

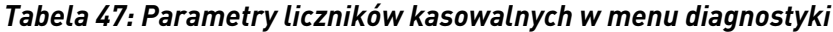

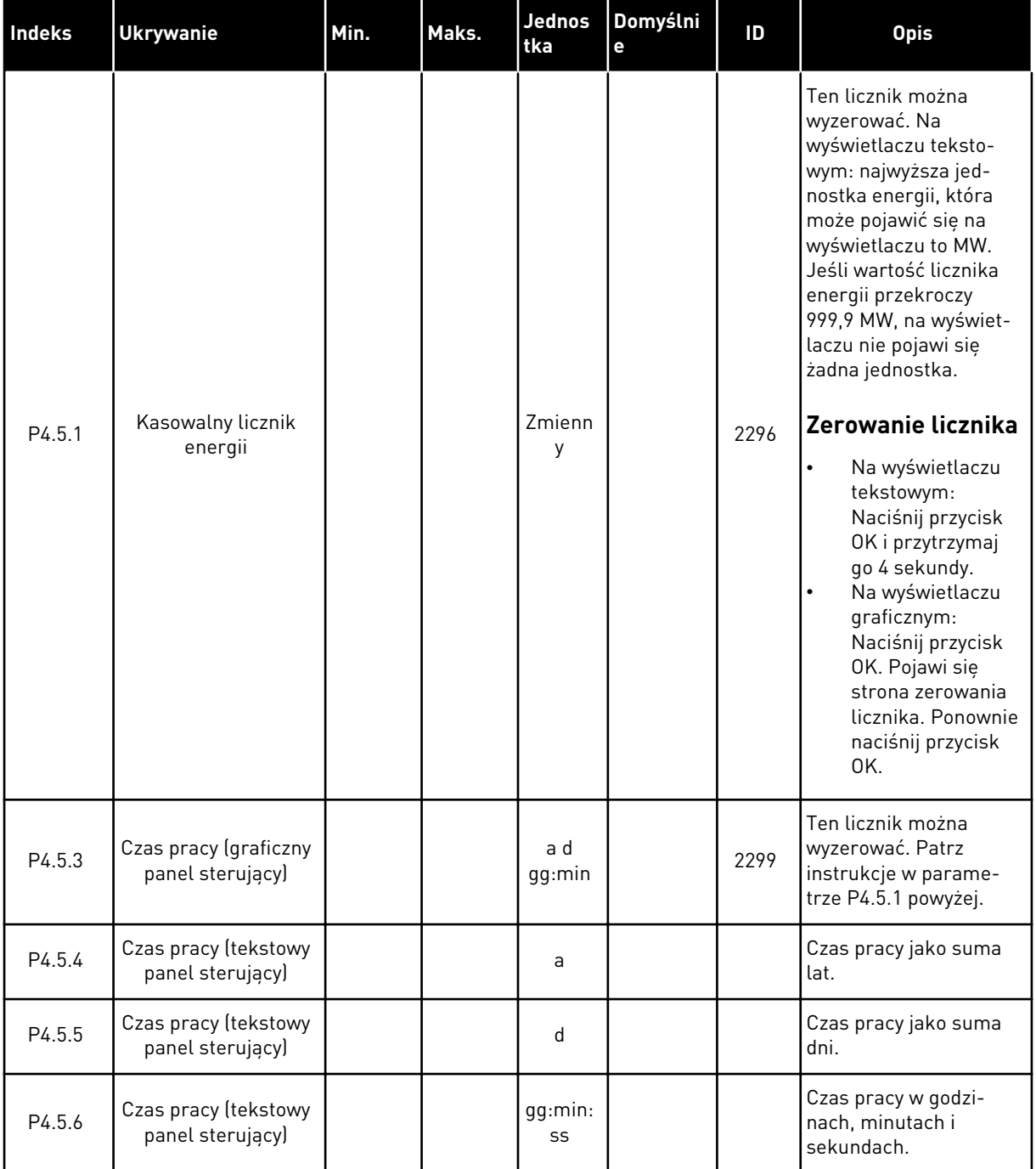

# **6.6 INFORMACJE O OPROGRAMOWANIU**

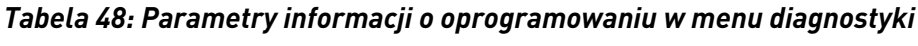

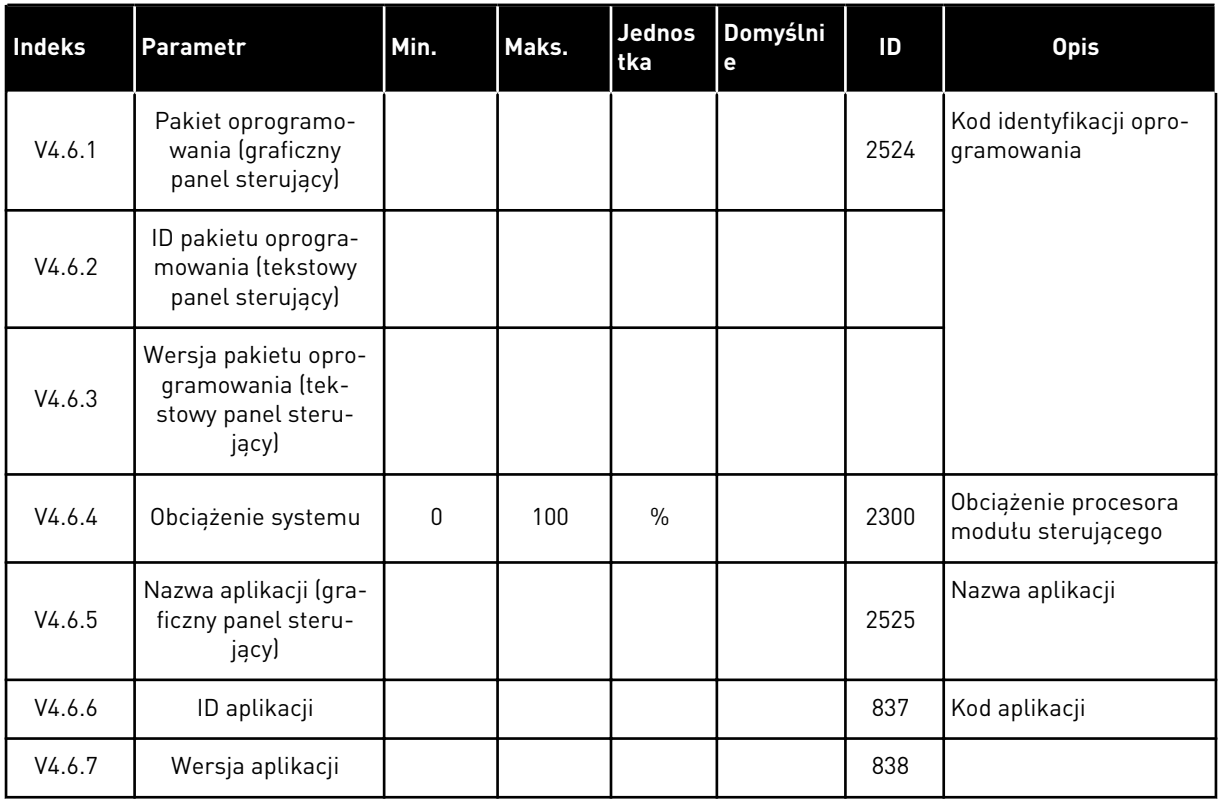

a dhe ann an 1970.<br>Bhuailtean

# **7 MENU WE/WY I SPRZĘT**

W tym menu znajdują się różne ustawienia związane z opcjami.

# **7.1 PODSTAWOWE WE/WY**

W menu Podstawowe WE/WY można monitorować stan wejść i wyjść.

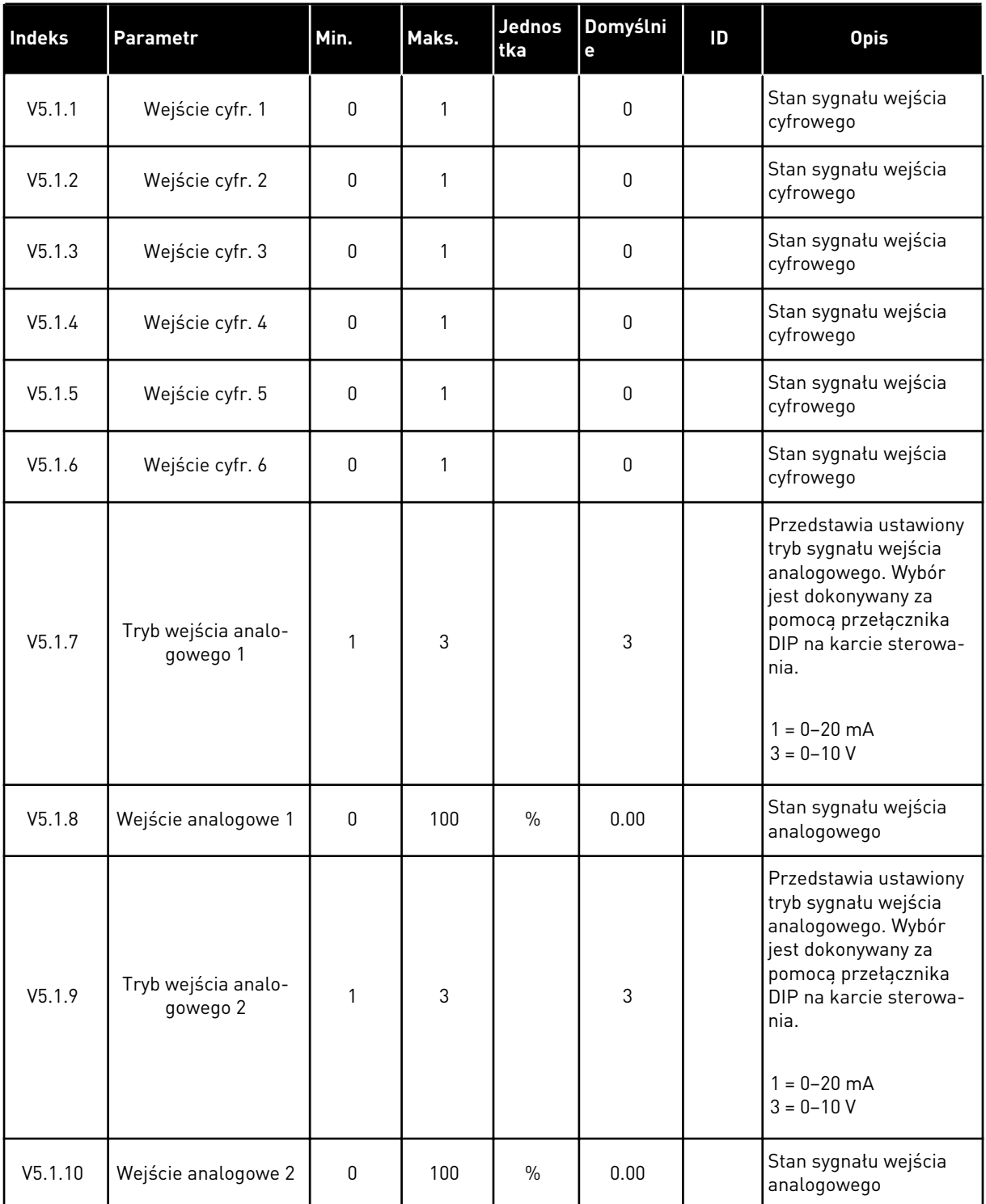

# *Tabela 49: Podstawowe parametry WE/WY w menu WE/WY i sprzęt*

a dhe ann an 1970.<br>Tha ann an 1970, ann an 1970, ann an 1970.

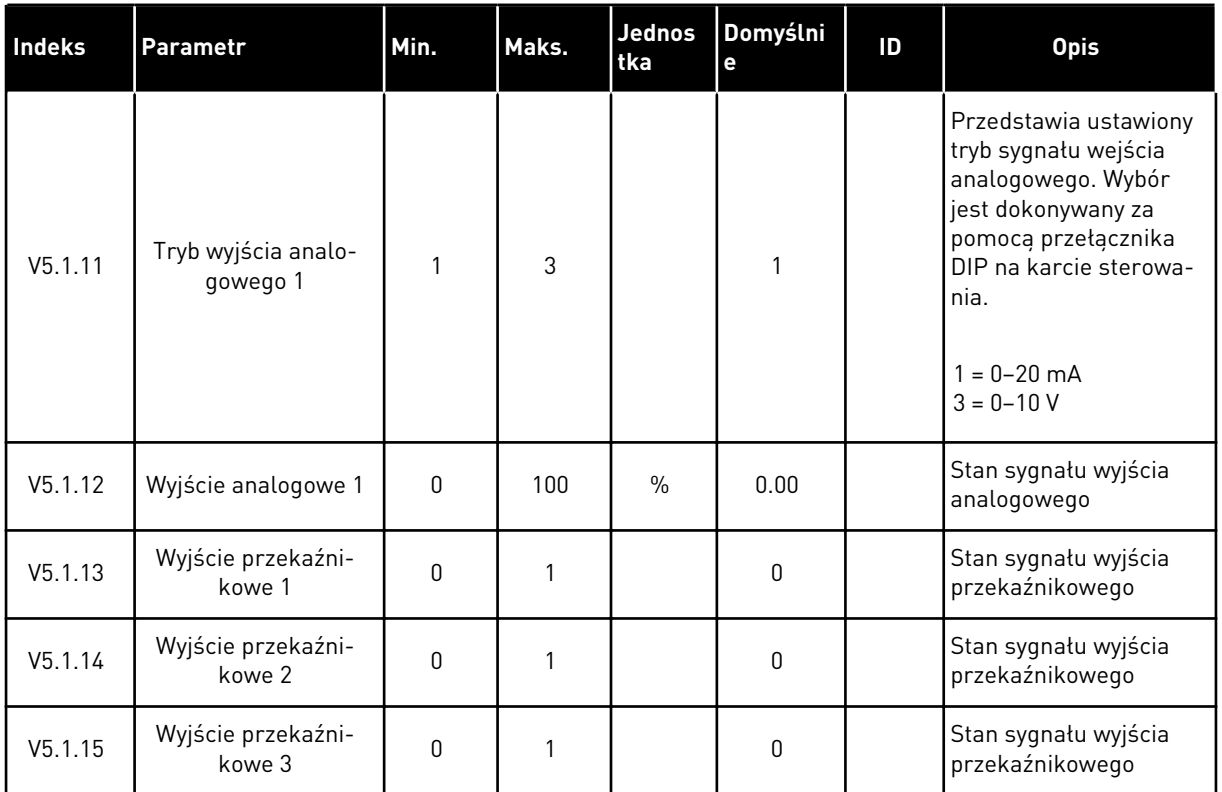

#### *Tabela 49: Podstawowe parametry WE/WY w menu WE/WY i sprzęt*

#### **7.2 GNIAZDA KART OPCJONALNYCH**

Parametry w tym menu różnią się w zależności od karty opcjonalnej. Wyświetlane parametry dotyczą zainstalowanej karty opcjonalnej. Jeśli w gniazdach C, D ani E nie ma kart opcjonalnych, nie będą wyświetlane żadne parametry. Więcej informacji na temat położenia gniazd znajduje się w rozdziale *[9.5 Konfiguracja WE/WY](#page-144-0)*.

Po wyjęciu karty opcjonalnej na wyświetlaczu pojawi się kod usterki 39 oraz nazwa usterki *Urządzenie usunięte*. Patrz rozdział *[10.3 Kody usterek](#page-185-0)*.

*Tabela 50: Parametry dotyczące karty opcjonalnej*

| <b>Menu</b> | Funkcja       | <b>Opis</b>                                        |  |  |  |
|-------------|---------------|----------------------------------------------------|--|--|--|
| Gniazdo C   | Ustawienia    | Ustawienia związane z kartą opcjonalną             |  |  |  |
|             | Monitorowanie | Monitorowanie danych związanych z kartą opcjonalną |  |  |  |
| Gniazdo D   | Ustawienia    | Ustawienia związane z kartą opcjonalną             |  |  |  |
|             | Monitorowanie | Monitorowanie danych związanych z kartą opcjonalną |  |  |  |
| Gniazdo E   | Ustawienia    | Ustawienia związane z kartą opcjonalną             |  |  |  |
|             | Monitorowanie | Monitorowanie danych związanych z kartą opcjonalną |  |  |  |

#### **7.3 ZEGAR CZASU RZECZYWISTEGO**

| <b>Indeks</b> | <b>Parametr</b> | Min. | Maks. | Jednos<br>tka | Domyślni<br>e | ID   | <b>Opis</b>                                                                                                    |
|---------------|-----------------|------|-------|---------------|---------------|------|----------------------------------------------------------------------------------------------------|
| V5.5.1        | Stan baterii    | 1    | 3     |               |               | 2205 | Stan baterii.<br>1 = niezainstalowana<br>$2 = zains$ talowana<br>3 = wymień baterię                                                                                                    |
| P5.5.2        | Czas            |      |       | qq:mm:<br>SS  |               | 2201 | Bieżąca godzina                                                                                                    |
| P5.5.3        | Data            |      |       | dd.mm.        |               | 2202 | Bieżąca data                                                                                                    |
| P5.5.4        | Rok             |      |       | rrrr          |               | 2203 | Bieżący rok                                                                                                    |
| P5.5.5        | Czas letni      | 1    | 4     |               | 1             | 2204 | Reguła czasu letniego<br>$1 = wyłączona$<br>2 = Unia Europejska:<br>początek w ostatnią<br>niedzielę marca,<br>koniec w ostatnią nie-<br>dzielę października<br>3 = Stany Zjednoczone:<br>początek w drugą nie-<br>dzielę marca, koniec w<br>pierwszą niedzielę lis-<br>topada<br>4 = Rosja (stale) |

*Tabela 51: Parametry zegara czasu rzeczywistego w menu WE/WY i sprzęt*

#### **7.4 USTAW. MODUŁU MOCY**

W tym menu można zmienić ustawienia wentylatora i filtru sinusoidalnego.

Wentylator pracuje w trybie optymalizowanym lub jest zawsze włączony. W trybie optymalizowanym wewnętrzna logika napędu otrzymuje dane dotyczące temperatury i reguluje prędkość wentylatorów. Po przejściu napędu w stan gotowości wentylator zatrzyma się po upływie 5 minut. W trybie Zawsze włączony wentylator pracuje z pełną prędkością i nie zatrzymuje się.

Filtr sinusoidalny ogranicza głębokość przemodulowania i uniemożliwia zmniejszanie częstotliwości kluczowania przez funkcje zarządzania temperaturą.

# *Tabela 52: Ustawienia modułu mocy, wentylator*

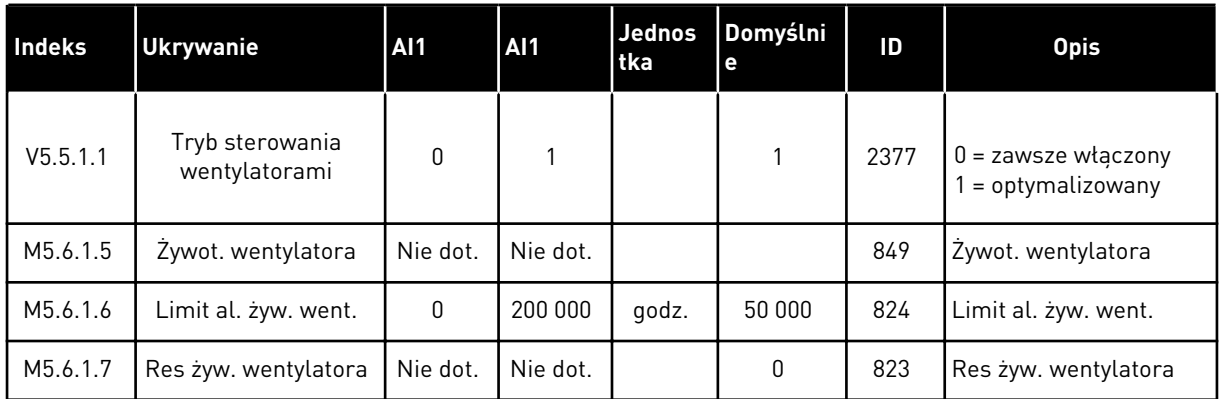

# *Tabela 53: Ustawienia modułu mocy, filtr sinusoidalny*

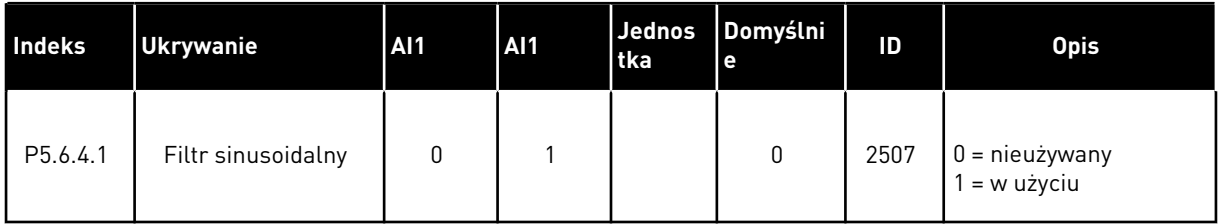

# **7.5 PANEL STERUJĄCY**

| Indeks             | <b>Parametr</b>    | Min.     | Maks. | <b>Jednos</b><br>tka | Domyślni<br>e | ID   | <b>Opis</b>                                                                                                    |
|--------------------|--------------------|----------|-------|----------------------|---------------|------|----------------------------------------------------------------------------------------------------|
| P <sub>5.7.1</sub> | Czas powrotu       | 0        | 60    | min                  | 0             | 804  | Czas, po upływie któ-<br>rego na wyświetlaczu<br>ponownie pojawi się<br>strona ustawiona w<br>parametrze P5.7.2.<br>$0 =$ nieużywany                              |
| P <sub>5.7.2</sub> | Strona domyślna    | $\Omega$ | 4     |                      | $\mathbf{0}$  | 2318 | $0 =$ brak<br>$1 =$ otwórz pozycję<br>menu<br>2 = menu główne<br>$3 =$ strona sterowania<br>4 = monitor wielopozy-<br>cyjny                                       |
| P <sub>5.7.3</sub> | Indeks menu        |          |       |                      |               | 2499 | Ustawienie strony jako<br>indeksu menu. (Wybór<br>wartości 1 w parame-<br>trze P5.7.2.)                                                                           |
| P5.7.4             | Kontrast*          | 30       | 70    | $\frac{0}{0}$        | 50            | 830  | Ustawienie kontrastu<br>wyświetlacza.                                                                                                    |
| P <sub>5.7.5</sub> | Czas podświetlania | $\Omega$ | 60    | min                  | 5             | 818  | Ustawienie czasu, po<br>którym nastąpi wyłą-<br>czenie podświetlenia<br>wyświetlacza. Po usta-<br>wieniu wartości 0 pod-<br>świetlenie będzie<br>zawsze włączone. |

*Tabela 54: Parametry panelu sterującego w menu WE/WY i sprzęt*

\* Dostępne tylko na graficznym panelu sterującym.

# **7.6 MAGISTRALA KOMUNIKACYJNA**

W menu WE/WY i sprzęt znajdują się parametry związane z różnymi kartami magistrali komunikacyjnej. Instrukcje dotyczące korzystania z tych parametrów znajdują się w podręczniku użytkownika magistrali.

# **8 USTAWIENIA UŻYTKOWNIKA, ULUBIONE I MENU POZIOMU UŻYTKOWNIKA**

# **8.1 USTAWIENIA UŻYTKOWNIKA**

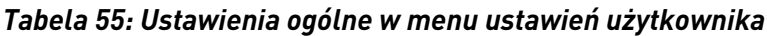

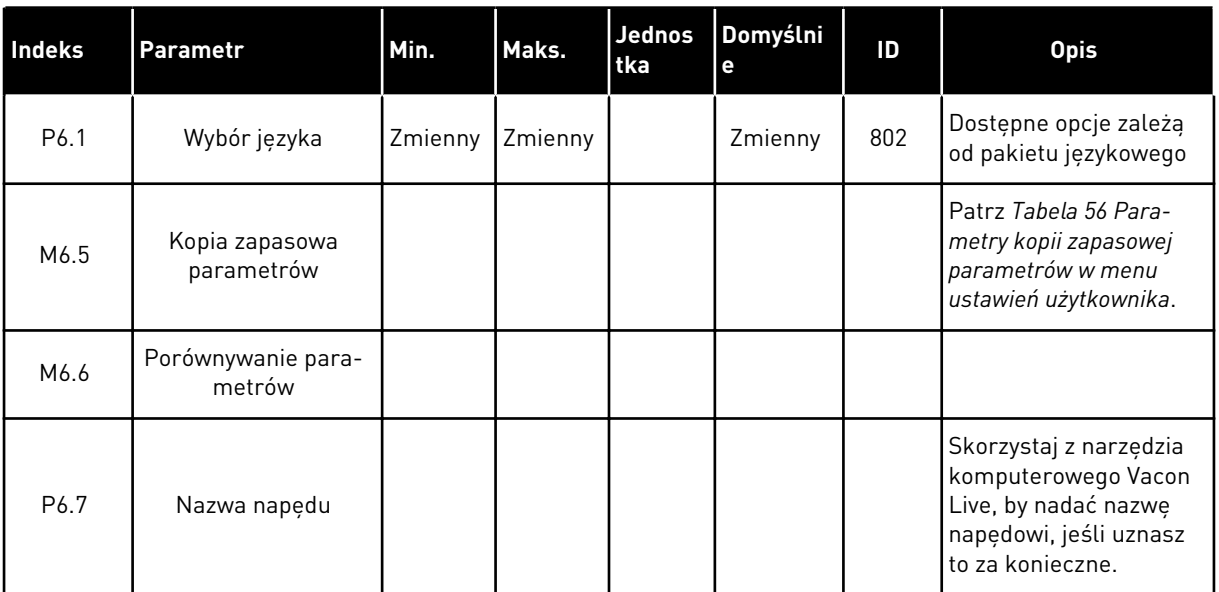

#### <span id="page-127-0"></span>8.1.1 KOPIA ZAPASOWA PARAMETRÓW

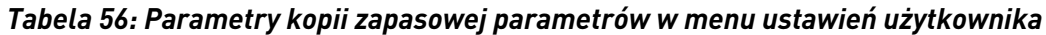

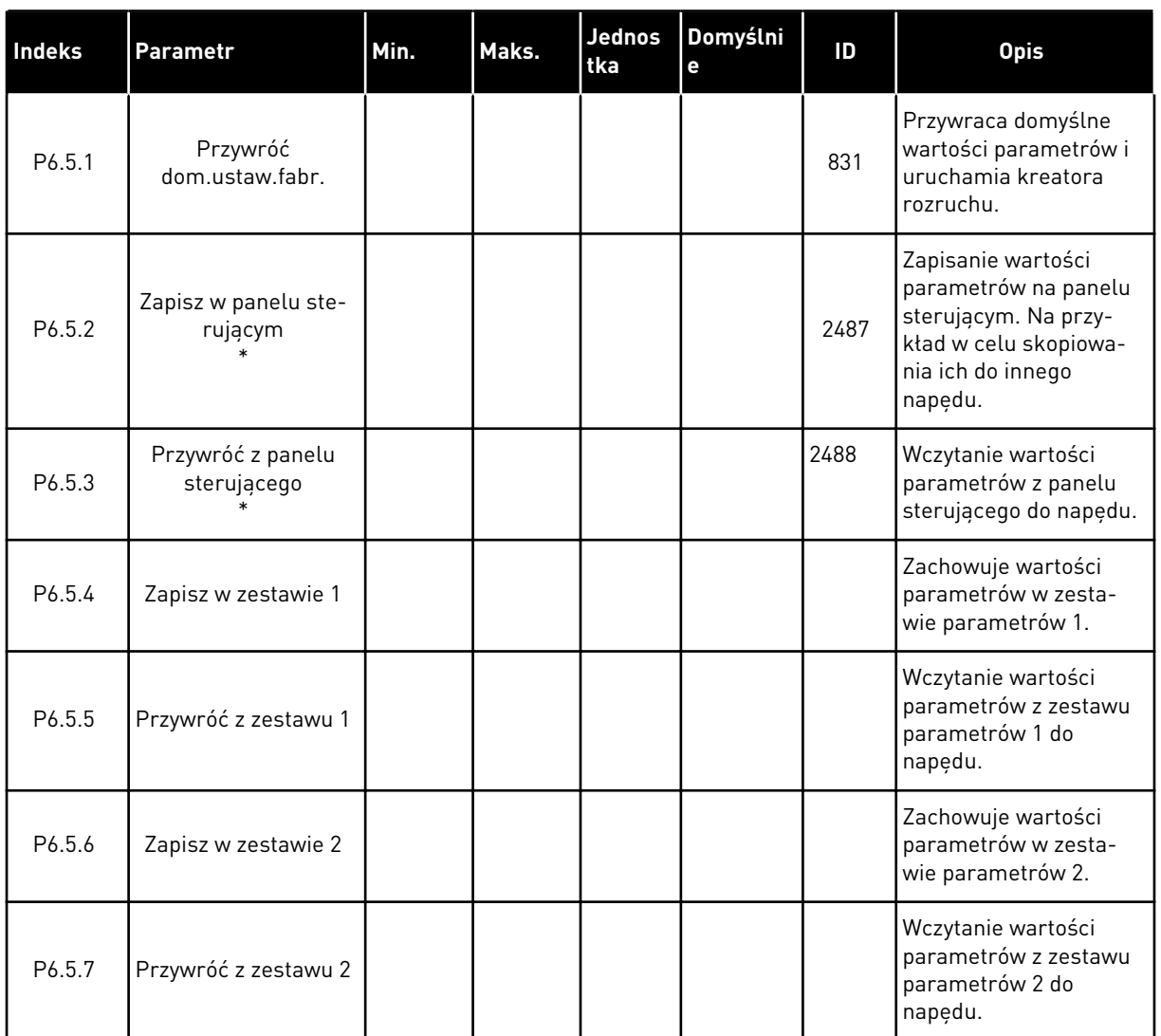

\* Dostępne tylko na wyświetlaczu graficznym.

a dhe ann an 1970.<br>Tha ann an 1970, ann an 1970, ann an 1970.

#### *Tabela 57: Porównanie parametrów*

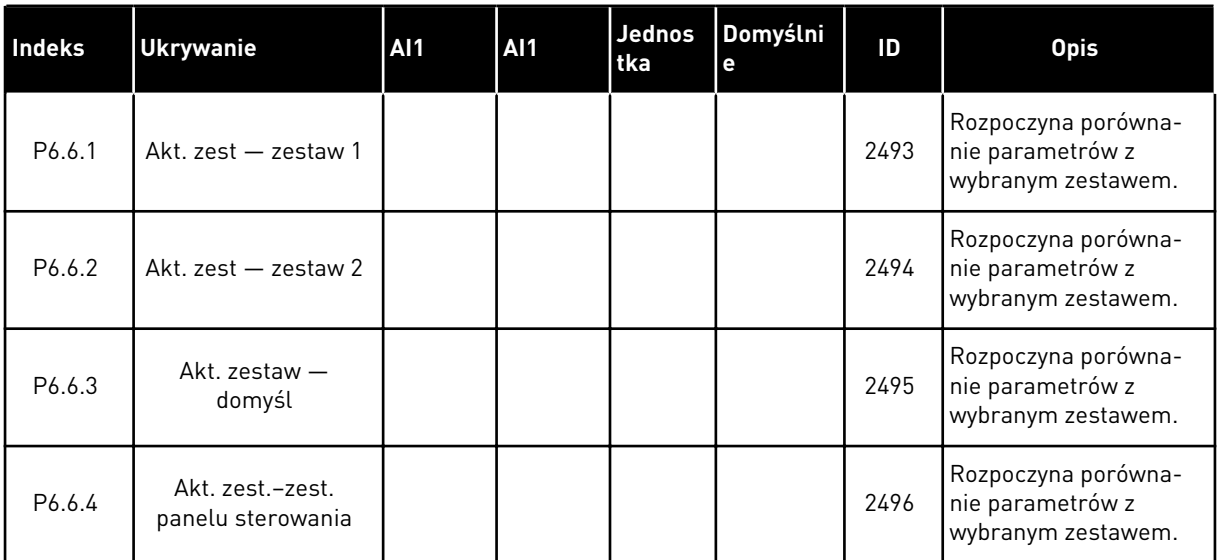

#### **8.2 ULUBIONE**

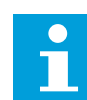

#### **WSKAZÓWKA!**

To menu jest niedostępne na wyświetlaczu tekstowym.

Elementy często używane można dodać do ulubionych. Można zebrać zestaw parametrów lub sygnałów monitorujących ze wszystkich menu panelu sterującego. Nie jest konieczne odszukiwanie ich w strukturze menu po kolei. Można je dodać do folderu ulubionych, w którym będzie można łatwo je odnaleźć.

#### DODAWANIE ELEMENTU DO ULUBIONYCH

1 Znajdź element, który chcesz dodać do ulubionych. Naciśnij przycisk OK.  $\|\text{STOP}[\mathbb{C}]$  READY | I/O

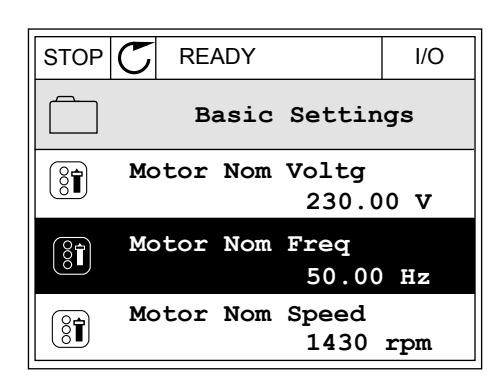

2 Wybierz opcję *Dodaj do ulubionych* i naciśnij przycisk  $OK.$  STOP  $CI$  READY I/O

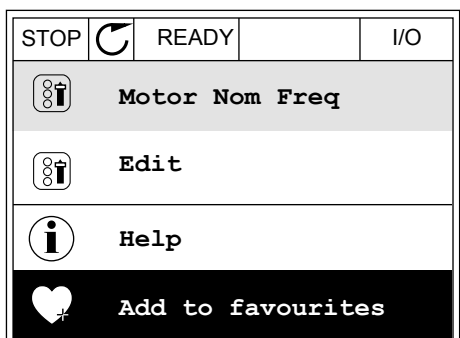

3 Procedura została zakończona. Aby kontynuować, przeczytaj instrukcje na wyświetlaczu.

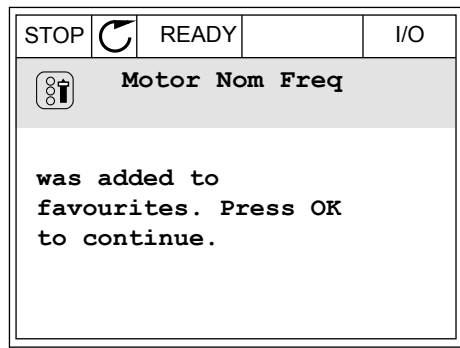

#### USUWANIE ELEMENTU Z ULUBIONYCH

- 1 Przejdź do ulubionych.
- 2 Znajdź element, który chcesz usunąć z ulubionych. Naciśnij przycisk OK.  $\boxed{\text{STOP} \mid \text{C}}$  READY I/O

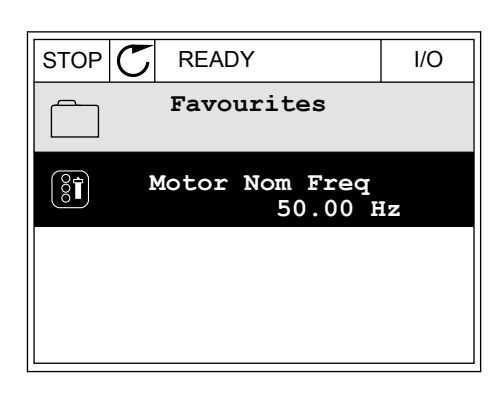

3 Wybierz opcję *Usuń z ulubionych*.

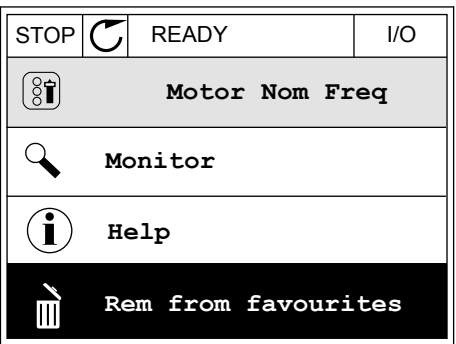

4 Aby usunąć element, ponownie naciśnij przycisk OK.

#### **8.3 POZIOMY UŻYTKOWNIKA**

Za pomocą parametrów poziomu użytkownika można uniemożliwić zmiany parametrów osobom, które nie mają odpowiednich uprawnień. Ponadto można zapobiec przypadkowym zmianom parametrów.

Jeśli wybrano opcję poziomu użytkownika, określony użytkownik nie może wyświetlić wszystkich parametrów na wyświetlaczu panelu sterującego.

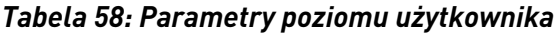

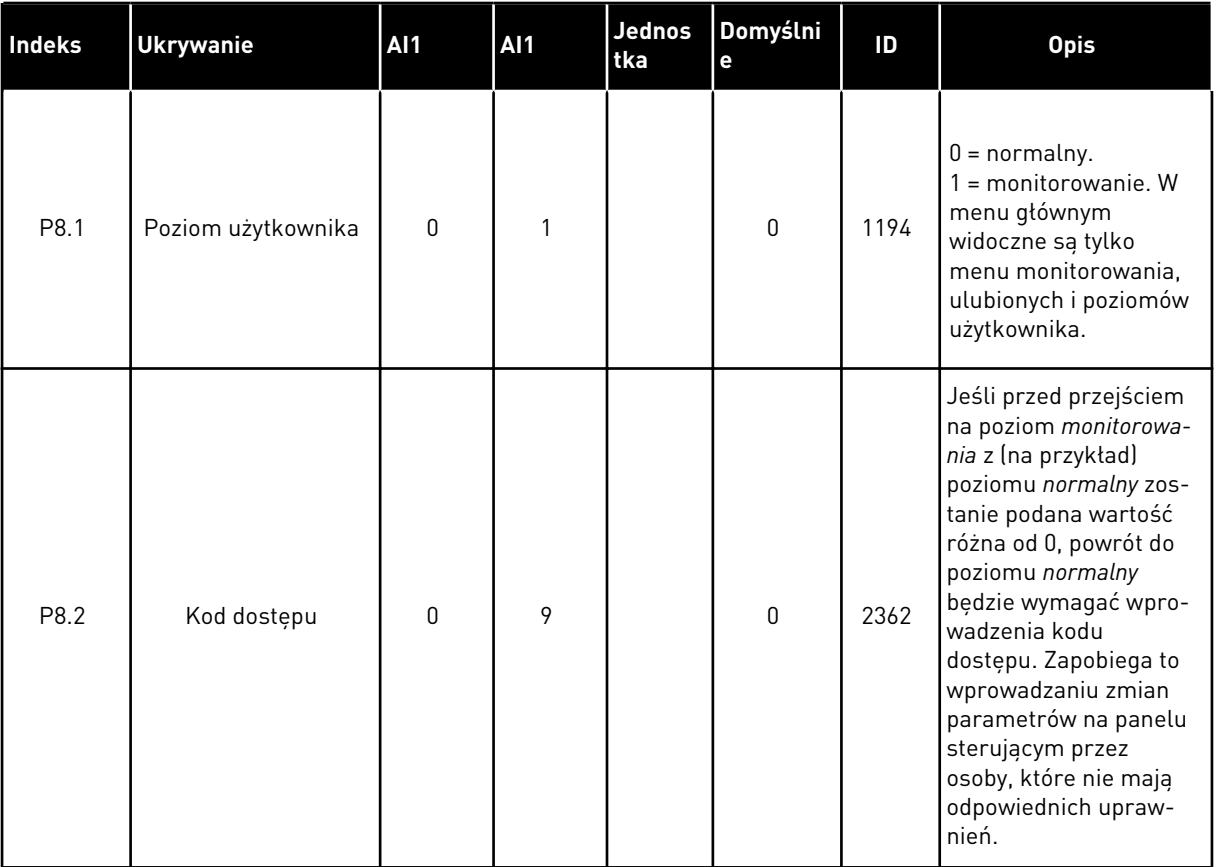

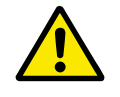

#### **UWAGA!**

Należy uważać, aby nie utracić kodu dostępu. W razie utraty kodu dostępu należy skontaktować się z najbliższym centrum lub partnerem serwisowym.

#### ZMIANA KODU DOSTĘPU POZIOMÓW UŻYTKOWNIKA

1 Przejdź do poziomów użytkownika.

2 Przejdź do elementu Kod dostępu i naciśnij przycisk ze strzałką w prawo.

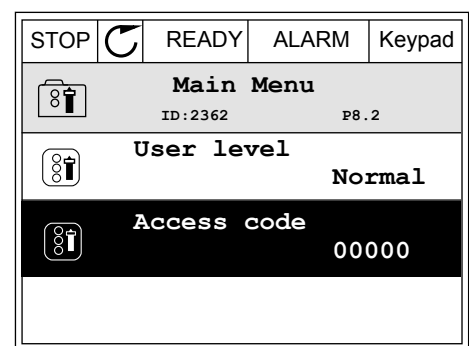

3 Do zmiany cyfr kodu dostępu służą wszystkie przyciski ze strzałkami.

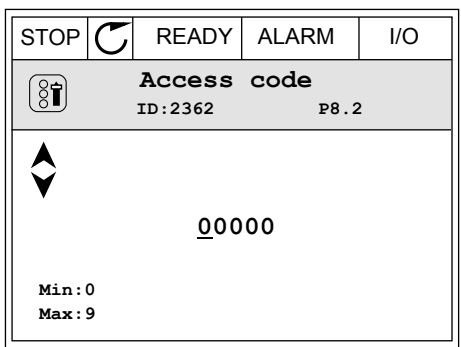

4 Zatwierdź zmianę za pomocą przycisku OK.

a dhe ann an 1970.

# **9 OPIS PARAMETRÓW**

W tym rozdziale znajdują się dane dotyczące większość specjalnych parametrów aplikacji. W przypadku większości parametrów aplikacji Vacon 100 wystarczający jest krótki opis. Tego rodzaju podstawowy opis znajduje się w tabelach parametrów w rozdziale *[5 Menu](#page-55-0)  [parametrów](#page-55-0)*. Jeśli niezbędne są inne dane, uzyskasz pomoc od dystrybutora.

# **9.1 USTAWIENIA SILNIKA**

#### *P3.1.1.7 LIMIT PRĄDU SILNIKA (ID107)*

Ten parametr określa maksymalny prąd silnika z przemiennika częstotliwości. Zakres wartości parametru zależy od rozmiaru obudowy napędu.

W przypadku osiągnięcia limitu prądu częstotliwość wyjściowa napędu zostanie obniżona.

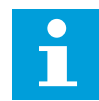

#### **WSKAZÓWKA!**

Limit pradu silnika nie jest limitem zabezpieczenia nadpradowego.

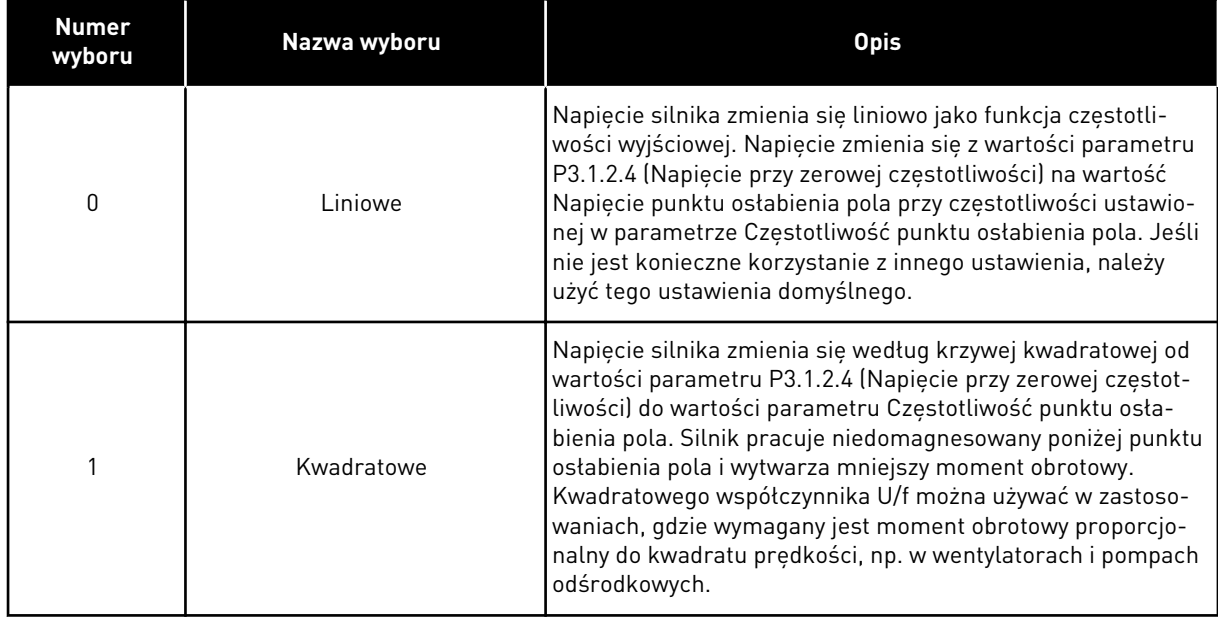

#### *P3.1.2.9 WYBÓR WSPÓŁCZYNNIKA U/F (ID108)*

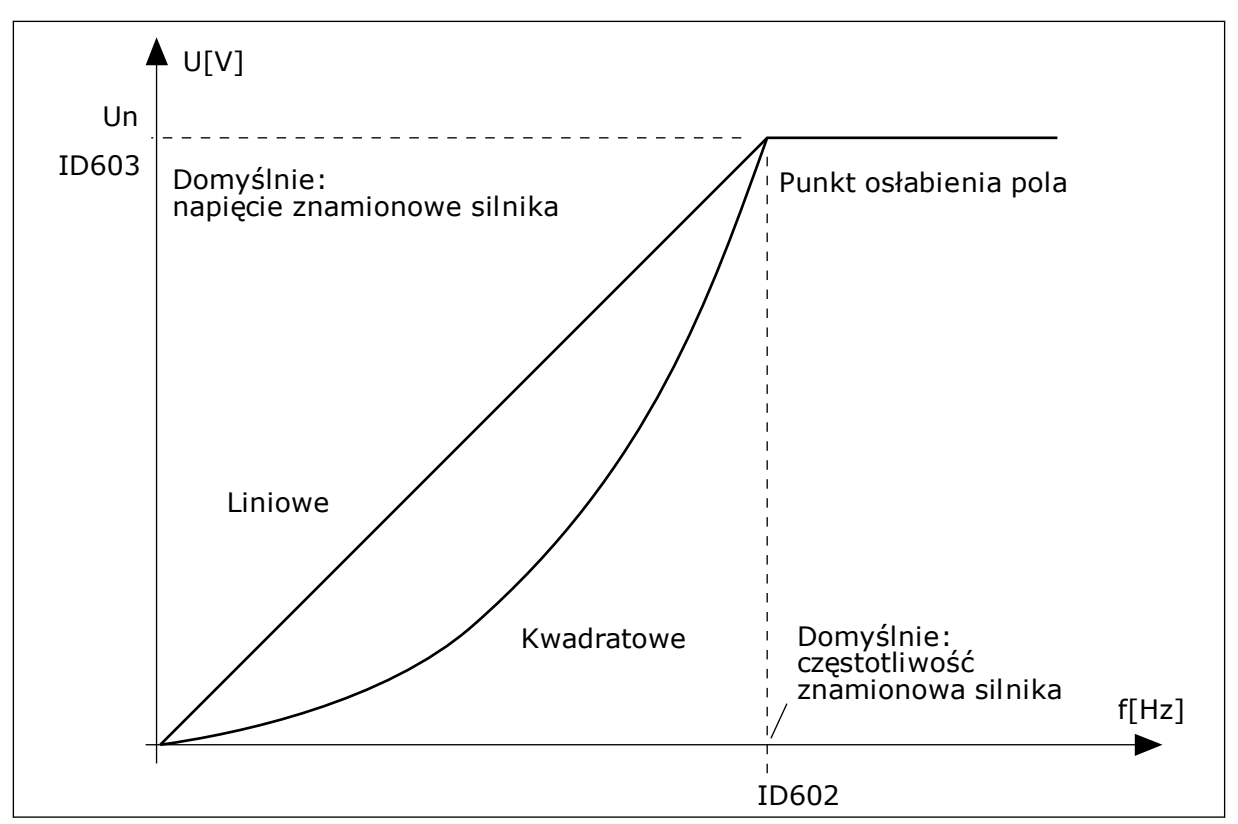

*Rys. 12: Liniowa i kwadratowa zmiana napięcia silnika*

#### *P3.1.2.15 REGULACJA PRZEPIĘĆ (ID607)*

Patrz opis w parametrze P3.1.2.16 Regulator nadnapięciowy.

#### *P3.1.2.16 REGULATOR ZBYT NISKIEGO NAPIĘCIA (ID608)*

Po włączeniu parametru P3.1.2.15 lub P3.1.2.16 regulatory rozpoczną monitorowanie zmian napięcia zasilającego. Regulatory zmienią częstotliwość wyjściową, jeśli będzie ona za wysoka lub za niska.

Aby zatrzymać pracę regulatorów zbyt niskiego napięcia i regulatorów nadnapięciowych, należy wyłączyć te dwa parametry. Jest to przydatne, gdy zmiany napięcia zasilającego przekraczają przedział od -15% do +10%, a w danej aplikacji nie jest tolerowane działanie regulatorów.

#### *P3.1.2.17 REGULACJA NAPIĘCIA STOJANA (ID659)*

Z tego parametru można korzystać tylko wtedy, gdy parametr P3.1.1.8 Typ silnika ma wartość *Silnik PM*. Jeśli jako typ silnika ustawiono *silnik indukcyjny*, wartość zostanie automatycznie ustawiona na 100% i nie będzie można jej zmienić.

Przy zmianie wartości parametru P3.1.1.8 (Typ silnika) na *Silnik PM* krzywa U/f automatycznie się zwiększy w celu zrównania jej z napięciem wyjściowym napędu. Ustawiony współczynnik U/f nie zmieni się. Pozwala to zapobiec pracy silnika PM w obszarze osłabienia pola. Napięcie znamionowe silnika PM jest o wiele niższe niż pełne napięcie wyjściowe napędu.

Napięcie znamionowe silnika PM odpowiada napięciu wywołanemu siłą przeciwelektromotoryczną silnika przy częstotliwości znamionowej. Jednak w zależności od producenta silnika, może być ono na przykład równe napięciu stojana przy obciążeniu znamionowym.

Parametr Regulacja napięcia stojana umożliwia łatwe ustawienie krzywej U/f napędu w pobliżu krzywej siły przeciwelektromotorycznej. Nie jest konieczna zmiana wielu parametrów krzywej U/f.

Parametr P3.1.2.17 określa napięcie wyjściowe napędu w procentach napięcia znamionowego silnika przy częstotliwości znamionowej silnika. Krzywą U/f napędu należy ustawić powyżej krzywej siły przeciwelektromotorycznej silnika. Prąd silnika wzrasta tym bardziej, im bardziej krzywa U/f napędu różni się od krzywej siły przeciwelektromotorycznej silnika.

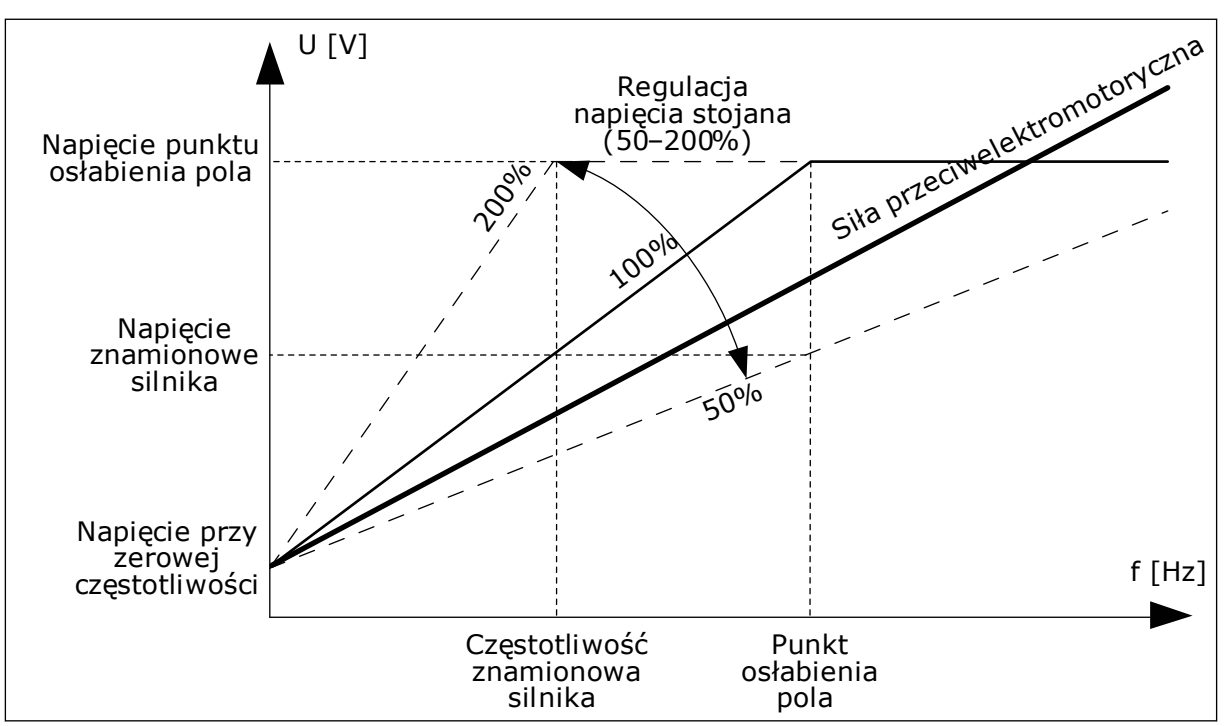

*Rys. 13: Regulacja napięcia stojana*

### **9.2 USTAWIENIA STARTU/STOPU**

#### *P3.2.5 FUNKCJA STOPU (ID 506)*

Ten parametr służy do wyboru typu funkcji stopu.

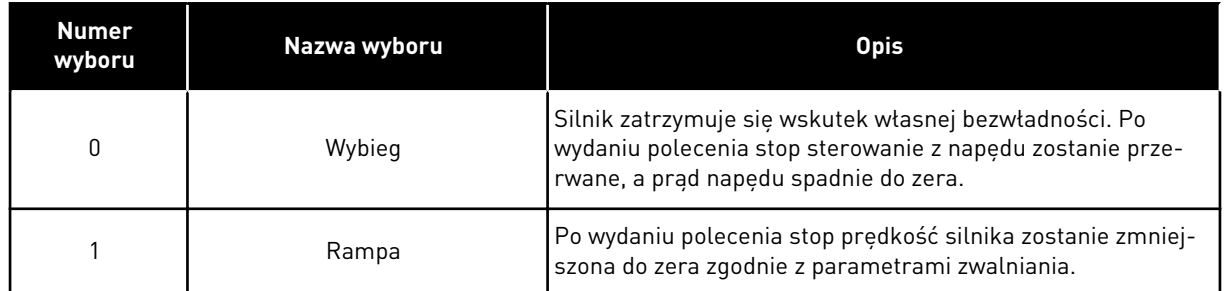

#### *P3.2.6 LOGIKA WE/WY FUNKCJI START/STOP (ID300)*

W tym parametrze można sterować uruchamianiem i zatrzymywaniem napędu za pomocą sygnałów cyfrowych.

Opcje uwzględniające zbocza słów pozwalają uniknąć przypadkowego uruchomienia.

#### **Przypadkowe uruchomienie może wystąpić na przykład w poniższych sytuacjach:**

- Po podłączeniu zasilania.
- Po ponownym podłączeniu odciętego zasilania.
- Po skasowaniu usterki.
- Kiedy funkcja włączenia pracy zatrzyma napęd.
- Po zmianie miejsca sterowania na sterowanie z WE/WY.

Aby uruchomić silnik, należy rozewrzeć styk Start/Stop.

We wszystkich przykładach na kolejnych stronach tryb stopu to wybieg. CS = sygnał sterujący.

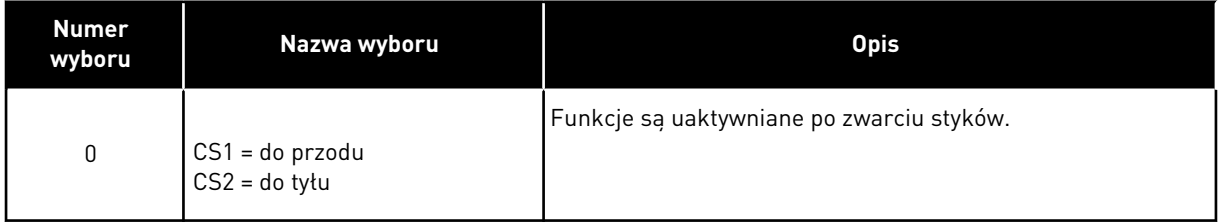

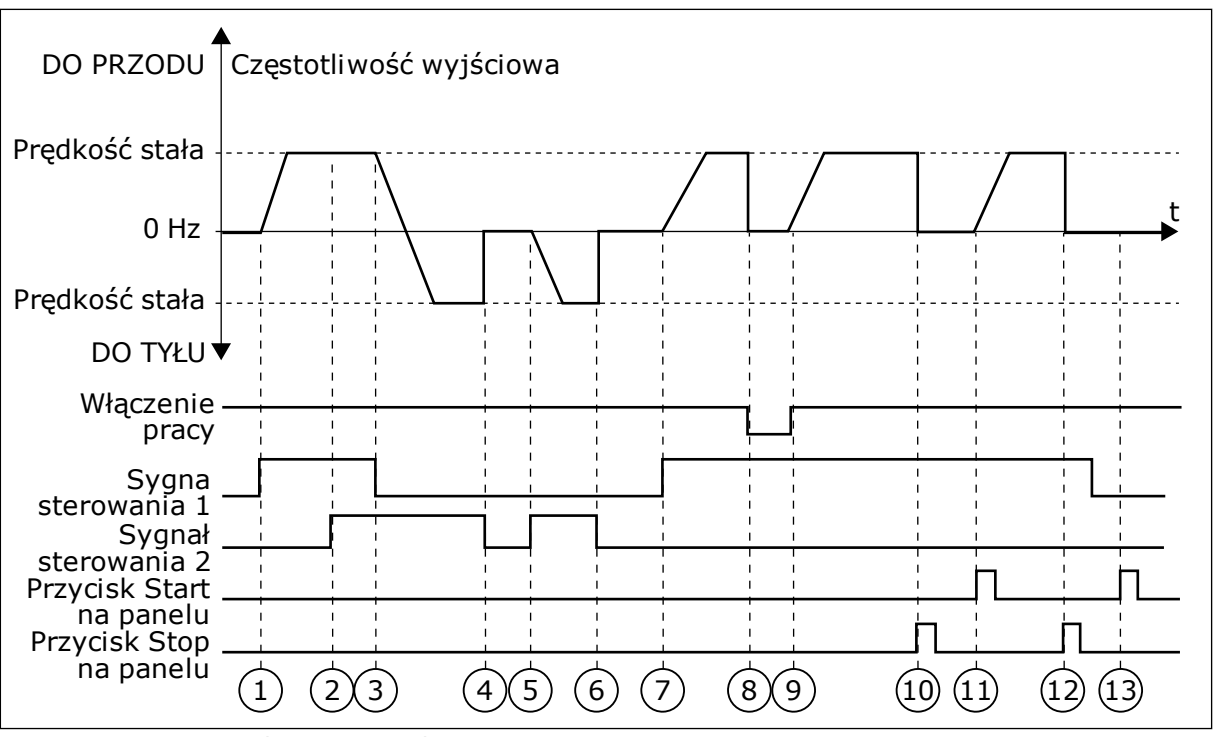

*Rys. 14: Logika Start/Stop dla WE/WY A = 0*

- 1. Sygnał kontrolny (CS) 1 uaktywnia się i powoduje wzrost częstotliwości wyjściowej. Silnik obraca się do przodu.
- 2. Uaktywnia się sygnał CS2, ale nie ma to wpływu na częstotliwość wyjściową, ponieważ pierwszy wybrany kierunek ma najwyższy priorytet.
- 3. CS1 jest nieaktywny, co powoduje rozpoczęcie zmiany kierunku (przód na tył), ponieważ CS2 jest ciagle aktywny.
- 4. CS2 jest nieaktywny, a częstotliwość podawana do silnika spada do 0.
- 5. CS2 uaktywnia się ponownie, powodując przyspieszanie silnika (do tyłu) do zadanej częstotliwości.
- 6. CS2 jest nieaktywny, a częstotliwość podawana do silnika spada do 0.
- 7. CS1 uaktywnia się, powodując przyspieszanie silnika (do przodu) do zadanej częstotliwości
- 8. Sygnał włączenia pracy zostaje ustawiony na wartość OTWARTY, co powoduje, że częstotliwość spada do zera. Sygnał włączenia pracy można skonfigurować za pomocą parametru P3.5.1.10.
- 9. Sygnał włączenia pracy jest ustawiony na wartość ZAMKNIĘTY, co powoduje wzrost częstotliwości do zadanej wartości, ponieważ sygnał CS1 jest ciagle aktywny.
- 10. Zostaje naciśnięty przycisk STOP na panelu sterującym i częstotliwość podawana do silnika spada do 0. (Sygnał ten działa tylko wtedy, gdy parametr P3.2.3 Przycisk Stop panelu ma wartość *Tak*).
- 11. Napęd uruchamia się po naciśnięciu przycisku START na panelu sterującym.
- 12. Ponownie naciśnięto przycisk STOP na panelu sterującym w celu zatrzymania napędu.
- 13. Próba uruchomienia napędu poprzez naciśnięcie przycisku START nie powiodła się, ponieważ CS1 jest nieaktywny.

| <b>Numer</b><br>wyboru                       | Nazwa wyboru                                    | <b>Opis</b>      |  |  |  |  |  |
|----------------------------------------------|-------------------------------------------------|------------------|--|--|--|--|--|
| 1                                            | CS1 = do przodu (zbocze)<br>CS2 = odwrotny stop |                  |  |  |  |  |  |
| DO PRZODU Częstotliwość wyjściowa            |                                                 |                  |  |  |  |  |  |
| Prędkość stała                               | $0$ Hz $-$                                      | t                |  |  |  |  |  |
| Prędkość stała<br>DO TYŁU                    |                                                 |                  |  |  |  |  |  |
| Włączenie pracy                              |                                                 |                  |  |  |  |  |  |
| Sygnał sterowania 1.<br>Sygnał sterowania 2- |                                                 |                  |  |  |  |  |  |
| Przycisk Stop<br>na panelu                   | 3                                               | 5<br>6<br>9<br>8 |  |  |  |  |  |

*Rys. 15: Logika Start/Stop dla WE/WY A = 1*

- 1. Sygnał kontrolny (CS) 1 uaktywnia się i powoduje wzrost częstotliwości wyjściowej. Silnik obraca się do przodu.
- 2. CS2 jest nieaktywny, a częstotliwość spada do 0.
- 3. CS1 uaktywnia się i ponownie powoduje wzrost częstotliwości wyjściowej. Silnik obraca się do przodu.
- 4. Sygnał włączenia pracy zostaje ustawiony na wartość OTWARTY, co powoduje, że częstotliwość spada do zera. Sygnał włączenia pracy można skonfigurować za pomocą parametru 3.5.1.10.
- 5. Próba uruchomienia przy użyciu sygnału CS1 nie powiodła się, ponieważ sygnał włączenia pracy ma ciągle ustawioną wartość OTWARTY.
- 6. Sygnał CS1 uaktywnia się i silnik przyspiesza (do przodu) do zadanej częstotliwości, ponieważ sygnał włączenia pracy został ustawiony na wartość ZAMKNIĘTY.
- 7. Zostaje naciśnięty przycisk STOP na panelu sterującym i częstotliwość podawana do silnika spada do 0. (Sygnał ten działa tylko wtedy, gdy parametr P3.2.3 Przycisk Stop panelu ma wartość *Tak*).
- 8. CS1 uaktywnia się i ponownie powoduje wzrost częstotliwości wyjściowej. Silnik obraca się do przodu.
- 9. CS2 jest nieaktywny, a częstotliwość spada do 0.

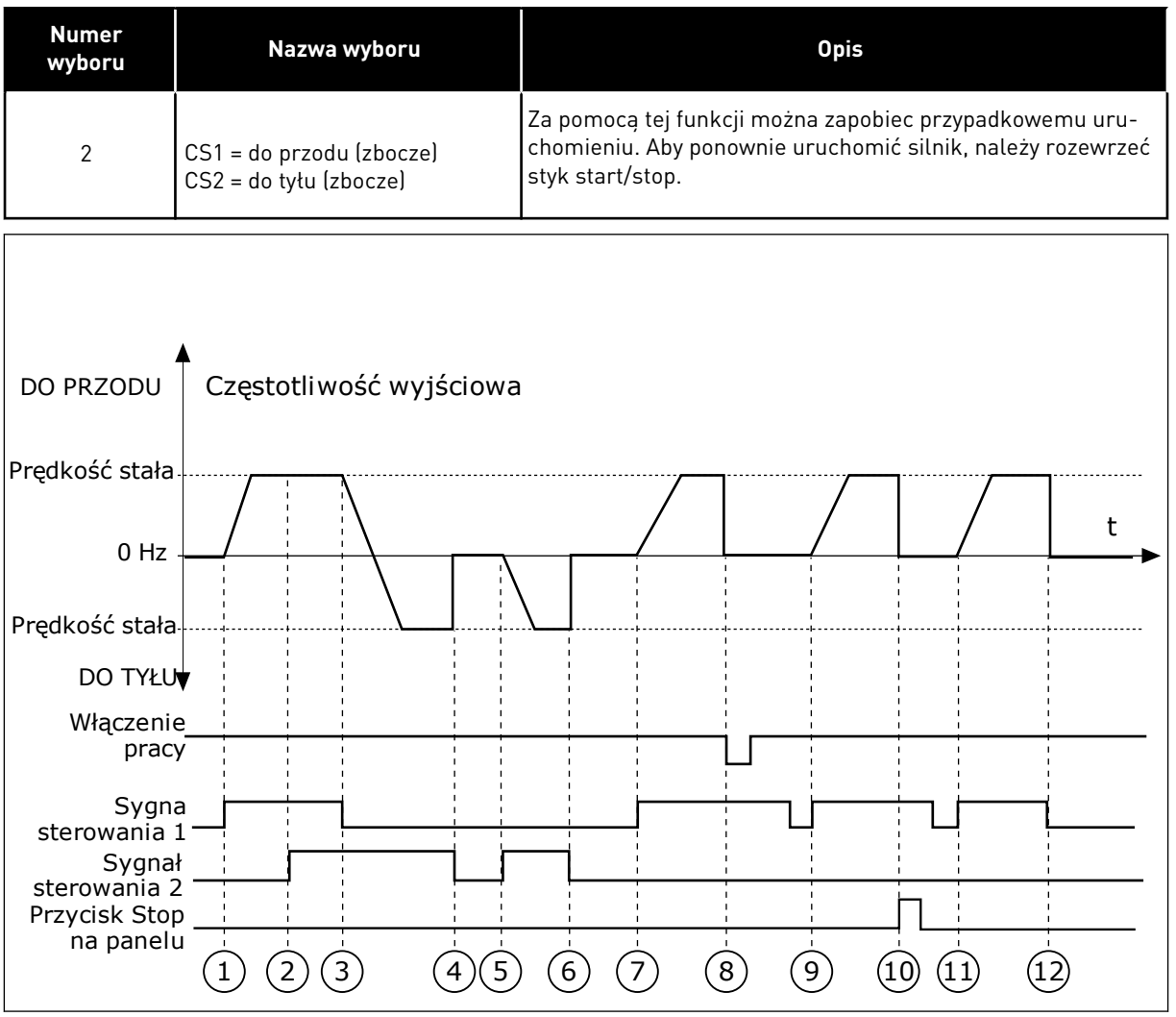

*Rys. 16: Logika Start/Stop dla WE/WY A = 2*

- 1. Sygnał kontrolny (CS) 1 uaktywnia się i powoduje wzrost częstotliwości wyjściowej. Silnik obraca się do przodu.
- 2. Uaktywnia się sygnał CS2, ale nie ma to wpływu na częstotliwość wyjściową, ponieważ pierwszy wybrany kierunek ma najwyższy priorytet.
- 3. CS1 jest nieaktywny, co powoduje rozpoczęcie zmiany kierunku (przód na tył), ponieważ CS2 jest ciągle aktywny.
- 4. CS2 jest nieaktywny, a częstotliwość podawana do silnika spada do 0.
- 5. CS2 uaktywnia się ponownie, powodując przyspieszanie silnika (do tyłu) do zadanej częstotliwości.
- 6. CS2 jest nieaktywny, a częstotliwość podawana do silnika spada do 0.
- 7. CS1 uaktywnia się, powodując przyspieszanie silnika (do przodu) do zadanej częstotliwości.
- 8. Sygnał włączenia pracy zostaje ustawiony na wartość OTWARTY, co powoduje, że częstotliwość spada do zera. Sygnał włączenia pracy można skonfigurować za pomocą parametru P3.5.1.10.
- 9. Sygnał włączenia pracy jest ustawiony na wartość ZAMKNIĘTY, co jednak nie ma żadnego wpływu na działanie, ponieważ nawet w przypadku aktywnego sygnału CS1 do uruchomienia wymagane jest zbocze narastające.
- 10. Zostaje naciśnięty przycisk STOP na panelu sterującym i częstotliwość podawana do silnika spada do 0. (Sygnał ten działa tylko wtedy, gdy parametr P3.2.3 Przycisk Stop panelu ma wartość *Tak*).
- 11. CS1 zostaje ponownie otwarty i zamknięty, co powoduje uruchomienie silnika.
- 12. CS1 jest nieaktywny, a częstotliwość podawana do silnika spada do 0.

| <b>Numer</b><br>wyboru          | Nazwa wyboru                                                    | <b>Opis</b>                                                                                           |
|---------------------------------|-----------------------------------------------------------------|----------------------------------------------------------------------------------------------------|
| $\mathfrak{Z}$                  | $CS1 = start$<br>$CS2 = do$ tyłu                                |                                                                                                    |
|                                 | DO PRZODU + Częstotliwość wyjściowa                             |                                                                                                    |
| Prędkość stała                  |                                                                 |                                                                                                    |
| 0 Hz                            |                                                                 |                                                                                                    |
| Prędkość stała-                 |                                                                 |                                                                                                    |
| DO TYŁU                         |                                                                 |                                                                                                    |
| Włączenie<br>pracy <sup>-</sup> |                                                                 |                                                                                                    |
| Sygna<br>sterowania 1           |                                                                 |                                                                                                    |
| Sygnał                          |                                                                 |                                                                                                    |
| sterowania 2<br>Przycisk Start  |                                                                 |                                                                                                    |
| na panelu<br>Przycisk Stop      |                                                                 |                                                                                                    |
| na panelu                       | $\left(3\right)$<br>$2^{1}$<br>$\left(4\right)$<br>$\mathbf{1}$ | $\left(6\right)$<br>$\left[8\right]$<br>(10)<br>$\overline{7}$<br>$\left[9\right)$<br>$\overline{12}$ |
|                                 | $\overline{5}$                                                  |                                                                                                    |

*Rys. 17: Logika Start/Stop dla WE/WY A = 3*

- 1. Sygnał kontrolny (CS) 1 uaktywnia się i powoduje wzrost częstotliwości wyjściowej. Silnik obraca się do przodu.
- 2. CS2 uaktywnia się i powoduje rozpoczęcie zmiany kierunku (przód na tył).
- 3. CS2 jest nieaktywny, co powoduje rozpoczęcie zmiany kierunku (tył na przód), ponieważ CS1 jest ciągle aktywny.
- 4. CS1 jest nieaktywny, a częstotliwość spada do 0.
- 5. CS2 uaktywnia się, ale silnik nie startuje, ponieważ CS1 jest nieaktywny.
- 6. CS1 uaktywnia się i ponownie powoduje wzrost częstotliwości wyjściowej. Silnik obraca się do przodu, ponieważ CS2 jest nieaktywny.
- 7. Sygnał włączenia pracy zostaje ustawiony na wartość OTWARTY, co powoduje, że częstotliwość spada do zera. Sygnał włączenia pracy można skonfigurować za pomocą parametru P3.5.1.10.
- 8. Sygnał włączenia pracy jest ustawiony na wartość ZAMKNIĘTY, co powoduje wzrost częstotliwości do zadanej wartości, ponieważ sygnał CS1 jest ciagle aktywny.
- 9. Zostaje naciśnięty przycisk STOP na panelu sterującym i częstotliwość podawana do silnika spada do 0. (Sygnał ten działa tylko wtedy, gdy parametr P3.2.3 Przycisk Stop panelu ma wartość *Tak*).
- 10. Napęd uruchamia się po naciśnięciu przycisku START na panelu sterującym.
- 11. Napęd został ponownie zatrzymany za pomocą przycisku STOP na panelu sterującym.
- 12. Próba uruchomienia napędu poprzez naciśnięcie przycisku START nie powiodła się, ponieważ CS1 jest nieaktywny.

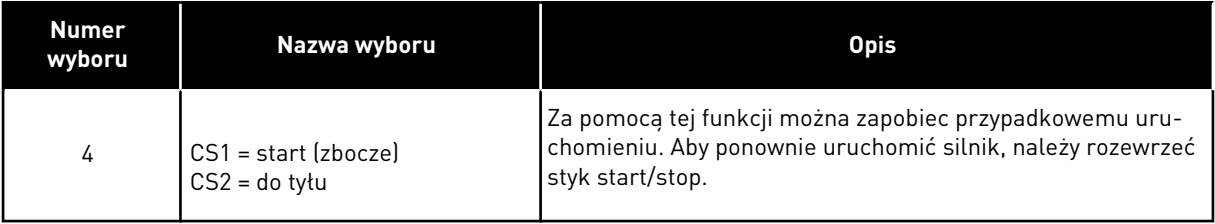

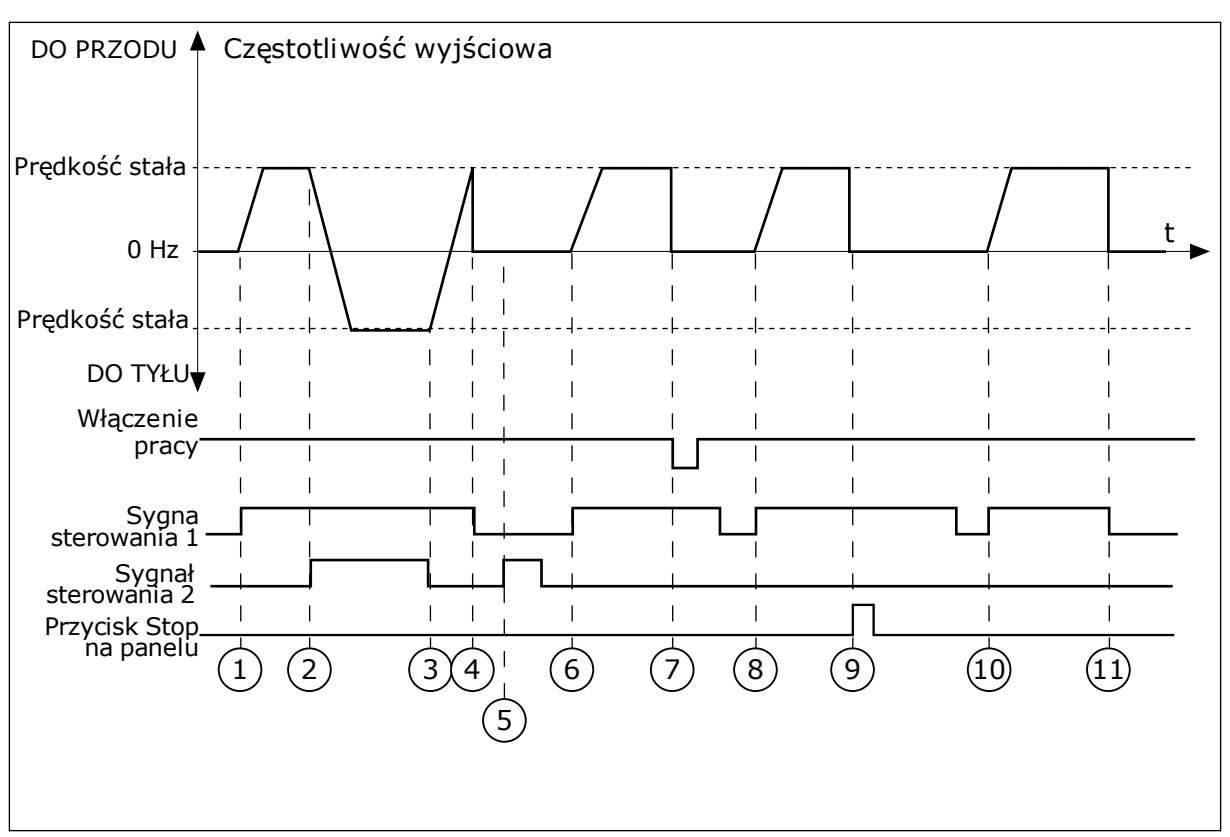

*Rys. 18: Logika Start/Stop dla WE/WY A = 4*

- 1. Sygnał kontrolny (CS) 1 uaktywnia się i powoduje wzrost częstotliwości wyjściowej. Silnik obraca się do przodu, ponieważ CS2 jest nieaktywny.
- 2. CS2 jest aktywny, co powoduje rozpoczęcie zmiany kierunku (przód na tył).
- 3. CS2 jest nieaktywny, co powoduje rozpoczęcie zmiany kierunku (tył na przód), ponieważ CS1 jest ciągle aktywny.
- 4. CS1 jest nieaktywny, a częstotliwość spada do 0.
- 5. CS2 uaktywnia się, ale silnik nie startuje, ponieważ CS1 jest nieaktywny.
- 6. CS1 uaktywnia się i ponownie powoduje wzrost częstotliwości wyjściowej. Silnik obraca się do przodu, ponieważ CS2 jest nieaktywny.
- 7. Sygnał włączenia pracy zostaje ustawiony na wartość OTWARTY, co powoduje, że częstotliwość spada do zera. Sygnał włączenia pracy można skonfigurować za pomocą parametru P3.5.1.10.
- 8. Aby uruchomić napęd, należy ponownie rozewrzeć i zewrzeć styk CS1.
- 9. Zostaje naciśnięty przycisk STOP na panelu sterującym i częstotliwość podawana do silnika spada do 0. (Sygnał ten działa tylko wtedy, gdy parametr P3.2.3 Przycisk Stop panelu ma wartość *Tak*).
- 10. Aby uruchomić napęd, należy ponownie rozewrzeć i zewrzeć styk CS1.
- 11. CS1 jest nieaktywny, a częstotliwość spada do 0.

# **9.3 WARTOŚCI ZADANE**

Funkcję częstotliwości stałych można stosować w procesach, w których jest wymaganych kilka (więcej niż jedna) stałych częstotliwości zadanych. Dostępnych jest 8 stałych częstotliwości zadanych. Stałą częstotliwość zadaną można wybrać za pomocą sygnałów wejść cyfrowych P3.5.1.15, P3.5.1.16 i P3.5.1.17.

#### *P3.3.10 TRYB STAŁEJ CZĘSTOTLIWOŚCI (ID182)*

Za pomocą tego parametru można ustawić logikę, w której będzie używana jedna z wybranych częstotliwości stałych. Dostępne są dwie różne logiki.

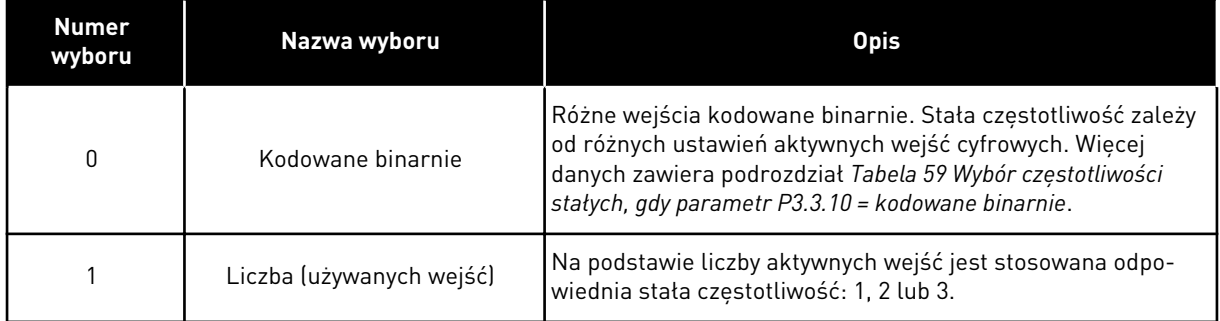

#### *P3.3.12 CZĘSTOTLIWOŚĆ STAŁA 1 (ID180)*

#### *P3.3.13 CZĘSTOTLIWOŚĆ STAŁA 2 (ID106)*

#### *P3.3.14 CZĘSTOTLIWOŚĆ STAŁA 3 (ID126)*

- *P3.3.15 CZĘSTOTLIWOŚĆ STAŁA 4 (ID127)*
- *P3.3.16 CZĘSTOTLIWOŚĆ STAŁA 5 (ID128)*

#### *P3.3.17 CZĘSTOTLIWOŚĆ STAŁA 6 (ID129)*

#### *P3.3.18 CZĘSTOTLIWOŚĆ STAŁA 7 (ID130)*

Aby wybrać częstotliwość stałą od 1 do 7, należy wybrać wejścia cyfrowe do parametru P3.5.1.15 (Wybór częstotliwości stałej 0), P3.5.1.16 (Wybór częstotliwości stałej 1) i/lub P3.5.1.17 (Wybór częstotliwości stałej 2). Stała częstotliwość zależy od różnych ustawień aktywnych wejść cyfrowych. Więcej informacji znajduje się w tabeli poniżej. Wartości częstotliwości stałych są automatycznie ograniczane na podstawie minimalnej i maksymalnej częstotliwości (P3.3.1 i P3.3.2).

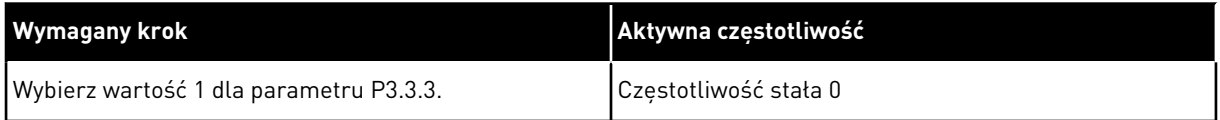

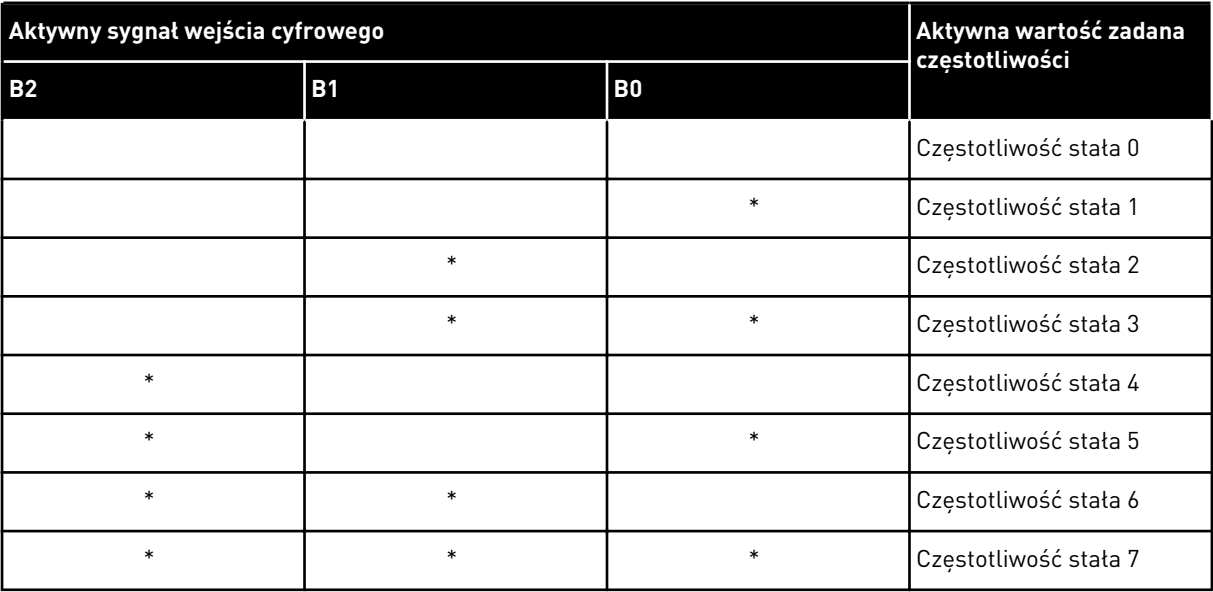

#### <span id="page-143-0"></span>*Tabela 59: Wybór częstotliwości stałych, gdy parametr P3.3.10 = kodowane binarnie*

\* Wejście zostało uaktywnione.

#### **9.4 KONFIGURACJA RAMP I HAMOWANIA**

#### *P3.4.1 KSZTAŁT ZBOCZA 1 (ID500)*

Za pomocą parametru Kształt zbocza 1 można wygładzić początek i koniec ramp przyspieszania i zwalniania. Ustawienie wartości 0 daje liniowy kształt rampy. W reakcji na zmiany sygnału zadającego przyspieszanie i zwalnianie odbywa się natychmiast.

Ustawienie wartości od 0,1 do 10 s daje rampę przyspieszania i zwalniania w kształcie S. Ta funkcja służy zwykle do ograniczenia zużycia mechanicznego części i udarów prądowych w przypadku zmian wartości zadanej. Czas przyspieszania można zmodyfikować za pomocą parametrów P3.4.2 (Czas przyspieszania 1) i P3.4.3 (Czas hamowania 1).
<span id="page-144-0"></span>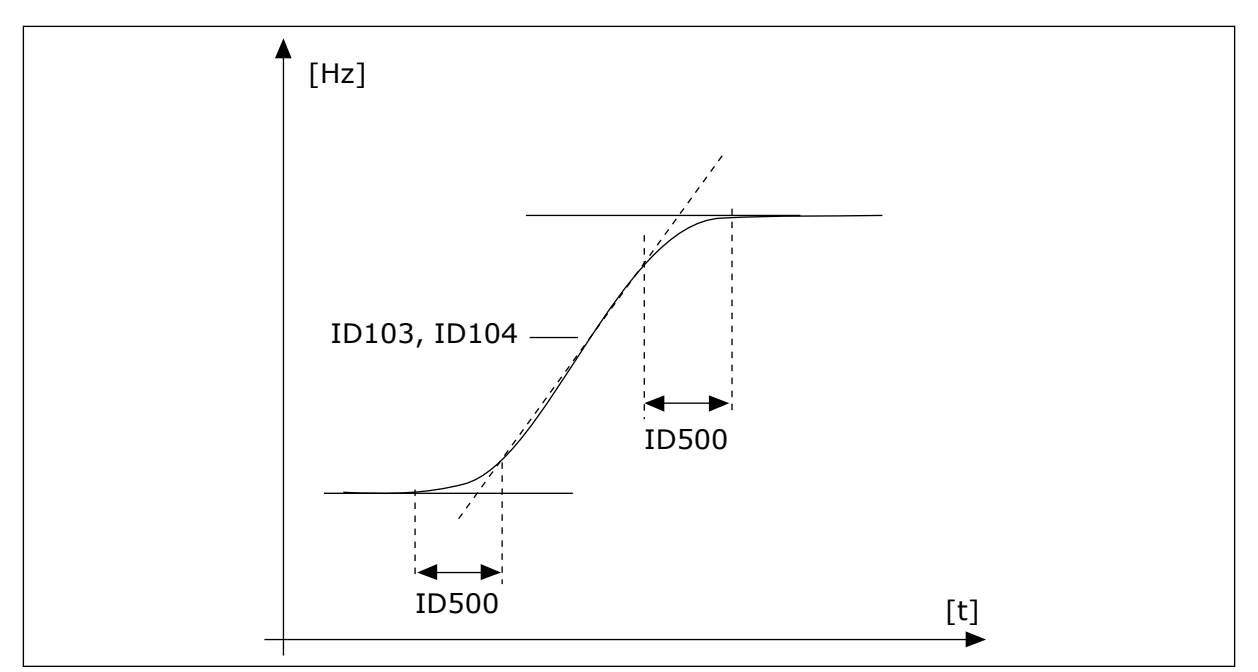

*Rys. 19: Krzywa przyspieszania/zwalniania (kształt litery S)*

#### *P3.4.12 HAMOWANIE STRUMIENIEM (ID520)*

Alternatywą dla hamowania prądem stałym jest hamowanie strumieniowe. Hamowanie strumieniowe zwiększa możliwość hamowania w przypadku, gdy nie są wymagane dodatkowe rezystory hamowania.

Gdy wystąpi potrzeba hamowania, układ zmniejszy częstotliwość i wzrośnie strumień w silniku. Zwiększy to zdolność hamowania silnika. W czasie hamowania jest kontrolowana prędkość obrotowa silnika.

Hamowanie strumieniowe można włączyć lub wyłączyć.

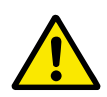

### **UWAGA!**

Hamowanie należy stosować wyłącznie z przerwami. Hamowanie strumieniowe przekształca energię w ciepło i może spowodować uszkodzenie silnika.

#### **9.5 KONFIGURACJA WE/WY**

### 9.5.1 PROGRAMOWANIE WEJŚĆ CYFROWYCH I ANALOGOWYCH

Wejścia przemiennika częstotliwości można programować bardzo elastycznie. Można swobodnie korzystać z dostępnych wejść standardowych i opcjonalnych WE/WY do różnych funkcji.

Za pomocą poniższych formatów można przydzielić wartość programowalnym parametrom:

- **DigIN SlotA.1 / AnIN SlotA.1** (panel graficzny) lub
- **dI A.1 / aI A.1** (panel tekstowy).

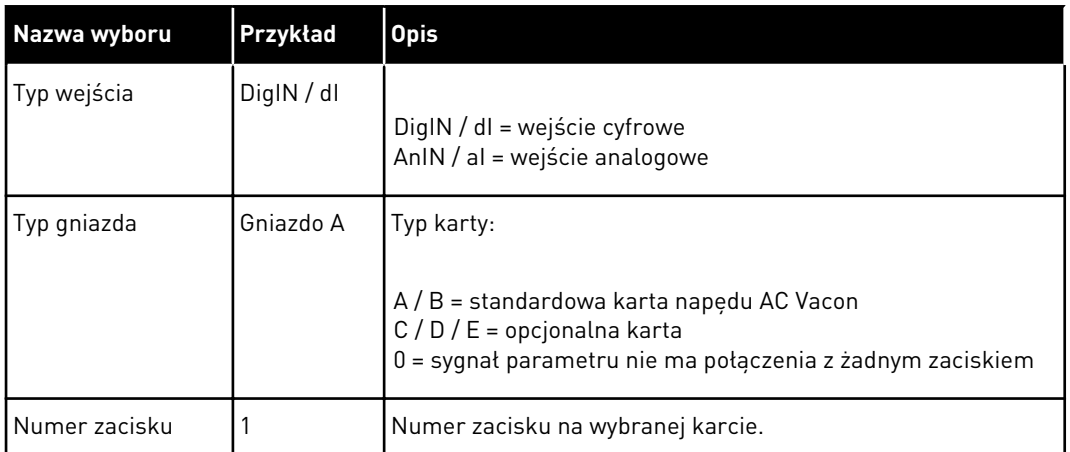

Na przykład "DigIN SlotA.1" lub "dI A.1" oznacza, że DIN1 standardowej karty ma połączenie z gniazdem A karty.

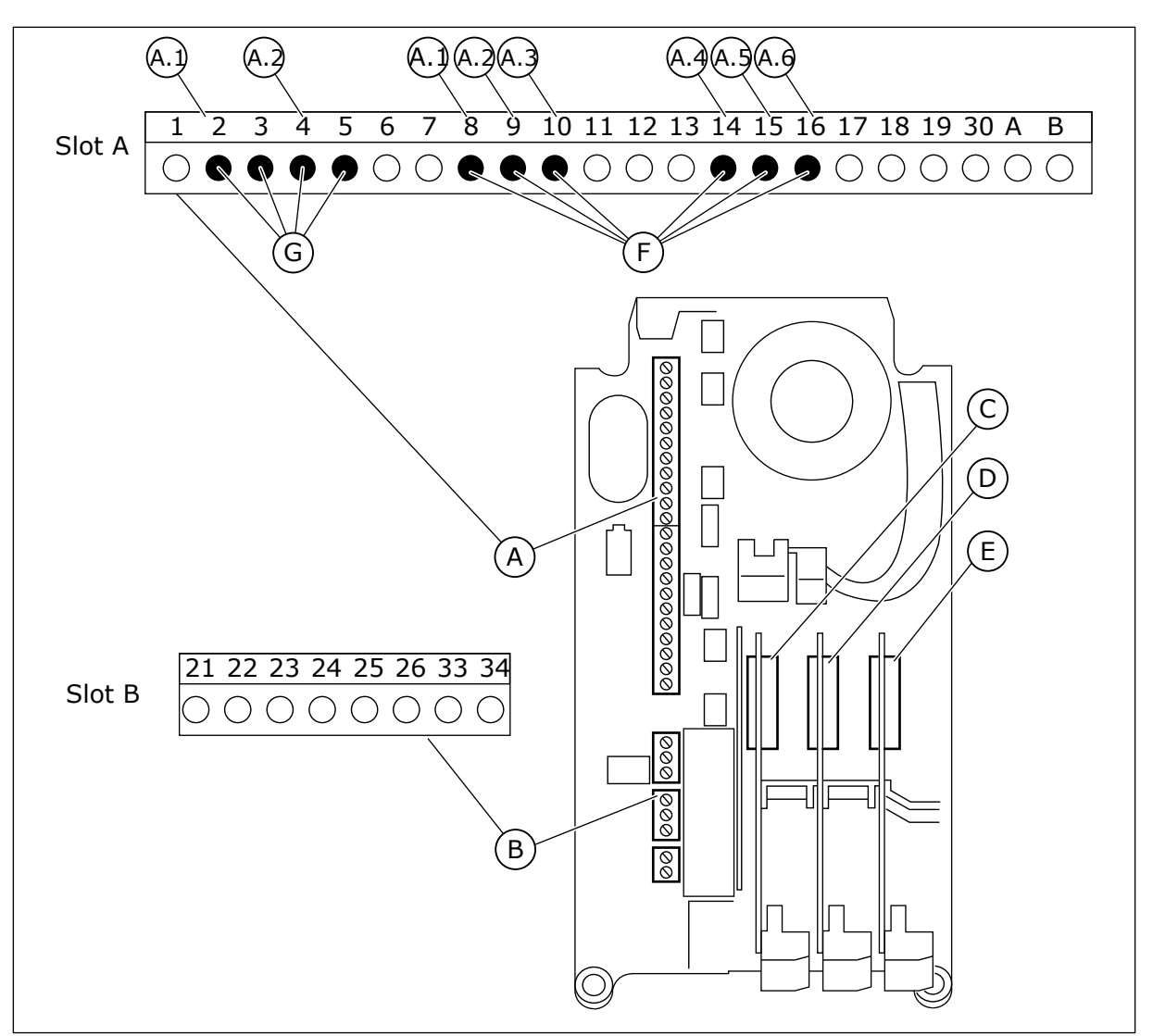

*Rys. 20: Gniazda kart opcjonalnych i programowalne wejścia*

- A. Gniazdo A karty standardowej i jego zaciski
- B. Gniazdo B karty standardowej i jego zaciski
- C. Gniazdo C kart opcjonalnych
- D. Gniazdo D kart opcjonalnych
- E. Gniazdo E kart opcjonalnych
- F. Programowalne wejścia cyfrowe (DI)
- G. Programowalne wejścia analogowe (AI)

### 9.5.1.1 Programowanie wejść cyfrowych

Odpowiednie funkcje wejść cyfrowych są dostępne jako parametry w grupie parametrów M3.5.1. Aby podać wejście cyfrowe do funkcji, należy ustawić wartość odpowiedniego parametru. Lista dostępnych funkcji znajduje się w *[Tabela 14 Ustawienia wejść cyfrowych](#page-69-0)*.

### **Przykład**

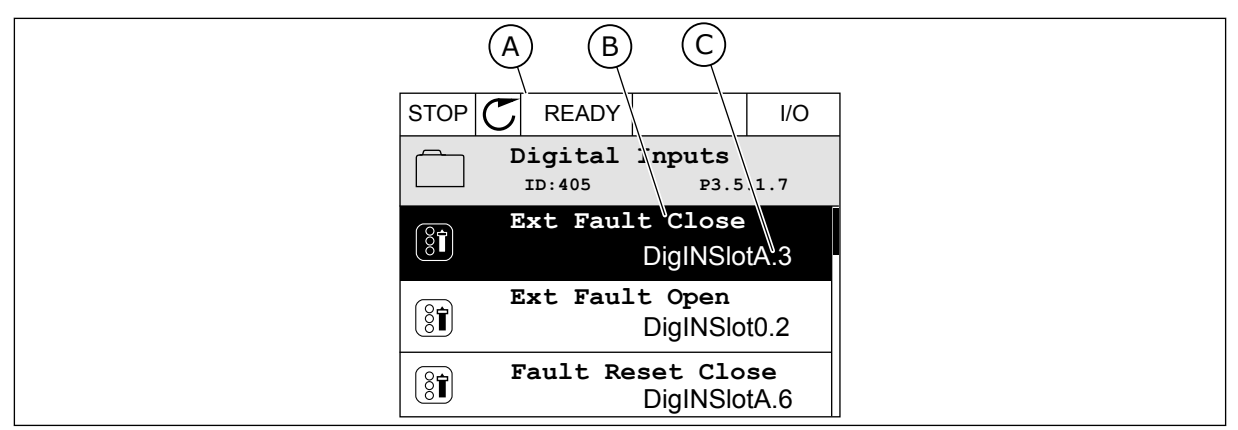

*Rys. 21: Menu wejść cyfrowych na wyświetlaczu graficznym*

- A. Wyświetlacz graficzny
- B. Nazwa parametru, tj. funkcji
- C. Wartość parametru, tj. ustawione wejście cyfrowe

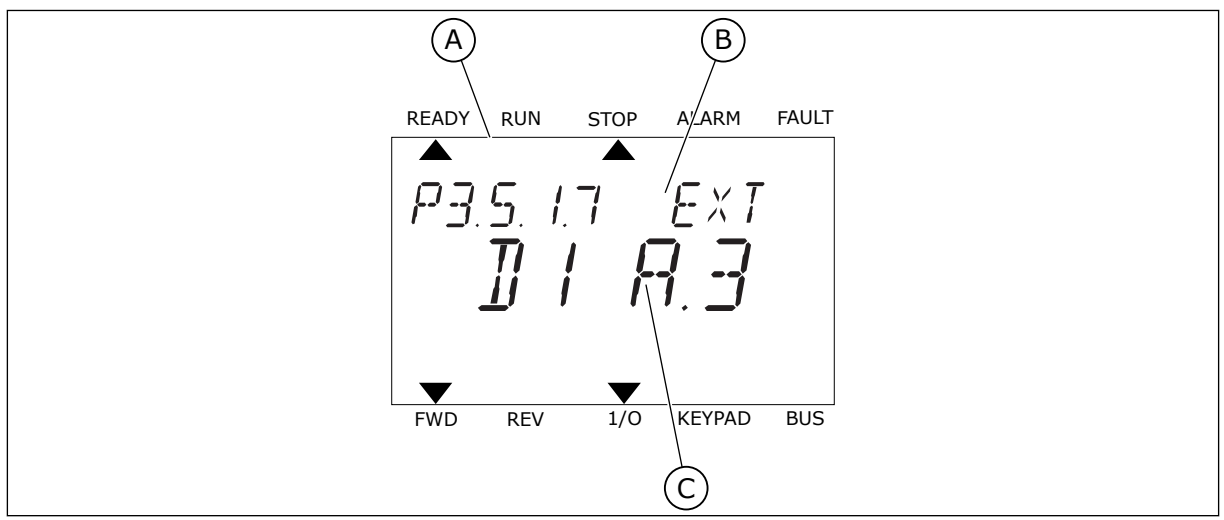

*Rys. 22: Menu wejść cyfrowych na wyświetlaczu tekstowym*

A. Wyświetlacz tekstowy

- C. Wartość parametru, tj. ustawione wejście cyfrowe
- B. Nazwa parametru, tj. funkcji
- W standardowej konfiguracji karty WE/WY jest dostępnych 6 wejść cyfrowych: zaciski gniazda A 8, 9, 10, 14, 15 i 16.

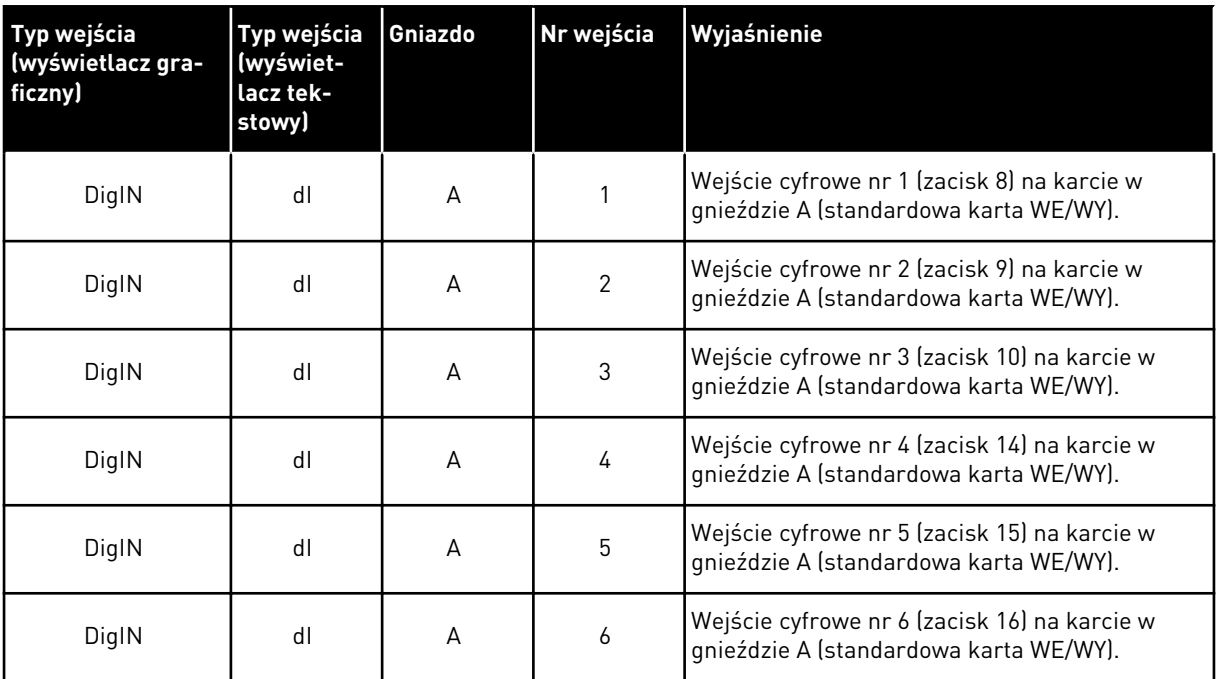

Funkcja Usterka zewnętrzna, zestyk zamknięty jest dostępna w menu M3.5.1 jako parametr P3.5.1.11. Ma domyślnie przypisaną wartość DigIN SlotA.3 (na wyświetlaczu graficznym) i wartość dI A.3 (na wyświetlaczu tekstowym). Po wybraniu tej opcji funkcja Usterka zewnętrzna, zestyk zamknięty będzie sterowana za pomocą cyfrowego sygnału na wejściu DI3 (zacisk 10).

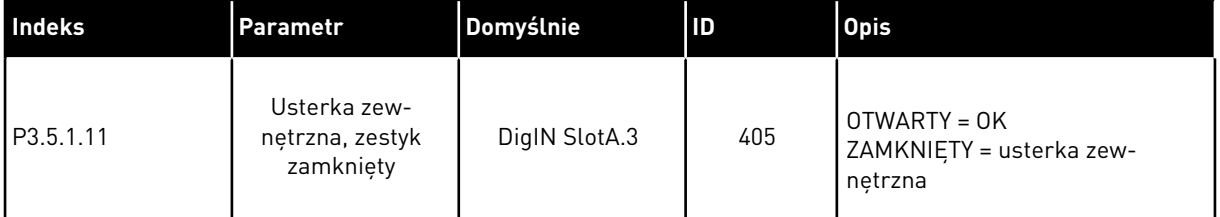

Aby zmienić wejście DI3 na przykład na DI6 (zacisk 16) na standardowej karcie WE/WY, należy postępować zgodnie z poniższymi instrukcjami.

### PROGRAMOWANIE NA WYŚWIETLACZU GRAFICZNYM

1 Wybierz parametr. Aby przejść do trybu edycji, naciśnij przycisk ze strzałką w prawo.

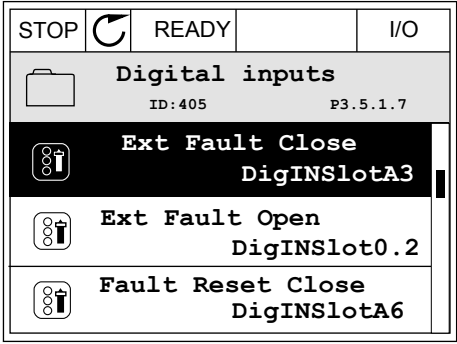

- 2 W trybie edycji wartość gniazda DigIN SlotA jest podkreślona i miga. Gdy jest dostępnych więcej wejść cyfrowych na karcie WE/WY, np. po zainstalowaniu kart opcjonalnych w gniazdach C, D lub E, można je wybrać.
- 3 Aby uaktywnić zacisk 3, naciśnij ponownie przycisk ze strzałką w prawo.  $\mathbb{R}^2$  i/o  $\mathbb{R}^2$  STOP  $\mathbb{C}$  READY  $\mathbb{R}^2$  I/O

4 Aby zmienić zacisk na 6, naciśnij trzy razy przycisk ze strzałką w górę. Zatwierdź zmianę za pomocą przycisku OK.

- 5 Jeśli wejście cyfrowe DI6 jest już przypisane do innej funkcji, na wyświetlaczu pojawi się odpowiedni komunikat. Zmień jedno z tych ustawień.
- 

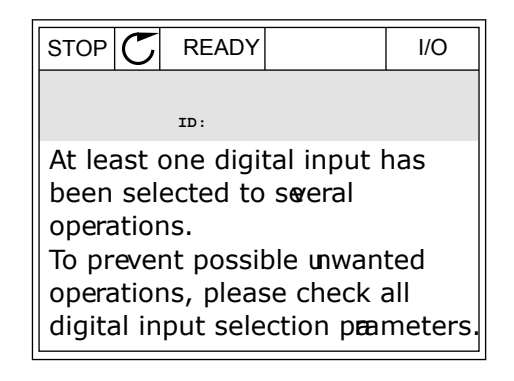

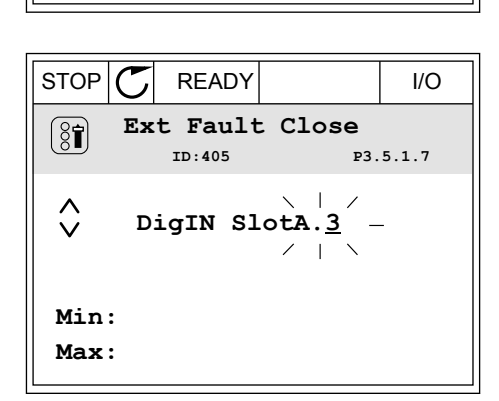

STOP READY I/O **Ext Fault Close**  $\left[\begin{smallmatrix} 8 \\ 8 \end{smallmatrix}\right]$ **ID:405 P3.5.1.7**  $\wedge$ **DigIN SlotA.6**  $\ddot{\vee}$  $\Box$ **Min: Max:**

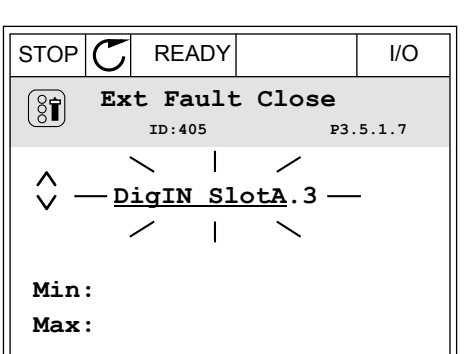

### PROGRAMOWANIE NA WYŚWIETLACZU TEKSTOWYM

1 Wybierz parametr. Aby przejść do trybu edycji, Wybierz parametr. Aby przejsc do trybu edycji, które które które katak FAULT<br>naciśnij przycisk OK.

2 W trybie edycji miga litera D. Gdy jest dostępnych więcej wejść cyfrowych na karcie WE/WY, np. po zainstalowaniu kart opcjonalnych w gniazdach D lub E, można je wybrać.

3 Aby uaktywnić zacisk 3, naciśnij ponownie przycisk ADY UAKLYWNIC ZACISK 3, NACISNIJ PONOWNIE PRZYCISK READY RUN STOP ALARM FAULT

4 Aby zmienić zacisk na 6, naciśnij trzy razy przycisk ze strzałką w górę. Zatwierdź zmianę za pomocą przycisku OK.

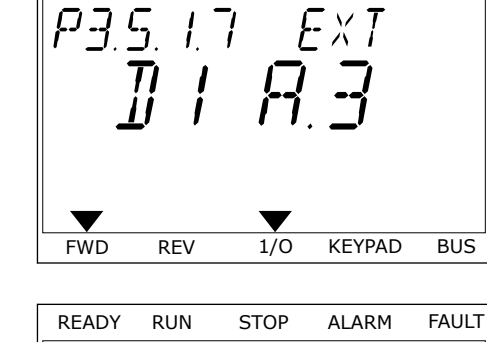

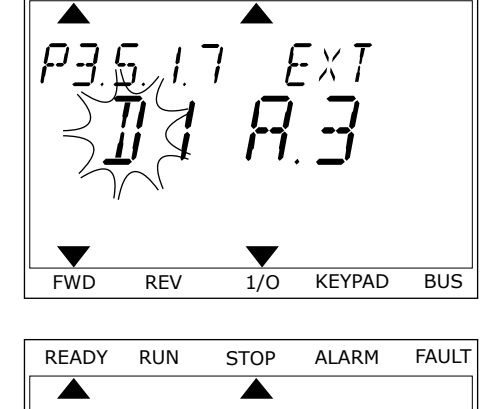

P35.17 EXT

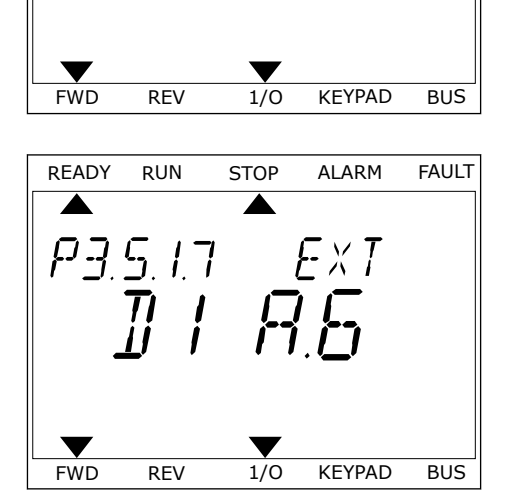

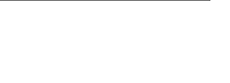

5 Jeśli wejście cyfrowe DI6 jest już przypisane do innej funkcji, na wyświetlaczu będzie przewijany odpowiedni komunikat. Zmień jedno z tych ustawień.

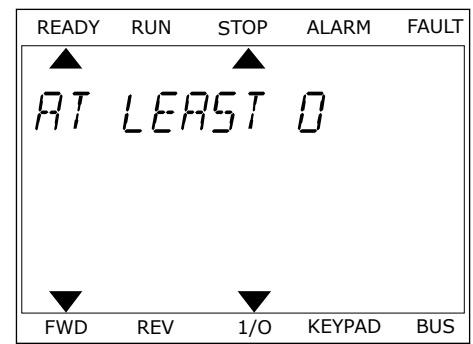

Po wykonaniu procedury funkcja Usterka zewnętrzna, zestyk zamknięty będzie sterowana za pomocą cyfrowego sygnału na wejściu DI6.

Funkcja może mieć wartość DigIN Slot0.1 (na wyświetlaczu graficznym) lub wartość dI 0.1 (na wyświetlaczu tekstowym). W takiej sytuacji nie podano zacisku do funkcji lub nie ustawiono wejścia jako zawsze OTWARTE. Jest to domyślna wartość większości parametrów w grupie M3.5.1.

Należy jednak pamiętać, że niektóre wejścia są domyślnie ustawione zawsze na wartość ZAMKNIĘTE. Mają wartość DigIN Slot0.2 (na wyświetlaczu graficznym) i wartość dI 0.2 (na wyświetlaczu tekstowym).

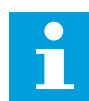

#### **WSKAZÓWKA!**

Do wejść cyfrowych można także przypisywać kanały czasowe. Więcej informacji na ten temat znajduje się w tabeli *[Tabela 14 Ustawienia wejść cyfrowych](#page-69-0)*.

#### 9.5.1.2 Opisy źródeł sygnałów

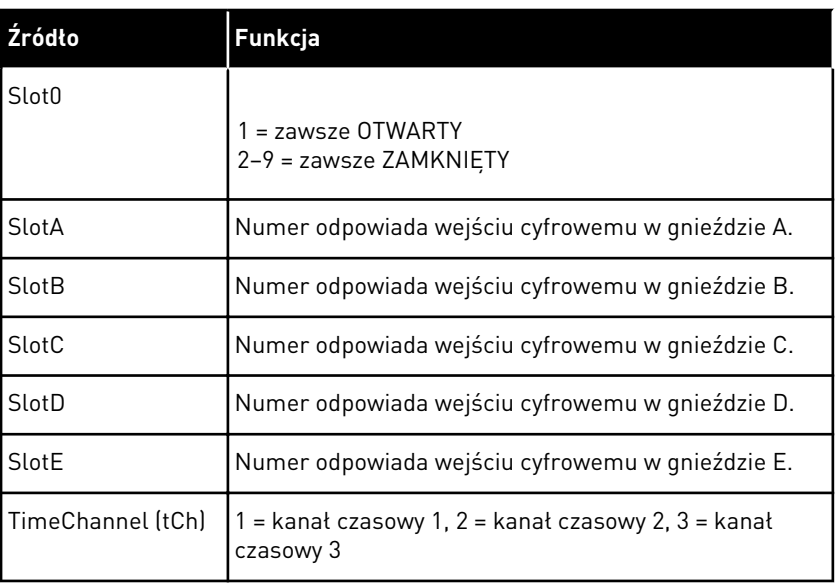

### 9.5.2 WEJŚCIA CYFROWE

Parametrami są funkcje, które można podłączyć do zacisku wejścia cyfrowego. Tekst *DigIn Slot A.2* oznacza drugie wejście w gnieździe A. Istnieje też możliwość podłączenia funkcji do kanałów czasowych. Działają one jako zaciski.

Stany wejść i wyjść cyfrowych można monitorować w widoku monitorowania wielopozycyjnego.

#### *P3.5.1.11 WŁĄCZENIE PRACY (ID 407)*

Jeśli styk jest OTWARTY, funkcja uruchamiania silnika jest wyłączona. Jeśli styk jest ZAMKNIĘTY, funkcja uruchamiania silnika jest włączona.

Aby ją zatrzymać, napęd uwzględnia wartość parametru P3.2.5 Funkcja stopu. Człon napędzany zawsze będzie pracował na luzie do momentu zatrzymania.

#### *P3.5.1.12 BLOKADA NAPĘDU DODATKOWEGO 1 (ID 1041)*

#### *P3.5.1.13 BLOKADA NAPĘDU DODATKOWEGO 2 (ID 1042)*

Jeśli blokada jest aktywna, nie można uruchomić napędu.

Za pomocą tej funkcji można zapobiec uruchomieniu napędu przy zamkniętej przepustnicy. Jeśli blokada zostanie aktywowana podczas pracy napędu, napęd zatrzyma się.

### *P3.5.1.15 WYBÓR CZĘSTOTLIWOŚCI STAŁEJ 0 (ID419)*

#### *P3.5.1.16 WYBÓR CZĘSTOTLIWOŚCI STAŁEJ 1 (ID420)*

### *P3.5.1.17 WYBÓR CZĘSTOTLIWOŚCI STAŁEJ 2 (ID421)*

Aby zastosować częstotliwości stałe od 1 do 7, podłącz wejście cyfrowe do tych funkcji, korzystając z instrukcji w rozdziale *[9.5.1 Programowanie wejść cyfrowych i analogowych](#page-144-0)*. Więcej danych w: *[Tabela 59 Wybór częstotliwości stałych, gdy parametr P3.3.10 = kodowane binarnie](#page-143-0)* oraz *[Tabela 12 Ustawienia źródeł wartości zadanych](#page-62-0)* i *[Tabela 14 Ustawienia wejść cyfrowych](#page-69-0)*.

#### 9.5.3 WEJŚCIA ANALOGOWE

#### *P3.5.2.2 CZAS FILTROWANIA SYGNAŁU AI1 (ID 378)*

Ten parametr służy do filtrowania zakłóceń w analogowym sygnale wejściowym. Aby uaktywnić ten parametr, należy ustawić go na wartość większą od zera.

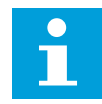

#### **WSKAZÓWKA!**

Długi czas filtrowania spowalnia odpowiedź regulacji.

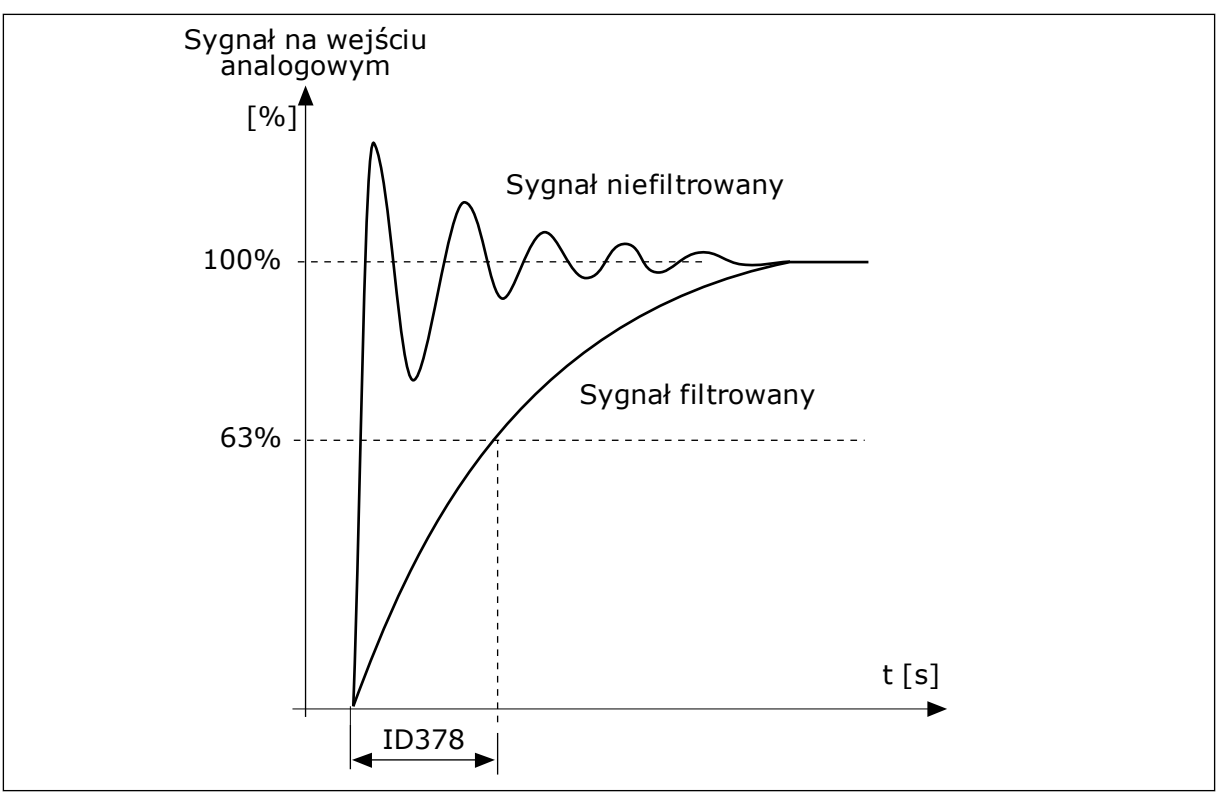

*Rys. 23: Filtrowanie sygnału AI1*

### 9.5.4 WYJŚCIA CYFROWE

#### *P3.5.3.2.1 FUNKCJA PODSTAWOWEGO RO1 (ID 11001)*

### *Tabela 60: Sygnały wyjściowe za pośrednictwem RO1*

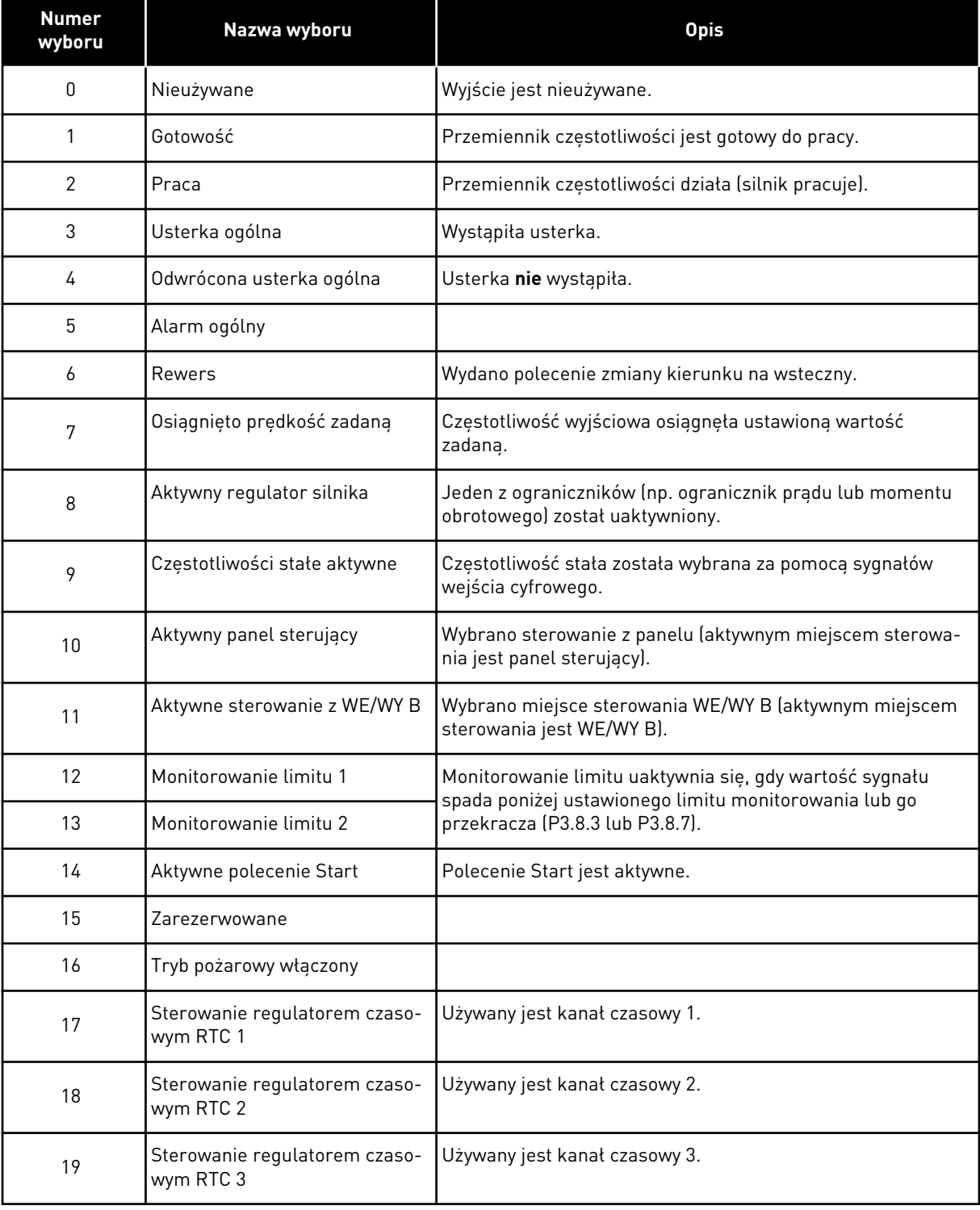

### *Tabela 60: Sygnały wyjściowe za pośrednictwem RO1*

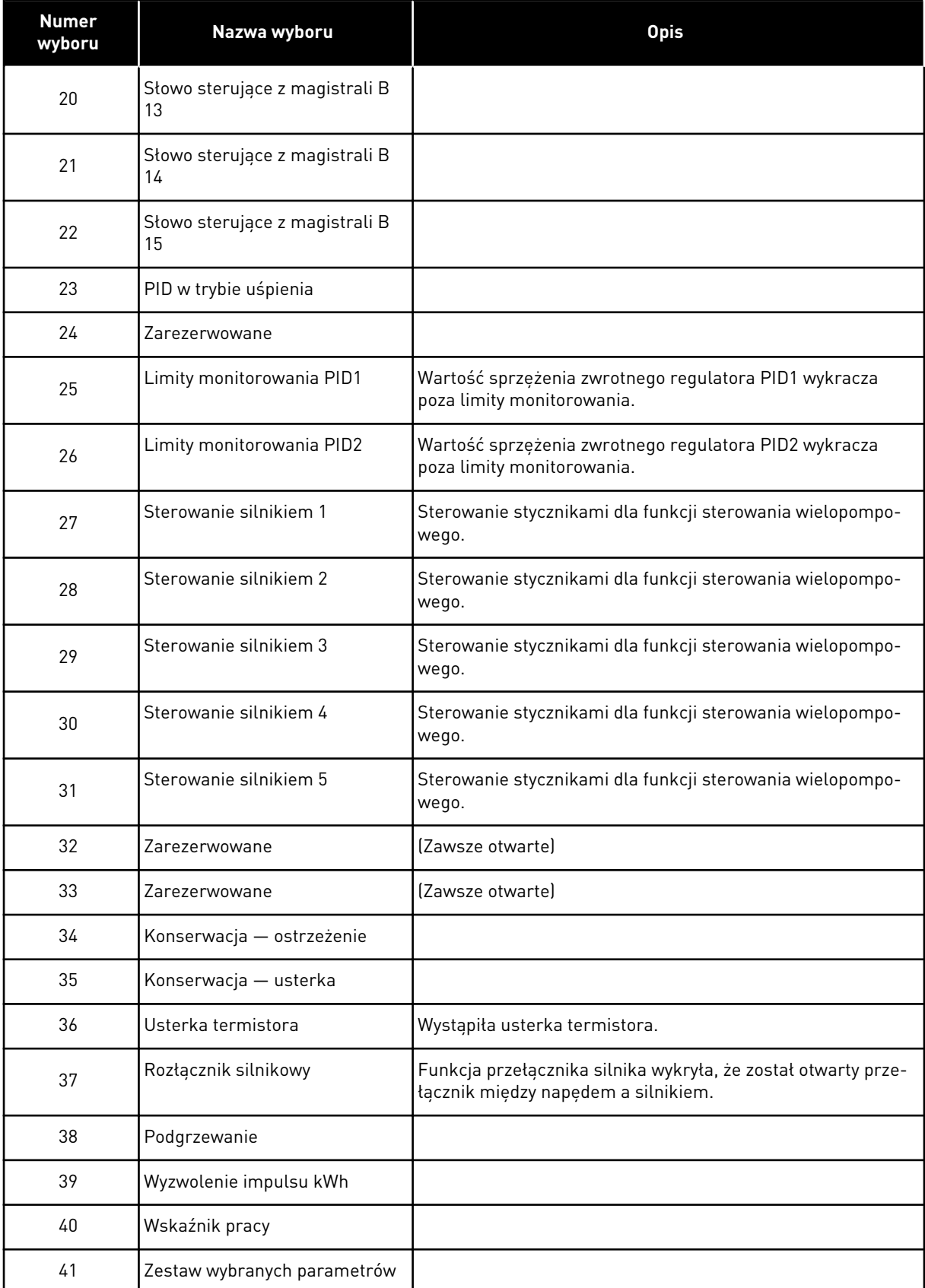

### **9.6 CZĘSTOTLIWOŚCI ZABRONIONE**

W niektórych systemach może być konieczne unikanie niektórych częstotliwości, które mogą powodować problemy z rezonansem mechanicznym. Za pomocą funkcji Częstotliwości zabronione można zapobiec użyciu takich częstotliwości. Po zwiększeniu wartości zadanej częstotliwości wejściowej jest utrzymywany dolny limit wewnętrznej wartości zadanej częstotliwości aż do momentu, w którym wartość zadana częstotliwości wejściowej znajdzie się powyżej górnego limitu.

### **9.7 ZABEZPIECZENIA**

### *P3.9.2 ODPOWIEDŹ NA USTERKĘ ZEWNĘTRZNĄ (ID701)*

Za pomocą tego parametru można ustawić odpowiedź napędu na usterkę zewnętrzną. Jeśli wystąpi usterka, napęd może wyświetlić powiadomienie o niej na wyświetlaczu. Powiadomienie jest tworzone przy pomocy wejścia cyfrowego. Domyślne wejście cyfrowe to DI3. Można również zaprogramować dane odpowiedzi na wyjście przekaźnika.

### 9.7.1 ZABEZPIECZENIA TERMICZNE SILNIKA

Zabezpieczenie termiczne silnika chroni silnik przed przegrzaniem.

Przemiennik częstotliwości może dostarczać prąd o parametrach większych niż znamionowe. Prąd o wyższych parametrach może być wymagany ze względu na obciążenie i należy go wykorzystać. W takiej sytuacji istnieje ryzyko przeciążenia termicznego. Przy niższych częstotliwościach ryzyko jest większe. Przy niskich częstotliwościach pogarsza się zdolność chłodzenia silnika i jego wydajność. Jeśli silnik jest wyposażony w zewnętrzny wentylator, zmniejszenie obciążenia przy małych prędkościach jest niewielkie.

Ochrona termiczna silnika opiera się na obliczeniach. Funkcja ochrony korzysta z prądu wyjściowego napędu w celu identyfikacji obciążenia silnika. Jeśli karta sterowania nie jest zasilana, obliczenia zostaną zresetowane.

Aby dostosować ochronę termiczną silnika, użyj parametrów od P3.9.6 do P3.9.10. Prąd termiczny I<sub>T</sub> pokazuje obciążenie znamionowe powyżej którego następuje przeciążenie silnika. To ograniczenie prądu jest funkcją częstotliwości wyjściowej.

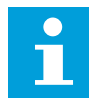

### **WSKAZÓWKA!**

W przypadku używania długich kabli silnikowych (maks. 100 m) z małymi napędami (≤1,5 kW) prąd silnika mierzony przez napęd może być znacznie wyższy od rzeczywistego prądu silnika. Powodem jest występowanie prądów pojemnościowych na kablu silnikowym.

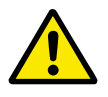

### **UWAGA!**

Upewnij się, że dopływ powietrza do silnika nie jest zablokowany. Jeśli dopływ powietrza jest zablokowany, funkcja nie chroni silnika, który może się przegrzać. Może to prowadzić do uszkodzenia silnika.

### *P3.9.8 CHŁODZENIE SILNIKA PRZY PRĘDKOŚCI ZEROWEJ (ID706)*

Jeśli prędkość jest zerowa, funkcja ta obliczy współczynnik chłodzenia w odniesieniu do punktu, gdy silnik pracuje przy prędkości znamionowej bez chłodzenia zewnętrznego.

Wartość domyślna jest ustawiana przy założeniu, że nie ma żadnego wentylatora zewnętrznego. Jeśli jest używany wentylator zewnętrzny, można ustawić wartość wyższą niż w przypadku braku wentylatora. Na przykład 90%.

W przypadku zmiany parametru P3.1.1.4 (Prąd znamionowy silnika) zostanie automatycznie przywrócona wartość domyślna parametru P3.9.2.3.

Zmiana tego parametru nie ma żadnego wpływu na maksymalny prąd wyjściowy napędu. Maksymalny prąd wyjściowy można zmienić tylko za pomocą parametru P3.1.1.7 Limit prądu silnika.

Częstotliwość charakterystyczna zabezpieczenia termicznego to 70% wartości parametru P3.1.1.2 Częstotliwość znamionowa silnika.

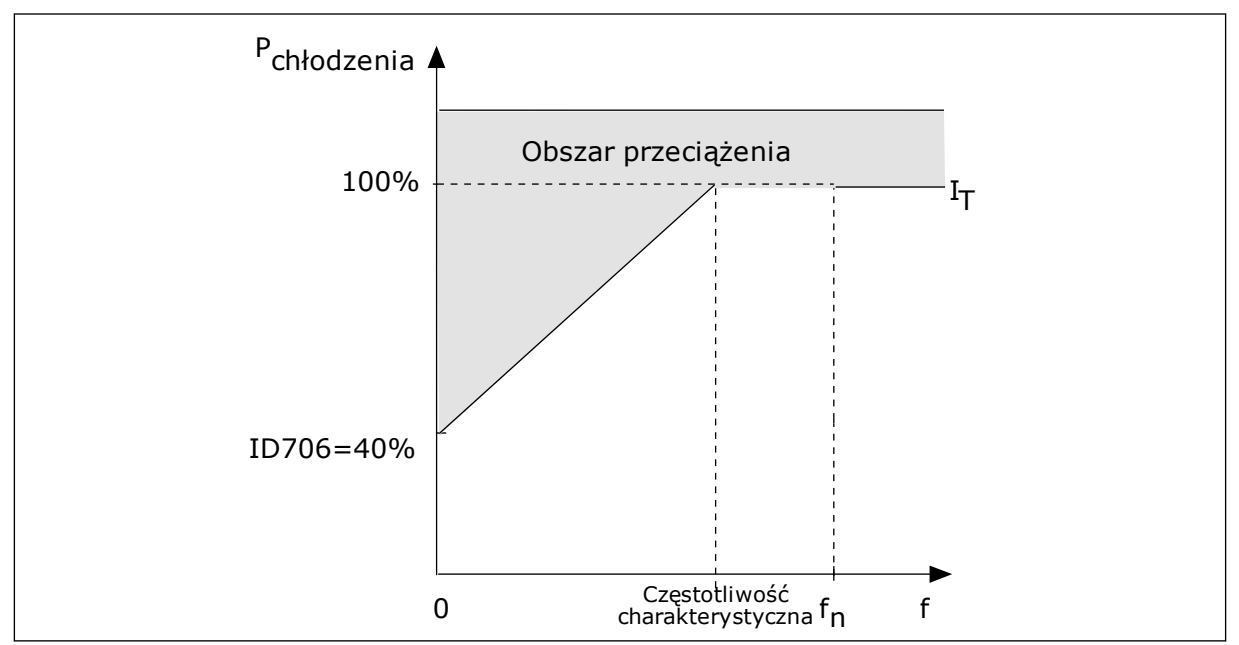

*Rys. 24: Krzywa I charakterystyki cieplnej silnika*T *.*

#### *P3.9.9 STAŁA CZASOWA CIEPŁA SILNIKA (ID707)*

Stała czasowa jest to czas, w ciągu którego obliczona krzywa cieplna osiąga 63% swojej wartości docelowej. Długość stałej czasowej zależy od wymiarów silnika. Im większy silnik, tym dłuższa stała czasowa.

Stała czasowa ciepła silnika różni się w zależności od silnika. Jest również różna dla różnych producentów silników. Wartość domyślna parametru zależy od wymiarów.

T6 jest to czas w sekundach, przez który silnik może bezpiecznie pracować przy sześciokrotnym przekroczeniu prądu znamionowego. Producent silnika może podać ten parametr w informacjach na temat silnika. Jeśli znasz wartość parametru t6 silnika, na jego podstawie możesz ustawić stałą czasową. Zwykle stała czasowa ciepła silnika (w minutach) wynosi 2\*t6. Jeśli napęd jest w stanie zatrzymania, stała czasowa jest wewnętrznie

### *P3.9.10 OBCIĄŻALNOŚĆ CIEPLNA SILNIKA (ID708)*

Na przykład po ustawieniu wartości 130% silnik osiągnie temperaturę znamionową przy 130% wartości prądu znamionowego.

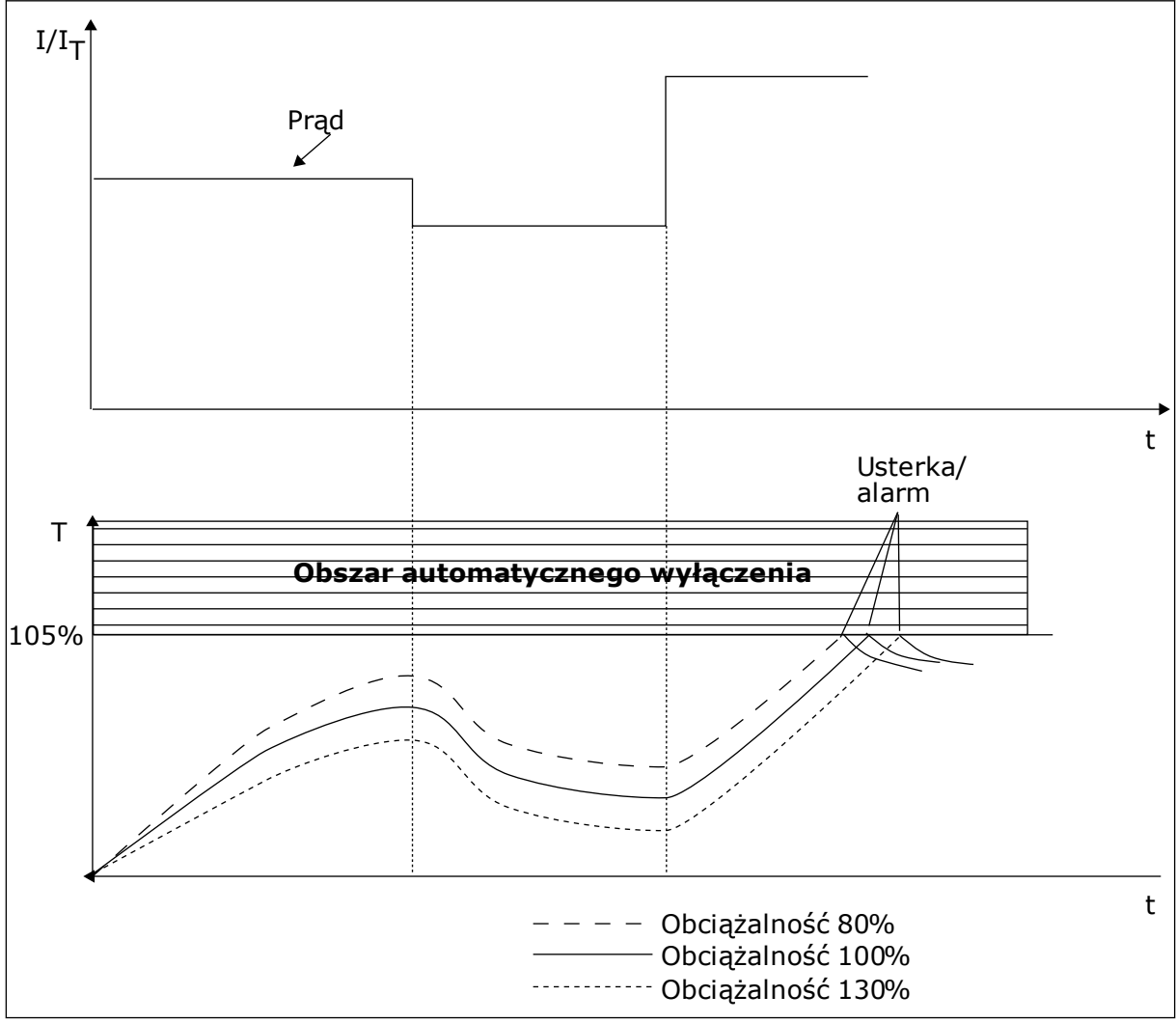

*Rys. 25: Obliczanie temperatury silnika*

### 9.7.2 ZABEZPIECZENIE SILNIKA PRZED UTYKIEM SILNIKA

Funkcja ochrony przed utykiem silnika zabezpiecza silnik przed krótkimi przeciążeniami. Przyczyną przeciążenia może być na przykład zablokowany wał. Można ustawić czas reakcji zabezpieczenia przed utykiem krótszy niż czas zabezpieczenia termicznego silnika.

Stan utyku silnika jest określany za pomocą parametrów: P3.9.12 Prąd utyku oraz P3.9.14 Limit częstotliwości utyku. Jeśli prąd jest wyższy od ustawionego limitu, a częstotliwość wyjściowa niższa od limitu, silnik znajduje się w stanie utyku.

Ochrona przed utykiem jest rodzajem zabezpieczenia przed przekroczeniem dopuszczalnej wartości prądu.

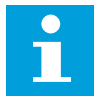

### **WSKAZÓWKA!**

W przypadku używania długich kabli silnikowych (maks. 100 m) z małymi napędami (≤1,5 kW) prąd silnika mierzony przez napęd może być znacznie wyższy od rzeczywistego prądu silnika. Powodem jest występowanie prądów pojemnościowych na kablu silnikowym.

#### *P3.9.12 PRĄD UTYKU (ID710)*

Wartość tego parametru można ustawić w zakresie od 0,0 do 2\*IL. Aby wystąpił stan utyku, prąd musi przekroczyć ten limit. W przypadku zmiany parametru P3.1.1.7 Limit prądu silnika wartość tego parametru zostanie automatycznie obliczona na 90% limitu prądu.

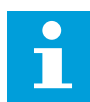

### **WSKAZÓWKA!**

Wartość prądu utyku nie może przekraczać limitu prądu silnika.

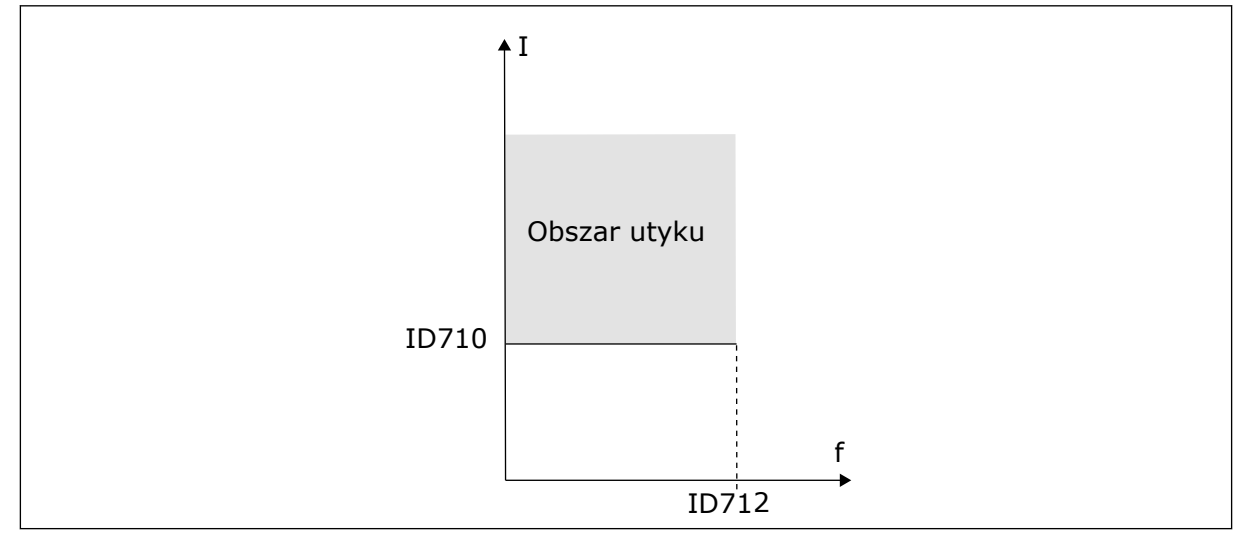

*Rys. 26: Ustawienia charakterystyki utyku*

#### *P3.9.13 LIMIT CZASU UTKNIĘCIA (ID711)*

Wartość tego parametru można ustawić w zakresie od 1,0 do 120,0 s. Jest to maksymalny czas aktywnego stanu utyku. Czas utyku jest mierzony za pomocą licznika wewnętrznego.

Jeśli licznik czasu utyku przekroczy limit, zabezpieczenie spowoduje wyłączenie napędu.

#### 9.7.3 ZABEZPIECZENIE PRZED NIEDOCIAŻENIEM (SUCHA POMPA)

Celem zabezpieczenia silnika przed niedociążeniem jest zapewnienie, że silnik jest obciążony podczas pracy napędu. Jeśli silnik traci obciążenie, być może wystąpił problem w pracy. Na przykład wystąpiło pęknięcie paska lub nastąpił suchobieg pompy.

Zabezpieczenie silnika przed niedociążeniem można dostosować za pomocą parametrów P3.9.16 (Zabezpieczenie przed niedociążeniem: obciążenie w obszarze osłabienia pola) i P3.9.17 (Zabezpieczenie przed niedociążeniem: obciążenie przy zerowej częstotliwości). Krzywa niedociążenia jest krzywą paraboliczną przebiegającą między częstotliwością zerową i punktem osłabienia pola. Ochrona jest nieaktywna poniżej 5 Hz. Licznik czasu niedociążenia nie działa poniżej 5 Hz.

Wartości parametrów zabezpieczenia przed niedociążeniem są ustawiane jako wartości procentowe odnoszące się do znamionowego momentu obrotowego silnika. Do określenia współczynnika skalowania wartości wewnętrznego momentu obrotowego użyj danych z tabliczki znamionowej silnika, parametrów Znamionowy prąd silnika i Znamionowy prąd napędu IL. W przypadku użycia prądu innego niż znamionowy prąd silnika spadnie dokładność obliczeń.

## **WSKAZÓWKA!**

W przypadku używania długich kabli silnikowych (maks. 100 m) z małymi napędami (≤1,5 kW) prąd silnika mierzony przez napęd może być znacznie wyższy od rzeczywistego prądu silnika. Powodem jest występowanie prądów pojemnościowych na kablu silnikowym.

### *P3.9.16 ZABEZPIECZENIE PRZED NIEDOCIĄŻENIEM: OBCIĄŻENIE W OBSZARZE OSŁABIENIA POLA (ID714)*

Wartość tego parametru można ustawić w zakresie od 10,0 do 150,0% x  $T_{nMotor}$ . Ta wartość to minimalny dopuszczalny moment obrotowy, gdy częstotliwość wyjściowa jest powyżej punktu osłabienia pola.

W przypadku zmiany parametru P3.1.1.4 (Prąd znamionowy silnika) zostanie automatycznie przywrócona wartość domyślna tego parametru. Patrz rozdział *[5.9 Grupa 3.9: Zabezpieczenia](#page-84-0)*.

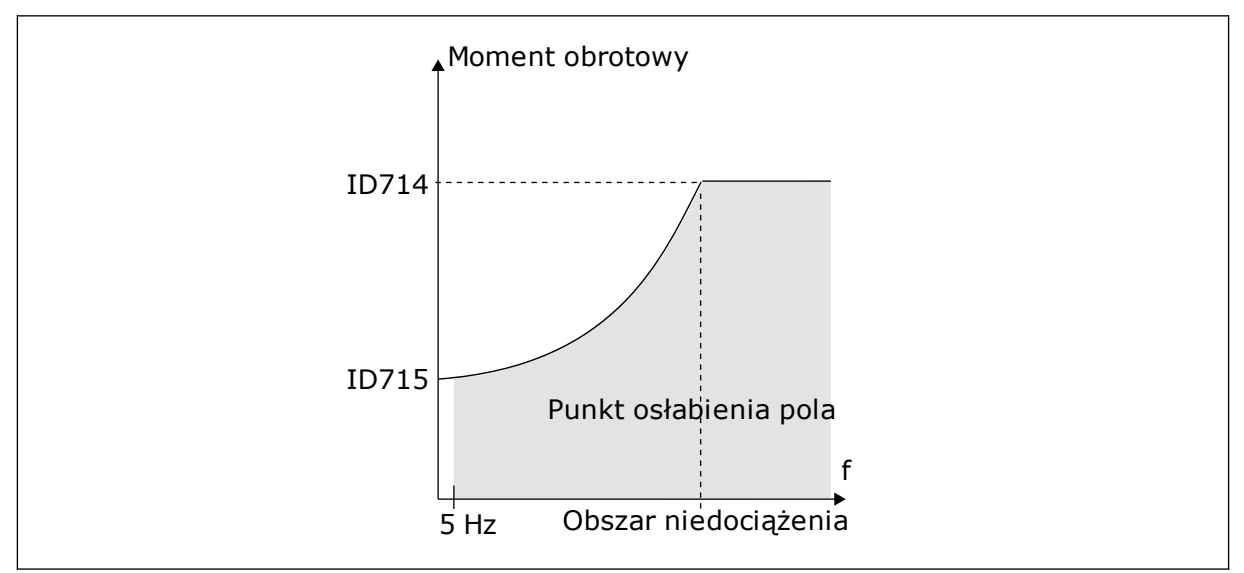

*Rys. 27: Ustawianie minimalnego obciążenia*

### *P3.9.18 ZABEZPIECZENIE PRZED NIEDOCIĄŻENIEM: LIMIT CZASU (ID716)*

Limit czasu można ustawić w zakresie od 2,0 do 600,0 s.

Jest to maksymalny czas aktywnego stanu niedociążenia. Czas niedociążenia jest mierzony za pomocą licznika wewnętrznego. Jeśli wartość licznika przekroczy ten limit, zabezpieczenie spowoduje wyłączenie napędu. Napęd wyłączy się zgodnie z ustawieniem parametru P3.9.15 Usterka niedociążenia. Jeśli napęd zatrzyma się, licznik niedociążenia zostanie ponownie wyzerowany.

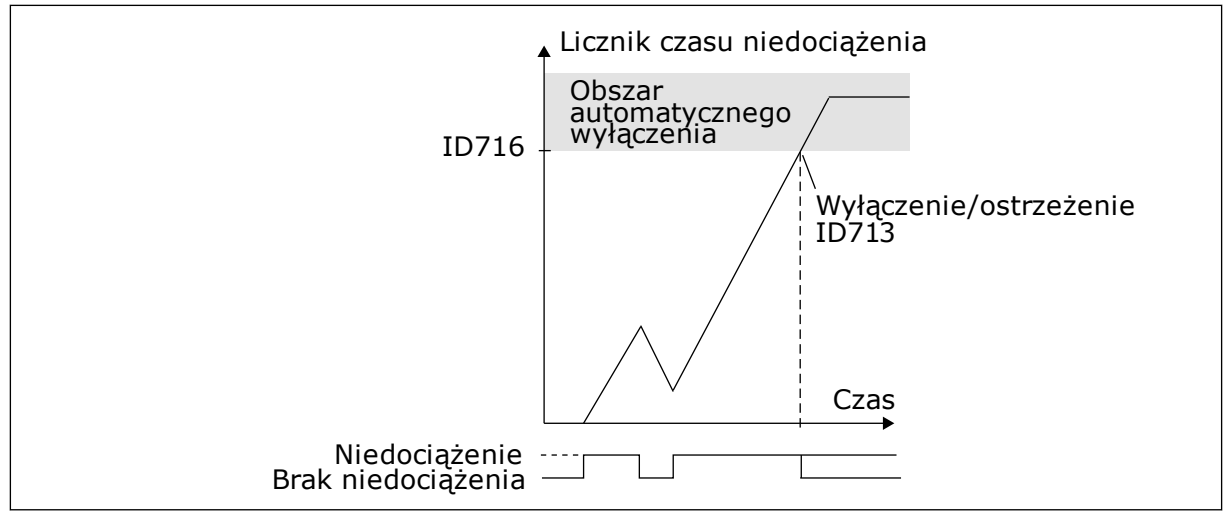

*Rys. 28: Funkcja licznika czasu niedociążenia*

#### *P3.9.29 ODPOWIEDŹ NA USTERKĘ BEZPIECZNEGO WYŁĄCZENIA MOMENTU OBROTOWEGO (ID 775)*

Ten parametr definiuje odpowiedź na usterkę F30 – Bezpieczne wyłączenie momentu (ID usterki: 530).

Ten parametr określa pracę napędu po uaktywnieniu się funkcji bezpiecznego wyłączenia momentu (np. naciśnięciu przycisku zatrzymania awaryjnego lub aktywacji innej operacji bezpiecznego wyłączenia momentu).

 $0 =$ brak reakcii  $1 =$ alarm 2 = usterka, zatrzymaj bezwładnością

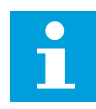

### **WSKAZÓWKA!**

Ten parametr nie jest widoczny, jeśli napęd nie obsługuje funkcjonalności bezpiecznego wyłączenia momentu obrotowego.

### **9.8 AUTOMATYCZNE WZNOWIENIE PRACY**

#### *P3.10.1 AUTOMATYCZNE ZEROWANIE*

Za pomocą parametru P3.10.1 można włączyć funkcję automatycznego wznowienia pracy. Aby wybrać usterki, które będą kasowane automatycznie, ustaw parametry od P3.10.6 do P3.10.14 na wartość *0* lub *1*.

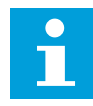

### **WSKAZÓWKA!**

Funkcja automatycznego wznowienia pracy jest dostępna tylko dla niektórych typów usterek.

#### *P3.10.3 CZAS OCZEKIWANIA (ID 717)*

Ten parametr służy do ustawiania czasu zwłoki przed wykonaniem pierwszego kasowania.

#### *P3.10.4 AUTOMATYCZNE KASOWANIE: CZAS PRÓBY (ID 718)*

Ten parametr służy do ustawiania czasu próby dla funkcji automatycznego wznowienia pracy. W czasie próby funkcja automatycznego wznowienia pracy próbuje skasować usterki, które wystąpiły. Odliczanie czasu rozpoczyna się od pierwszego automatycznego wznowienia pracy. Przy następnej usterce odliczanie czasu próby rozpoczyna się ponownie.

### *P3.10.5 LICZBA PRÓB (ID 759)*

Jeśli liczba prób w czasie próby przekroczy wartość tego parametru, zostanie wyświetlona usterka trwała. W przeciwnym razie – po upływie czasu próby usterka zniknie z wyświetlacza.

Za pomocą parametru P3.10.5 można ustawić maksymalną liczbę automatycznych prób wznowienia pracy w czasie określonym w parametrze P3.10.4. Typ usterki nie ma żadnego wpływu na liczbę maksymalną.

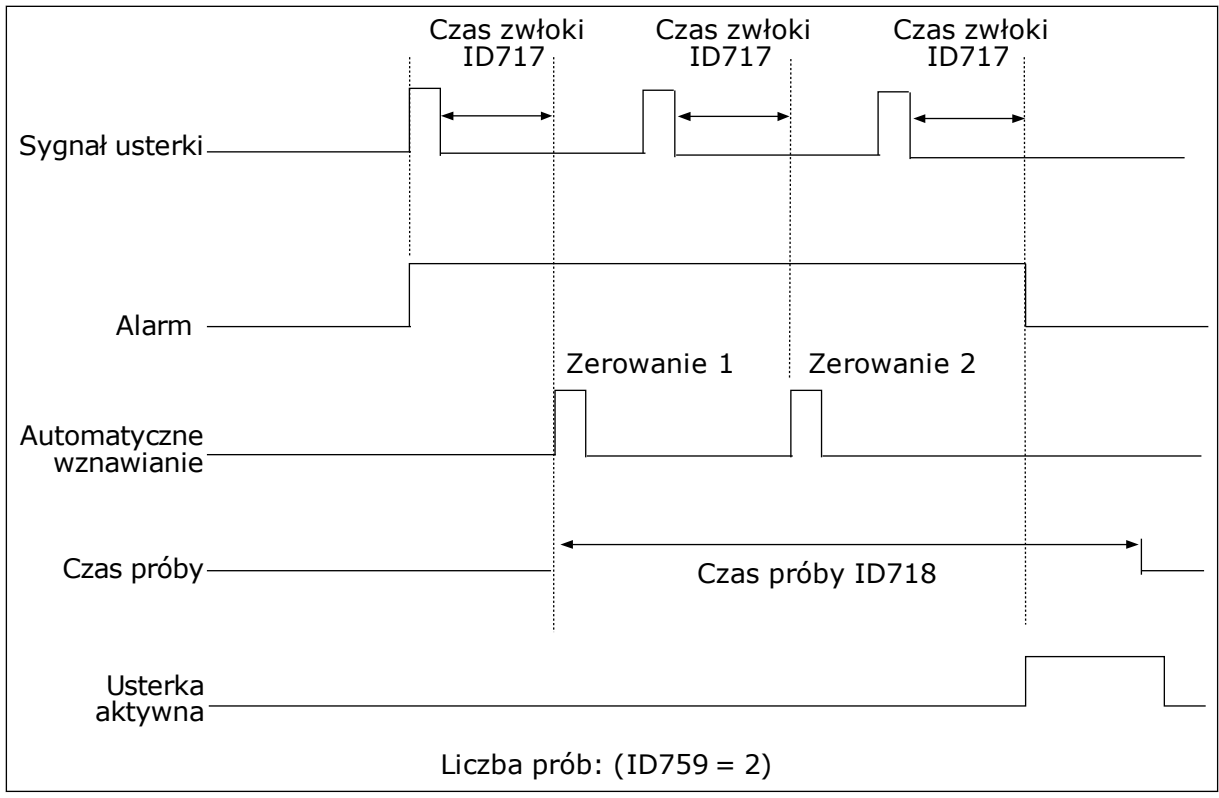

*Rys. 29: Funkcja automatycznego wznowienia pracy*

### **9.9 FUNKCJE STEROWANIA CZASOWEGO**

Funkcje sterowania czasowego umożliwiają sterowanie funkcjami za pomocą wewnętrznego zegara czasu rzeczywistego. Wszystkimi funkcjami, którymi można sterować za pomocą wejścia cyfrowego, można również sterować za pomocą zegara czasu rzeczywistego z kanałami czasowymi 1–3. Sterowanie wejściem cyfrowym nie wymaga instalacji zewnętrznego sterownika PLC. Zamknięte i otwarte przedziały czasowe wejścia można zaprogramować wewnętrznie.

Aby uzyskać najlepsze wyniki z funkcjami sterowania czasowego, zainstaluj baterię, a następnie ostrożnie wprowadź ustawienia zegara czasu rzeczywistego w kreatorze rozruchu. Bateria jest dostępna jako opcja.

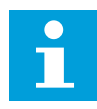

#### **WSKAZÓWKA!**

Nie jest zalecane korzystanie z funkcji sterowania czasowego bez dodatkowej baterii. Jeśli nie zostanie zainstalowana bateria zegara czasu rzeczywistego, ustawienia daty i godziny napędu będą kasowane przy każdym wyłączeniu zasilania.

#### KANAŁY CZASOWE

Wyjście przedziału czasowego i/lub funkcje sterowania czasowego można przypisać do kanałów czasowych 1–3. Za pomocą kanałów czasowych można sterować funkcjami typu włącz/wyłącz – na przykład wyjściami przekaźnikowymi lub wejściami cyfrowymi. Aby skonfigurować logikę włączania/wyłączenia kanałów czasowych, przypisz im przedziały czasu i/lub sterowania czasowe. Kanałem czasowym można sterować za pomocą wielu przedziałów czasu lub sterowań czasowych.

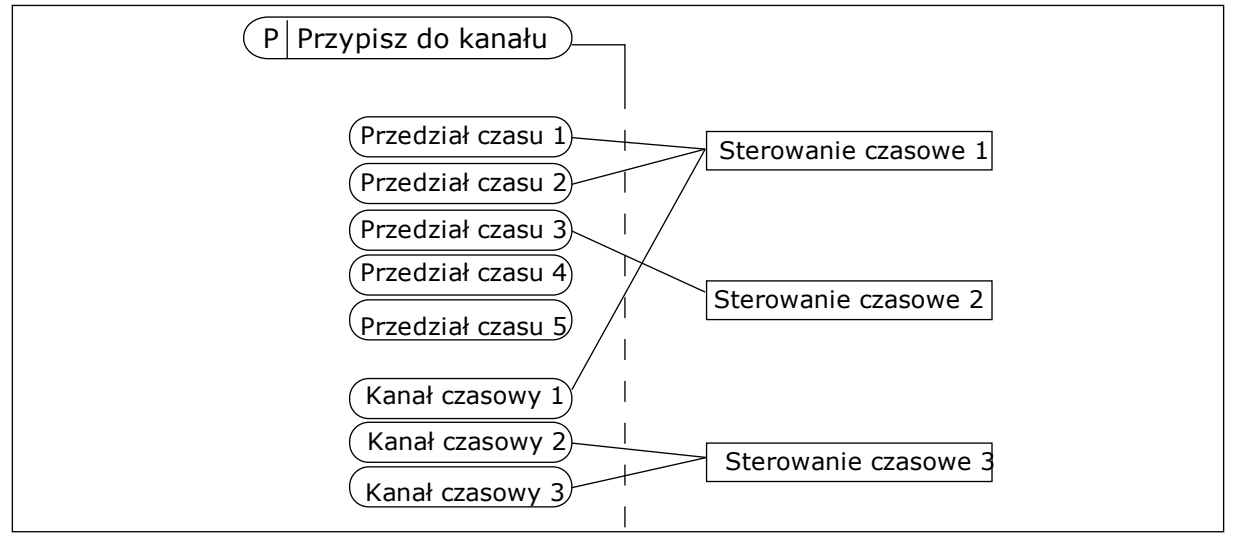

*Rys. 30: Sposób przypisywania przedziałów czasu i sterowań czasowych do kanałów czasowych jest bardzo elastyczny. Każdy przedział czasu i każde sterowanie czasowe ma parametr umożliwiający przypisanie do kanału czasowego.*

#### PRZEDZIAŁY CZASU

Za pomocą parametrów przypisz każdemu przedziałowi czas włączenia i czas wyłączenia. Jest to codzienny czas aktywności przedziału w poszczególnych dniach, które ustawiono w parametrach Od dnia i Do dnia. Na przykład poniższe ustawienia parametrów oznaczają, że przedział jest aktywny od 7:00 do 9:00 od poniedziałku do piątku. Kanał czasowy przypomina wejście cyfrowe, ale jest wirtualny.

Czas włączenia: 07:00:00 Czas wyłączenia: 09:00:00 Od dnia: Poniedziałek Do dnia: Piątek

#### STEROWANIA CZASOWE

Sterowania czasowe umożliwiają aktywację kanału czasowego w określonym czasie za pomocą polecenia z wejścia cyfrowego lub innego kanału czasowego.

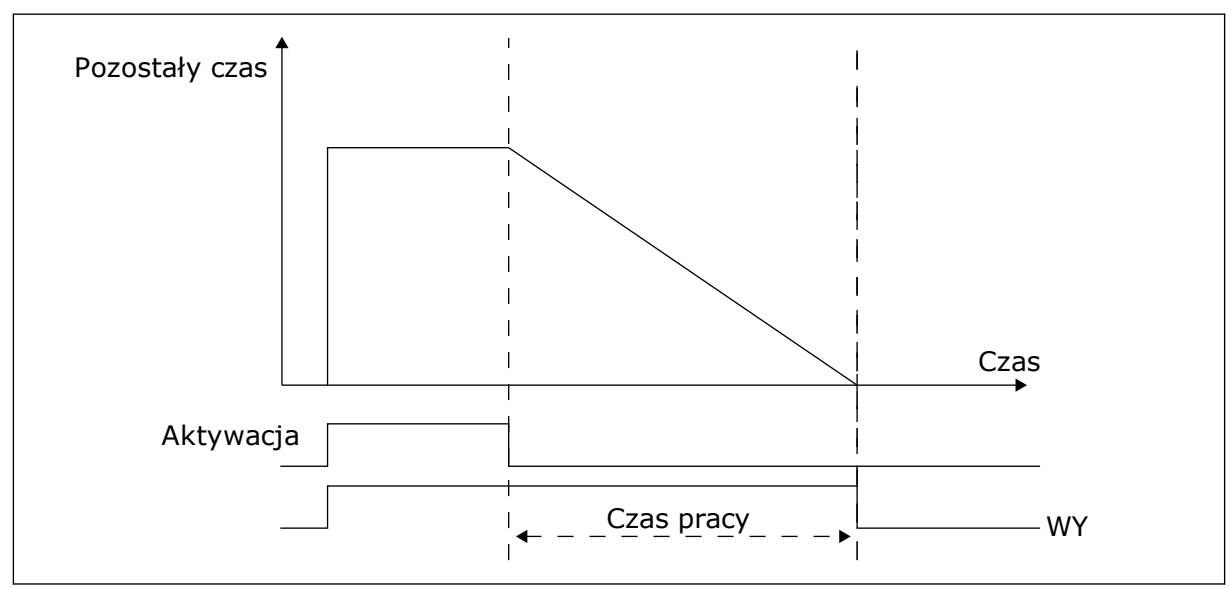

*Rys. 31: Sygnał aktywacji pochodzi z wejścia cyfrowego lub wirtualnego wejścia cyfrowego, takiego jak kanał czasowy. Sterowanie czasowe odlicza od momentu opadania zbocza.*

Parametry poniżej uaktywnią sterowanie czasowe, gdy zostanie zamknięte wejście cyfrowe 1 w gnieździe A. Spowodują również aktywację sterowania czasowego na 30 sekund po jego otwarciu.

- Czas pracy: 30 s
- Sterowanie czasowe: DigIn SlotA.1

Można ustawić czas pracy 0 sekund, aby zastąpić kanał czasowy aktywowany z wejścia cyfrowego. W ten sposób nie będzie żadnej zwłoki po zboczu opadającym.

#### **Przykład:**

#### **Problem**:

Przemiennik częstotliwości znajduje się w magazynie i steruje klimatyzacją. Musi pracować od godziny 7 do 17 w dni robocze oraz od godziny 9 do 13 w weekendy. Konieczna jest również praca napędu poza tymi godzinami, jeśli w budynku znajduje się personel. Napęd musi kontynuować pracę 30 minut po wyjściu personelu.

#### **Rozwiązanie**:

Ustaw dwa przedziały czasu – jeden dla dni roboczych i jeden dla weekendów. Do aktywacji procesu poza ustawionymi godzinami będzie również wymagane sterowanie czasowe. Patrz konfiguracja poniżej.

#### **Przedział czasu 1**

P3.11.1.1: Czas włączenia: 07:00:00 P3.11.1.2: Czas wyłączenia: 17:00:00 P3.11.1.3: Od dnia: 1 (= poniedziałek) P3.11.1.4: Do dnia: 5 (= piątek) P3.11.1.5: Przypisz do kanału: Kanał czasowy 1

#### **Przedział czasu 2**

P3.11.2.1: Czas włączenia: 09:00:00 P3.11.2.2: Czas wyłączenia: 13:00:00 P3.11.2.3: Od dnia: Sobota P3.11.2.4: Do dnia: Niedziela P3.11.2.5: Przypisz do kanału: Kanał czasowy 1

#### **Sterowanie czasowe 1**

Można uruchomić silnik za pomocą wejścia cyfrowego 1 gniazda A w czasie innym, niż określony w przedziałach czasu. W tym przypadku sterowanie czasowe określa czas pracy silnika.

P3.11.6.1: Czas pracy: 1800 s (30 min)

P3.11.6.2: Przypisz do kanału: Kanał czasowy 1

P3.5.1.18: Sterowanie czasowe 1: DigIn SlotA.1 (Parametr znajduje się w menu wejść cyfrowych)

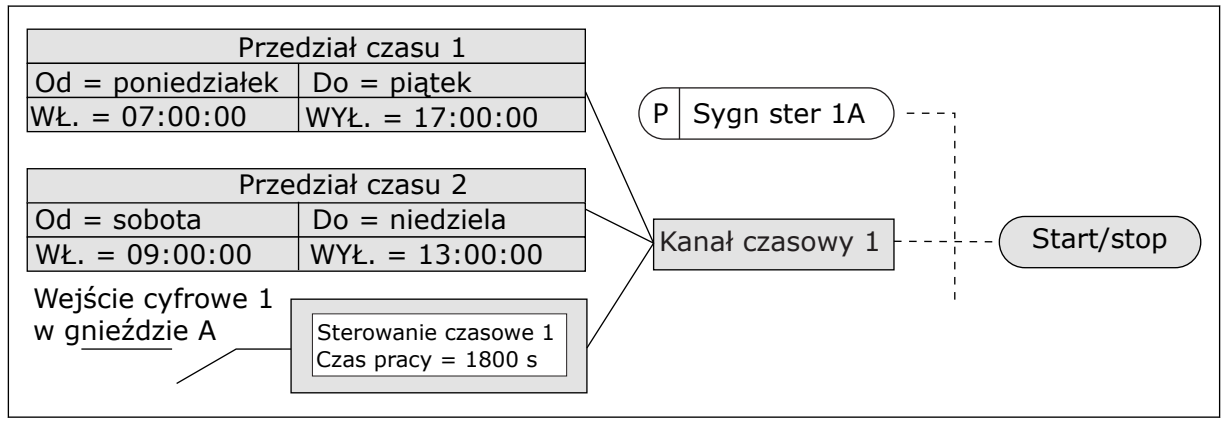

*Rys. 32: Sygnał sterujący dla polecenia startu pochodzi z kanału czasowego 1, a nie z wejścia cyfrowego*

### **9.10 REGULATOR PID 1**

*P3.13.1.9 HISTEREZA STREFY MARTWEJ (ID 1056)*

#### 9.10.1 WARTOŚCI ZADANE

### *P3.12.2.8 OPÓŹNIENIE UŚPIENIA 1 (ID1017)*

Zobacz opis parametru P3.12.2.10.

### *P3.12.2.9 POZIOM BUDZENIA 1 (ID1018)*

Zobacz opis parametru P3.12.2.10.

#### *P3.12.2.10 TRYB BUDZENIA SP1 (ID 15539)*

Za pomocą tych parametrów można określić moment wybudzenia napędu z trybu uśpienia.

Napęd wybudzi się z trybu uśpienia, gdy wartość sprzężenia zwrotnego regulatora PID spadnie poniżej poziomu budzenia.

Ten parametr określa, czy poziom budzenia działa jako statyczny poziom bezwzględny czy też jako poziom względny zależny od wartości zadanej regulatora PID.

Wybór 0 = poziom bezwzględny (poziom budzenia to poziom statyczny niezależny od wartości zadanej).

Wybór 1 = względna wartość zadana (poziom budzenia jest przesunięty poniżej rzeczywistej wartości zadanej i jest z nią skorelowany).

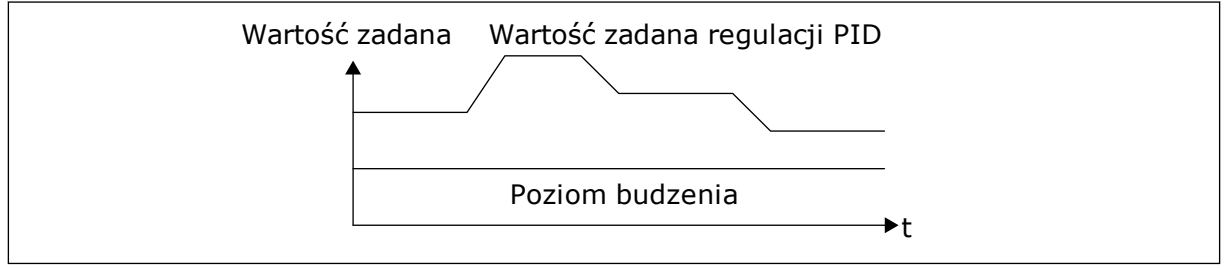

*Rys. 33: Tryb budzenia: poziom bezwzględny*

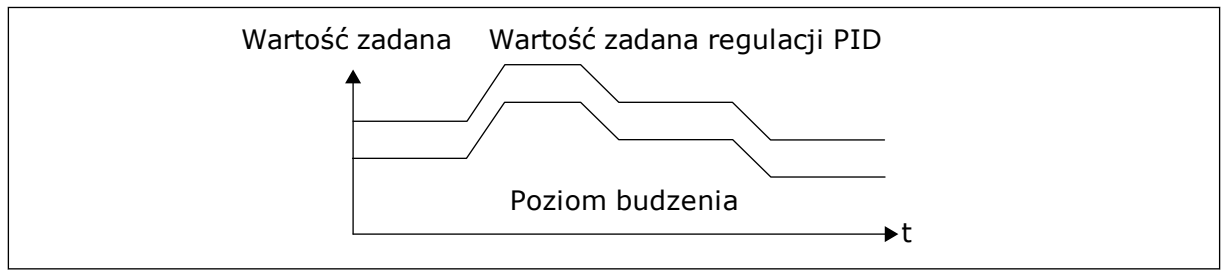

*Rys. 34: Tryb budzenia: względna wartość zadana*

### *P3.12.2.7 LIMIT CZĘSTOTLIWOŚCI UŚPIENIA 1 (ID1016)*

Zobacz opis parametru P3.12.2.10.

### 9.10.2 SPRZĘŻENIE WYPRZEDZAJĄCE

### *P3.12.4.1 FUNKCJA SPRZĘŻENIA WYPRZEDZAJĄCEGO (ID 1059)*

Funkcja sprzężenia wyprzedzającego wymaga zwykle dokładnych modeli procesów. W niektórych przypadkach wystarcza sprzężenie typu wzmocnienie + przesunięcie. W sprzężeniu wyprzedzającym nie korzysta się z żadnych pomiarów sprzężenia zwrotnego odnoszących się do rzeczywistej wartości sterowanej procesu. W sterowaniu sprzężeniem wyprzedzającym stosuje się inne pomiary, które wpływają na wartość sterowanego procesu.

#### PRZYKŁAD 1:

Poziom wody w zbiorniku można kontrolować za pomocą sterowania przepływem. Docelowy poziom wody został ustawiony jako wartość zadana, a rzeczywisty poziom jako sprzężenie zwrotne. Sygnał sterujący umożliwia monitorowanie przypływu.

Odpływ można uznać za możliwe do zmierzenia zakłócenie. Na podstawie pomiaru zakłócenia można podjąć próbę jego regulacji za pomocą funkcji sterowania sprzężeniem wyprzedzającym (wzmocnienie i przesunięcie), którą dodaje się do wyjścia regulatora PID. Regulator PID reaguje szybciej na zmiany poziomu odpływu niż w przypadku bezpośredniego pomiaru tego poziomu.

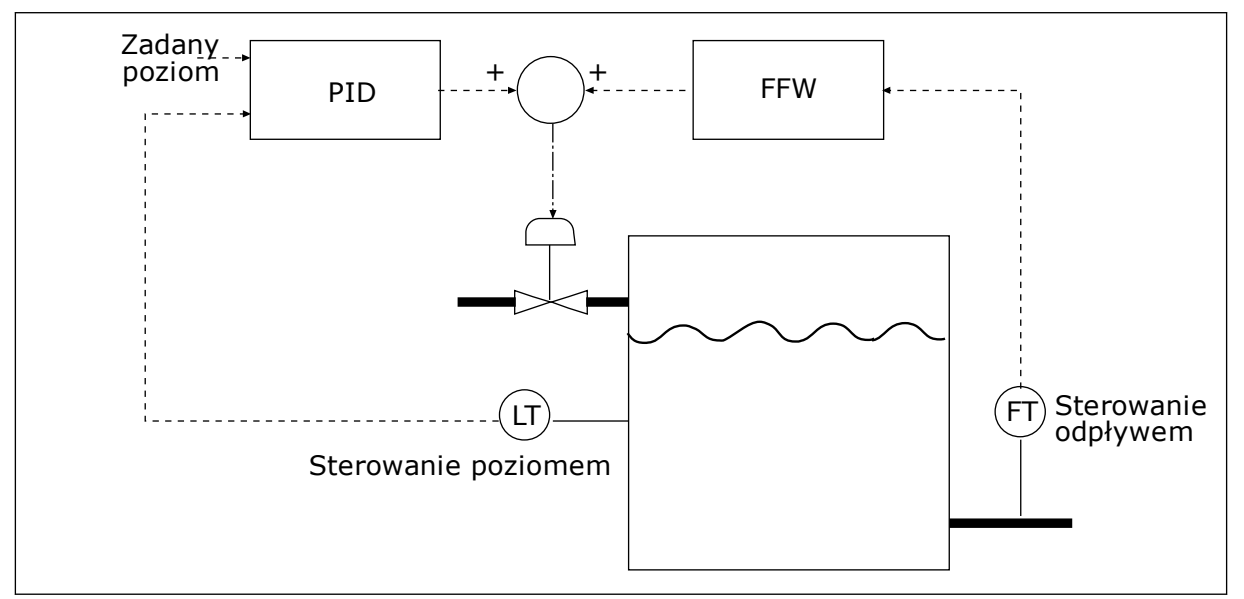

*Rys. 35: Sterowanie sprzężeniem wyprzedzającym*

#### 9.10.3 MONITOROWANIE PROCESU

Dzięki monitorowaniu sprzężenia zwrotnego można upewnić się, że wartość sprzężenia zwrotnego regulatora PID (wartość procesowa lub wartość rzeczywista) mieści się w ustalonych limitach. Za pomocą tej funkcji można na przykład odnaleźć uszkodzoną rurę i zatrzymać wyciek.

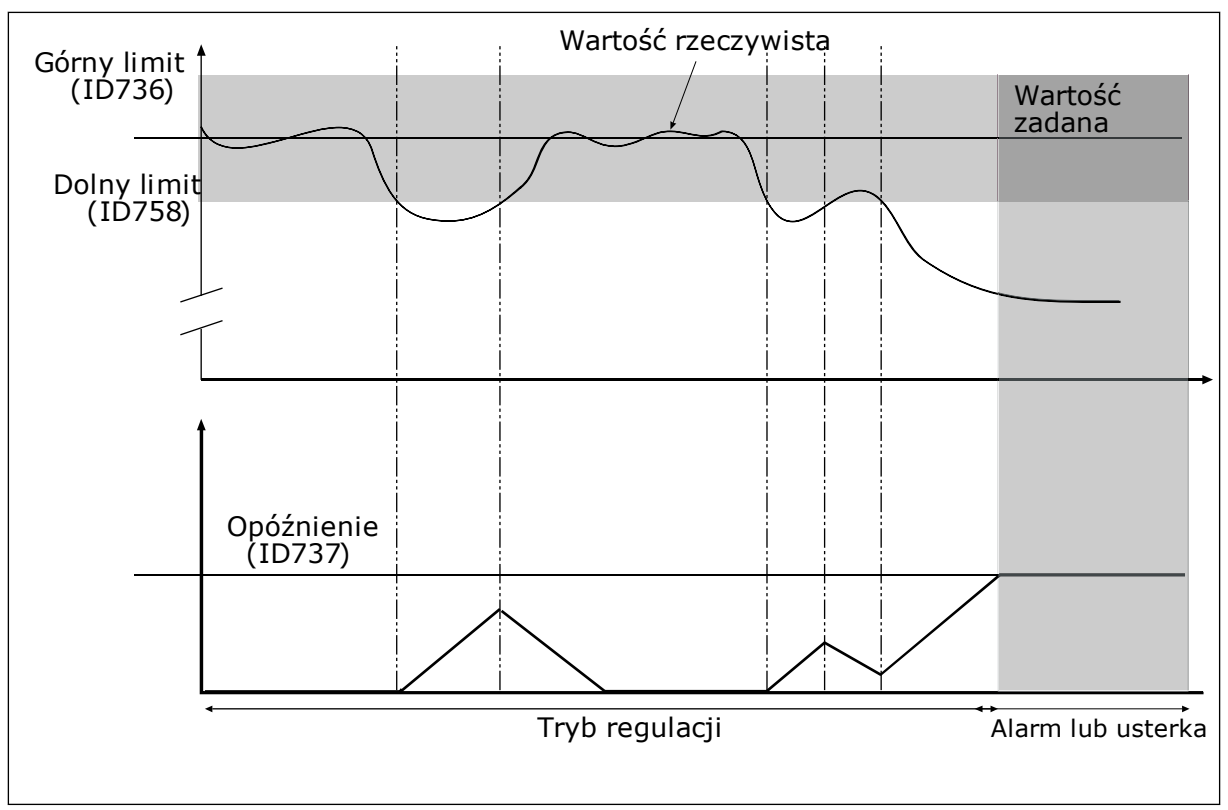

*P3.12.5.1 WŁĄCZ MONITOROWANIE PROCESU (ID 735)*

*Rys. 36: Funkcja monitorowania sprzężenia zwrotnego*

Ustawienie górnego i dolnego limitu wokół wartości zadanej. Jeśli wartość rzeczywista przekroczy limit, licznik zaczyna zliczać czas w górę. Gdy wartość rzeczywista mieści się w dozwolonym zakresie, licznik zlicza czas w dół. Gdy licznik osiągnie wartość większą niż wartość parametru P3.12.5.4 Opóźnienie, pojawi się alarm lub usterka.

#### 9.10.4 KOMPENSACJA SPADKU CIŚNIENIA

W przypadku zwiększania ciśnienia w długiej rurze z wieloma wylotami najlepszym miejscem ustawienia czujnika będzie połowa długości rury (pozycja 2 na rysunku). Czujnik można również umieścić bezpośrednio za pompą. W ten sposób prawidłowe ciśnienie zostanie osiągnięte bezpośrednio za pompą, jednak na dalszych odcinkach rury spadnie ono wraz z przepływem.

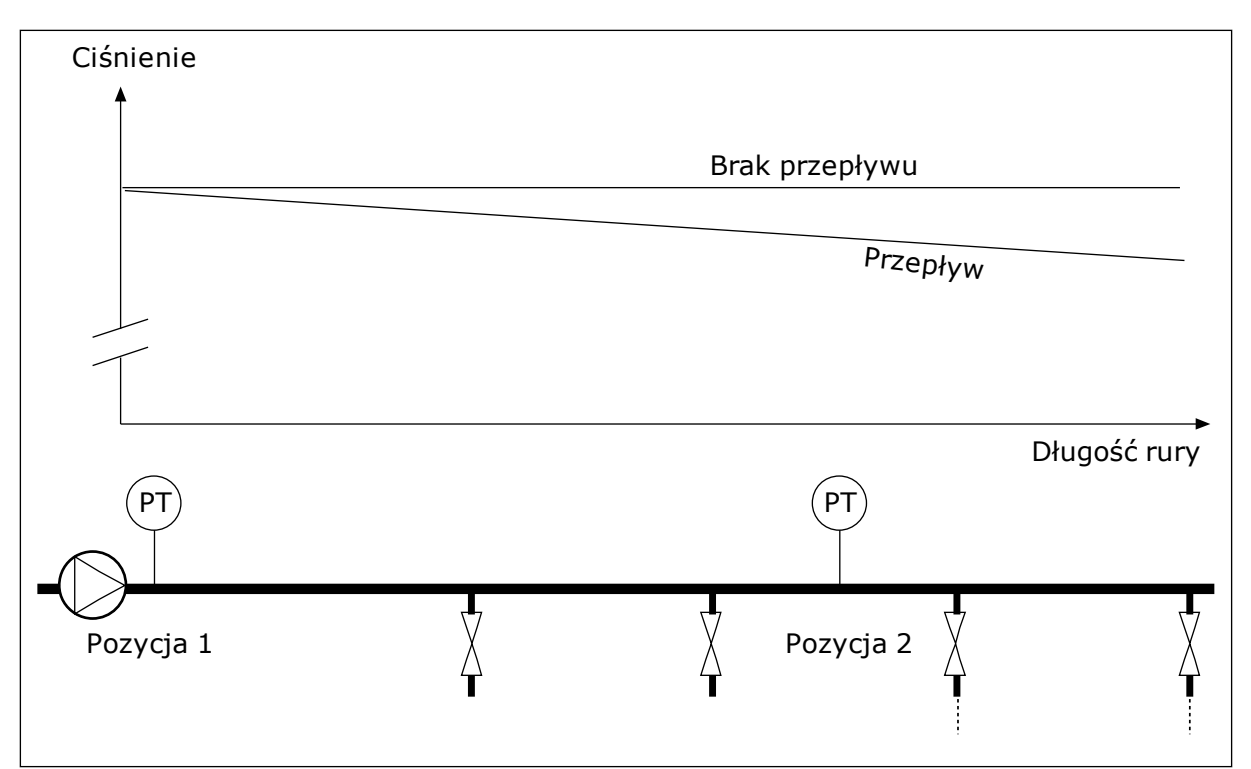

*Rys. 37: Pozycja czujnika ciśnienia*

### *P3.12.6.1 WŁĄCZ WARTOŚĆ ZADANĄ 1 (ID1189)*

### *P3.11.6.2 MAKS. KOMPENSACJA WARTOŚCI ZADANEJ 1 (ID 1190)*

Czujnik jest umieszczony w pozycji 1. Ciśnienie w rurze będzie utrzymywać się na stałym poziomie w przypadku braku przepływu. Jednak wraz z przepływem ciśnienie spada na dalszych odcinkach rury. Aby skompensować spadek ciśnienia, można zwiększać wartość zadaną w miarę wzrostu natężenia przepływu. Przepływ jest obliczany za pomocą częstotliwości wyjściowej, a wartość zadana zwiększa się liniowo wraz ze wzrostem natężenia przepływu.

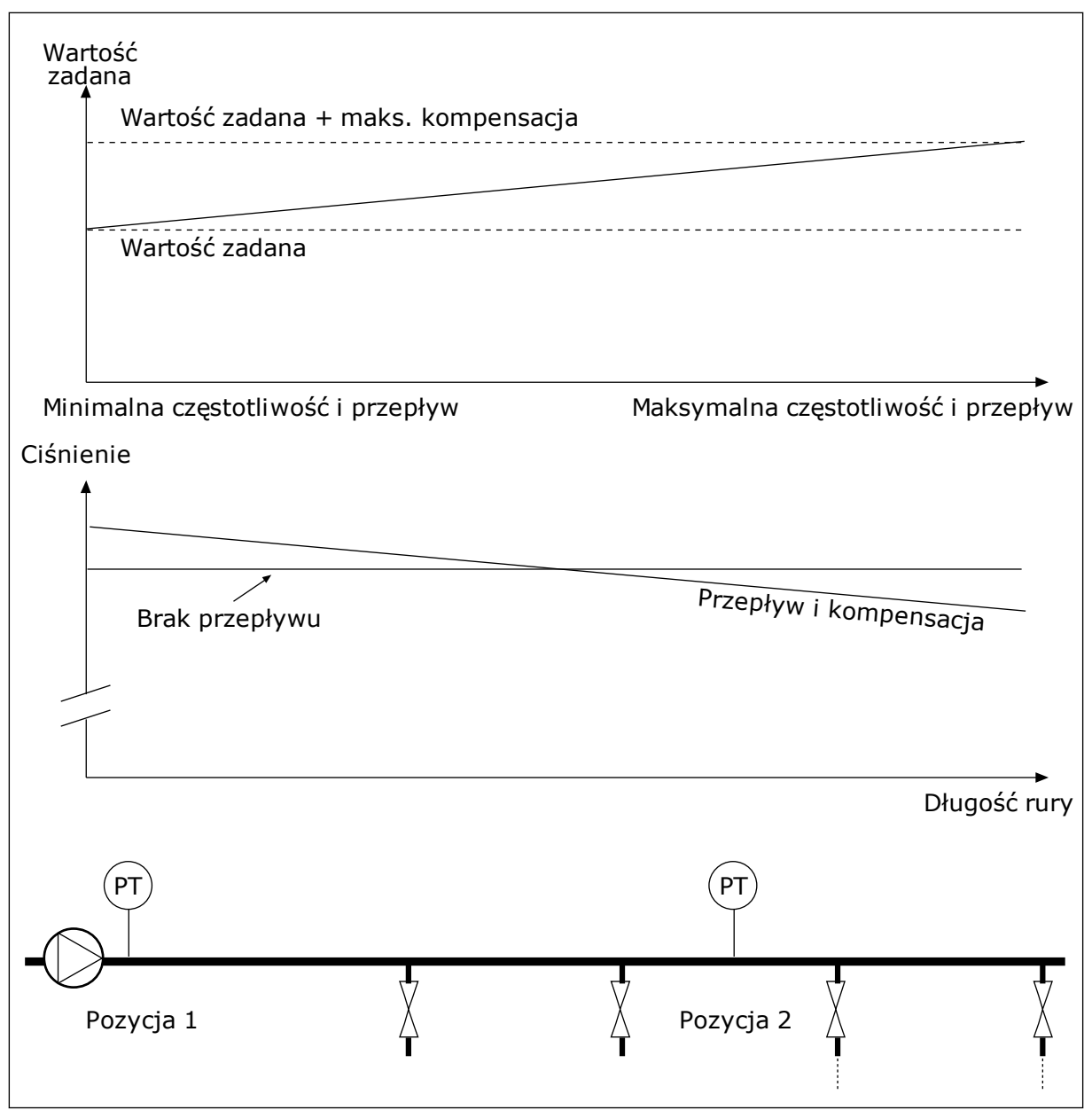

*Rys. 38: Włączanie wartości zadanej 1 w celu kompensacji spadku ciśnienia*

### **9.11 REGULATOR PID 2**

### *P3.13.1.10 OPÓŹNIENIE W STREFIE MARTWEJ (ID 1057)*

Jeśli rzeczywista wartość pozostaje w obrębie strefy martwej przez określony czas, wyjście regulatora PID zostanie zablokowane. Ta funkcja zapobiega niepożądanym ruchom i zużyciu siłowników, np. zaworów.

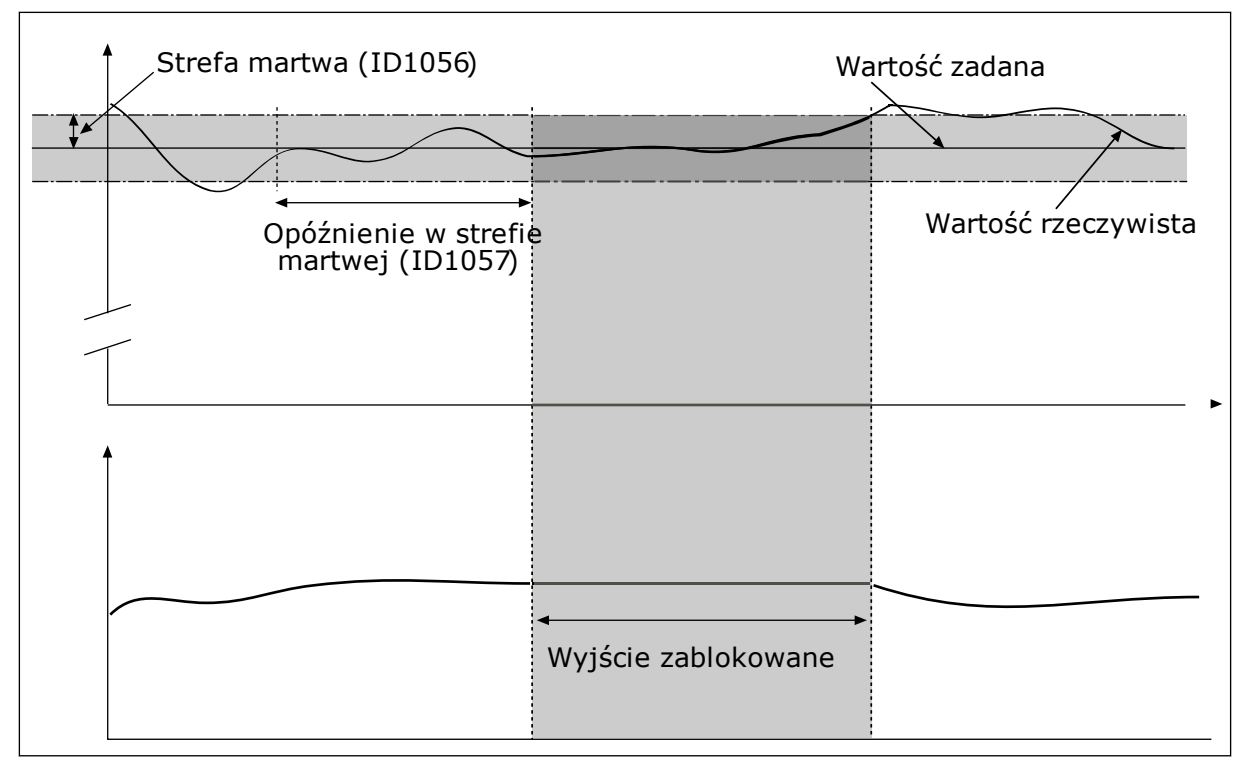

*Rys. 39: Funkcja martwej strefy*

### **9.12 MULTI-PUMP FUNCTION**

Funkcja sterowania wielopompowego umożliwia sterowanie maksymalnie 4 silnikami, pompami lub wentylatorami za pomocą regulatora PID.

Przemiennik częstotliwości jest podłączony do silnika, który jest regulowany. Silnik sterujący podłącza pozostałe silniki do sieci i odłącza je od niej za pomocą przekaźników. Ma to na celu utrzymanie odpowiedniej wartości zadanej. Funkcja automatycznej zmiany kolejności napędów steruje kolejnością uruchamiania silników, aby zapewnić ich jednakowe zużycie. Silnik sterujący można dodać do logiki automatycznej zmiany kolejności napędów i blokady albo ustawić go trwale jako Silnik 1. Za pomocą funkcji blokady silniki można tymczasowo wyłączyć – na przykład w celu ich konserwacji.

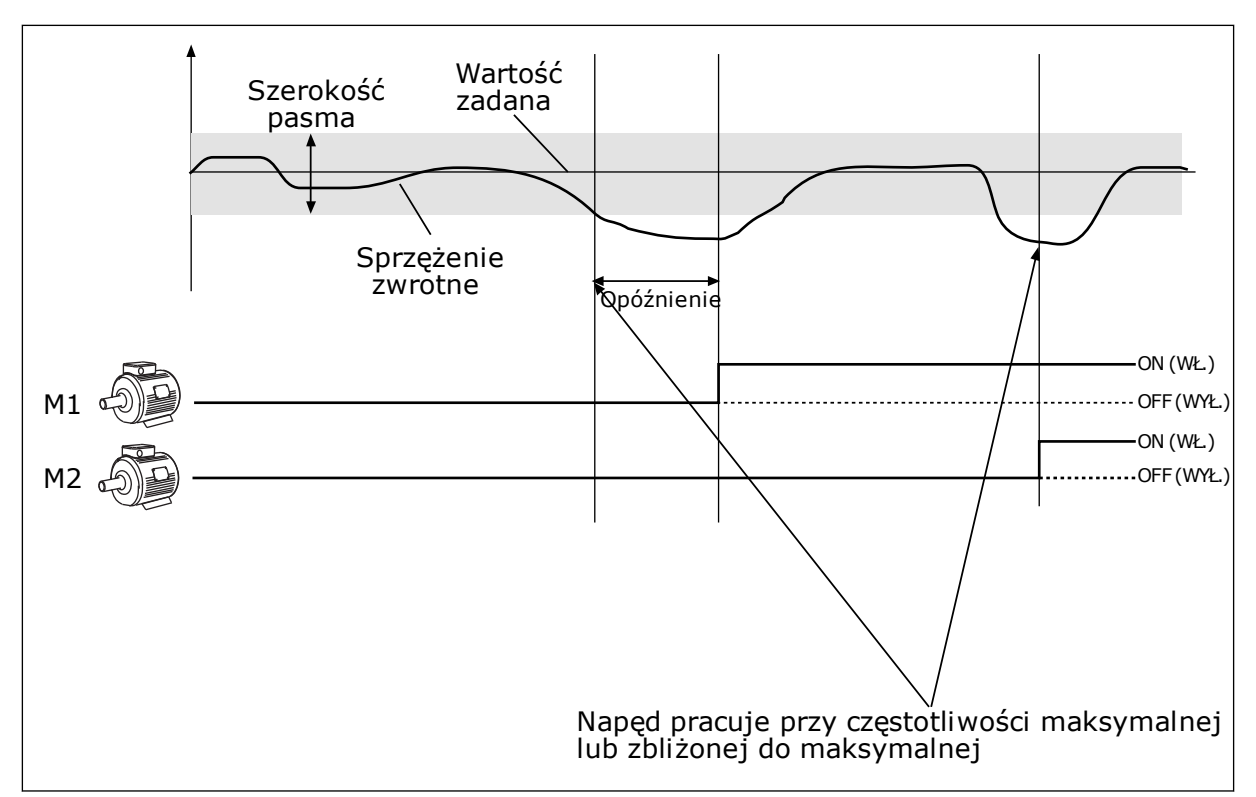

*Rys. 40: Funkcja sterowania wielopompowego*

Jeśli regulator PID nie jest w stanie utrzymać wartości sprzężenia zwrotnego w ustalonej szerokości pasma, nastąpi podłączenie/odłączenie silnika lub silników.

#### **Podłączanie i/lub dodawanie silników:**

- Wartość sprzężenia zwrotnego jest poza szerokością pasma.
- Silnik sterujący pracuje przy częstotliwości zbliżonej do maksymalnej (+2 Hz).
- Powyższe warunki są spełnione przez czas dłuższy od opóźnienia szerokości pasma.
- istnieją inne dostępne silniki.

#### **Odłączanie i/lub usuwanie silników:**

- Wartość sprzężenia zwrotnego jest poza szerokością pasma.
- Silnik sterujący pracuje przy częstotliwości zbliżonej do minimalnej (+2 Hz).
- Powyższe warunki są spełnione przez czas dłuższy od opóźnienia szerokości pasma.
- Poza silnikiem sterującym pracują także inne silniki.

#### *P3.14.2 FUNKCJA BLOKADY (ID 1032)*

Blokady informują układ wielopompowy, że silnik jest niedostępny. Może się zdarzyć, że silnik został usunięty z układu w celach konserwacyjnych lub przełączony na sterowanie ręczne.

Aby korzystać z blokad, należy włączyć parametr P3.14.2. Wybór stanu poszczególnych silników za pomocą wejścia cyfrowego (parametry od P3.5.1.25 do P3.5.1.28). Jeśli wejście jest ZAMKNIĘTE (aktywne), silnik jest dostępny w układzie wielopompowym. W przeciwnym przypadku logika wielopompowa nie podłączy go.

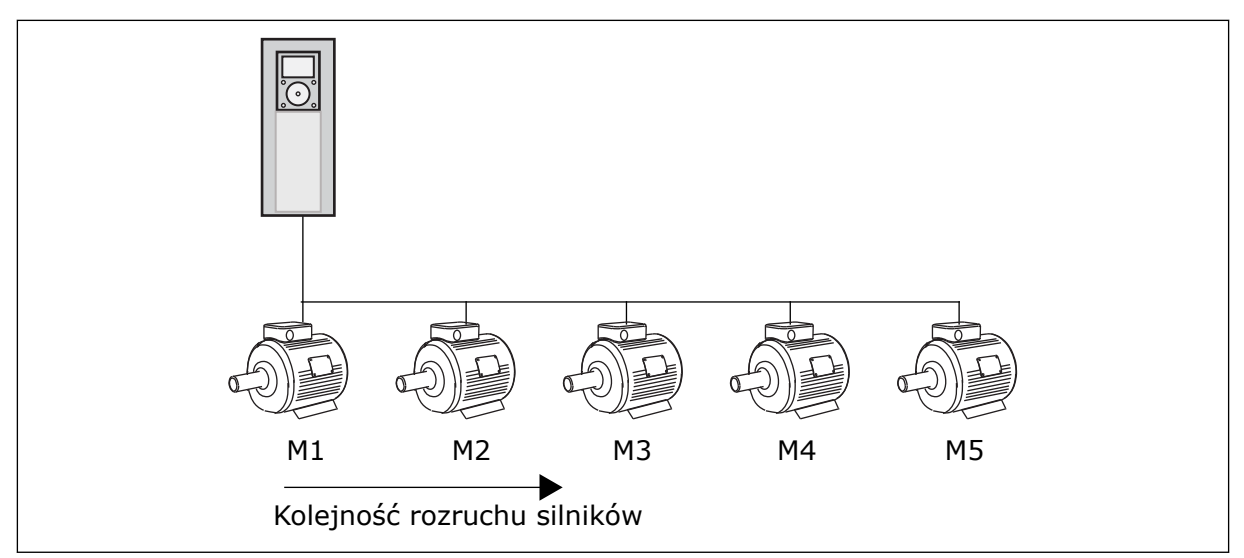

*Rys. 41: Logika blokady 1*

Kolejność silników to **1, 2, 3, 4, 5**.

Jeśli zostanie usunięta blokada silnika 3, tj. parametr P3.5.1.36 zostanie ustawiony na wartość OTWARTY, kolejność zmienić się na **1, 2, 4, 5**.

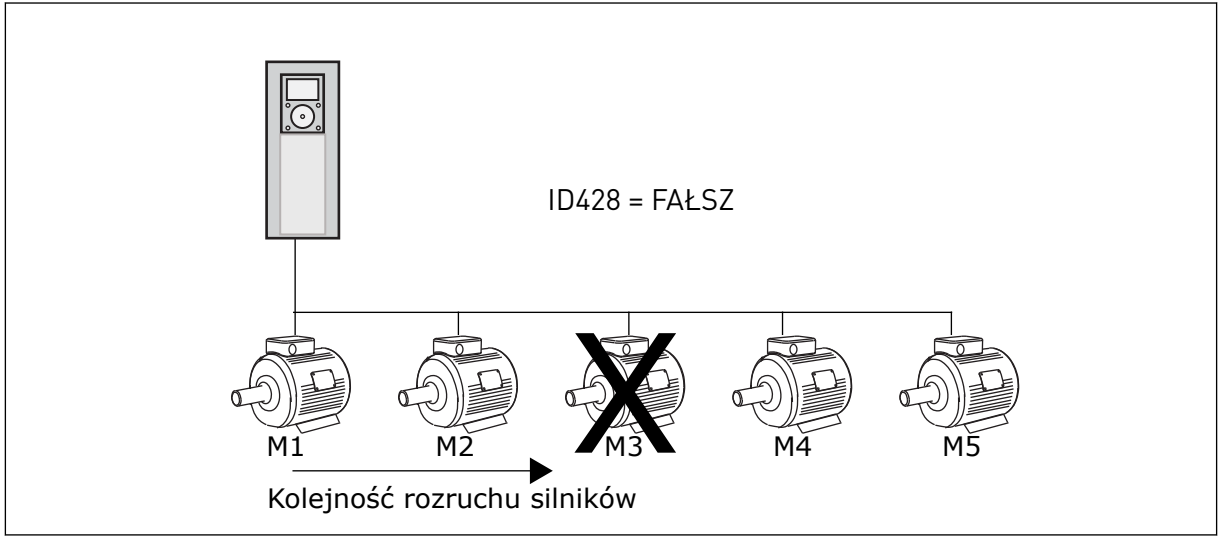

*Rys. 42: Logika blokady 2*

Jeśli silnik 3 zostanie dodany ponownie (parametr P3.5.1.36 zostanie ustawiony na wartość ZAMKNIĘTY), system umieści silnik 3 jako ostatni w kolejności: **1, 2, 4, 5, 3**. System nie zatrzyma się – będzie pracować dalej.

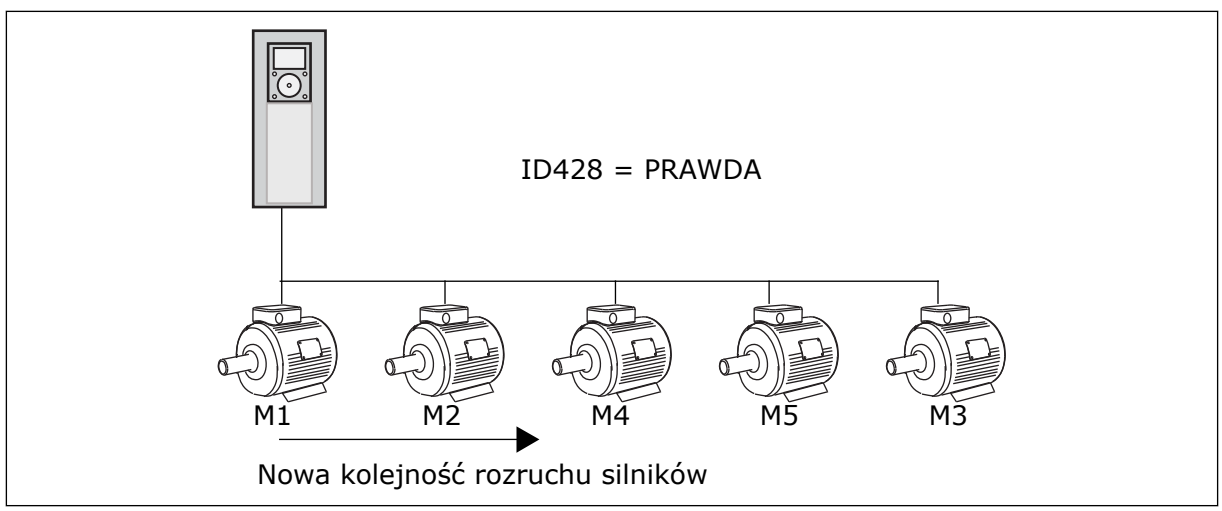

*Rys. 43: Logika blokady 3*

Po kolejnym zatrzymaniu układu lub jego przejściu w tryb uśpienia kolejność zmieni się z powrotem na **1, 2, 3, 4, 5**.

#### *P3.14.3 UWZGLĘDNIJ PRZEMIENNIK CZĘSTOTLIWOŚCI (ID 1028)*

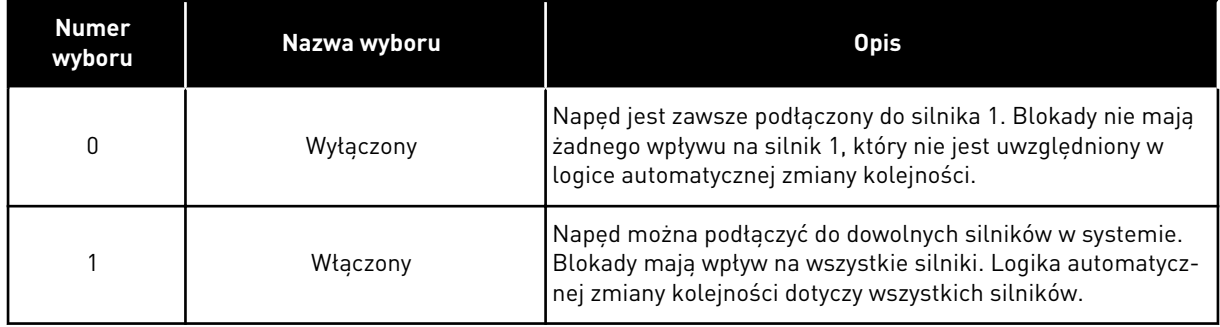

#### **OKABLOWANIE**

Połączenia różnią się w zależności od wartości parametrów – *0* i *1*.

#### WYBÓR *0*, WYŁĄCZONE

Napęd jest podłączony bezpośrednio do silnika 1. Pozostałe silniki pełnią funkcję dodatkowych. Są one podłączone do zasilania poprzez styczniki i sterowane za pomocą przekaźników w napędzie. Logika automatycznej zmiany kolejności lub blokady nie dotyczy silnika 1.

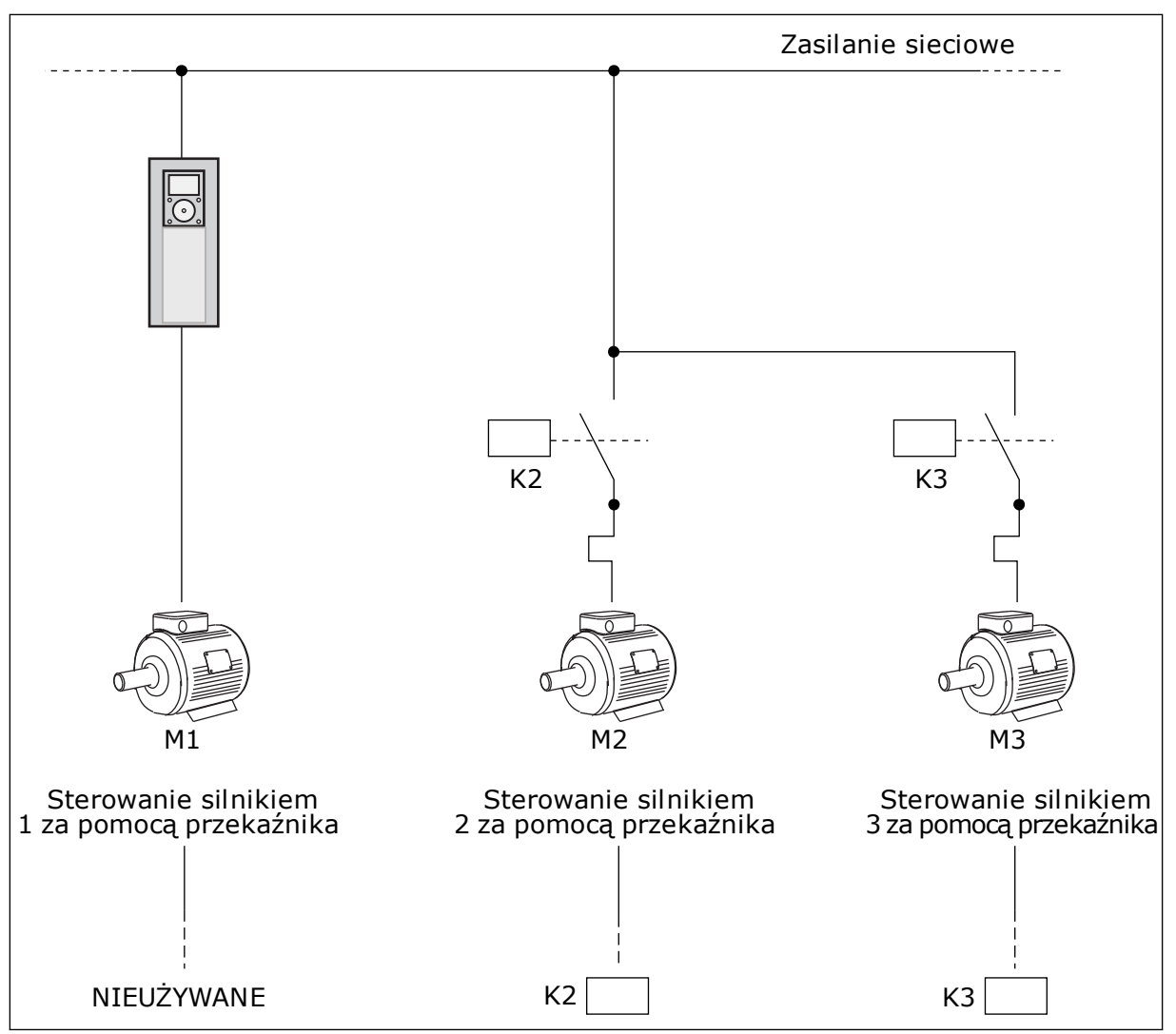

*Rys. 44: Wybór 0*

### WYBÓR *1*, WŁĄCZONE

Aby w logice automatycznej zmiany kolejności napędów i blokad uwzględnić silnik sterujący, należy postępować zgodnie z instrukcjami na rysunku poniżej. 1 przekaźnik umożliwia sterowanie jednym silnikiem. W logice styczników napęd jest zawsze podłączony do pierwszego silnika, a kolejne silniki do sieci.

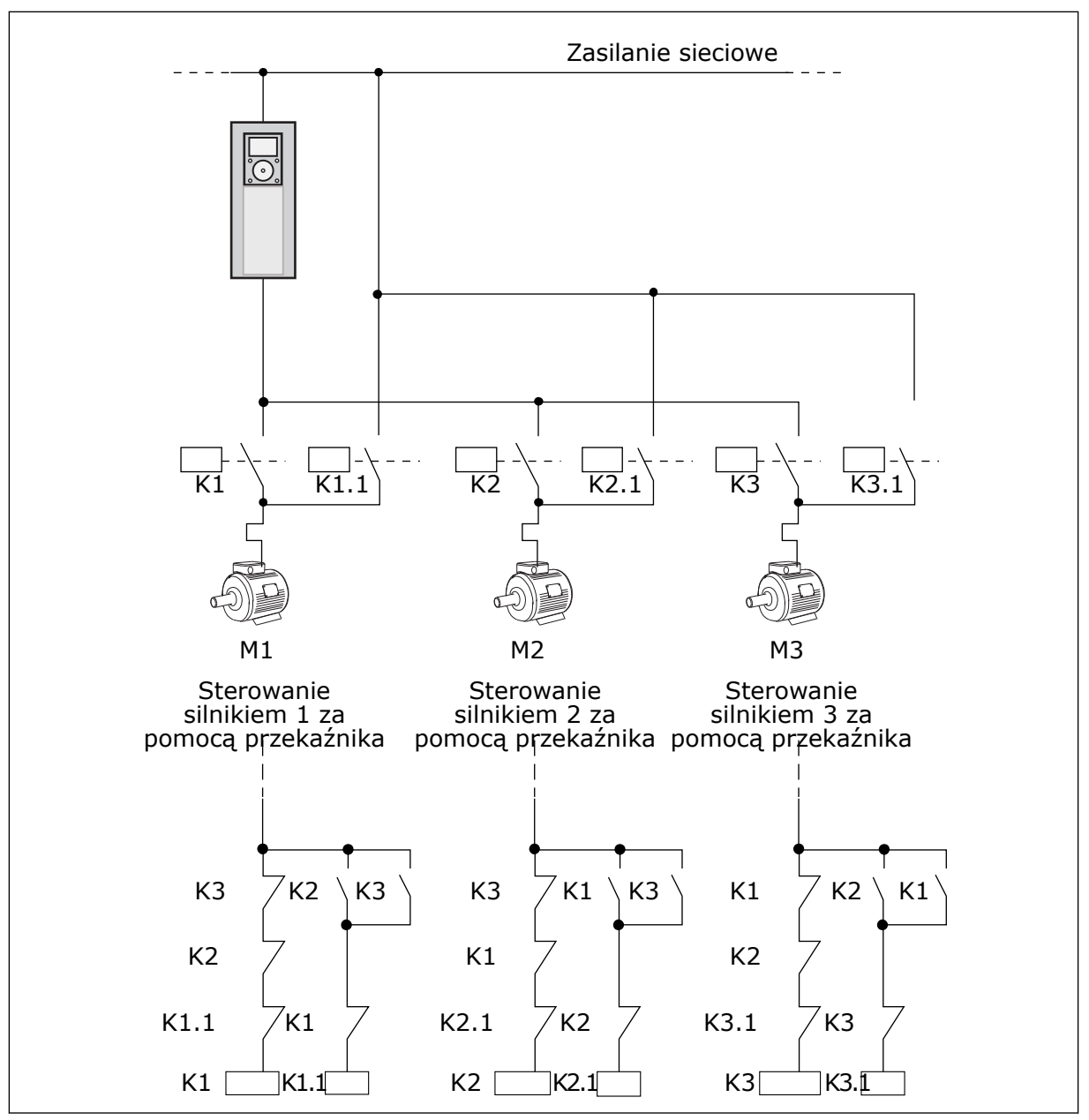

*Rys. 45: Wybór 1*

### *P3.14.4 AUTOMATYCZNA ZMIANA KOLEJNOŚCI (ID 1027)*

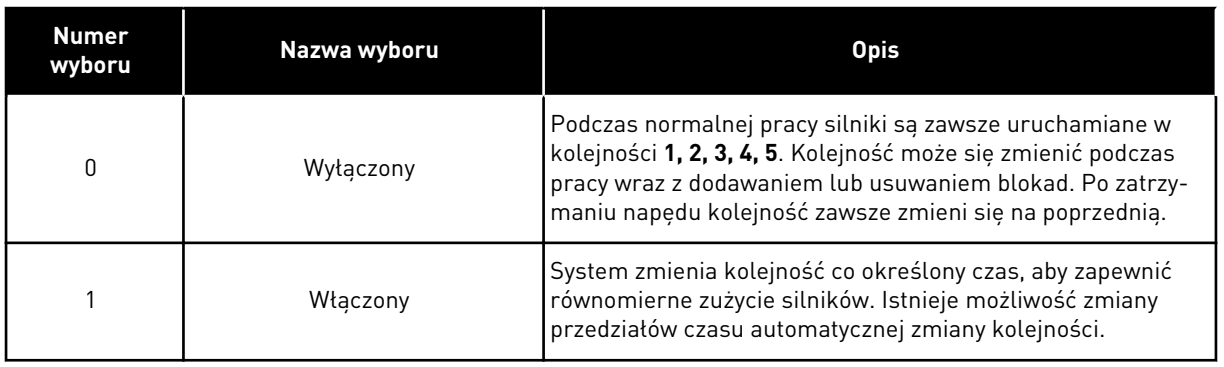

Aby dostosować przedziały czasu automatycznej zmiany kolejności, użyj parametru P3.14.5 Przedział czasu automatycznej zmiany. Maksymalną liczbę silników, które mogą pracować, można ustawić za pomocą parametru Automatyczna zmiana kolejności silników: limit liczby silników (P3.14.7). Można również ustawić maksymalną częstotliwość silnika sterującego (Automatyczna zmiana: Limit częstotliwości (P3.14.6).

Jeśli proces mieści się w limitach ustawionych za pomocą parametrów P3.14.6 i P3.14.7, następuje automatyczna zmiana. W przeciwnym przypadku system zaczeka, aż proces wróci do ustalonych limitów, a następnie wykona automatyczną zmianę. Zapobiega to nagłym spadkom ciśnienia podczas automatycznej zmiany kolejności, gdy niezbędna jest wysoka wydajność stacji pomp.

#### PRZYKŁAD

Po automatycznej zmianie kolejności pierwszy silnik zostanie ustawiony jako ostatni. Pozostałe silniki zostaną przesunięte o 1 pozycję w górę.

Kolejność uruchamiania silników: 1, 2, 3, 4, 5 --> Automatyczna zmiana kolejności --> Kolejność uruchamiania silników: 2, 3, 4, 5, 1 --> Automatyczna zmiana kolejności -->

Kolejność uruchamiania silników: 3, 4, 5, 1, 2

### **9.13 TRYB POŻAROWY**

Po uaktywnieniu trybu pożarowego w napędzie będą kasowane wszystkie pojawiające się usterki i napęd będzie kontynuować pracę z tą samą prędkością tak długo, jak to możliwe. Napęd będzie ignorować wszystkie polecenia z panelu sterującego, magistral i narzędzia komputerowego.

Funkcja trybu pożarowego ma dwa tryby pracy: tryb Test i tryb Włączony. Aby wybrać tryb, wpisz hasło w parametrze P3.16.1 (Hasło trybu pożarowego). W trybie Test pojawiające się usterki nie będą kasowane automatycznie i napęd zatrzyma się po wystąpieniu usterki.

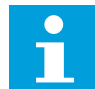

#### **WSKAZÓWKA!**

To wejście jest zwykle zamknięte.

Po uaktywnieniu funkcji Tryb pożarowy na wyświetlaczu pojawi się alarm.

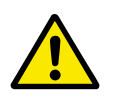

### **UWAGA!**

Aktywacja funkcji Tryb pożarowy powoduje unieważnienie gwarancji! Aby sprawdzić działanie trybu pożarowego bez unieważniania gwarancji, należy użyć trybu Test.

#### *P3.16.12 PRĄD WSKAŹNIKA PRACY W TRYBIE POŻAROWYM*

Ten parametr ma wpływ tylko wtedy, gdy wybrano opcje "Wskaźnik pracy" dla wyjścia przekaźnika, a tryb pożarowy jest aktywny. Funkcjonalność wyjścia przekaźnika "Wskaźnik pracy" szybko wskaże czy podczas pożaru prąd jest dostarczany do silnika.

Wartość tego parametru to wartość procentowa naliczana na podstawie wartości znamionowego poboru prądu przez silnik. Jeśli w przypadku pożaru wartość prądu dostarczanego do silnika przekracza wartość prądu znamionowego pomnożoną przez wartość tego parametru, wyjście przekaźnikowe zamyka się.

Na przykład jeśli natężenie prądu znamionowego silnika wynosi 5 A, a ustawiono wartość domyślną równą 20% dla tego parametru, wyjście przekaźnikowe zamyka się, a tryb pożarowy jest aktywowany, gdy natężenie prądu wyjściowego osiąga wartość 1 A.

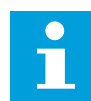

#### **WSKAZÓWKA!**

Ten parametr nie ma wpływu, jeśli tryb pożarowy nie jest aktywny. Jeśli podczas normalnego działania wybierzesz opcję "Wskaźnik pracy" dla wyjścia przekaźnika, to efekt bedzie taki sam jak w przypadku wyboru opcji "Praca" dla wyjścia przekaźnika.

### **9.14 USTAWIENIA APLIKACJI**

#### *P3.17.4 KONFIGURACJA PRZYCISKU FUNCT*

Ten parametr określa, które wybory są wyświetlane po wciśnięciu przycisku Funct.

- Lokalne/zdalne
- Strona sterowan
- Zmiana kierunku (widoczna tylko w przypadku sterowania za pomocą panelu)

# **10 ŚLEDZENIE USTEREK**

W przypadku wykrycia nietypowych warunków pracy przez układ diagnostyczny sterowania przemiennika częstotliwości zostanie wyświetlone odpowiednie powiadomienie. Powiadomienie pojawi się na wyświetlaczu panelu sterującego. Na wyświetlaczu pojawią się kod, nazwa i krótki opis usterki lub alarmu.

Informacje o źródle mówią użytkownikowi o pochodzeniu usterki, jej przyczynie, miejscu wystąpienia i innych szczegółach.

#### **Istnieją trzy różne typy powiadomień.**

- Informacja nie jest uwzględniana podczas pracy napędu. Należy ją skasować.
- Alarm informujący o nietypowej pracy napędu. Napęd nie zostanie zatrzymany. Należy skasować alarm.
- Usterka zatrzymująca napęd. Należy ponownie uruchomić napęd i znaleźć rozwiązanie problemu.

W aplikacji można zaprogramować różne reakcje na niektóre usterki. Więcej informacji znajduje się w rozdziale *[5.9 Grupa 3.9: Zabezpieczenia](#page-84-0)*.

Usterkę można skasować przyciskiem Reset na panelu sterującym, poprzez WE/WY sterujące lub przy użyciu magistrali albo narzędzia komputerowego. Informacje o usterkach pozostaną w historii usterek, skąd można będzie je pobrać i przeanalizować. Różne kody usterek znajdują się w rozdziale *[10.3 Kody usterek](#page-185-0)*.

Przed kontaktem z dystrybutorem lub producentem z powodu nietypowego działania sprzętu należy przygotować odpowiednie informacje. Należy zawsze zapisać wszelkie informacje tekstowe pojawiające się na wyświetlaczu: kod oraz ID usterki, informacje o źródle, listę aktywnych usterek i historię usterek.

### **10.1 NA WYŚWIETLACZU POJAWIA SIĘ USTERKA**

W przypadku wystąpienia usterki i zatrzymania napędu należy zbadać przyczynę usterki oraz skasować usterkę.
Istnieją dwie procedury kasowania usterki: za pomocą przycisku Reset lub za pomocą odpowiedniego parametru.

# KASOWANIE ZA POMOCĄ PRZYCISKU RESET

1 Na panelu sterującym naciśnij przycisk Reset i przytrzymaj go 2 sekundy.

#### KASOWANIE ZA POMOCĄ PARAMETRU NA WYŚWIETLACZU GRAFICZNYM

1 Przejdź do menu Diagnostyka.

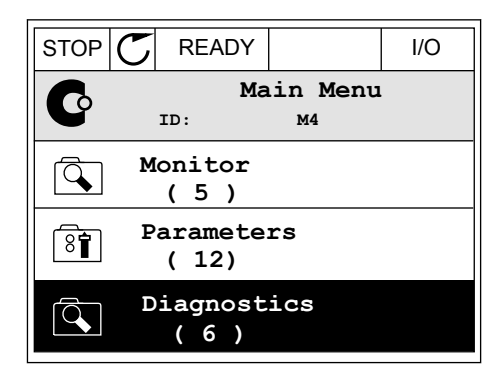

2 Przejdź do podmenu Kasowanie usterek.

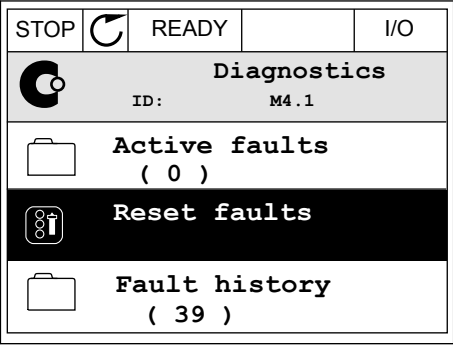

3 Wybierz wartość parametru Kasuj usterki.

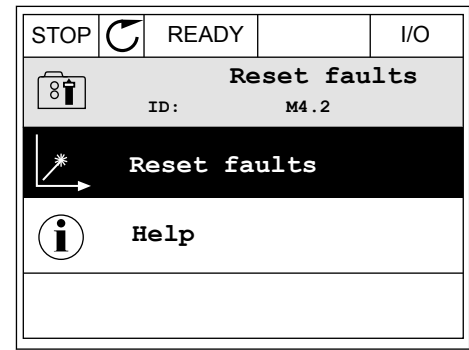

#### KASOWANIE ZA POMOCĄ PARAMETRU NA WYŚWIETLACZU TEKSTOWYM

1 Przejdź do menu Diagnostyka Karl III READY RUN STOP ALARM FAULT

- 2 Znajdź parametr Kasuj usterki za pomocą znajdz parametr Kasuj usterki za pomocą<br>przycisków ze strzałkami w górę i w dół.
- RESET FAUL

v

84 L I ///

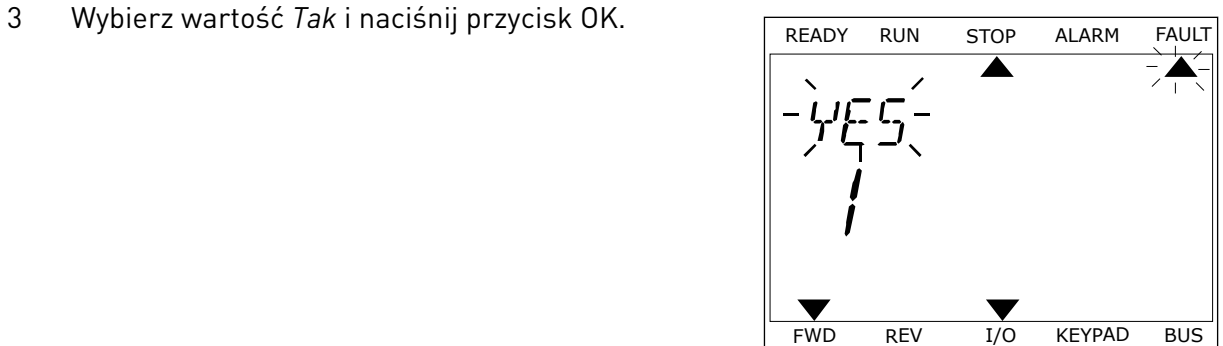

FWD REV I/O KEYPAD BUS

 $\blacktriangledown$ 

**FWD** REV I/O KEYPAD BUS

*11 AGNOST I É* 

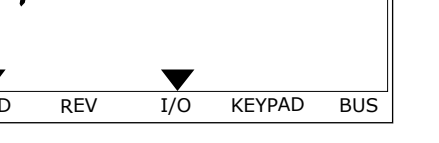

#### **10.2 HISTORIA USTEREK**

W historii usterek znajduje się więcej informacji na temat usterek. Może ona zawierać informacje o maksymalnie 40 usterkach.

#### ANALIZOWANIE HISTORII USTEREK NA WYŚWIETLACZU GRAFICZNYM

1 Aby wyświetlić więcej informacji na temat usterki, przejdź do historii usterek.

2 Aby przeanalizować informacje na temat usterki, naciśnij przycisk ze strzałką w prawo.

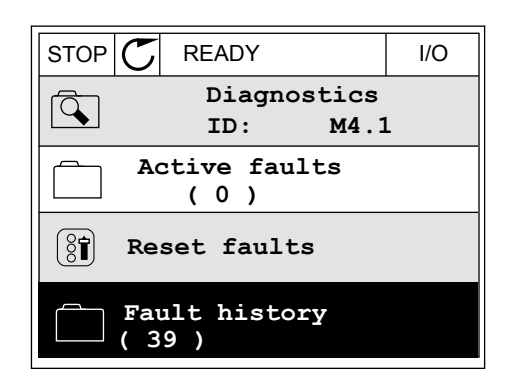

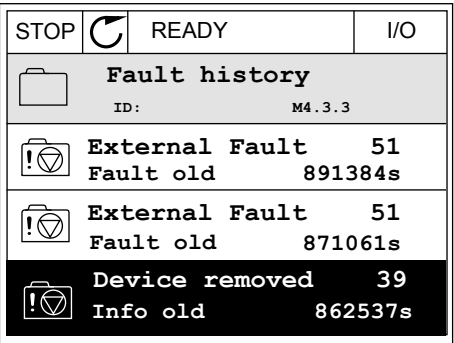

3 Pojawi się lista informacji.

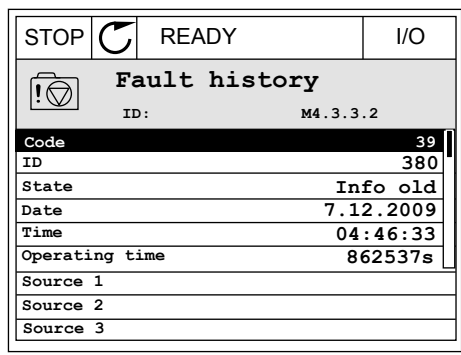

#### ANALIZOWANIE HISTORII USTEREK NA WYŚWIETLACZU TEKSTOWYM

1 Naciśnij przycisk OK, aby przejść do historii usterek.

2 Aby przeanalizować informacje na temat usterki, Aby przeanauzować informacje na temat usterki, ktere konzulstwa Robota Alarm FAULT ponownie naciśnij przycisk OK.

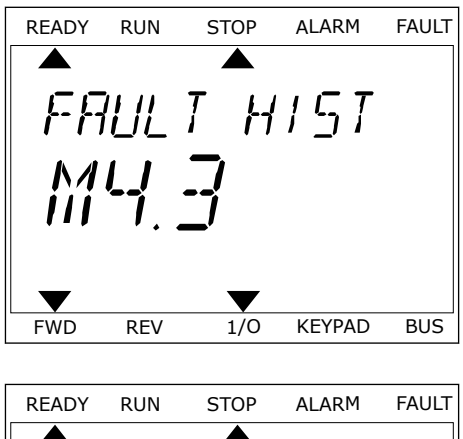

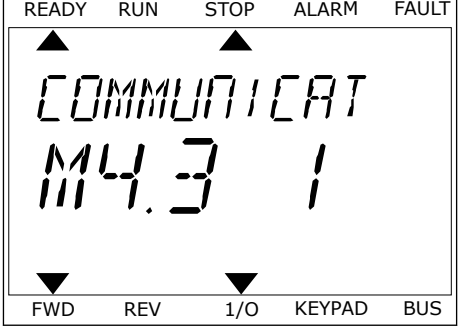

3 Aby przeanalizować wszystkie informacje, użyj Aby przeanauzować wszystkie informacje, użyj<br>przycisku ze strzałką w dół.

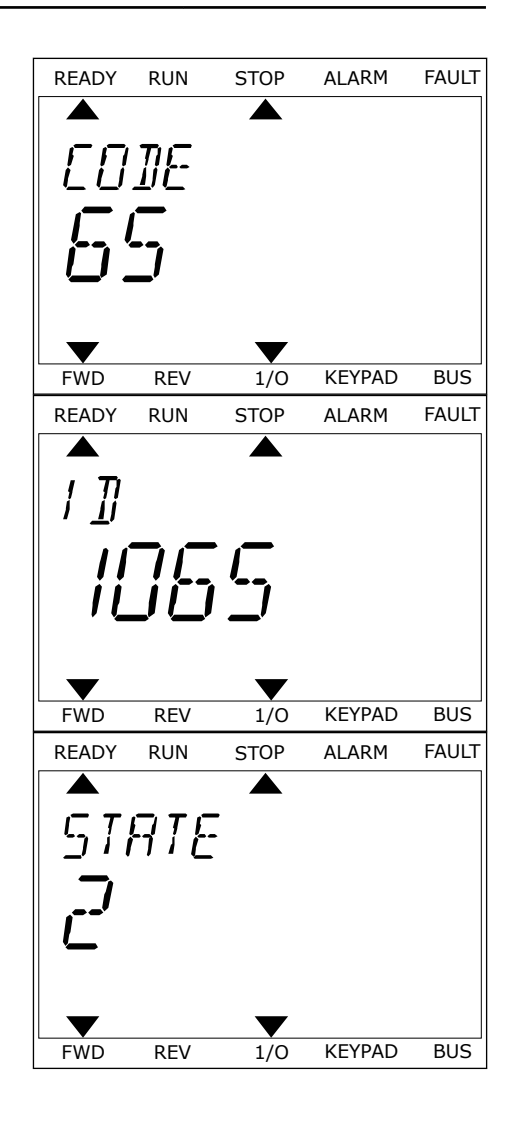

# **10.3 KODY USTEREK**

# *Tabela 61: Kody usterek*

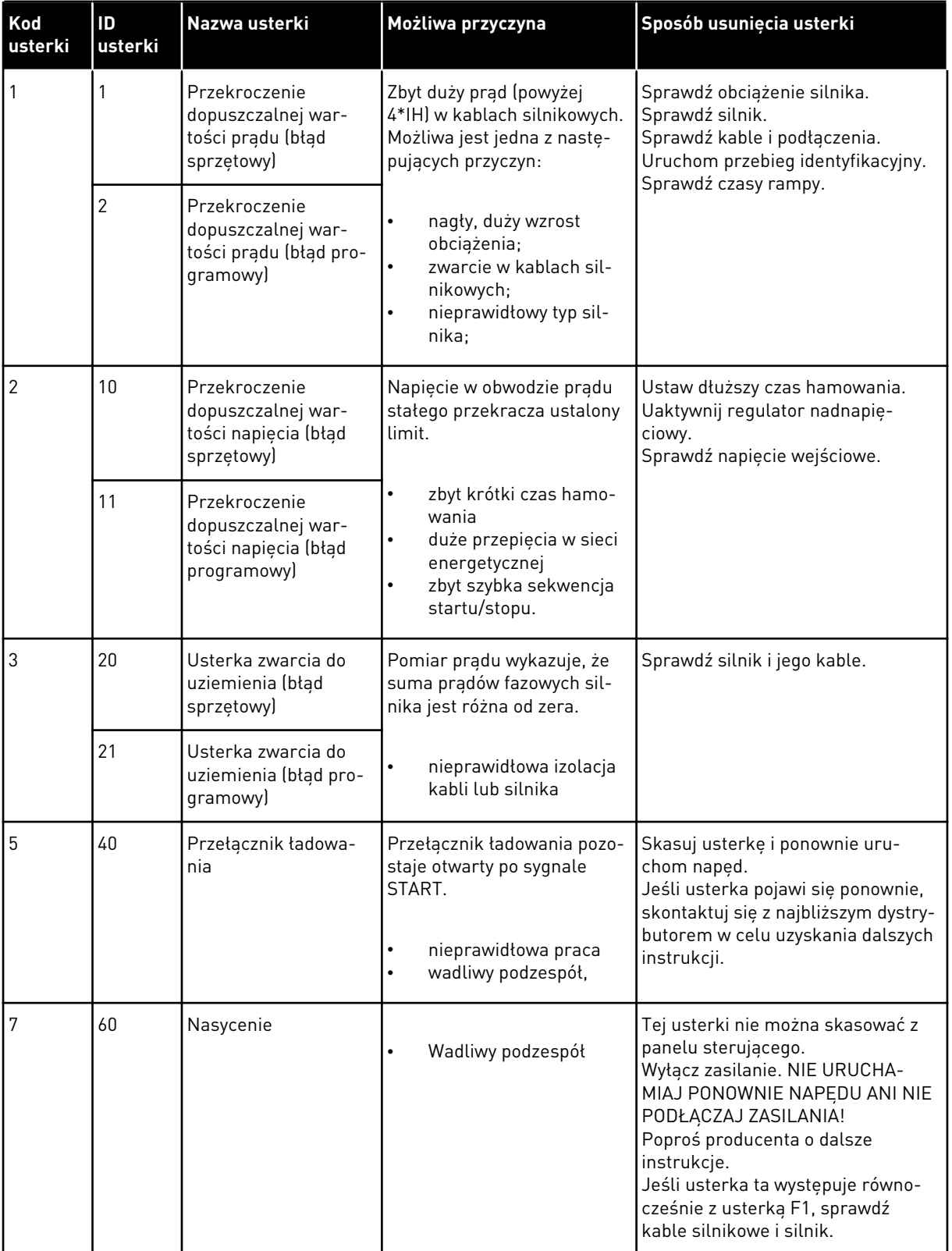

a dhe ann ann an 1970.<br>Tha ann an 1970, ann an 1970, ann an 1970.

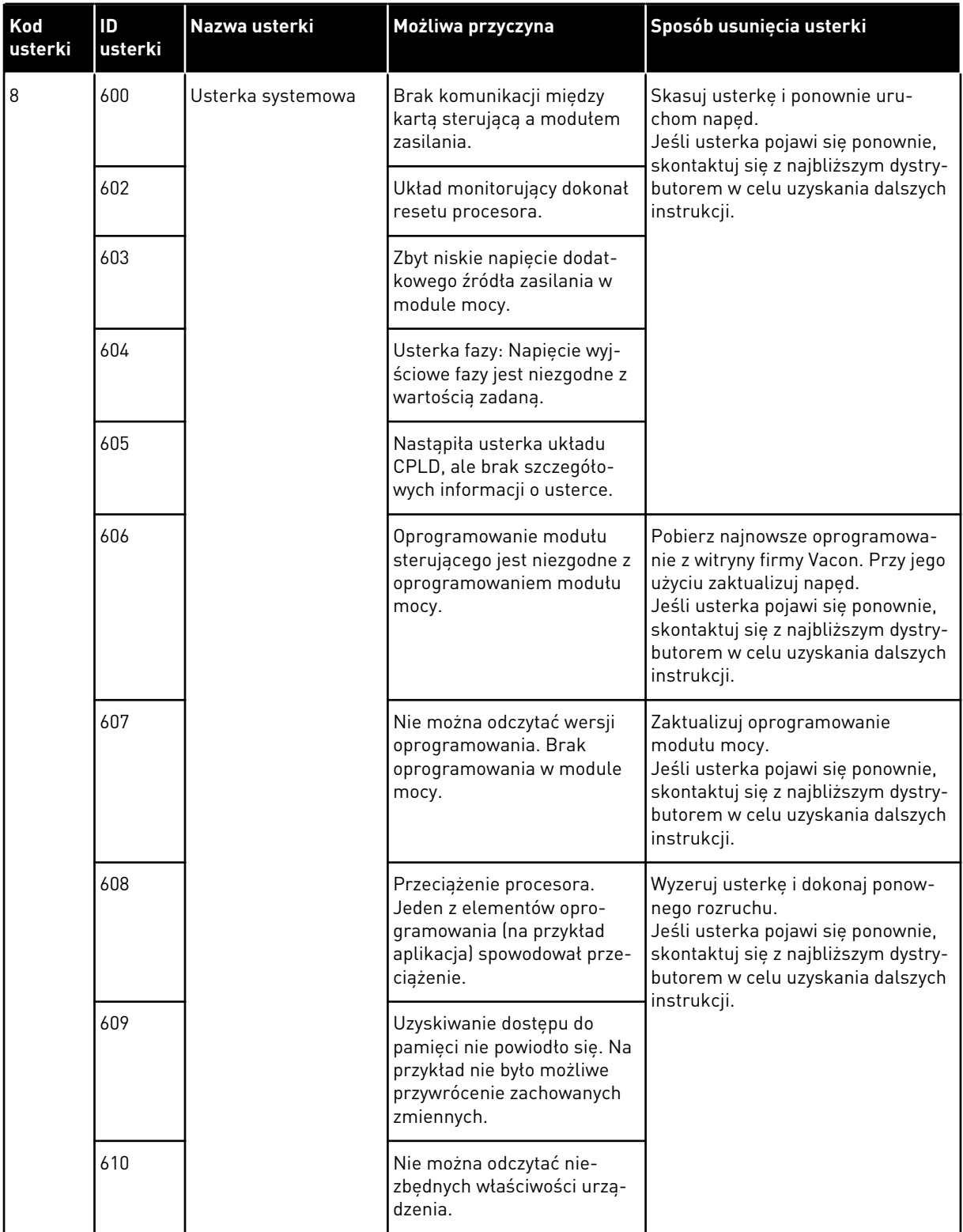

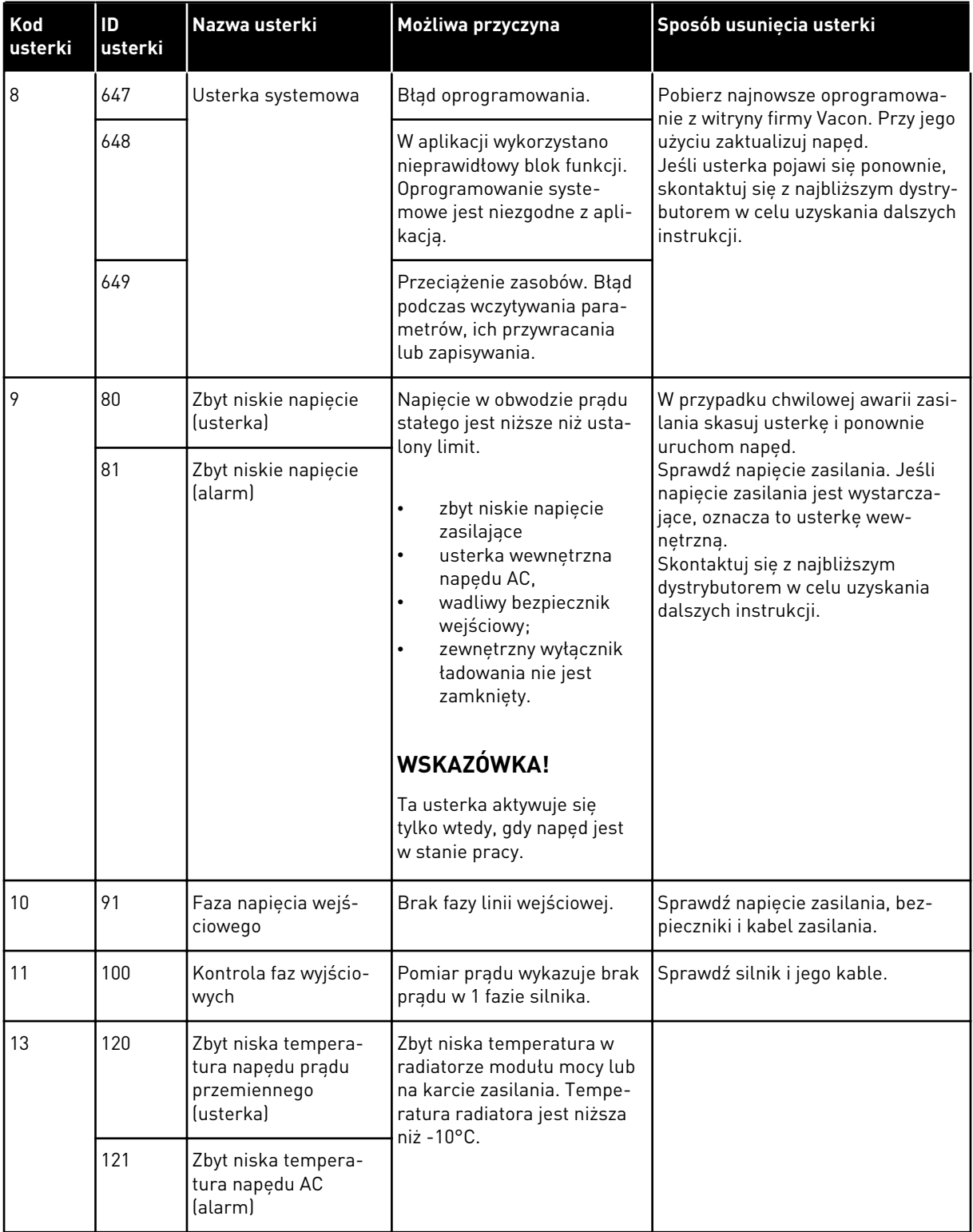

a dhe ann ann an 1970.<br>Tha ann an 1970, ann an 1970, ann an 1970.

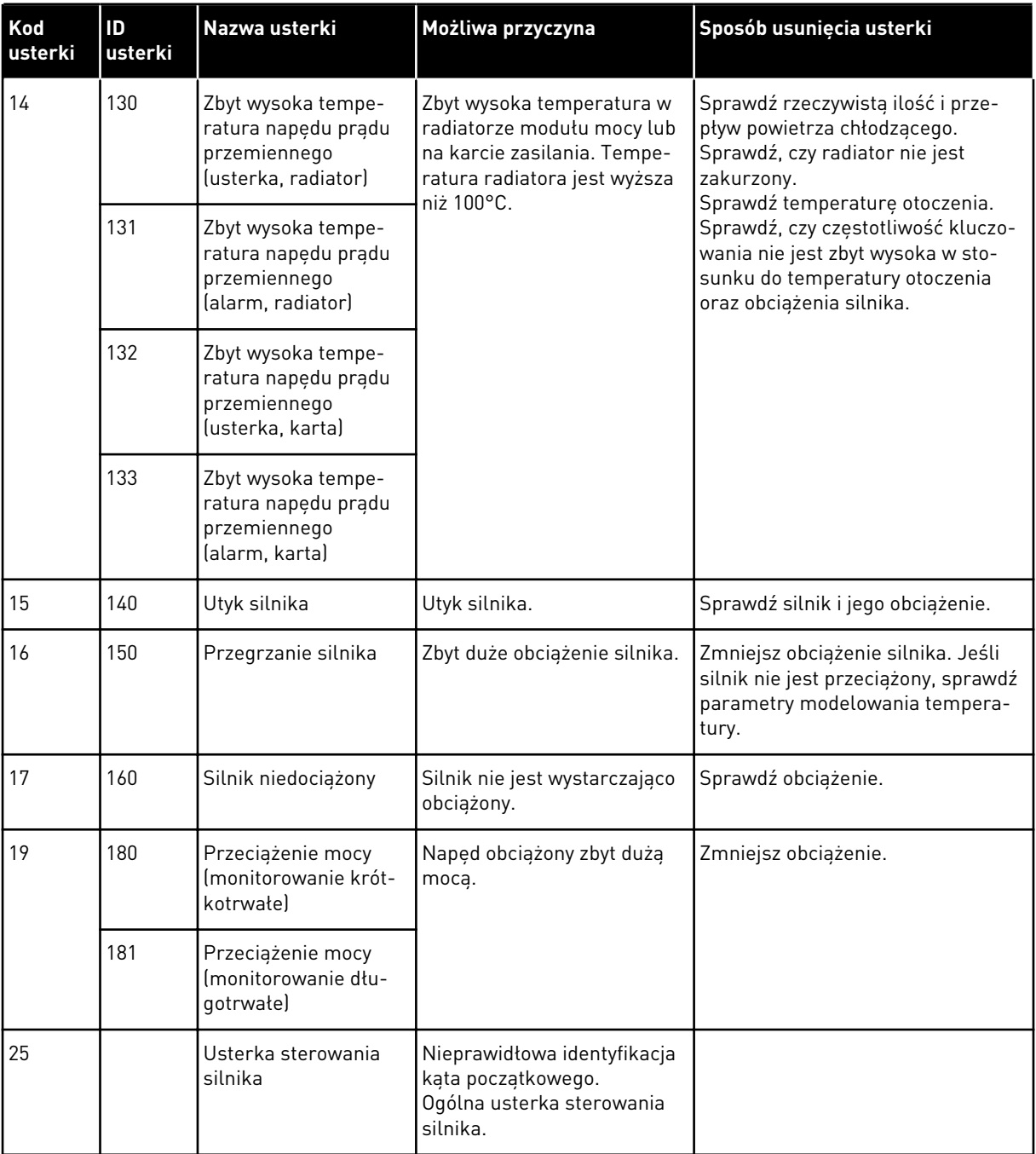

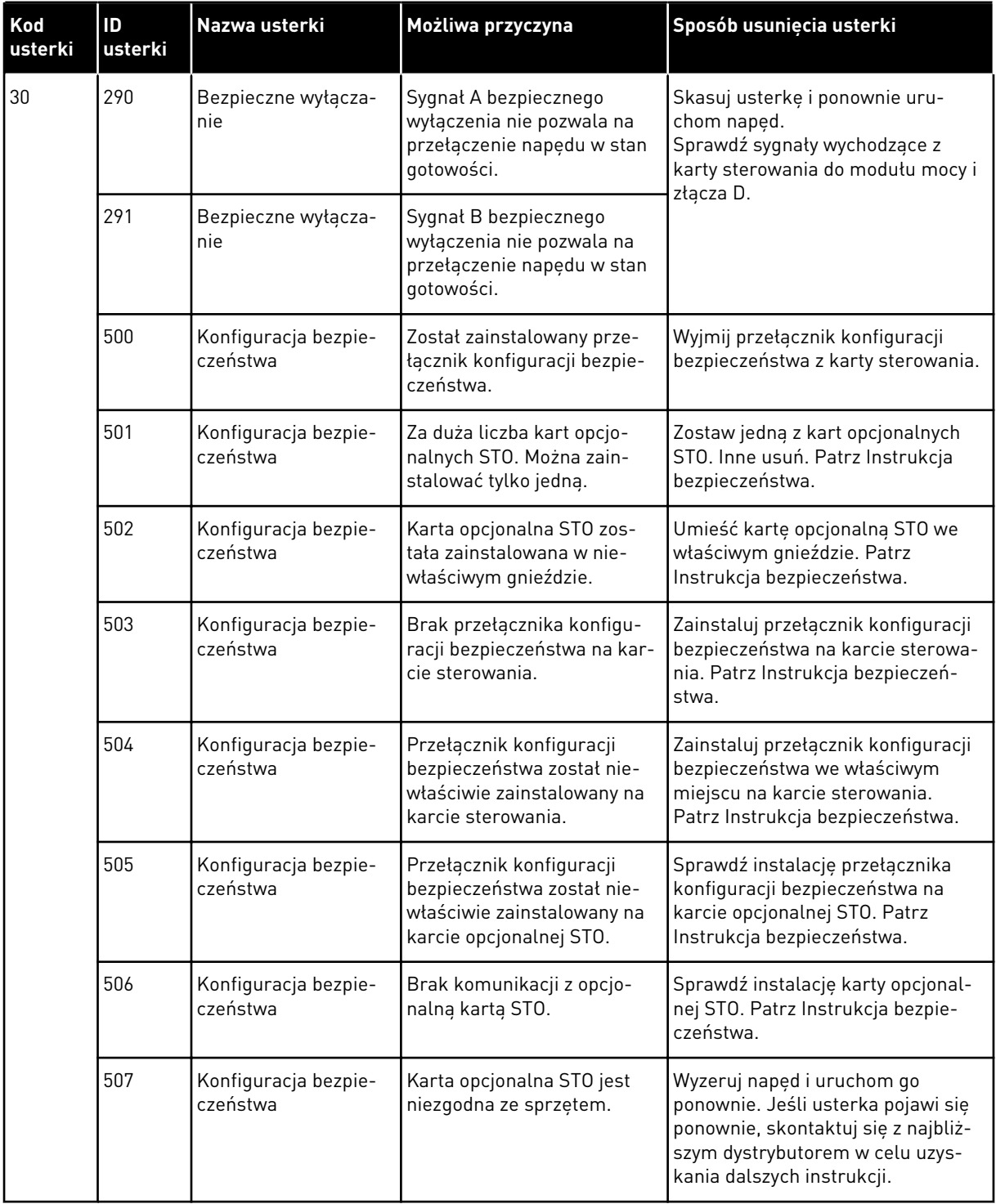

a dhe ann an 1970.

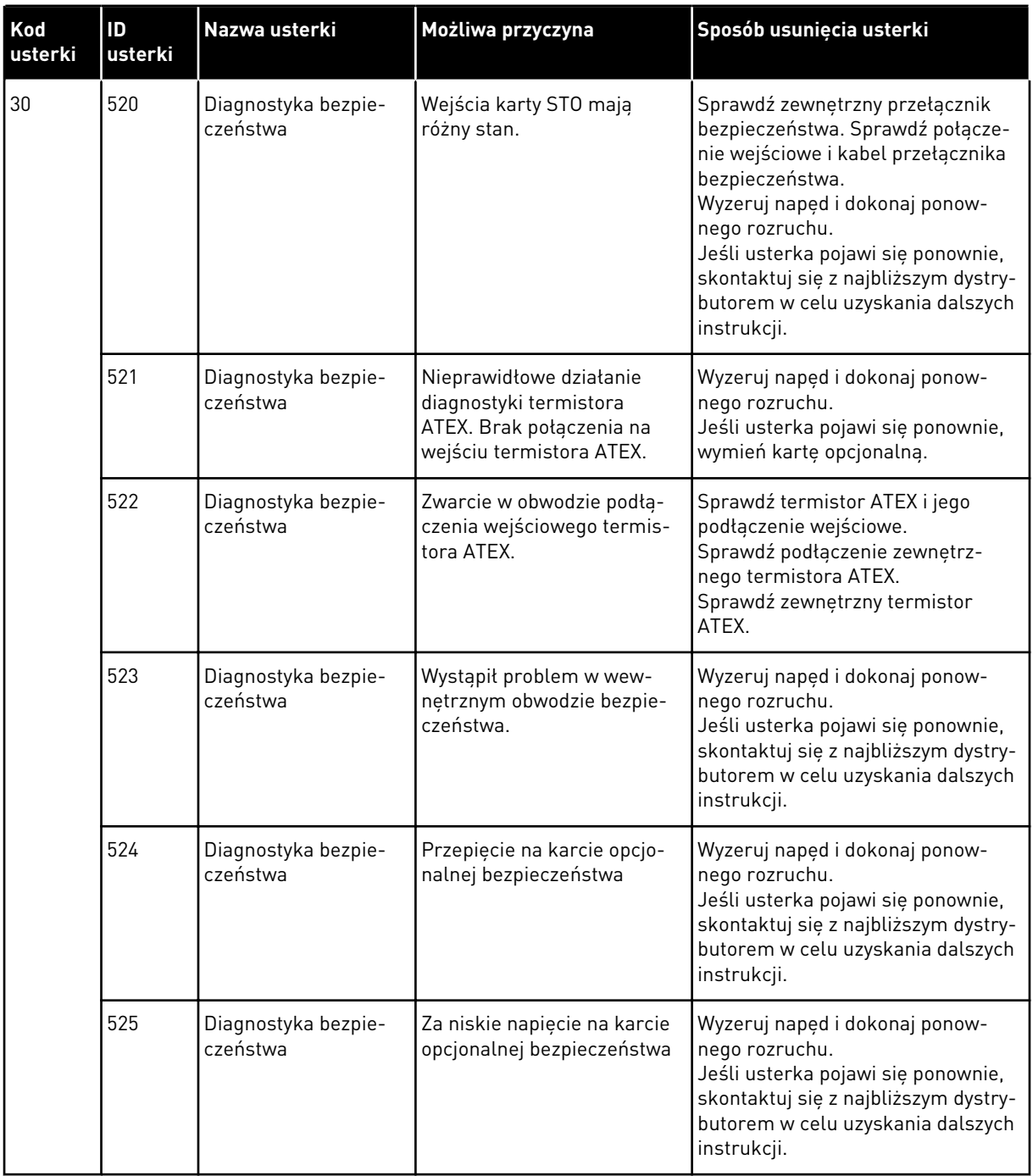

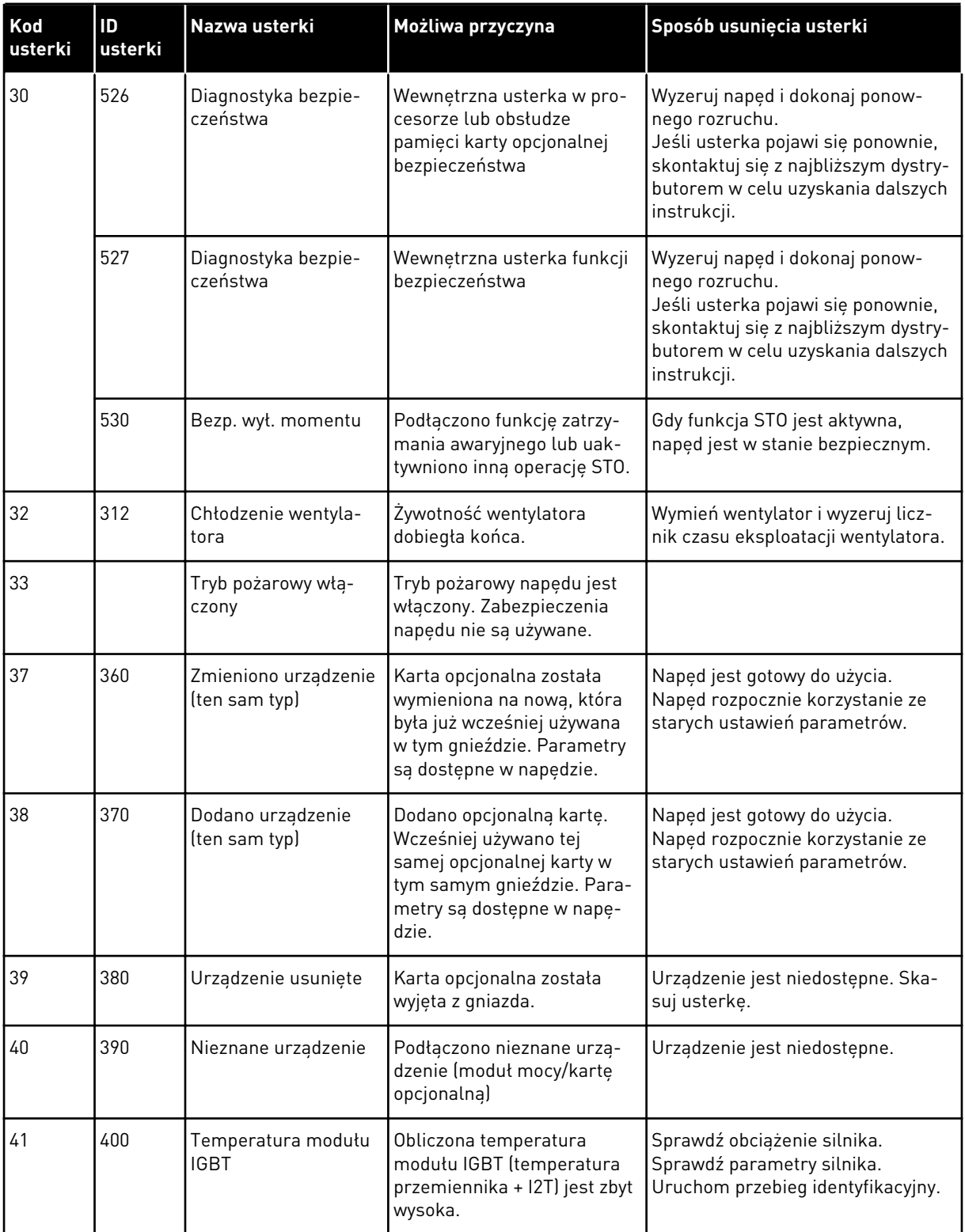

a dhe ann an 1970.

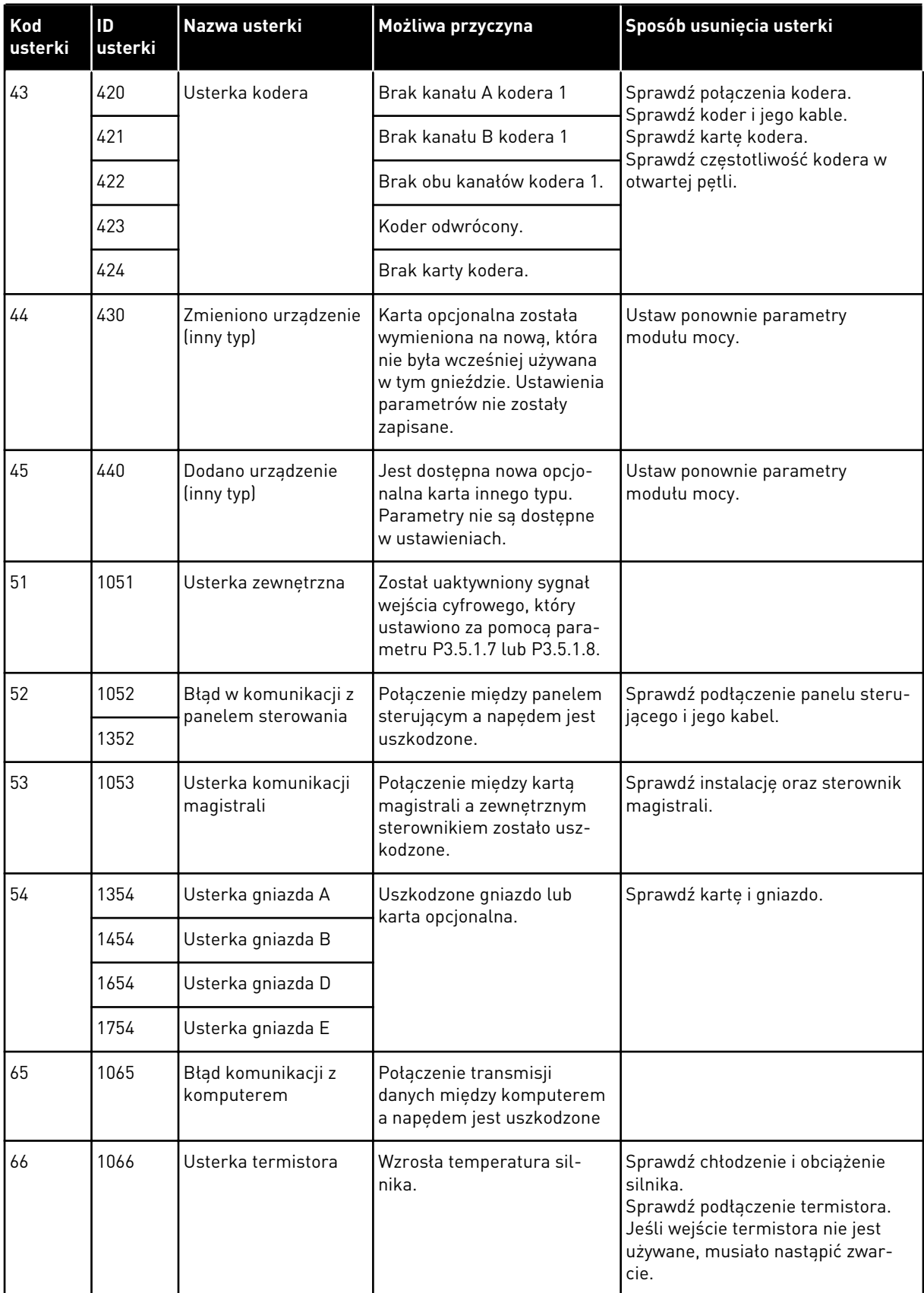

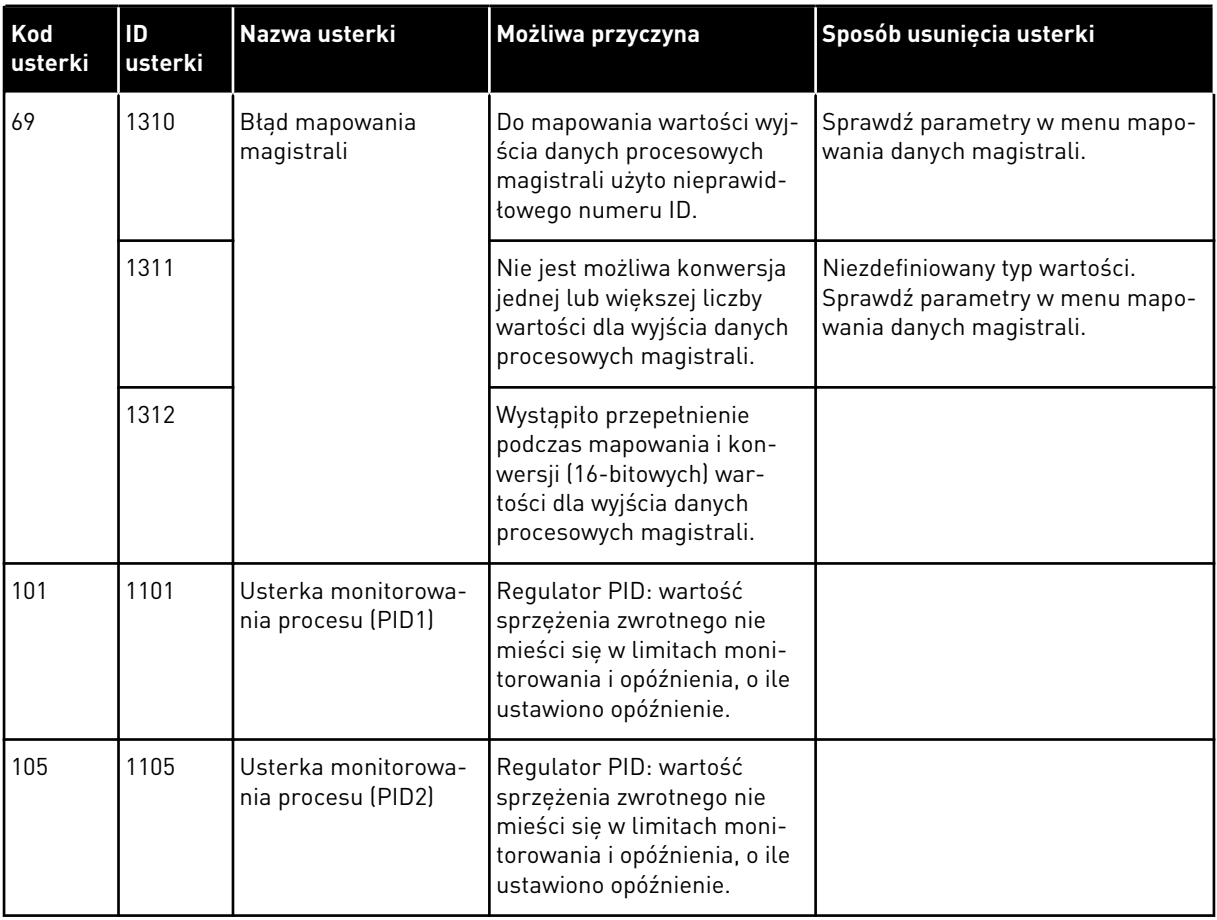

a dhe ann an 1970.

# VAGON®

www.danfoss.com

Document ID:

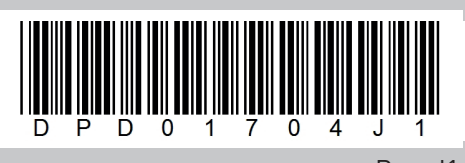

Rev. J1

Vacon Ltd Member of the Danfoss Group Runsorintie 7 65380 Vaasa Finland

Sales code: DOC-APP100HVAC+DLPL